# Modicon M171 Optimized Logic Controller Guide de référence du matériel

(Traduction du document original anglais)

# 09/2017

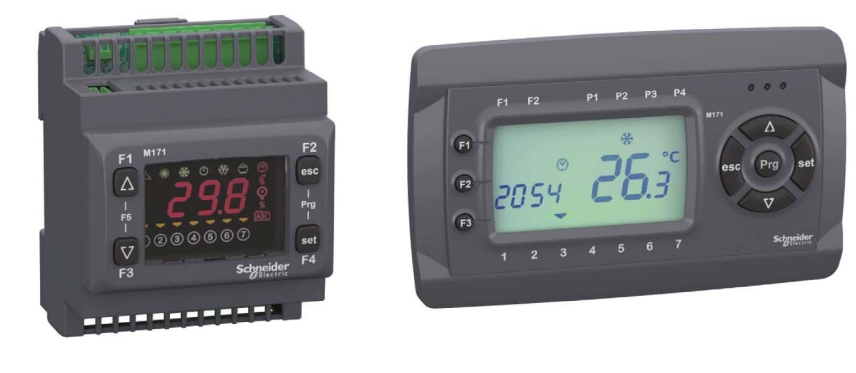

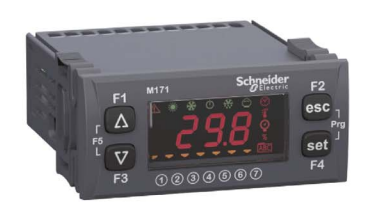

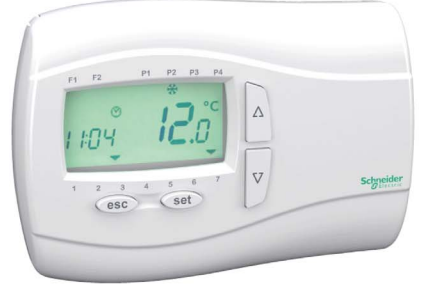

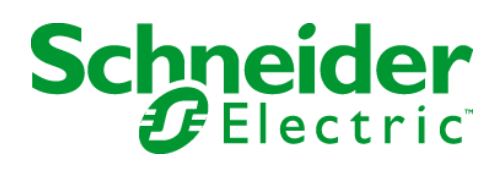

Le présent document comprend des descriptions générales et/ou des caractéristiques techniques des produits mentionnés. Il ne peut pas être utilisé pour définir ou déterminer l'adéquation ou la fiabilité de ces produits pour des applications utilisateur spécifiques. Il incombe à chaque utilisateur ou intégrateur de réaliser l'analyse de risques complète et appropriée, l'évaluation et le test des produits pour ce qui est de l'application à utiliser et de l'exécution de cette application. Ni la société Schneider Electric ni aucune de ses sociétés affiliées ou filiales ne peuvent être tenues pour responsables de la mauvaise utilisation des informations contenues dans le présent document. Si vous avez des suggestions, des améliorations ou des corrections à apporter à cette publication, veuillez nous en informer.

Vous acceptez de ne pas reproduire, excepté pour votre propre usage à titre non commercial, tout ou partie de ce document et sur quelque support que ce soit sans l'accord écrit de Schneider Electric. Vous acceptez également de ne pas créer de liens hypertextes vers ce document ou son contenu. Schneider Electric ne concède aucun droit ni licence pour l'utilisation personnelle et non commerciale du document ou de son contenu, sinon une licence non exclusive pour une consultation « en l'état », à vos propres risques. Tous les autres droits sont réservés.

Toutes les réglementations locales, régionales et nationales pertinentes doivent être respectées lors de l'installation et de l'utilisation de ce produit. Pour des raisons de sécurité et afin de garantir la conformité aux données système documentées, seul le fabricant est habilité à effectuer des réparations sur les composants.

Lorsque des équipements sont utilisés pour des applications présentant des exigences techniques de sécurité, suivez les instructions appropriées.

La non-utilisation du logiciel Schneider Electric ou d'un logiciel approuvé avec nos produits matériels peut entraîner des blessures, des dommages ou un fonctionnement incorrect.

Le non-respect de cette consigne peut entraîner des lésions corporelles ou des dommages matériels.

© 2017 Schneider Electric. Tous droits réservés.

# Table des matières

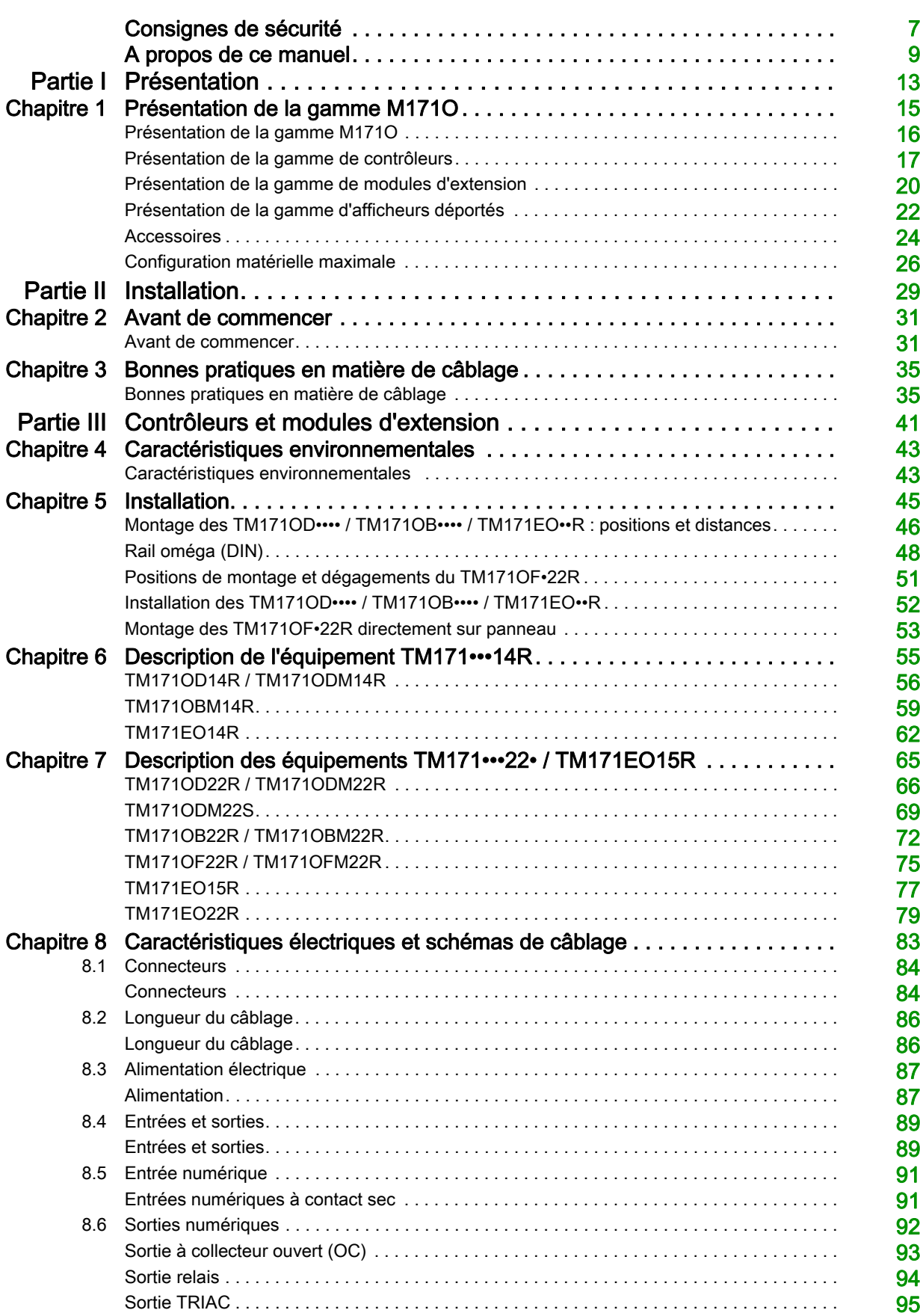

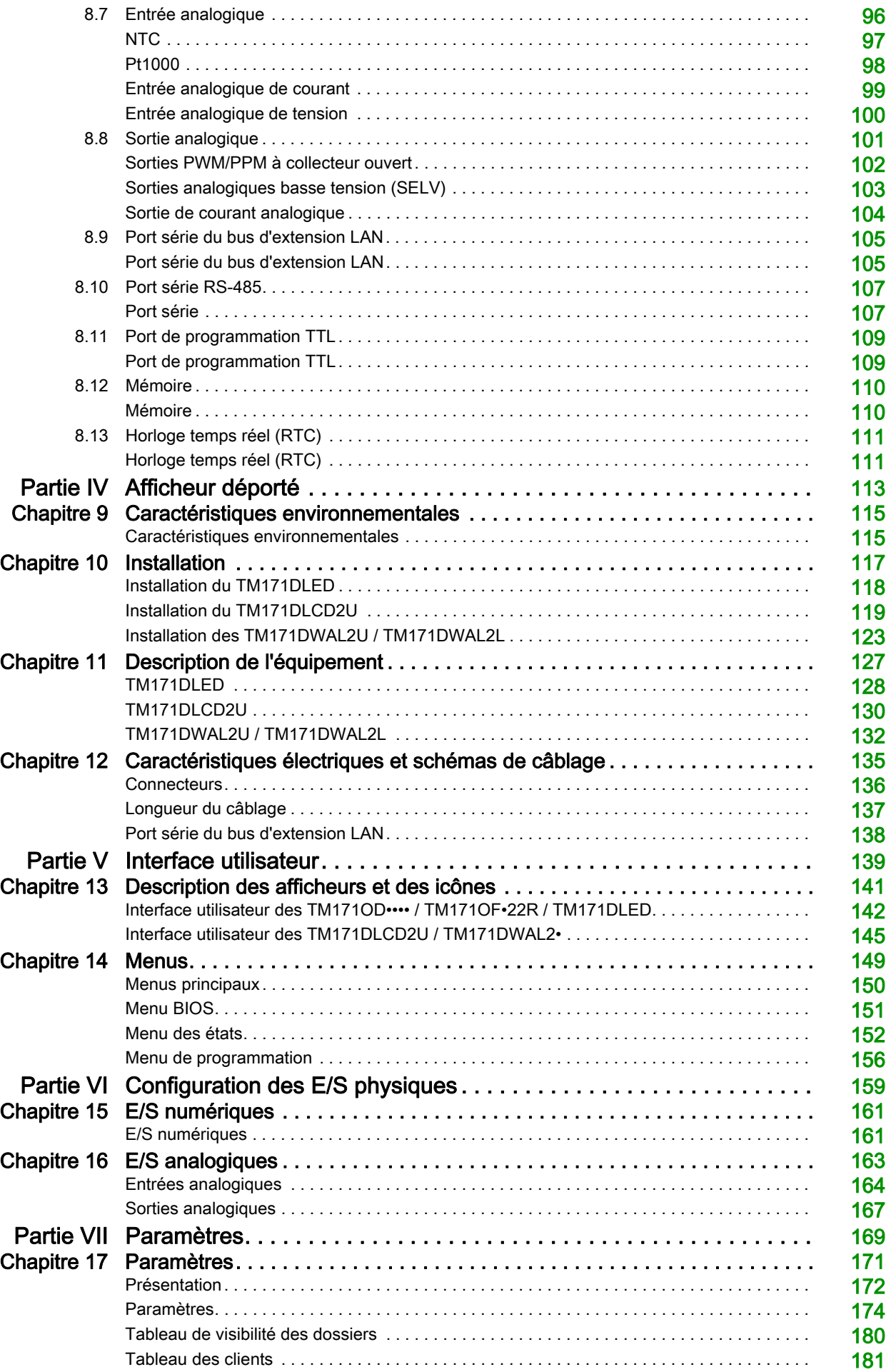

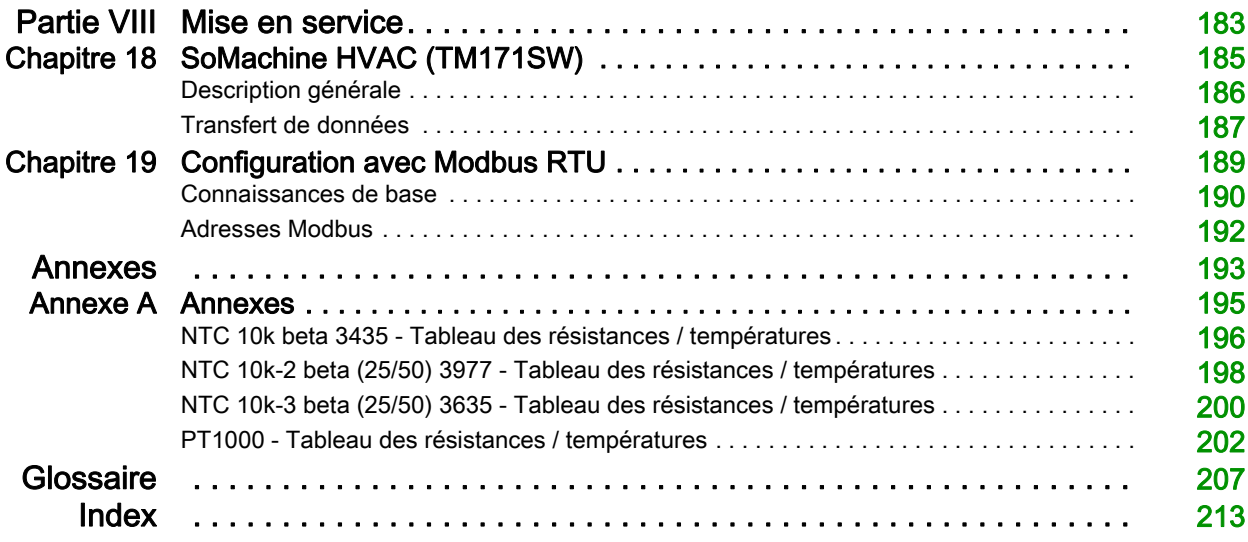

# <span id="page-6-0"></span>Consignes de sécurité

# Informations importantes

# AVIS

Lisez attentivement ces instructions et examinez le matériel pour vous familiariser avec l'appareil avant de tenter de l'installer, de le faire fonctionner, de le réparer ou d'assurer sa maintenance. Les messages spéciaux suivants que vous trouverez dans cette documentation ou sur l'appareil ont pour but de vous mettre en garde contre des risques potentiels ou d'attirer votre attention sur des informations qui clarifient ou simplifient une procédure.

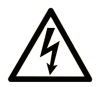

La présence de ce symbole sur une étiquette "Danger" ou "Avertissement" signale un risque d'électrocution qui provoquera des blessures physiques en cas de non-respect des consignes de sécurité.

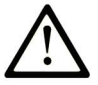

Ce symbole est le symbole d'alerte de sécurité. Il vous avertit d'un risque de blessures corporelles. Respectez scrupuleusement les consignes de sécurité associées à ce symbole pour éviter de vous blesser ou de mettre votre vie en danger.

# **DANGER**

DANGER signale un risque qui, en cas de non-respect des consignes de sécurité, provoque la mort ou des blessures graves.

# **AVERTISSEMENT**

AVERTISSEMENT signale un risque qui, en cas de non-respect des consignes de sécurité, peut provoquer la mort ou des blessures graves.

# A ATTENTION

ATTENTION signale un risque qui, en cas de non-respect des consignes de sécurité, peut provoquer des blessures légères ou moyennement graves.

# **AVIS**

AVIS indique des pratiques n'entraînant pas de risques corporels.

### REMARQUE IMPORTANTE

L'installation, l'utilisation, la réparation et la maintenance des équipements électriques doivent être assurées par du personnel qualifié uniquement. Schneider Electric décline toute responsabilité quant aux conséquences de l'utilisation de ce matériel.

Une personne qualifiée est une personne disposant de compétences et de connaissances dans le domaine de la construction, du fonctionnement et de l'installation des équipements électriques, et ayant suivi une formation en sécurité leur permettant d'identifier et d'éviter les risques encourus.

#### Qualification du personnel

Seules les personnes ayant suivi la formation adéquate, qui connaissent et comprennent le contenu du présent document ainsi que toutes les autres documentations de produit concernées, sont habilitées à utiliser et manipuler ce produit.

La personne qualifiée doit être capable de détecter d'éventuels dangers qui pourraient découler du paramétrage, de modifications des valeurs de paramétrage et plus généralement des équipements mécaniques, électriques ou électroniques. La personne qualifiée doit connaître les normes, dispositions et régulations liées à la prévention des accidents de travail, et doit les observer lors de la conception et de l'implémentation du système.

#### Utilisation prévue

Les produits décrits ou concernés par le présent document, ainsi que les logiciels, accessoires et options, sont des contrôleurs conçus pour des machines HVAC du commerce conformément aux instructions, directives, exemples et consignes de sécurité fournis dans le présent document et d'autres documentations connexes.

Le produit doit être utilisé conformément aux directives et réglementations de sécurité applicables, aux exigences mentionnées et aux données techniques.

Avant d'utiliser le produit, vous devez effectuer une analyse des risques liés à l'application prévue. Selon les résultats de cette analyse, les mesures de sécurité appropriées doivent être mises en place.

Comme le produit est utilisé en tant que composant d'une machine ou d'un processus, vous devez garantir la sécurité des personnes par une conception adaptée du système global.

N'utilisez le produit qu'avec les câbles et accessoires spécifiés. N'employez que des accessoires et des pièces de rechange authentiques.

Toute utilisation autre que celle explicitement autorisée est interdite et peut entraîner des risques imprévus.

#### Utilisation interdite

Toute utilisation autre que celle décrite plus haut sous le titre "Utilisation prévue" est strictement interdite.

Les contacts de relais fournis sont de type électromécanique et sujets à l'usure. Les dispositifs de protection fonctionnelle spécifiés dans les normes internationales ou locales doivent être installés à l'extérieur de cet équipement.

#### Responsabilité et risques résiduels

La responsabilité de Schneider Electric est limitée à une utilisation appropriée et professionnelle de ce produit en accord avec les directives stipulées dans le présent document ou d'autres documents connexes, à l'exclusion de tous dommages découlant des situations suivantes (entre autres) :

- Installation/utilisation autre que celle spécifiée, notamment en désaccord avec les exigences de sécurité décrites par la législation en vigueur ou par le présent document ;
- Utilisation sur un équipement qui ne fournit pas de protection adéquate contre l'électrocution, présence d'eau et de poussière dans les conditions d'installation réelles ;
- Utilisation sur un équipement dans lequel des composants dangereux sont accessibles sans l'aide d'outils spéciaux ;
- Installation/utilisation sur un équipement qui n'est pas conforme aux législations et normes en viqueur.

#### Mise au rebut

L'appareil (ou le produit) doit être jeté séparément en accord avec les normes locales en vigueur concernant la gestion des déchets.

# Présentation

### Objectif du document

<span id="page-8-0"></span>Ce document décrit les contrôleurs logiques optimisés et les accessoires de la gamme Modicon M171 et fournit les informations d'installation et de câblage associées.

NOTE : Lisez attentivement ce document et tous les documents à consulter [\(voir](#page-8-1) page 9) avant de procéder à l'installation, l'utilisation ou la maintenance de votre contrôleur.

#### Champ d'application

Ce document s'applique au logiciel SoMachine HVAC V1.0 et aux versions supérieures.

Pour plus d'informations sur la conformité des produits avec les normes environnementales (RoHS, REACH, PEP, EOLI, etc.), consultez le site [www.schneider-electric.com/green-premium](http://www.schneider-electric.com/green-premium).

Les caractéristiques techniques des équipements décrits dans ce document sont également fournies en ligne. Pour accéder à ces informations en ligne :

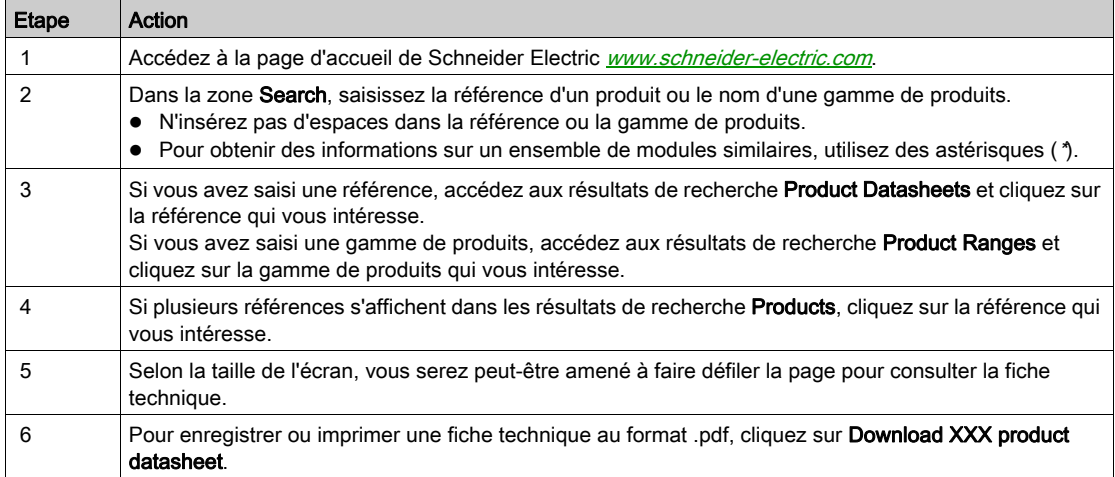

Les caractéristiques présentées dans ce manuel devraient être identiques à celles fournies en ligne. Toutefois, en application de notre politique d'amélioration continue, nous pouvons être amenés à réviser le contenu du document afin de le rendre plus clair et plus précis. Si vous constatez une différence entre le manuel et les informations fournies en ligne, utilisez ces dernières en priorité.

#### <span id="page-8-1"></span>Documents à consulter

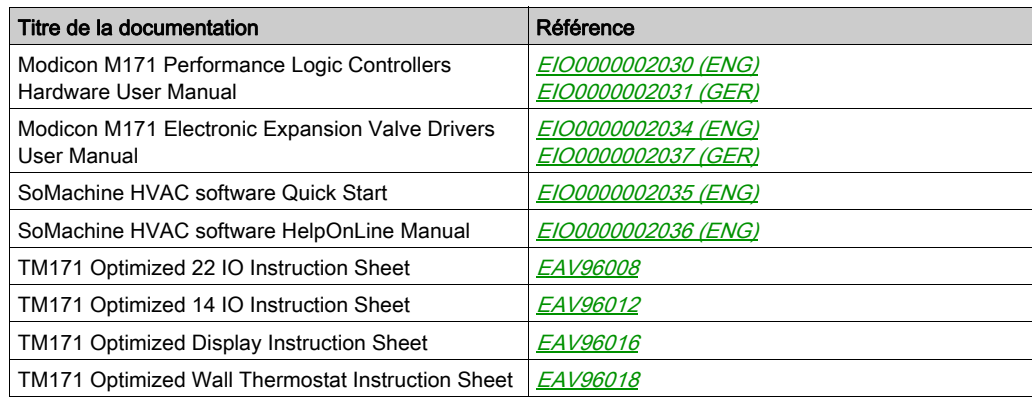

Vous pouvez télécharger ces publications ainsi que d'autres informations techniques sur notre site Web : <http://www.schneider-electric.com/en/download>.

### Information spécifique au produit

#### **A DANGER**  $\boldsymbol{I}$

# RISQUE D'ELECTROCUTION, D'EXPLOSION OU D'ARC ELECTRIQUE

- Coupez toutes les alimentations de tous les équipements, y compris des équipements connectés, avant de retirer les caches ou les portes d'accès, ou avant d'installer ou de retirer des accessoires, matériels, câbles ou fils, sauf dans les cas de figure spécifiquement indiqués dans le guide de référence du matériel approprié à cet équipement.
- Utilisez toujours un appareil de mesure de tension réglé correctement pour vous assurer que l'alimentation est coupée conformément aux indications.
- Remettez en place et fixez tous les caches de protection, accessoires, matériels, câbles et fils et vérifiez que l'appareil est bien relié à la terre avant de le remettre sous tension.
- Utilisez uniquement la tension indiquée pour faire fonctionner cet équipement et les produits associés.

### Le non-respect de ces instructions provoquera la mort ou des blessures graves.

Cet équipement a été conçu pour fonctionner dans des locaux non dangereux. Installez-le exclusivement dans des zones exemptes d'atmosphère dangereuse.

# DANGER

# RISQUE D'EXPLOSION

Installez et utilisez cet équipement exclusivement dans des zones non dangereuses.

Le non-respect de ces instructions provoquera la mort ou des blessures graves.

# A AVERTISSEMENT

### PERTE DE CONTROLE

- Le concepteur d'un système de commande doit envisager les modes de défaillance possibles des chemins de commande et, pour certaines fonctions de commande critiques, prévoir un moyen d'atteindre un état sécurisé en cas de défaillance d'un chemin, et après cette défaillance. Par exemple, l'arrêt d'urgence, l'arrêt en cas de surcourse, la coupure de courant et le redémarrage sont des fonctions de commande cruciales.
- Des canaux de commande séparés ou redondants doivent être prévus pour les fonctions de commande critiques.
- Les chemins de commande système peuvent inclure les liaisons de communication. Soyez particulièrement attentif aux implications des retards de transmission imprévus ou des pannes de liaison.
- Respectez toutes les réglementations de prévention des accidents ainsi que les consignes de sécurité locales.<sup>1</sup>
- Chaque implémentation de cet équipement doit être testée individuellement et entièrement pour s'assurer du fonctionnement correct avant la mise en service.

Le non-respect de ces instructions peut provoquer la mort, des blessures graves ou des dommages matériels.

<sup>1</sup> Pour plus d'informations, consultez le document NEMA ICS 1.1 (dernière édition), « Safety Guidelines for the Application, Installation, and Maintenance of Solid State Control » (Directives de sécurité pour l'application, l'installation et la maintenance de commande statique) et le document NEMA ICS 7.1 (dernière édition), « Safety Standards for Construction and Guide for Selection, Installation, and Operation of Adjustable-Speed Drive Systems » (Normes de sécurité relatives à la construction et manuel de sélection, installation et opération de variateurs de vitesse) ou son équivalent en vigueur dans votre pays.

# $\boldsymbol\Lambda$  AVERTISSEMENT

# FONCTIONNEMENT IMPREVU DE L'EQUIPEMENT

- N'utilisez que le logiciel approuvé par Schneider Electric pour faire fonctionner cet équipement.
- Mettez à jour votre programme d'application chaque fois que vous modifiez la configuration matérielle physique.

Le non-respect de ces instructions peut provoquer la mort, des blessures graves ou des dommages matériels.

#### Terminologie utilisée dans les normes

Les termes techniques, la terminologie, les symboles et les descriptions correspondantes employés dans ce manuel ou figurant dans ou sur les produits proviennent généralement des normes internationales.

Dans les domaines des systèmes de sécurité fonctionnelle, des variateurs et de l'automatisme en général, les termes employés sont sécurité, fonction de sécurité, état sécurisé, défaut, réinitialisation du défaut, dysfonctionnement, panne, erreur, message d'erreur, dangereux, etc.

Entre autres, les normes concernées sont les suivantes :

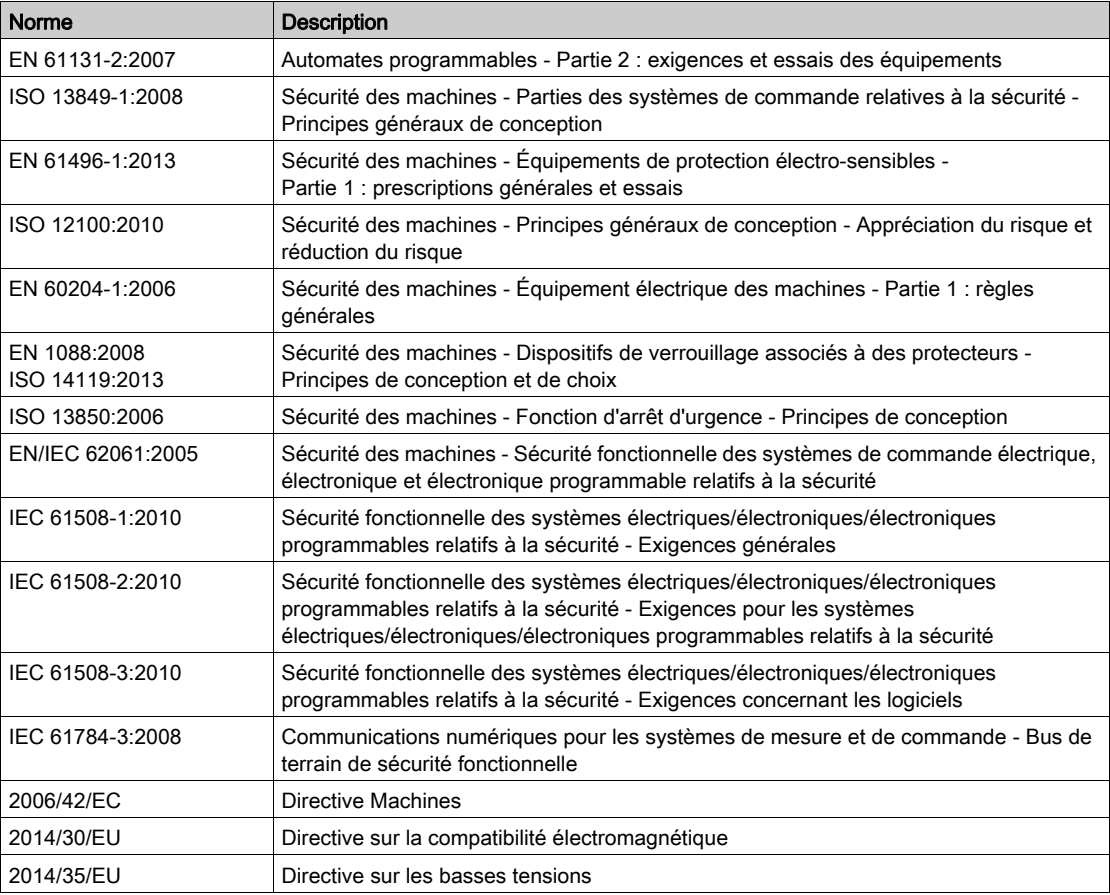

De plus, des termes peuvent être utilisés dans le présent document car ils proviennent d'autres normes telles que :

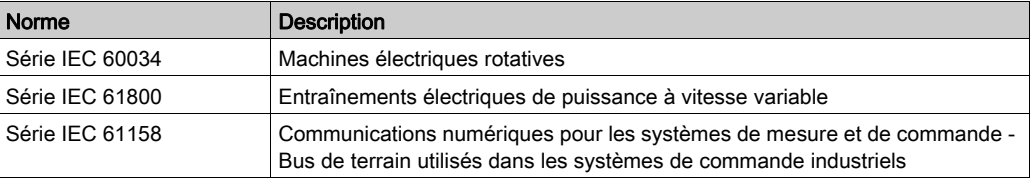

Enfin, le terme zone de fonctionnement utilisé dans le contexte de la description de dangers spécifiques a la même signification que les termes zone dangereuse ou zone de danger employés dans la directive Machines (2006/42/EC) et la norme ISO 12100:2010.

NOTE : Les normes susmentionnées peuvent s'appliquer ou pas aux produits cités dans la présente documentation. Pour plus d'informations sur chacune des normes applicables aux produits décrits dans le présent document, consultez les tableaux de caractéristiques de ces références de produit.

# <span id="page-12-0"></span>Partie I Présentation

# <span id="page-14-0"></span>**Chapitre 1** Présentation de la gamme M171O

# Contenu de ce chapitre

Ce chapitre contient les sujets suivants :

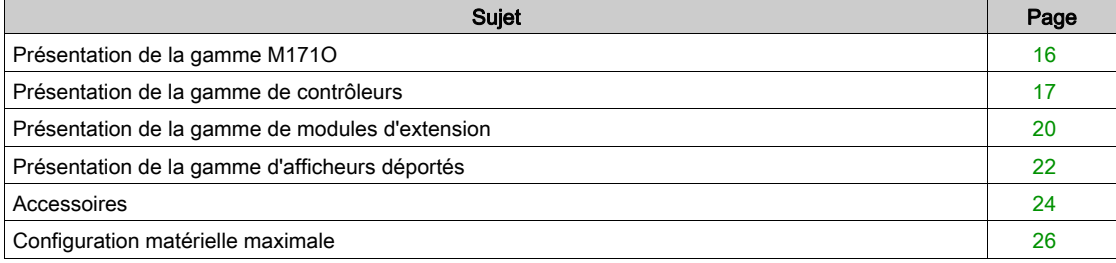

# <span id="page-15-1"></span><span id="page-15-0"></span>Présentation de la gamme M171O

#### Description générale

La gamme Modicon M171 Optimized Logic Controller (M171O) constitue l'option compacte de la plateforme Schneider Electric de contrôleurs programmables, d'afficheurs déportés et d'accessoires. Elle est conçue pour une utilisation dans divers HVAC&R et d'autres applications.

Les contrôleurs Modicon M171 Optimized Logic Controller conviennent à des applications personnalisées conçues pour contrôler des machines simples et compactes :

- Unité de refroidissement à air/eau
- Unité en toiture
- Pompe à chaleur
- Rack de compresseurs
- Unité de ventilation
- L'offre M171O comprend les types d'équipement suivants :
- Contrôleurs [\(voir](#page-16-1) page 17)
- Modules d'extension d'E/S (numériques et analogiques) [\(voir](#page-19-1) page 20)
- Afficheurs déportés *(voir page 22)*
- Accessoires [\(voir](#page-23-1) page 24)

Les afficheurs déportés LED reproduisent exactement ce qui s'affiche sur le contrôleur et les afficheurs déportés LCD doubles facilitent la configuration et le contrôle des applications.

#### Logiciel de programmation

Au matériel des contrôleurs s'ajoute un outil de développement SoMachine HVAC (TM171SW) pour la programmation et la personnalisation des applications.

Vous pouvez télécharger SoMachine HVAC (TM171SW) depuis le site [http://www.schneider](http://www.schneider-electric.com/en/download/document/SoMachine+HVAC+-+Programming+Software+for+Modicon+M171-M172+Logic+Controllers/)[electric.com/en/download/document/SoMachine+HVAC+-+Programming+Software+for+Modicon+M171-](http://www.schneider-electric.com/en/download/document/SoMachine+HVAC+-+Programming+Software+for+Modicon+M171-M172+Logic+Controllers/) [M172+Logic+Controllers/](http://www.schneider-electric.com/en/download/document/SoMachine+HVAC+-+Programming+Software+for+Modicon+M171-M172+Logic+Controllers/).

L'utilisation de plusieurs langages de programmation en accord avec les réglementations IEC 61131-3 (norme de programmation en matière de contrôle industriel) permet de développer facilement de nouveaux algorithmes ou des programmes entiers qui peuvent ensuite être téléchargés sur les contrôleurs M171O via un PC et un câble de programmation (TM171ADMI) ou une clé de programmation (TM171AMFK), ce qui contribue à assurer un niveau correct de confidentialité et de sécurité.

Il est également possible de télécharger des affectations de paramètres vers des contrôleurs à l'aide de la clé TM171AMFK.

Pour plus d'informations, reportez-vous à la section Transfert de données [\(voir](#page-186-0) page 187).

# <span id="page-16-1"></span><span id="page-16-0"></span>Présentation de la gamme de contrôleurs

#### Code de désignation

Code de désignation du contrôleur

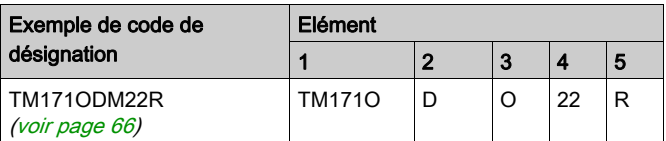

Description du code de désignation des contrôleurs

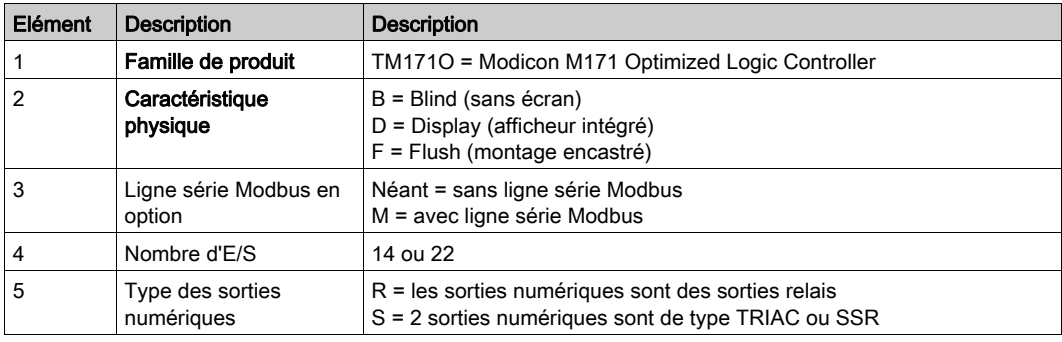

# Contrôleurs TM171O••14R

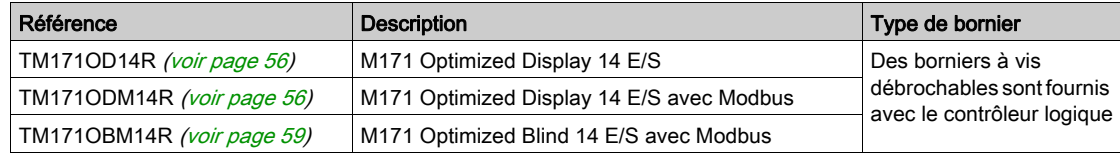

Selon les références, les TM171O••14R comprennent :

- jusqu'à 2 entrées numériques,
- 4 sorties relais,
- jusqu'à 2 sorties analogiques à collecteur ouvert PWM/PPM,
- jusqu'à 2 sorties analogiques 0-10 VCC,
- 1 sortie analogique configurable 0-20 mA ou 4-20 mA.

Le format de rail oméga (DIN) rend l'installation plus facile et plus adaptable.

Le contrôleur fonctionne sur une alimentation de 100 à 240 VCA.

Contenu de la livraison : Le contrôleur est livré avec des borniers à vis débrochables.

# Contenu de la livraison des TM171O••14R

La figure suivante montre les éléments livrés pour un contrôleur TM171O••14R :

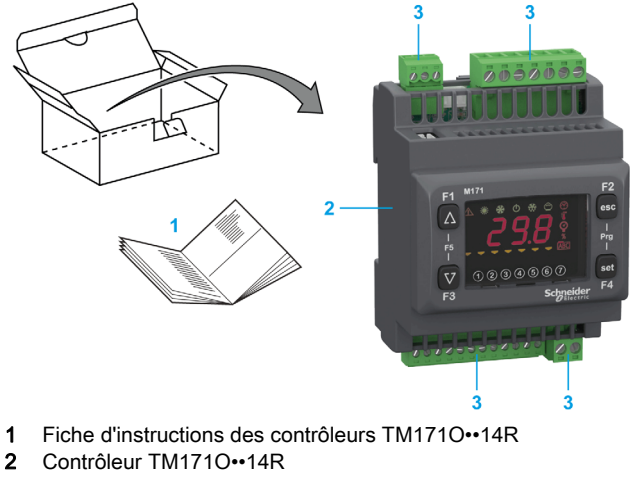

3 Borniers à vis débrochables

# Contrôleurs TM171OD•22R / TM171OB•22R

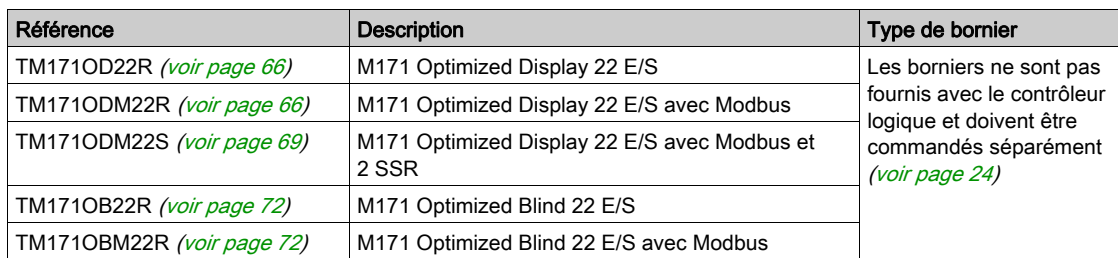

Selon les références, les contrôleurs comprennent :

- 6 entrées numériques,
- jusqu'à 5 sorties relais,
- jusqu'à 2 sorties TRIAC,
- jusqu'à 2 sorties analogiques à collecteur ouvert PWM/PPM,
- $\bullet$  jusqu'à 3 sorties analogiques 0-10 VCC,
- jusqu'à 2 sorties numériques à collecteur ouvert pour relais externe.

Le format de rail oméga (DIN) rend l'installation plus facile et plus adaptable.

Le contrôleur fonctionne sur les alimentations 12-24 VCA ou 12-24 VCA/24 VCC.

### Contenu de la livraison des TM171OD•22R / TM171OB•22R

La figure suivante montre les éléments livrés pour un contrôleur TM171OD•22R :

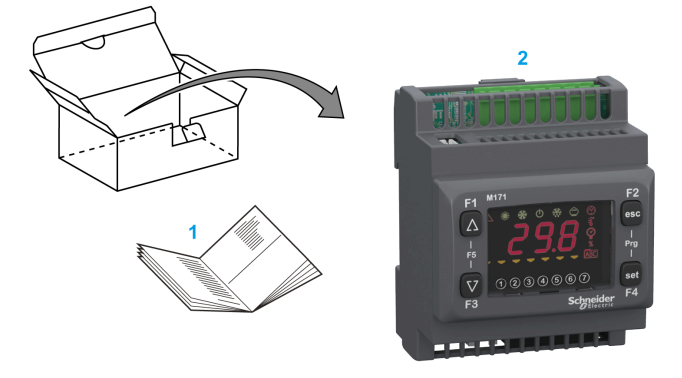

- 1 Fiche d'instructions des contrôleurs TM171OD•22R
- 2 Contrôleur TM171OD•22R livré sans borniers

### Contrôleurs TM171OF•22R à montage encastré

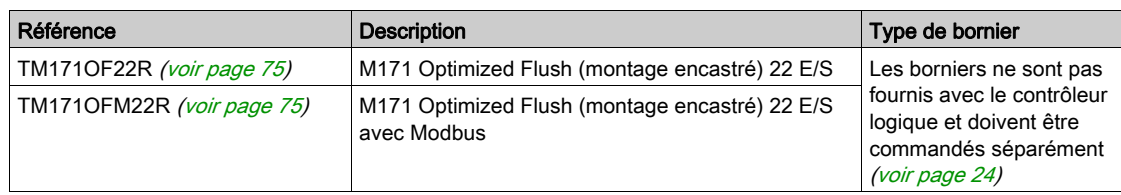

Ces contrôleurs comprennent :

- 6 entrées numériques,
- jusqu'à 5 sorties relais,
- 2 sorties analogiques PWM/PPM,
- 3 sorties analogiques 0-10 VCC,
- 1 sortie numérique à collecteur ouvert pour relais externe.

Le format 32x74 mm permet une installation facile et adaptable.

Le contrôleur fonctionne sur les alimentations 12-24 VCA ou 12-24 VCA/24 VCC.

### Contenu de la livraison des TM171OF•22R

La figure suivante montre les éléments livrés pour un contrôleur TM171OF•22R :

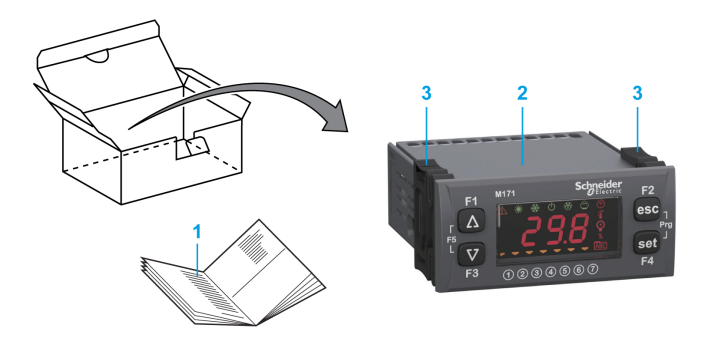

- 1 Fiche d'instructions des contrôleurs TM171OF•22R
- 2 Contrôleur TM171OF•22R livré sans borniers
- 3 Deux supports spéciaux

# <span id="page-19-1"></span><span id="page-19-0"></span>Présentation de la gamme de modules d'extension

### Code de désignation

Code de désignation des modules d'extension

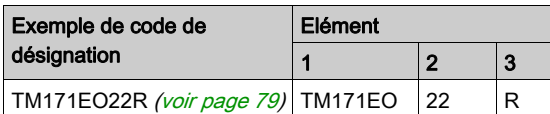

Description du code de désignation des modules d'extension

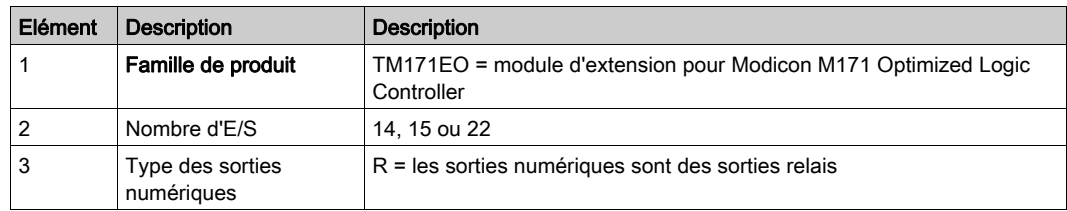

### Modules d'extension TM171EO••R

Modules d'extension TM171EO••R :

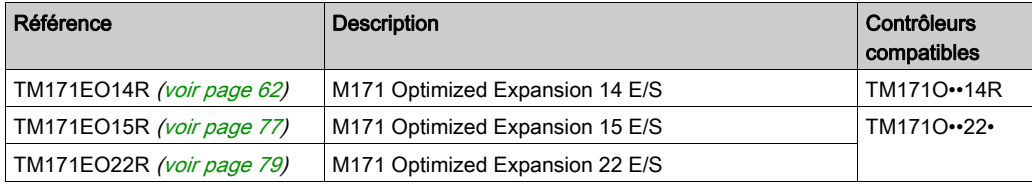

### Contenu de la livraison des TM171EO14R

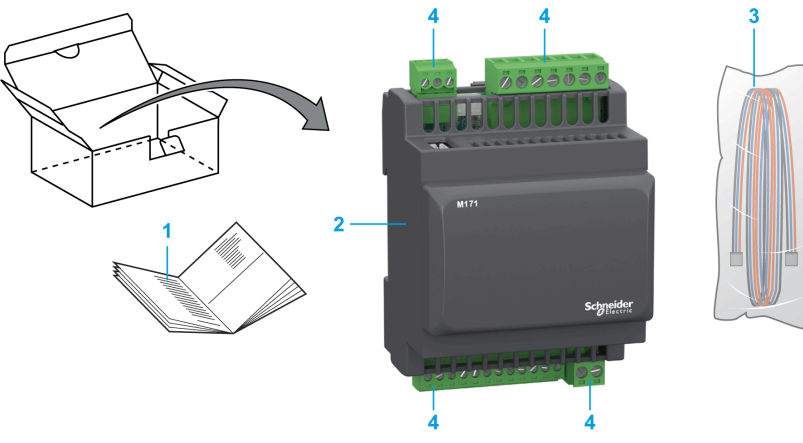

- 1 Fiche d'instructions des modules d'extension TM171EO14R
- 2 Module d'extension TM171EO14R avec borniers<br>3 Câble LAN (TM171ACB4OLAN)
- 3 Câble LAN (TM171ACB4OLAN)<br>4 Borniers à vis débrochables
- Borniers à vis débrochables

# Contenu de la livraison des TM171EO15R/TM171EO22R

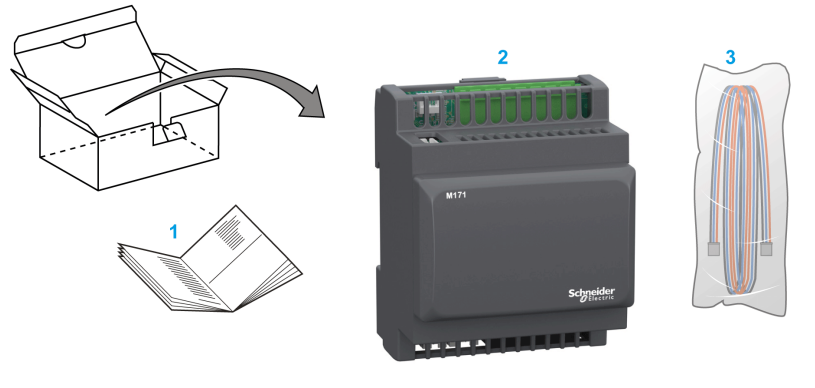

- 1 Fiche d'instructions des modules d'extension TM171EO15R / TM171EO22R
- 2 Module d'extension TM171EO15R / TM171EO22R sans borniers
- 3 Câble LAN (TM171ACB4OLAN)

# <span id="page-21-1"></span><span id="page-21-0"></span>Présentation de la gamme d'afficheurs déportés

### Code de désignation

Code de désignation des afficheurs déportés

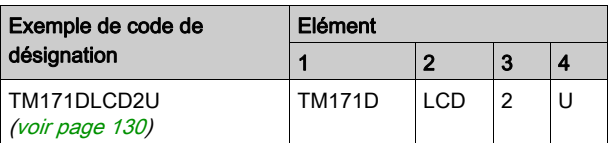

Description du code de désignation des afficheurs déportés

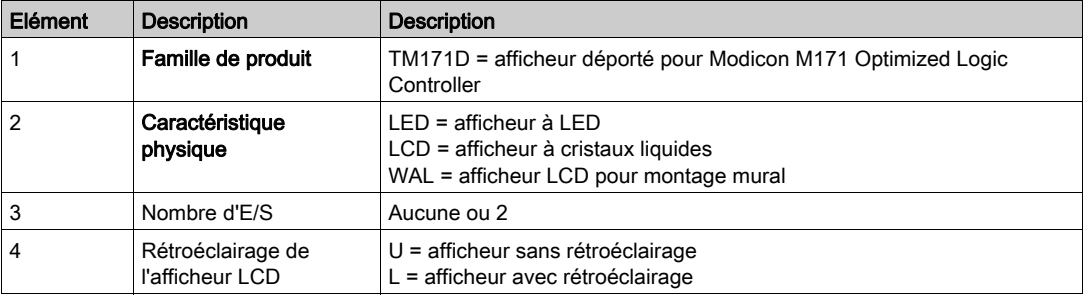

# Afficheurs déportés TM171D•••••

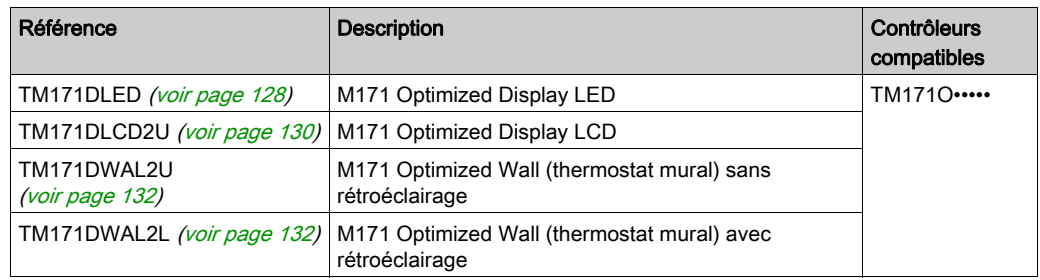

# Contenu de la livraison des TM171DLED

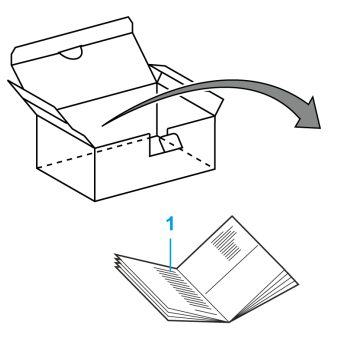

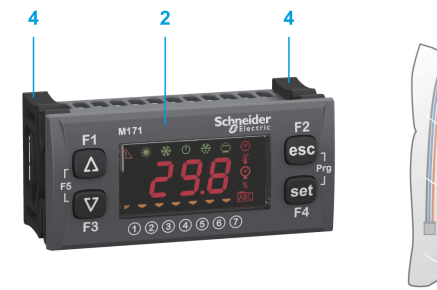

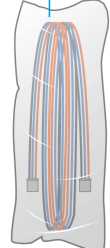

- 1 Fiche d'instructions des afficheurs déportés TM171DLED
- 2 Afficheur déporté TM171DLED
- 3 Câble LAN (TM171ACB4OLAN)
- 4 Deux supports spéciaux

# Contenu de la livraison des TM171DLCD2U

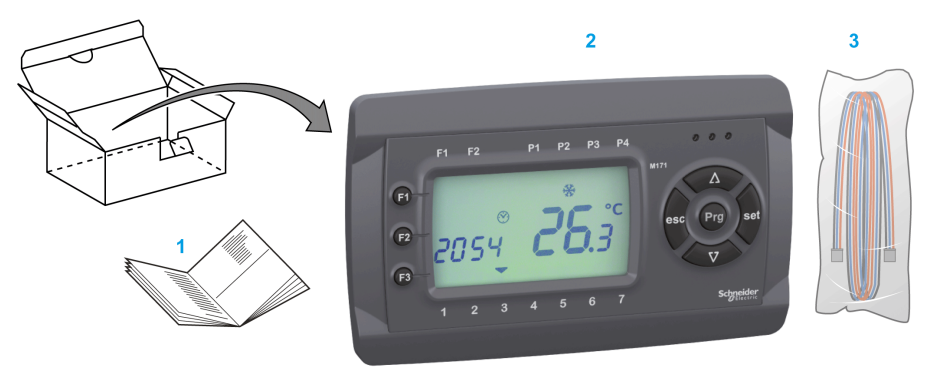

- 1 Fiche d'instructions des afficheurs déportés TM171DLCD2U
- 2 Afficheur déporté TM171DLCD2U
- 3 Câble LAN (TM171ACB4OLAN)

# Contenu de la livraison des TM171DWAL2•

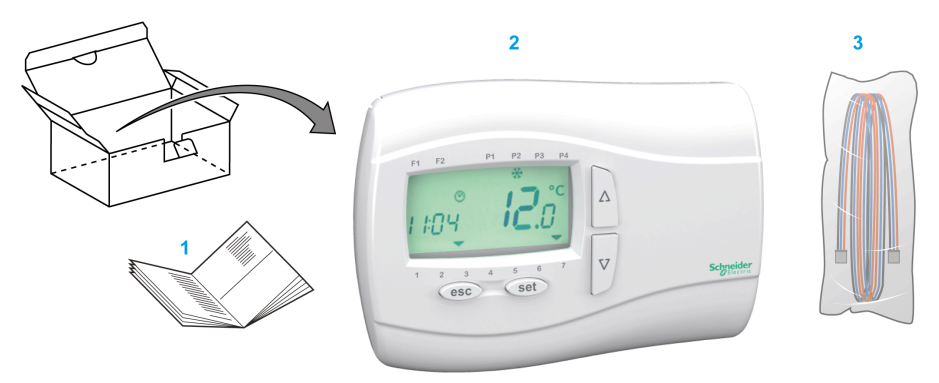

- 1 Fiche d'instructions des afficheurs déportés TM171DWAL2•
- 2 Afficheur déporté TM171DWAL2•
- 3 Câble LAN (TM171ACB4OLAN)

# <span id="page-23-1"></span><span id="page-23-0"></span>Accessoires

# Présentation

Cette section décrit les accessoires et les câbles.

### Accessoires

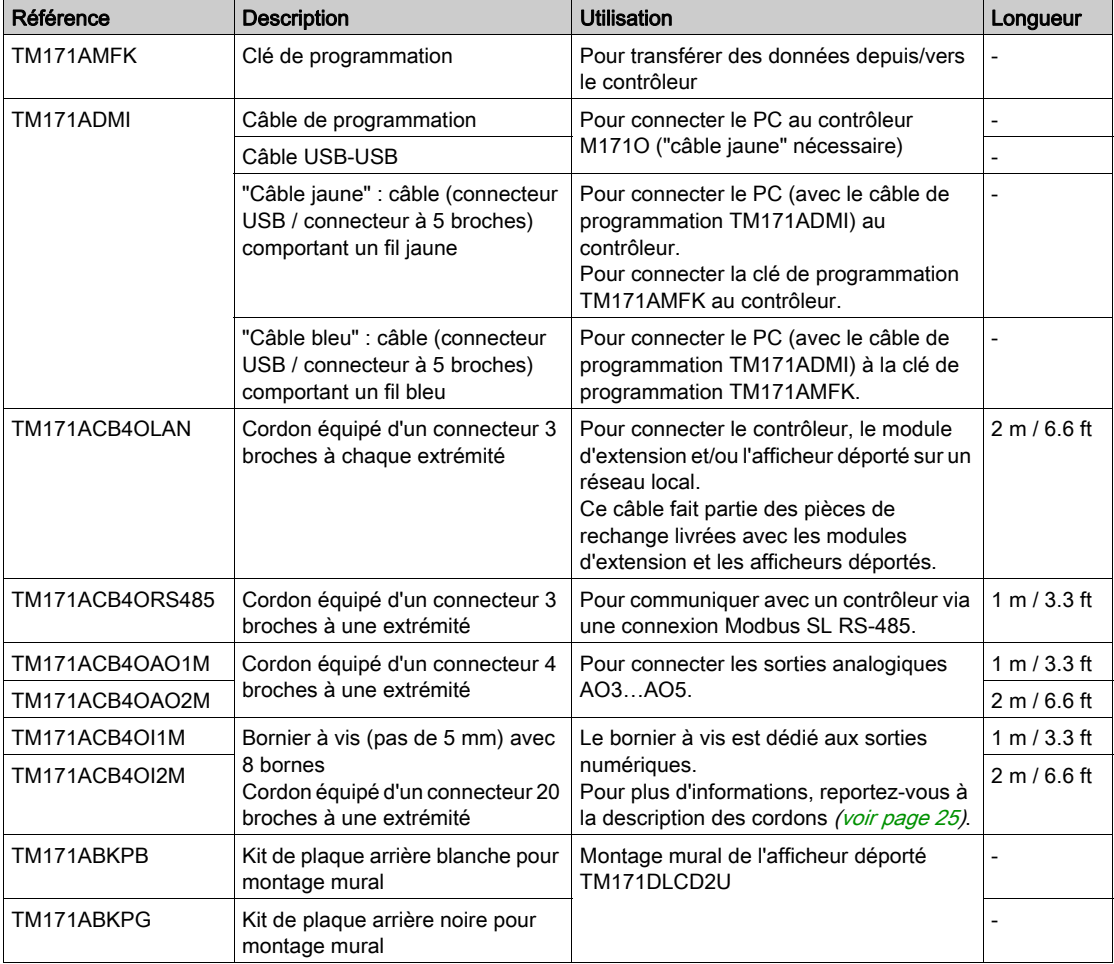

# <span id="page-24-0"></span>Description des cordons TM171ACB4OI1M / TM171ACB4OI2M

Le tableau suivant décrit les connecteurs 20 broches TM171ACB4OI1M / TM171ACB4OI2M avec fils libres :

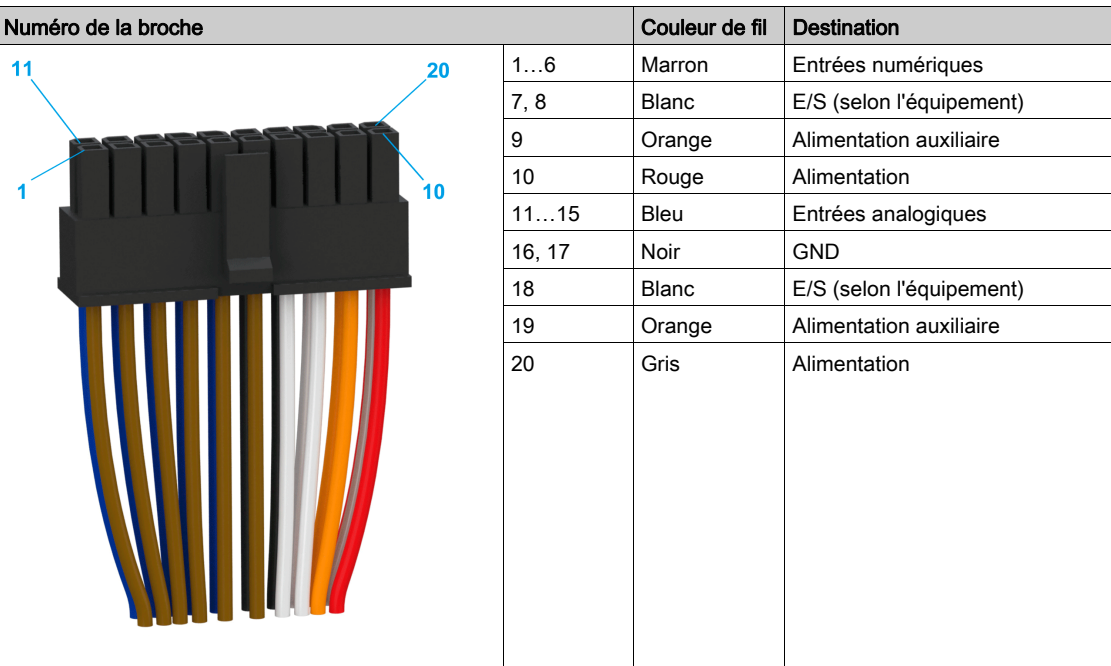

# <span id="page-25-1"></span><span id="page-25-0"></span>Configuration matérielle maximale

#### Présentation

Les équipements M171O peuvent être connectés via le bus d'extension LAN.

- Il est possible de connecter :
- 1 contrôleur (TM171O••14R ou TM171O••22•)
- 1 module d'extension (TM171EO••R) compatible avec le contrôleur
- 1 afficheur LED déporté TM171DLED
- 1 afficheur LCD supplémentaire (TM171DLCD2U, TM171DWAL2L ou TM171DWAL2U)

### Compatibilités entre contrôleurs et modules d'extension

Compatibilité entre contrôleur M171O et module d'extension :

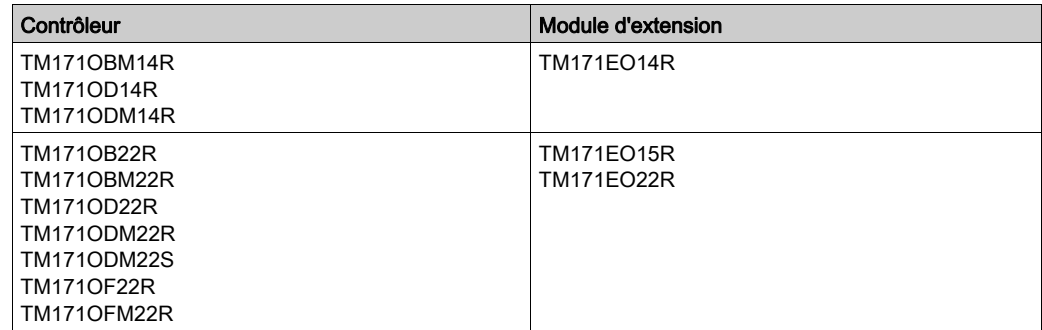

# Compatibilités entre contrôleurs et afficheurs déportés

L'afficheur déporté LED (TM171DLED) est compatible avec tous les contrôleurs M171O.

Les afficheurs déportés LCD (TM171DLCD2U, TM171DWAL2L ou TM171DWAL2U) sont compatibles avec les contrôleurs M171O, mais un contrôleur accepte la connexion d'un seul afficheur déporté LCD supplémentaire.

#### Exemple d'architecture maximale

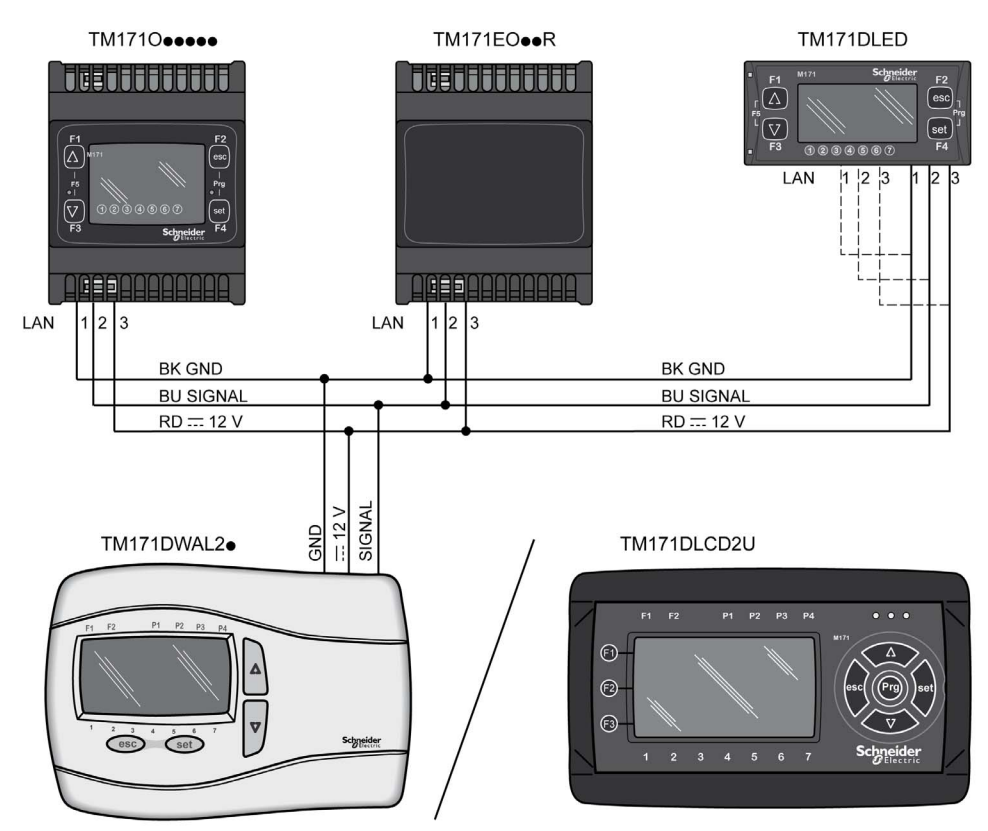

NOTE : La longueur totale du bus d'extension LAN ne doit pas dépasser 100 m (328 ft). Un seul afficheur déporté LCD (TM171DLCD2U, TM171DWAL2L ou TM171DWAL2U) peut être connecté au bus d'extension LAN.

Pour raccorder 2 appareils ensemble, utilisez le câble LAN livré avec l'afficheur déporté ou le module d'extension, ou bien commandez-le séparément (TM171ACB4OLAN).

Pour raccorder davantage d'appareils, utilisez les câbles et les connecteurs appropriés.

# Contenu de cette partie

<span id="page-28-0"></span>Cette partie contient les chapitres suivants :

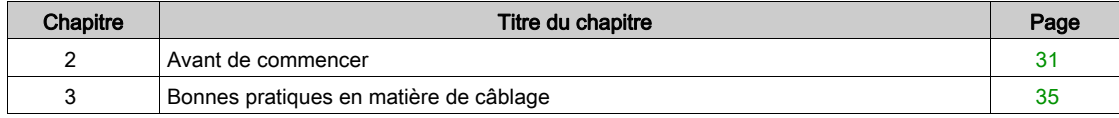

# <span id="page-30-0"></span>Chapitre 2 Avant de commencer

# <span id="page-30-1"></span>Avant de commencer

#### Avant de commencer

Lisez attentivement ce chapitre avant d'installer votre système.

Soyez particulièrement attentif aux consignes de sécurité, aux différentes caractéristiques électriques requises et aux normes applicables à votre machine ou au processus utilisé dans ces équipements.

L'utilisation et l'application des informations fournies dans le présent document exigent des compétences en conception et en programmation des systèmes de commande automatisés. Vous seul, en tant que constructeur ou intégrateur de machine, pouvez connaître toutes les conditions et facteurs présents lors de l'installation, de la configuration, de l'exploitation et de la maintenance de la machine ou du processus, et êtes donc en mesure de déterminer les équipements et systèmes d'automatisme, ainsi que les sécurités et verrouillages associés qui peuvent être utilisés correctement et efficacement. Pour choisir des équipements d'automatisme et de commande, ainsi que d'autres équipements ou logiciels associés, pour une application spécifique, vous devez aussi prendre en compte les normes et réglementations locales, régionales ou nationales applicables.

# $\boldsymbol\Lambda$  AVERTISSEMENT

### INCOMPATIBILITE REGLEMENTAIRE

Assurez-vous que tous les équipements concernés et les systèmes conçus sont conformes à toutes les normes et réglementations locales, régionales et nationales applicables.

Le non-respect de ces instructions peut provoquer la mort, des blessures graves ou des dommages matériels.

#### Déconnexion de l'alimentation

Tous les modules et les options doivent être assemblés et installés avant l'installation du système de contrôle sur un rail, une plaque de montage ou dans un panneau. Retirez le système de contrôle du rail de montage, de la plaque de montage ou du panneau avant de démonter l'équipement.

# **A DANGER**

### RISQUE D'ELECTROCUTION, D'EXPLOSION OU D'ARC ELECTRIQUE

- Coupez toutes les alimentations de tous les équipements, y compris des équipements connectés, avant de retirer les caches ou les portes d'accès, ou avant d'installer ou de retirer des accessoires, matériels, câbles ou fils, sauf dans les cas de figure spécifiquement indiqués dans le guide de référence du matériel approprié à cet équipement.
- Utilisez toujours un appareil de mesure de tension réglé correctement pour vous assurer que l'alimentation est coupée conformément aux indications.
- Remettez en place et fixez tous les caches de protection, accessoires, matériels, câbles et fils et vérifiez que l'appareil est bien relié à la terre avant de le remettre sous tension.
- Utilisez uniquement la tension indiquée pour faire fonctionner cet équipement et les produits associés.

Le non-respect de ces instructions provoquera la mort ou des blessures graves.

### Considérations relatives à la programmation

Les produits décrits dans ce manuel ont été conçus et testés à l'aide de logiciels de programmation, de configuration et de maintenance développés par Schneider Electric.

# **A** AVERTISSEMENT

#### FONCTIONNEMENT IMPREVU DE L'EQUIPEMENT

- N'utilisez que le logiciel approuvé par Schneider Electric pour faire fonctionner cet équipement.
- Mettez à jour votre programme d'application chaque fois que vous modifiez la configuration matérielle physique.

Le non-respect de ces instructions peut provoquer la mort, des blessures graves ou des dommages matériels.

#### Environnement d'exploitation

Cet équipement a été conçu pour fonctionner dans des locaux non dangereux. Installez-le exclusivement dans des zones exemptes d'atmosphère dangereuse.

# DANGER

### RISQUE D'EXPLOSION

Installez et utilisez cet équipement exclusivement dans des zones non dangereuses.

Le non-respect de ces instructions provoquera la mort ou des blessures graves.

# A AVERTISSEMENT

### FONCTIONNEMENT IMPREVU DE L'EQUIPEMENT

Installez et utilisez cet équipement conformément aux conditions décrites dans les caractéristiques d'environnement.

Le non-respect de ces instructions peut provoquer la mort, des blessures graves ou des dommages matériels.

#### Considérations relatives à l'installation

# NOTE : Les types de fusibles JDYX2 et JDYX8 sont reconnus par le label UL et homologués CSA.  $\boldsymbol\Lambda$  AVERTISSEMENT FONCTIONNEMENT IMPREVU DE L'EQUIPEMENT En cas de risques de lésions corporelles ou de dommages matériels, utilisez les verrous de sécurité appropriés. Installez et utilisez cet équipement dans une armoire correspondant à l'environnement cible et sécurisée par un mécanisme de verrouillage à clé ou à outil. L'alimentation des capteurs ou actionneurs ne doit servir qu'à alimenter les capteurs et actionneurs connectés au module. Les circuits d'alimentation et de sortie doivent être câblés et protégés par fusibles, conformément aux exigences des réglementations locales et nationales concernant l'intensité et la tension nominales de l'équipement. N'utilisez pas cet équipement dans des fonctions d'automatisme de sécurité, sauf s'il s'agit d'un équipement de sécurité fonctionnelle conforme aux réglementations et normes applicables. Cet équipement ne doit être ni démonté, ni réparé, ni modifié. Ne raccordez aucun fil à des connexions inutilisées ou portant la mention No Connection (N.C.). Le non-respect de ces instructions peut provoquer la mort, des blessures graves ou des dommages matériels.

Les contrôleurs M171O sont prévus pour être montés sur un rail oméga (DIN), sur un panneau ou sur un mur.

Il convient de veiller à éviter tout dommage causé par des sources électrostatiques lors de la manipulation de cet équipement. En particulier, les connecteurs exposés et (dans certains cas) les cartes à circuit imprimé exposées sont extrêmement vulnérables aux décharges électrostatiques.

# A AVERTISSEMENT

FONCTIONNEMENT INATTENDU DE L'EQUIPEMENT DU AU DOMMAGE CAUSE PAR UNE DECHARGE ELECTROSTATIQUE

- Conservez l'équipement dans son emballage conducteur et protecteur jusqu'au moment où vous êtes prêt à l'installer.
- N'installez l'équipement que dans des enceintes approuvées et/ou dans des locaux qui empêchent tout accès non autorisé et fournissent une protection appropriée contre les décharges électrostatiques.
- Utilisez un bracelet antistatique ou un dispositif de protection équivalent relié à la terre lorsque vous manipulez des équipements sensibles.
- Déchargez-vous systématiquement de toute électricité statique, en touchant une surface reliée à la terre ou un tapis antistatique, avant de manipuler l'équipement.

#### Le non-respect de ces instructions peut provoquer la mort, des blessures graves ou des dommages matériels.

Pour plus d'informations sur les boîtiers, reportez-vous à la définition fournie dans la norme IEC 1000-4-2.

Avant de commencer

# <span id="page-34-0"></span>Chapitre 3 Bonnes pratiques en matière de câblage

# <span id="page-34-1"></span>Bonnes pratiques en matière de câblage

### Bonnes pratiques en matière de câblage

Cette section présente les consignes et les bonnes pratiques de câblage à respecter avec le Modicon M171 Optimized Logic Controller.

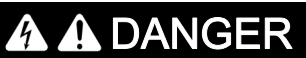

### RISQUE D'ELECTROCUTION, D'EXPLOSION OU D'ARC ELECTRIQUE

- Coupez toutes les alimentations de tous les équipements, y compris des équipements connectés, avant de retirer les caches ou les portes d'accès, ou avant d'installer ou de retirer des accessoires, matériels, câbles ou fils, sauf dans les cas de figure spécifiquement indiqués dans le guide de référence du matériel approprié à cet équipement.
- Utilisez toujours un appareil de mesure de tension réglé correctement pour vous assurer que l'alimentation est coupée conformément aux indications.
- Remettez en place et fixez tous les caches de protection, accessoires, matériels, câbles et fils et vérifiez que l'appareil est bien relié à la terre avant de le remettre sous tension.
- Utilisez uniquement la tension indiquée pour faire fonctionner cet équipement et les produits associés.

Le non-respect de ces instructions provoquera la mort ou des blessures graves.

# A AVERTISSEMENT

### PERTE DE CONTROLE

- Le concepteur d'un système de commande doit envisager les modes de défaillance possibles des chemins de commande et, pour certaines fonctions de commande critiques, prévoir un moyen d'atteindre un état sécurisé en cas de défaillance d'un chemin, et après cette défaillance. Par exemple, l'arrêt d'urgence, l'arrêt en cas de surcourse, la coupure de courant et le redémarrage sont des fonctions de commande cruciales.
- Des canaux de commande séparés ou redondants doivent être prévus pour les fonctions de commande critiques.
- Les chemins de commande système peuvent inclure les liaisons de communication. Soyez particulièrement attentif aux implications des retards de transmission imprévus ou des pannes de liaison.
- Respectez toutes les réglementations de prévention des accidents ainsi que les consignes de sécurité locales.<sup>1</sup>
- Chaque implémentation de cet équipement doit être testée individuellement et entièrement pour s'assurer du fonctionnement correct avant la mise en service.

### Le non-respect de ces instructions peut provoquer la mort, des blessures graves ou des dommages matériels.

 $1$  Pour plus d'informations, consultez le document NEMA ICS 1.1 (dernière édition), « Safety Guidelines for the Application, Installation, and Maintenance of Solid State Control » (Directives de sécurité pour l'application, l'installation et la maintenance de commande statique) et le document NEMA ICS 7.1 (dernière édition), « Safety Standards for Construction and Guide for Selection, Installation, and Operation of Adjustable-Speed Drive Systems » (Normes de sécurité relatives à la construction et manuel de sélection, installation et opération de variateurs de vitesse) ou son équivalent en vigueur dans votre pays.

#### Consignes de câblage

Respectez les règles suivantes lors du câblage d'un contrôleur M171O :

- Le câblage des E/S et de la communication doit être séparé du câblage d'alimentation. Installez ces deux types de câblage dans des conduites de câbles distinctes.
- Vérifiez que les conditions d'utilisation et d'environnement respectent les plages spécifiées.
- Utilisez des câbles de taille appropriée, afin de respecter les exigences en matière de courant et de tension.
- Utilisez des conducteurs en cuivre (obligatoire).
- Utilisez des câbles blindés à paires torsadées pour les E/S analogiques et/ou rapides.
- Utilisez des câbles blindés à paires torsadées pour les réseaux et le bus de terrain.

Utilisez des câbles blindés et reliés à la terre pour toutes les entrées et sorties analogiques et haut débit, ainsi que pour les connexions de communication. Si vous n'utilisez pas de câbles blindés pour ces connexions, les interférences électromagnétiques peuvent détériorer la qualité du signal. Des signaux dégradés peuvent provoquer un comportement inattendu du contrôleur ou des modules et équipements connectés.

# A AVERTISSEMENT

### FONCTIONNEMENT IMPREVU DE L'EQUIPEMENT

- Utilisez des câbles blindés pour toutes les E/S rapides, les E/S analogiques et les signaux de communication.
- Reliez à la terre le blindage des câbles des E/S analogiques, des E/S rapides et des signaux de  $commu$ nication au même point $1$ .
- Séparez l'acheminement des câbles de communication et d'E/S de celui des câbles d'alimentation.

Le non-respect de ces instructions peut provoquer la mort, des blessures graves ou des dommages matériels.

 $1$ La mise à la terre multipoint est autorisée si les connexions sont reliées à une terre équipotentielle dimensionnée pour éviter tout endommagement des blindages de câbles, en cas de court-circuit du système d'alimentation.

NOTE : En surface, la température peut dépasser 60 °C (140 °F). Séparez le câblage primaire (câbles connectés au secteur) du câblage secondaire (câbles à très faible tension provenant des sources d'alimentation concernées). Si cela n'est pas possible, une double isolation est obligatoire, sous la forme d'une conduite ou de gaines de câbles.

#### Règles relatives au bornier à vis

Le tableau suivant présente les types de câble et les tailles de fil pour un bornier à vis avec pas de 5,08 mm (0.20 in.) ou 5,00 mm (0.197 in.) :

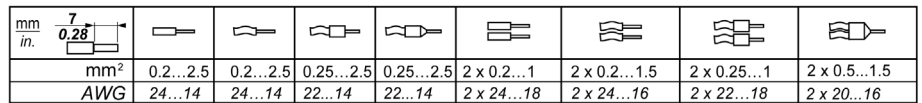

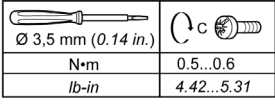

Le tableau suivant présente les types de câble et les tailles de fil pour un bornier à vis avec pas de 3,81 mm (0.15 in.) ou 3,50 mm (0.14 in.) :

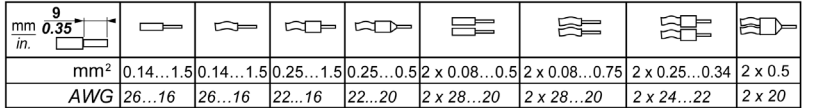

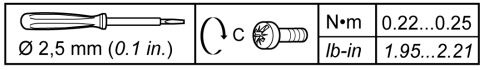
Utilisez obligatoirement des conducteurs en cuivre.

#### **A** DANGER  $\boldsymbol{q}$

## RISQUE D'ELECTROCUTION EN RAISON DE CABLAGE NON SERRE

- Serrez les connexions conformément au couple indiqué.
- N'insérez pas plus d'un fil par connecteur du bornier, sauf si vous utilisez des embouts de câble (férules) indiqués ci-dessus.

Le non-respect de ces instructions provoquera la mort ou des blessures graves.

#### Protection des sorties contre les dommages dus aux charges inductives

En fonction de la charge, un circuit de protection peut être requis pour les sorties à relais. Les charges inductives utilisant des tensions CC peuvent créer des réflexions de tension entraînant un dépassement qui va endommager les équipements de sortie ou en réduire la durée de vie.

# **A** ATTENTION

#### ENDOMMAGEMENT DES CIRCUITS DE SORTIE DU FAIT DE CHARGES INDUCTIVES

Utilisez un circuit ou un dispositif de protection externe approprié pour réduire le risque de dommages dus à des charges inductives de courant direct.

Le non-respect de ces instructions peut provoquer des blessures ou des dommages matériels.

A partir des schémas suivants, sélectionnez un circuit de protection adapté à l'alimentation. Raccordez le circuit de protection à l'extérieur du contrôleur ou du module de sorties à relais.

Si votre contrôleur ou module contient des sorties à relais, ces types de sortie peuvent supporter jusqu'à 240 V CA. Les dommages inductifs subis par ces types de sorties peuvent provoquer des contacts soudés et des pertes de contrôle. Chaque charge inductive doit inclure un dispositif de protection, comme un écrêteur, un circuit RC ou une diode à accumulation. Ces relais ne prennent pas en charge les charges capacitives.

# $\boldsymbol\Lambda$  AVERTISSEMENT

### SORTIES DE RELAIS SOUDEES FERMEES

- Protégez toujours les sorties de relais contre les dommages par charge de courant alternatif, à l'aide d'un dispositif ou d'un circuit de protection externe.
- Ne connectez pas de sorties de relais à des charges capacitives.

Le non-respect de ces instructions peut provoquer la mort, des blessures graves ou des dommages matériels.

Circuit de protection A : ce circuit de protection peut être utilisé pour des circuits à courant continu et alternatif.

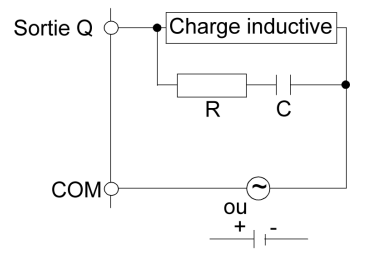

- C : valeur comprise entre 0,1 et 1 μF
- R : résistance dont la valeur est approximativement identique à la charge

Circuit de protection B : ce circuit de protection peut être utilisé pour des circuits à courant continu.

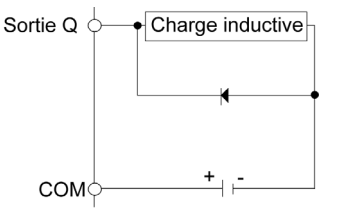

Utilisez une diode ayant les caractéristiques nominales suivantes :

- Tension de tenue inverse : tension d'alimentation du circuit de charge x 10.
- Courant direct : supérieur au courant de charge.

Circuit de protection C : ce circuit de protection peut être utilisé pour des circuits à courant continu et alternatif.

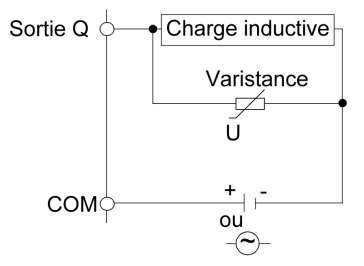

Dans les applications où la charge inductive est fréquemment et/ou rapidement activée et désactivée, assurez-vous que la valeur nominale continue de la varistance (J) est supérieure de 20 % voire plus à l'énergie de la charge de pointe.

NOTE : Placez les dispositifs de protection le plus près possible de la charge.

#### Considérations relatives à la manipulation

Il convient de veiller à éviter tout dommage causé par des sources électrostatiques lors de la manipulation de cet équipement. En particulier, les connecteurs exposés et (dans certains cas) les cartes à circuit imprimé exposées sont extrêmement vulnérables aux décharges électrostatiques.

# AVERTISSEMENT

FONCTIONNEMENT INATTENDU DE L'EQUIPEMENT DU AU DOMMAGE CAUSE PAR UNE DECHARGE ELECTROSTATIQUE

- Conservez l'équipement dans son emballage conducteur et protecteur jusqu'au moment où vous êtes prêt à l'installer.
- N'installez l'équipement que dans des enceintes approuvées et/ou dans des locaux qui empêchent tout accès non autorisé et fournissent une protection appropriée contre les décharges électrostatiques.
- Utilisez un bracelet antistatique ou un dispositif de protection équivalent relié à la terre lorsque vous manipulez des équipements sensibles.
- Déchargez-vous systématiquement de toute électricité statique, en touchant une surface reliée à la terre ou un tapis antistatique, avant de manipuler l'équipement.

Le non-respect de ces instructions peut provoquer la mort, des blessures graves ou des dommages matériels.

Pour plus d'informations sur les boîtiers, reportez-vous à la définition fournie dans la norme IEC 1000-4-2.

#### Entrées analogiques - Sondes

Les sondes de température ne présentent pas de polarité de connexion et peuvent être prolongées à l'aide d'un câble bipolaire normal.

NOTE : L'extension du câblage des sondes affecte la compatibilité électromagnétique (CEM) de l'instrument.

NOTE : Dans le cas des sondes à polarité de connexion spécifique, vérifiez la polarité.

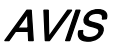

#### EQUIPEMENT INOPERANT

Vérifiez toutes les connexions de câblage avant d'appliquer la tension électrique.

Le non-respect de ces instructions peut provoquer des dommages matériels.

NOTE : Ne mettez pas sous tension des équipements connectés qui sont alimentés par une source externe sans mettre également sous tension le M171O.

# AVIS

### EQUIPEMENT INOPERANT

Assurez-vous que le contrôleur est sous tension lorsque vous appliquez une tension électrique aux autres équipements connectés ou alimentés par une source externe.

Le non-respect de ces instructions peut provoquer des dommages matériels.

NOTE : Les lignes de signal (sondes, entrées numériques, communication et alimentation électronique) doivent être acheminées séparément des câbles d'alimentation.

## Contenu de cette partie

Cette partie contient les chapitres suivants :

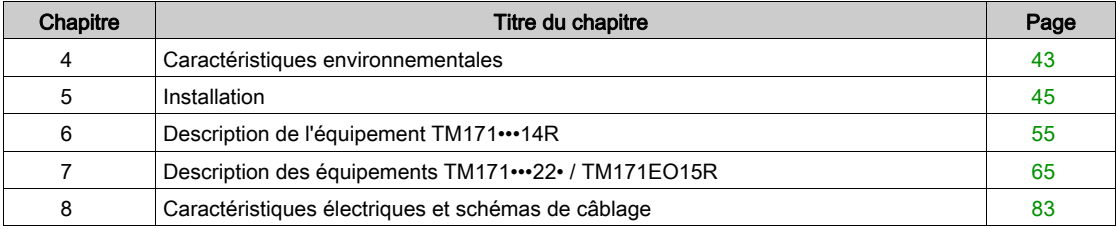

# <span id="page-42-0"></span>**Chapitre 4** Caractéristiques environnementales

# Caractéristiques environnementales

## Caractéristiques du contrôleur et des modules d'extension

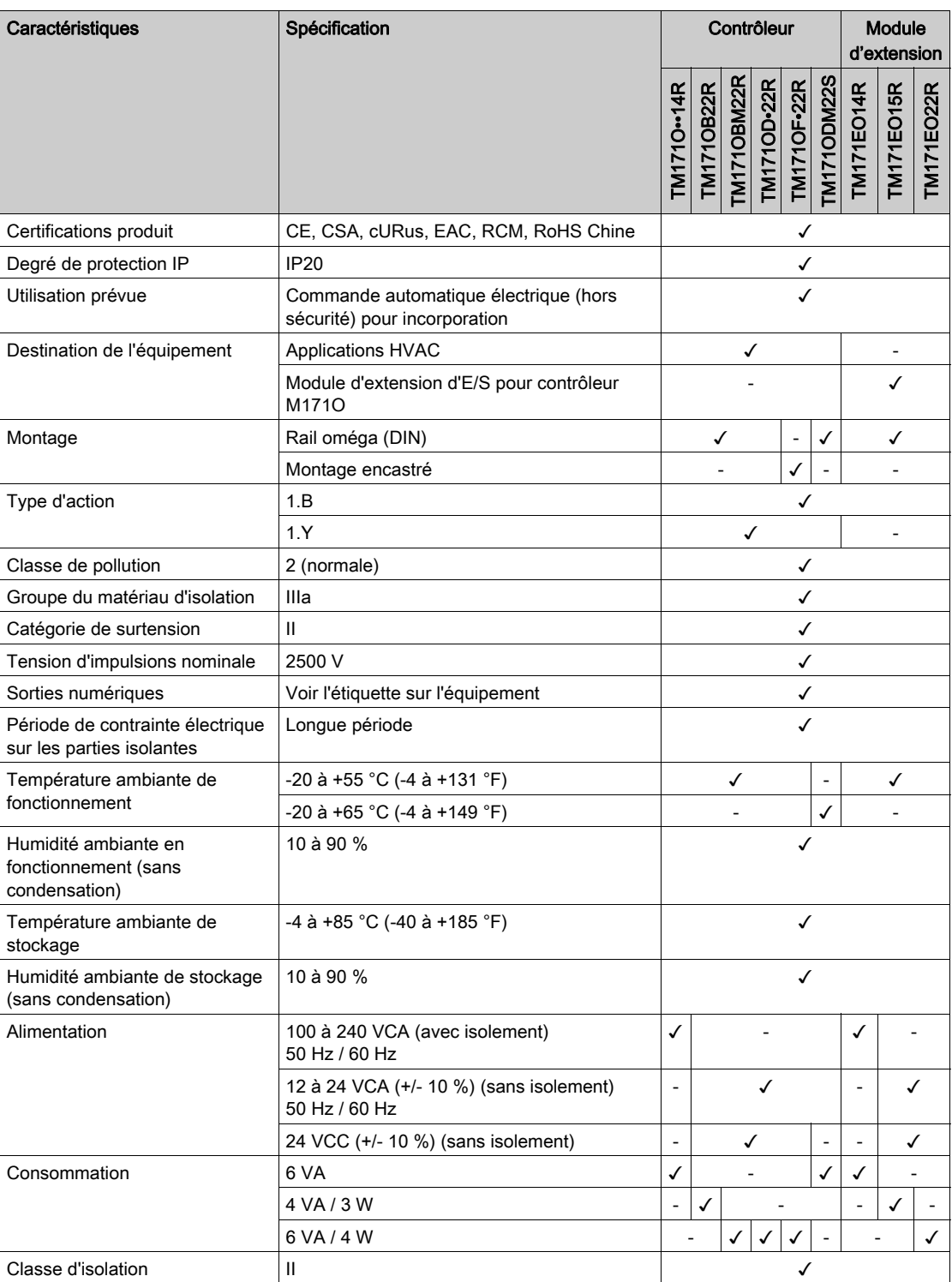

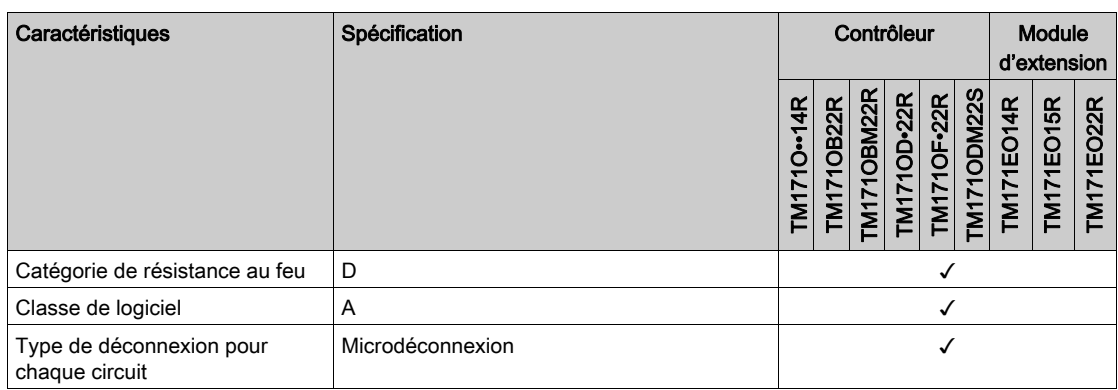

## Contenu de ce chapitre

<span id="page-44-0"></span>Ce chapitre contient les sujets suivants :

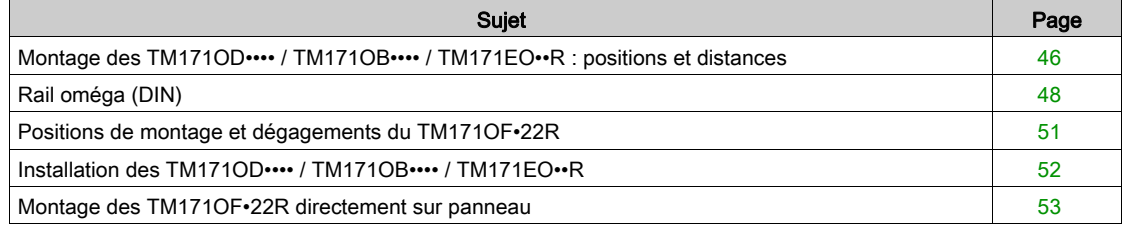

## <span id="page-45-0"></span>Montage des TM171OD•••• / TM171OB•••• / TM171EO••R : positions et distances

#### Présentation

Cette section décrit les positions de montage des contrôleurs TM171OD•••• / TM171OB•••• et des modules d'extension TM171EO••R.

#### Position de montage correcte

Les contrôleurs TM171OD•••• / TM171OB•••• et les modules d'extension TM171EO••R doivent si possible être montés horizontalement sur un plan vertical, comme l'illustre la figure suivante :

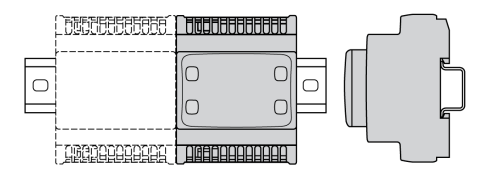

#### Position de montage acceptable

Les contrôleurs TM171OD•••• / TM171OB•••• et les modules d'extension TM171EO••R peuvent également être montés verticalement, avec une réduction de charge de température, sur un plan vertical, comme indiqué ci-après :

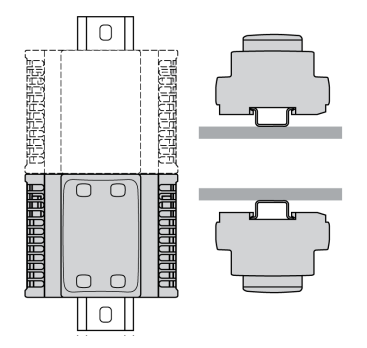

NOTE : Dans ces positions, certaines caractéristiques environnementales ne sont pas réalisées. Pour plus d'informations sur les restrictions d'usage, contactez le service clientèle de Schneider Electric.

#### Dégagements minimum

# A AVERTISSEMENT

#### FONCTIONNEMENT IMPREVU DE L'EQUIPEMENT

- Placez les périphériques dégageant le plus de chaleur en haut de l'armoire et assurez-vous que la ventilation est adéquate.
- Evitez de placer cet équipement à côté ou au-dessus d'appareils pouvant entraîner une surchauffe.
- Installez l'équipement dans un endroit présentant les dégagements minimum par rapport à toutes les structures et tous les équipements adjacents, conformément aux instructions de ce document.
- Installez tous les équipements conformément aux spécifications fournies dans la documentation correspondante.

#### Le non-respect de ces instructions peut provoquer la mort, des blessures graves ou des dommages matériels.

Les contrôleurs TM171OD•••• / TM171OB•••• et les modules d'extension TM171EO••R ont été conçus comme des produits IP20 et doivent être installés dans une enceinte dont les caractéristiques d'environnement escomptées sont convenables et dont l'accès est sécurisé par un mécanisme de verrouillage actionné par une clé ou un outil.

3 types de dégagements sont à prendre en compte :

- entre le M171O et les parois de l'armoire (y compris la porte du panneau) ;
- entre les borniers du M171O et les conduites de câbles, afin d'éviter toute interférence électromagnétique entre le contrôleur et les conduites de câbles ;
- entre le M171O et les autres équipements générant de la chaleur installés dans la même armoire.

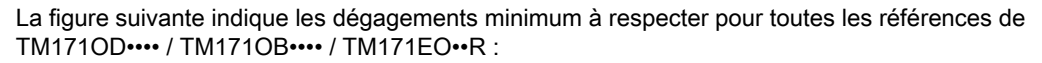

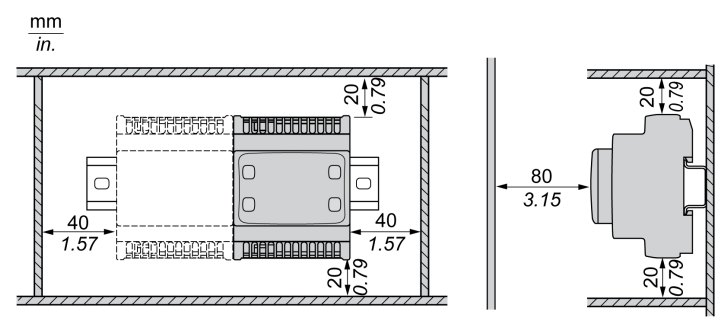

# <span id="page-47-0"></span>Rail oméga (DIN)

## Dimensions du rail oméga (DIN)

Le contrôleur et le module d'extension peuvent être montés sur un rail oméga (DIN) de 35 mm (1.38 in.). Vous pouvez le fixer à une surface de montage lisse, le suspendre à un rack EIA ou le monter dans une armoire NEMA.

## Rails oméga symétriques (DIN)

L'illustration et le tableau ci-dessous indiquent les références des rails oméga (DIN) destinés aux produits à montage mural :

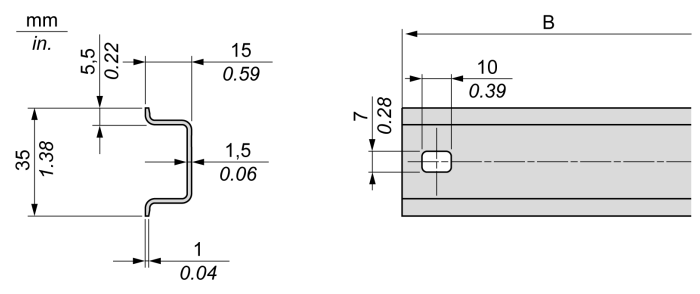

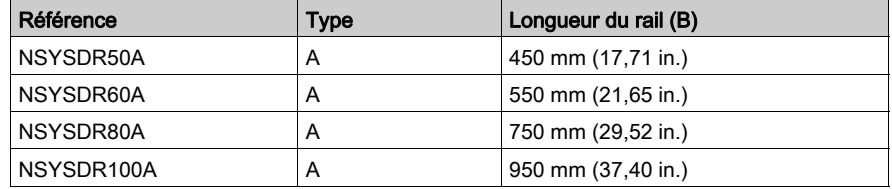

L'illustration et le tableau ci-dessous indiquent les références des rails oméga symétriques (DIN) destinés aux produits à boîtier en métal :

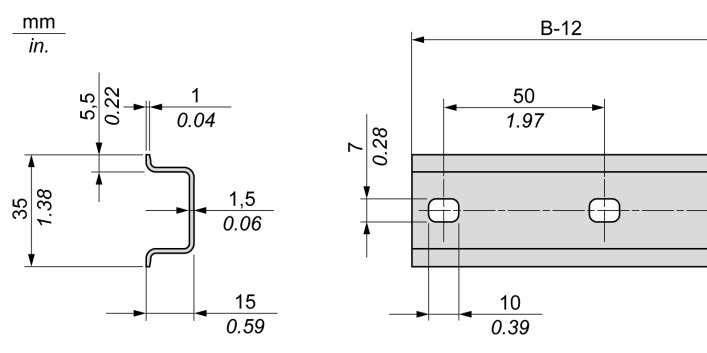

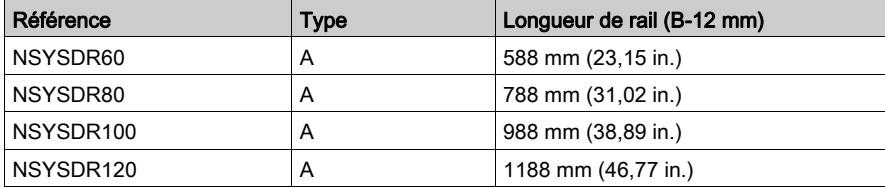

L'illustration et le tableau ci-dessous indiquent les références des rails oméga symétriques (DIN) de 2000 mm (78,74 in.) :

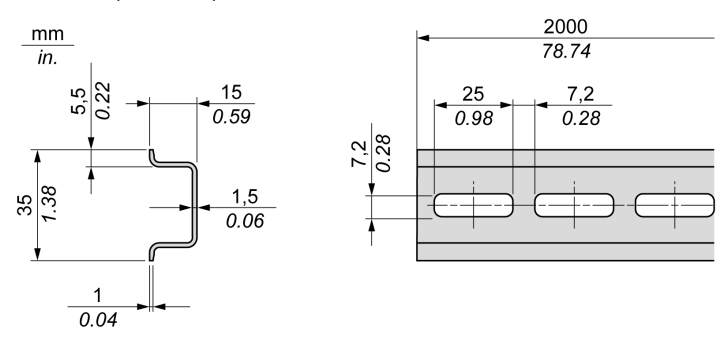

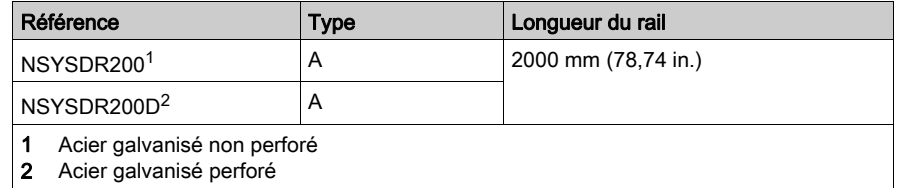

### Rails oméga (DIN) à double profilé

L'illustration et le tableau ci-dessous indiquent les références des rails oméga (DIN) à double profilé, destinés aux produits à montage mural :

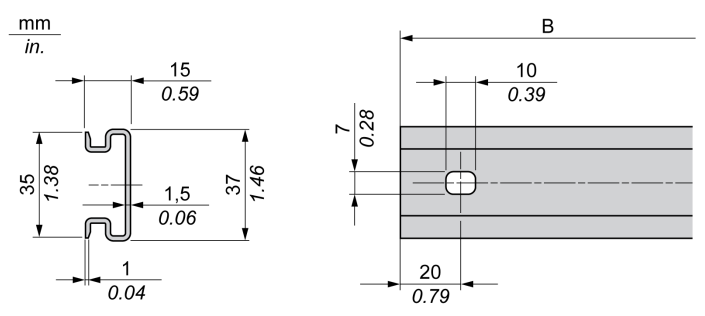

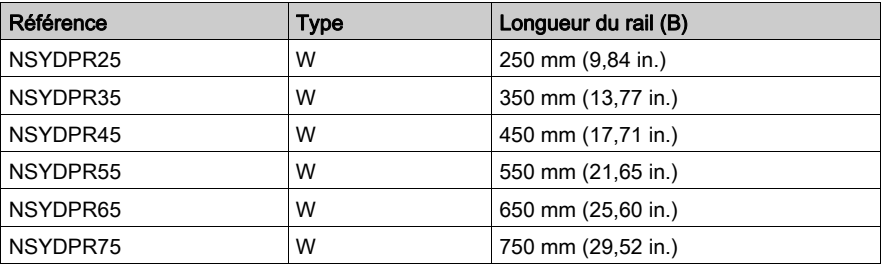

L'illustration et le tableau ci-dessous indiquent les références des rails oméga (DIN) à double profilé, destinés aux produits reposant à même le sol :

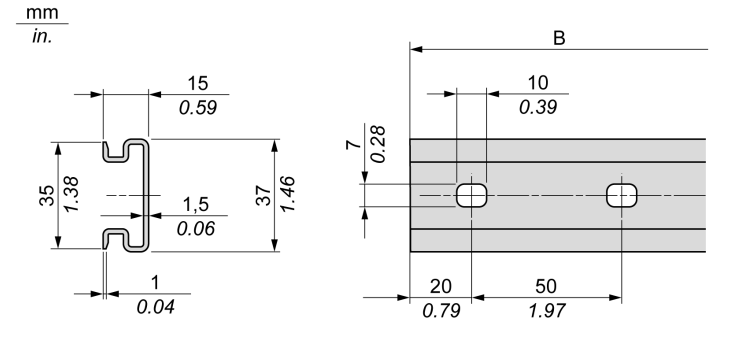

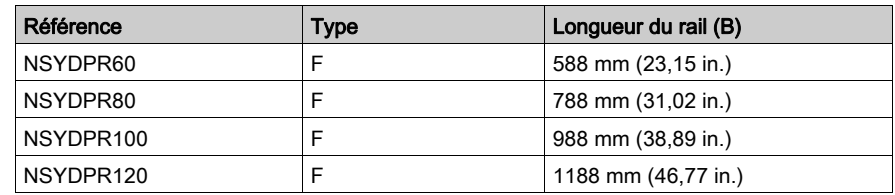

## <span id="page-50-0"></span>Positions de montage et dégagements du TM171OF•22R

#### Présentation

Cette section décrit les positions de montage des contrôleurs TM171OF•22R.

#### Position de montage correcte

Les contrôleurs TM171OF•22R doivent être montés horizontalement sur un panneau vertical, comme indiqué dans la figure suivante :

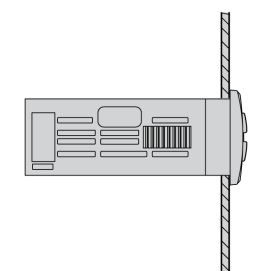

#### Dégagements minimum

# A AVERTISSEMENT

#### FONCTIONNEMENT IMPREVU DE L'EQUIPEMENT

- Placez les périphériques dégageant le plus de chaleur en haut de l'armoire et assurez-vous que la ventilation est adéquate.
- Evitez de placer cet équipement à côté ou au-dessus d'appareils pouvant entraîner une surchauffe. Installez l'équipement dans un endroit présentant les dégagements minimum par rapport à toutes les
- structures et tous les équipements adjacents, conformément aux instructions de ce document. Installez tous les équipements conformément aux spécifications fournies dans la documentation correspondante.

#### Le non-respect de ces instructions peut provoquer la mort, des blessures graves ou des dommages matériels.

Les contrôleurs TM171OF•22R ont été conçus comme des produits IP20 et doivent être installés dans une enceinte dont les caractéristiques d'environnement escomptées sont convenables et dont l'accès est sécurisé par un mécanisme de verrouillage actionné par une clé ou un outil.

3 types de dégagements sont à prendre en compte :

- entre le TM171OF•22R et les parois de l'armoire (y compris la porte du panneau) ;
- entre les borniers du TM171OF•22R et les conduites de câbles, afin d'éviter toute interférence électromagnétique entre le contrôleur et les conduites de câbles ;
- entre le TM171OF•22R et les autres équipements générant de la chaleur installés dans la même armoire.

La figure suivante indique les dégagements minimum à respecter pour toutes les références TM171OF•22R :

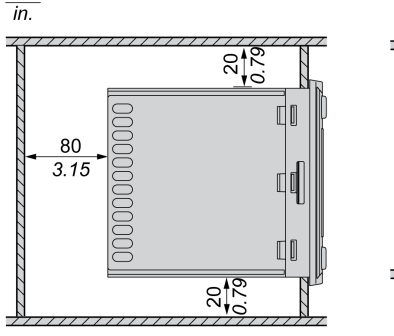

 $mm$ 

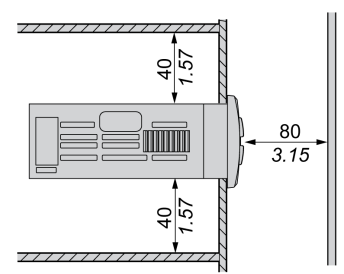

# <span id="page-51-0"></span>Installation des TM171OD•••• / TM171OB•••• / TM171EO••R

### Présentation

Cette section explique comment installer des contrôleurs TM171OD•••• / TM171OB••••et des modules d'extension TM171EO••R sur un rail oméga (DIN) et comment les retirer.

### Installation sur un rail oméga (DIN)

La procédure suivante explique comment installer un contrôleur ou un module d'extension sur un rail oméga (DIN) :

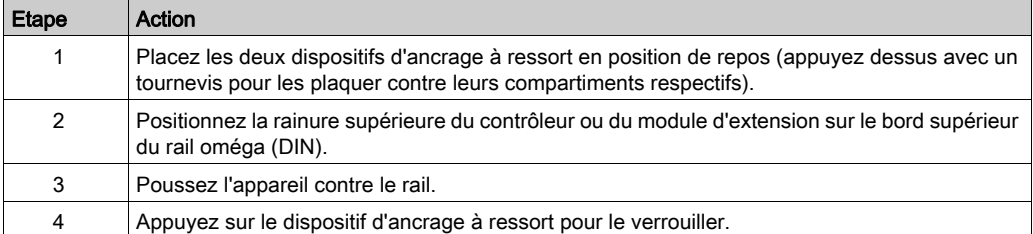

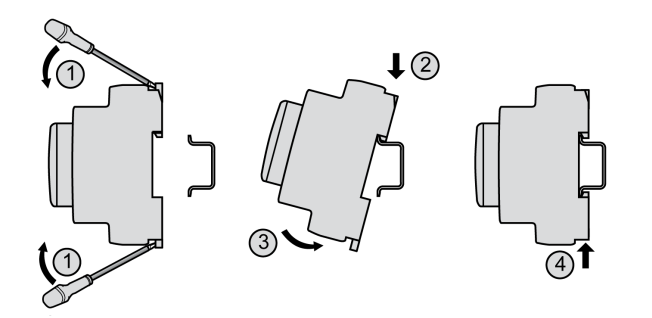

## Retrait d'un équipement installé sur un rail oméga (DIN)

La procédure suivante explique comment retirer un contrôleur ou un module d'extension installé sur un rail oméga (DIN) :

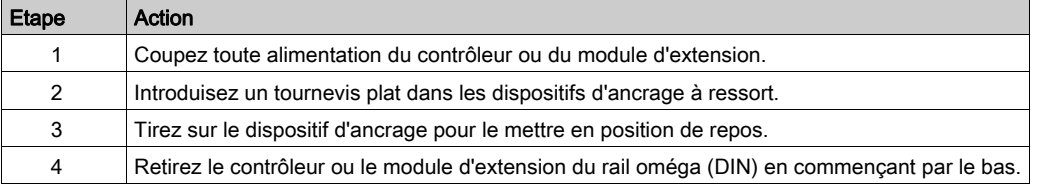

## <span id="page-52-0"></span>Montage des TM171OF•22R directement sur panneau

### Présentation

Cette section explique comment installer les contrôleurs TM171OF•22R à l'aide des supports spéciaux fournis. Cette section décrit également la position du trou à percer pour le montage.

### Position du trou de montage

Le schéma ci-dessous indique la position du trou de montage pour les contrôleurs TM171OF•22R :  $mm$ 

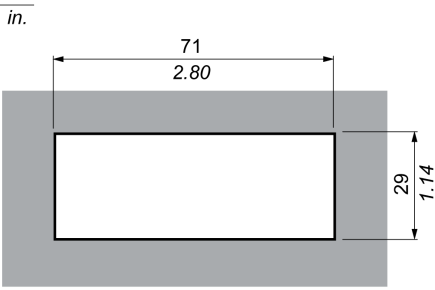

NOTE : L'épaisseur ne doit pas dépasser 9 mm (0.35 in).

## Installation du TM171OF•22R sur un panneau

Procédez comme suit pour installer un TM171OF•22R :

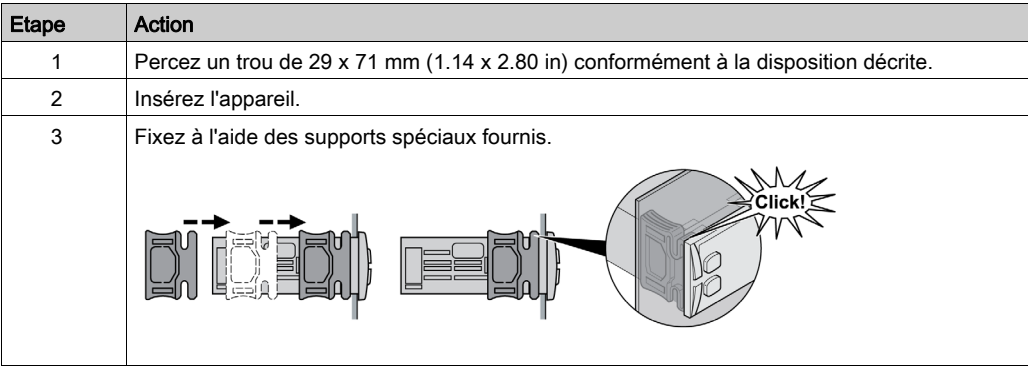

# <span id="page-54-0"></span>**Chapitre 6** Description de l'équipement TM171 ••• 14R

## Contenu de ce chapitre

Ce chapitre contient les sujets suivants :

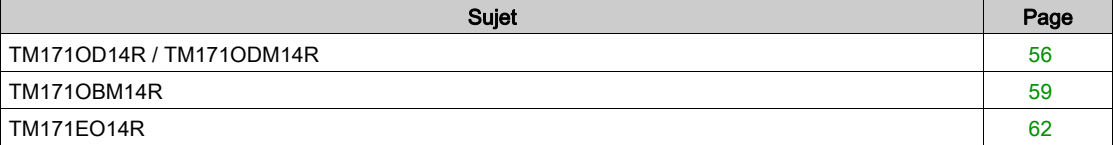

## <span id="page-55-0"></span>TM171OD14R / TM171ODM14R

## Description physique

L'illustration suivante présente un contrôleur TM171OD14R / TM171ODM14R :

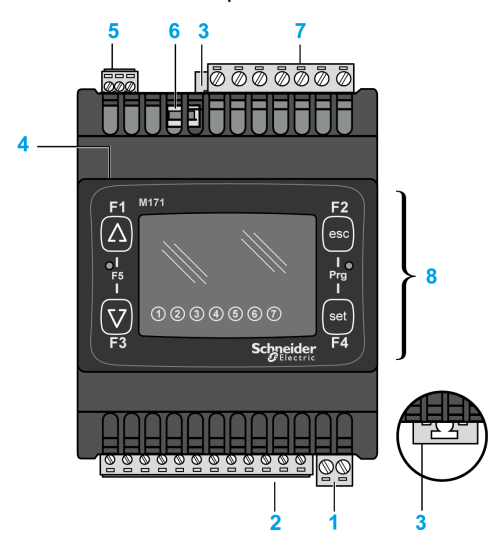

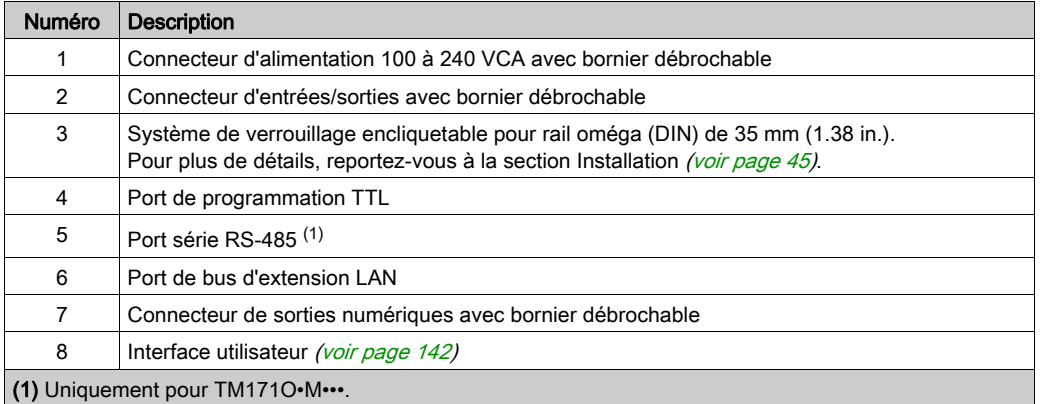

NOTE : Le contrôleur est livré avec des borniers à vis [\(voir](#page-83-0) page 84) débrochables.

## Description des connecteurs

Vue du dessus :

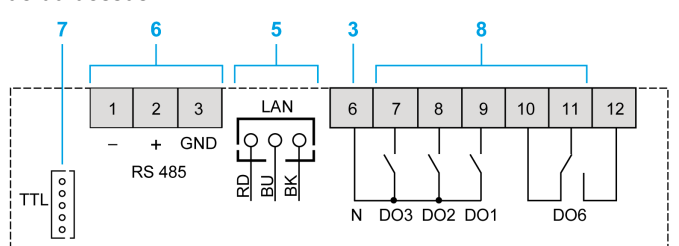

#### Vue du dessous :

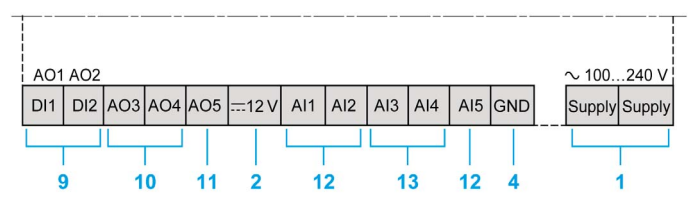

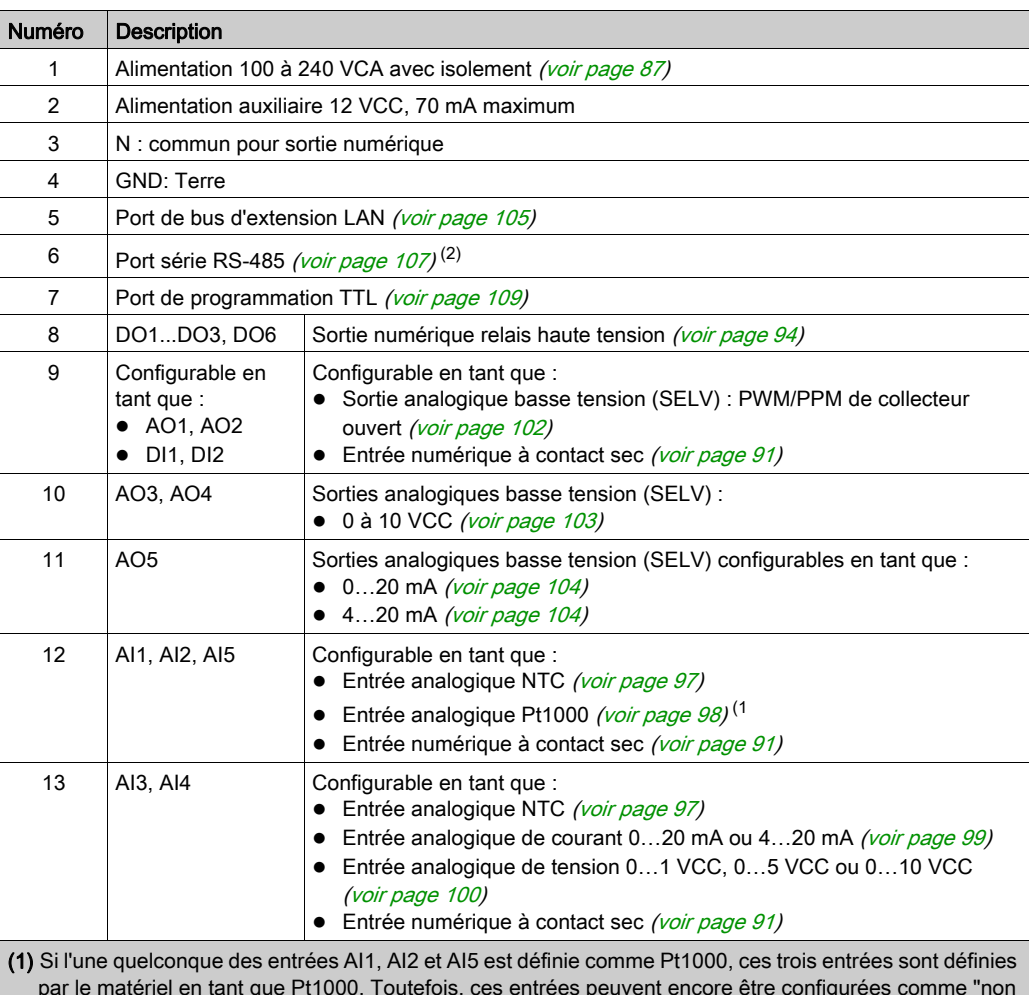

par le matériel en tant que Pt1000. Toutefois, ces entrées peuvent encore être configurées comme "non connectée" ou comme "entrée numérique" par le logiciel à l'aide de paramètres [\(voir](#page-163-0) page 164).

## (2) Uniquement pour TM171O•M•••.

# AVIS

## EQUIPEMENT INOPERANT

Configurez les entrées et sorties analogiques ainsi que les paramètres associés en fonction des types de ressources physiques connectées.

### Le non-respect de ces instructions peut provoquer des dommages matériels.

Pour plus de détails, reportez-vous aux sections Configuration des entrées analogiques [\(voir](#page-163-0) page 164) et Configuration des sorties analogiques [\(voir](#page-166-0) page 167).

Pour plus d'informations sur le câblage, reportez-vous à la section Bonnes pratiques en matière de câblage [\(voir](#page-34-0) page 35).

## Dimension

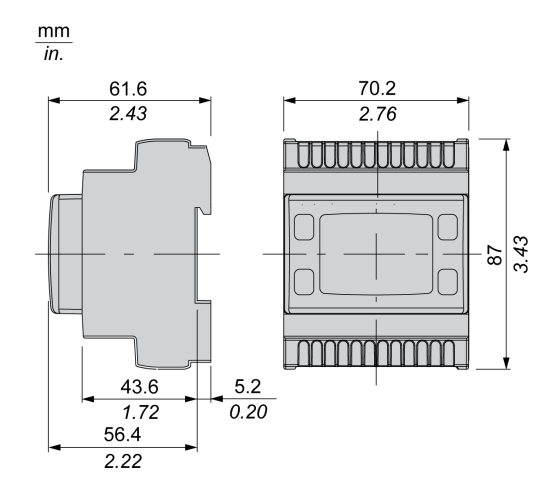

# <span id="page-58-0"></span>TM171OBM14R

## Description physique

L'illustration suivante représente un contrôleur TM171OBM14R :

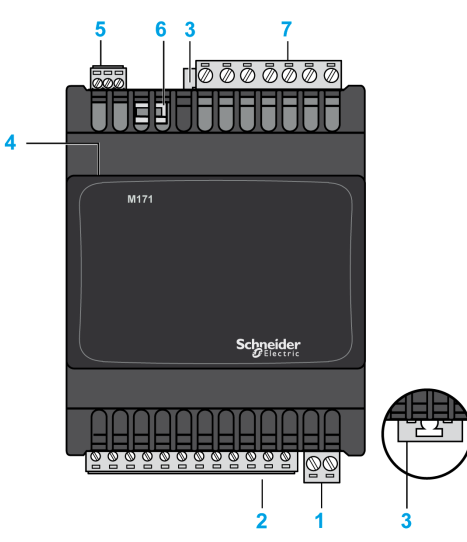

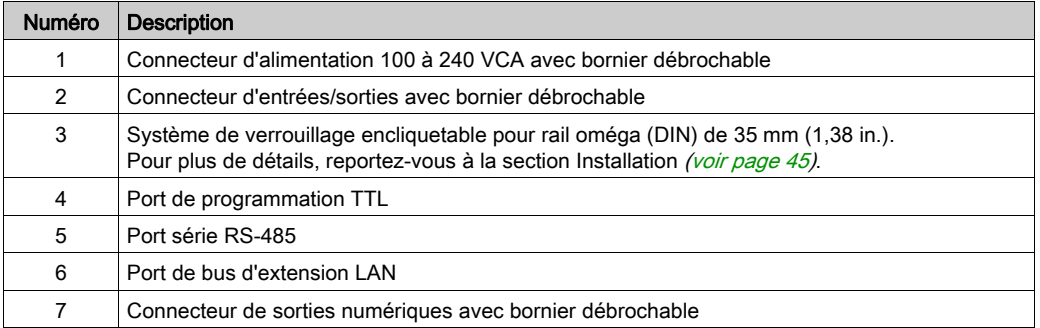

NOTE : Le contrôleur est livré avec des borniers à vis [\(voir](#page-83-0) page 84) débrochables.

## Description des connecteurs

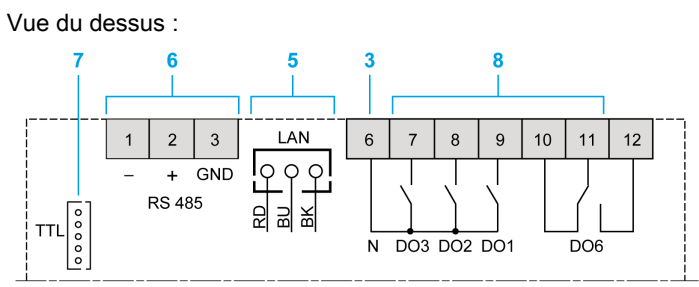

#### Vue du dessous :

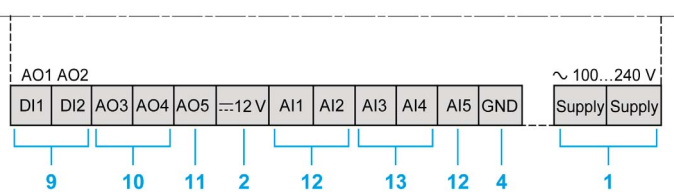

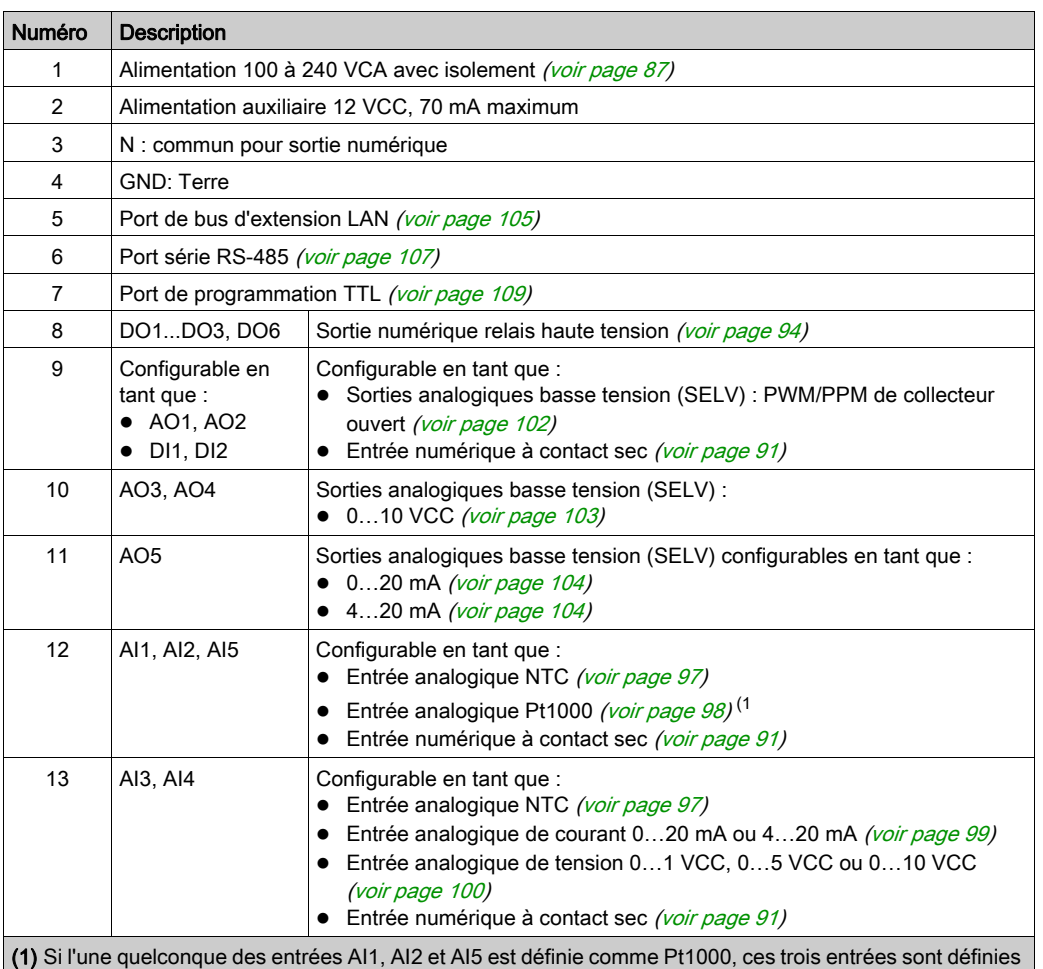

par le matériel en tant que Pt1000. Toutefois, ces entrées peuvent encore être configurées comme "non connectée" ou comme "entrée numérique" par le logiciel à l'aide de paramètres [\(voir](#page-163-0) page 164).

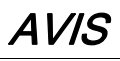

## EQUIPEMENT INOPERANT

Configurez les entrées et sorties analogiques ainsi que les paramètres associés en fonction des types de ressources physiques connectées.

## Le non-respect de ces instructions peut provoquer des dommages matériels.

Pour plus de détails, reportez-vous aux sections Configuration des entrées analogiques [\(voir](#page-163-0) page 164) et Configuration des sorties analogiques [\(voir](#page-166-0) page 167).

Pour plus d'informations sur le câblage, reportez-vous à la section Bonnes pratiques en matière de câblage [\(voir](#page-34-0) page 35).

## Dimension

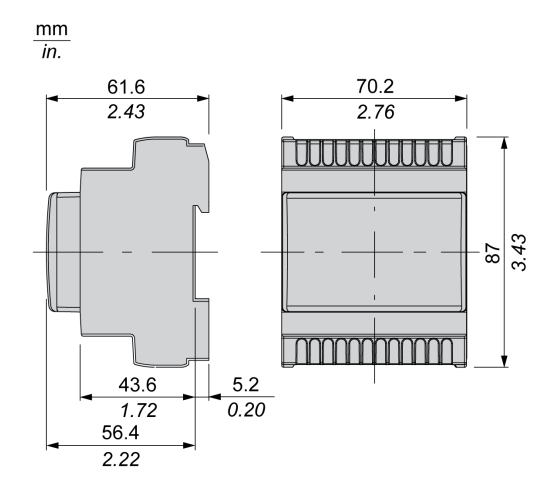

# <span id="page-61-0"></span>TM171EO14R

## Description physique

L'illustration suivante représente un module d'extension TM171EO14R :

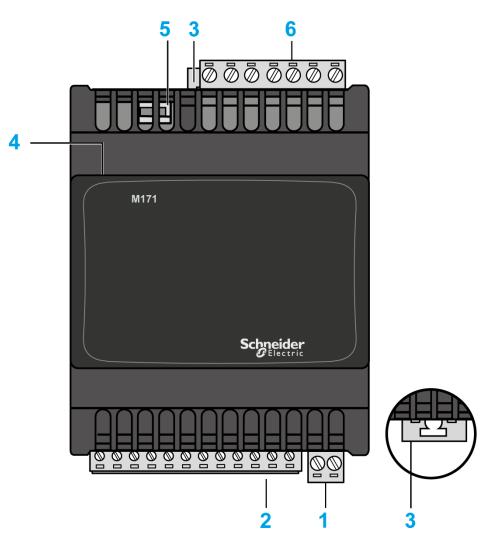

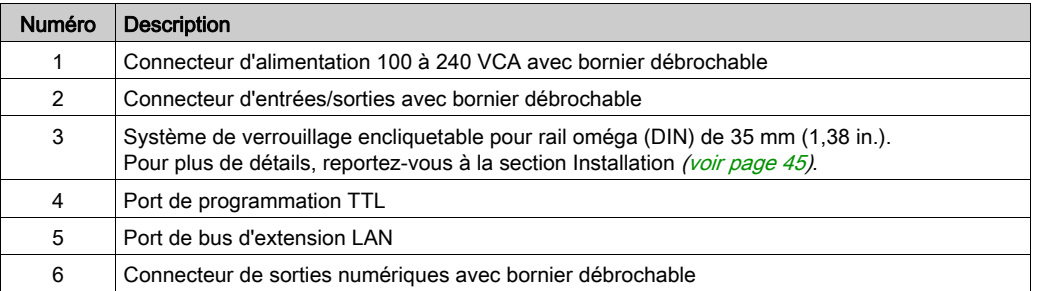

NOTE : Le module d'extension est livré avec des borniers à vis [\(voir](#page-83-0) page 84) débrochables et un câble d'extension LAN.

## Description des connecteurs

Vue du dessus :

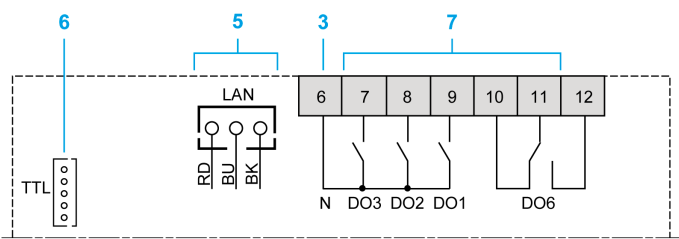

#### Vue du dessous :

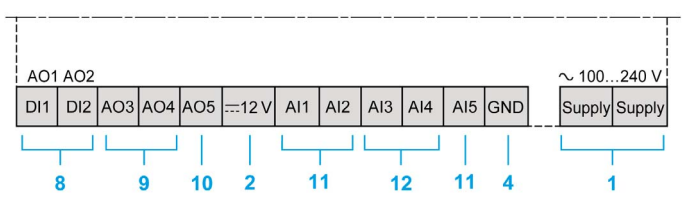

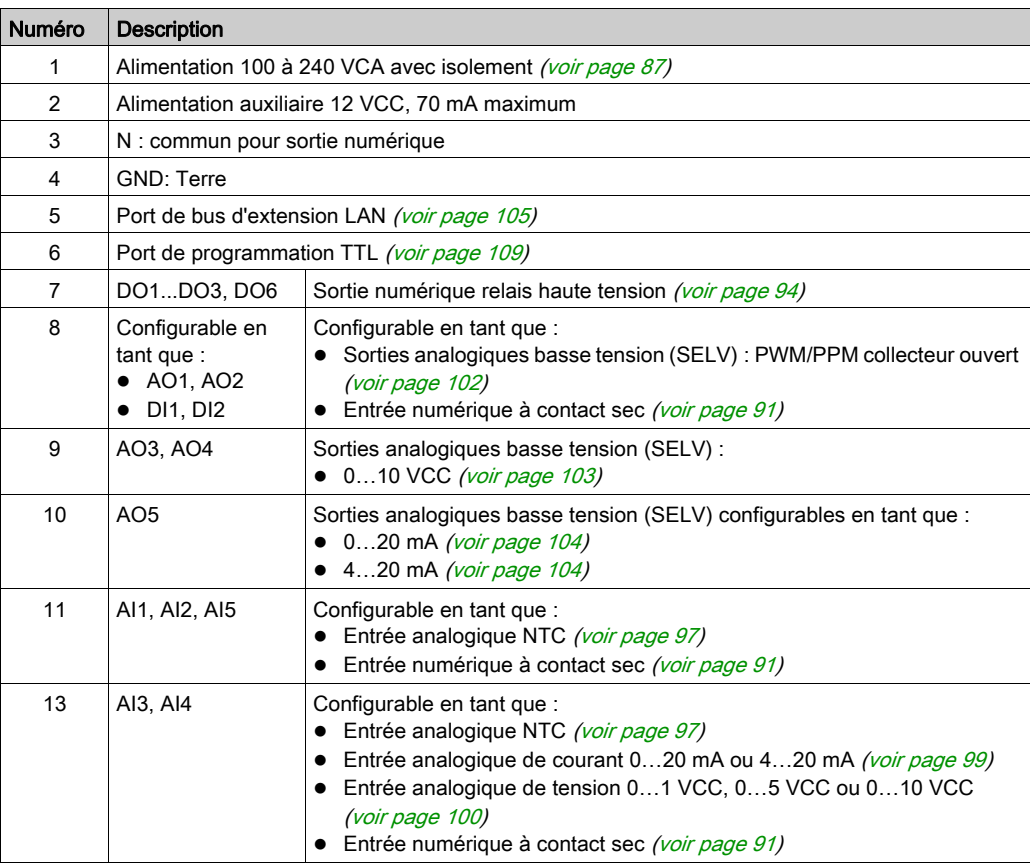

# AVIS

## EQUIPEMENT INOPERANT

Configurez les entrées et sorties analogiques ainsi que les paramètres associés en fonction des types de ressources physiques connectées.

## Le non-respect de ces instructions peut provoquer des dommages matériels.

Pour plus de détails, reportez-vous aux sections Configuration des entrées analogiques [\(voir](#page-163-0) page 164) et Configuration des sorties analogiques [\(voir](#page-166-0) page 167).

Pour plus d'informations sur le câblage, reportez-vous à la section Bonnes pratiques en matière de câblage [\(voir](#page-34-0) page 35).

### Dimension

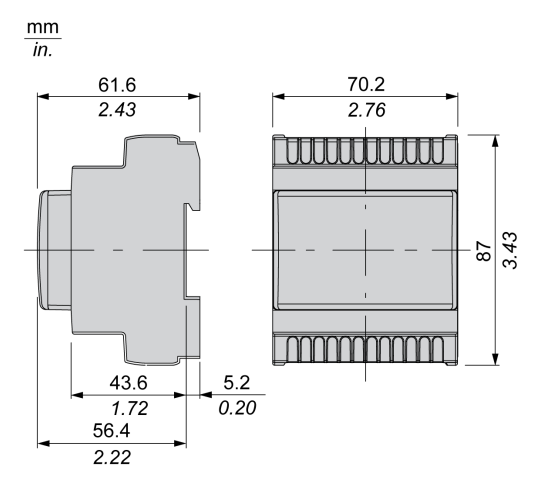

# <span id="page-64-0"></span>**Chapitre 7** Description des équipements TM171•••22• / TM171EO15R

## Contenu de ce chapitre

Ce chapitre contient les sujets suivants :

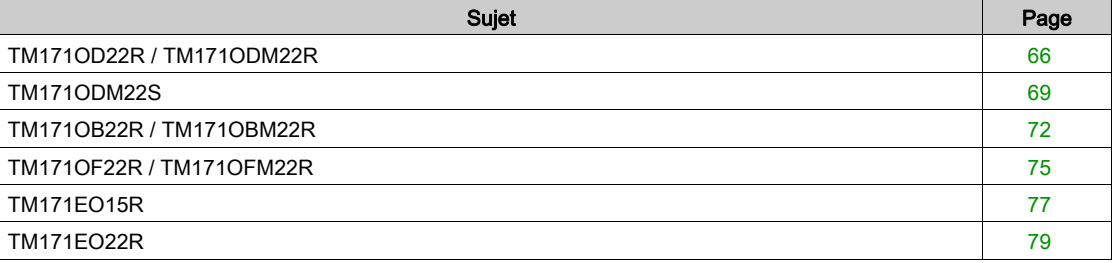

## <span id="page-65-0"></span>TM171OD22R / TM171ODM22R

## Description physique

L'illustration suivante présente un contrôleur TM171OD22R / TM171ODM22R :

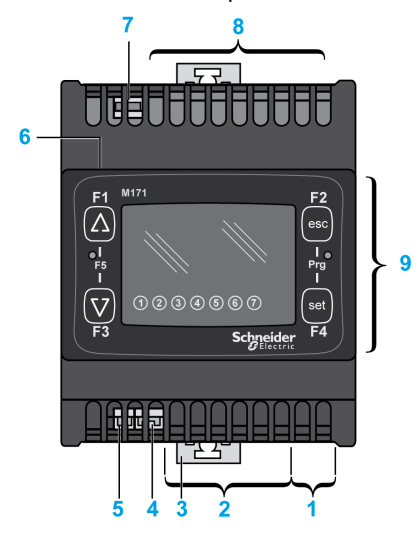

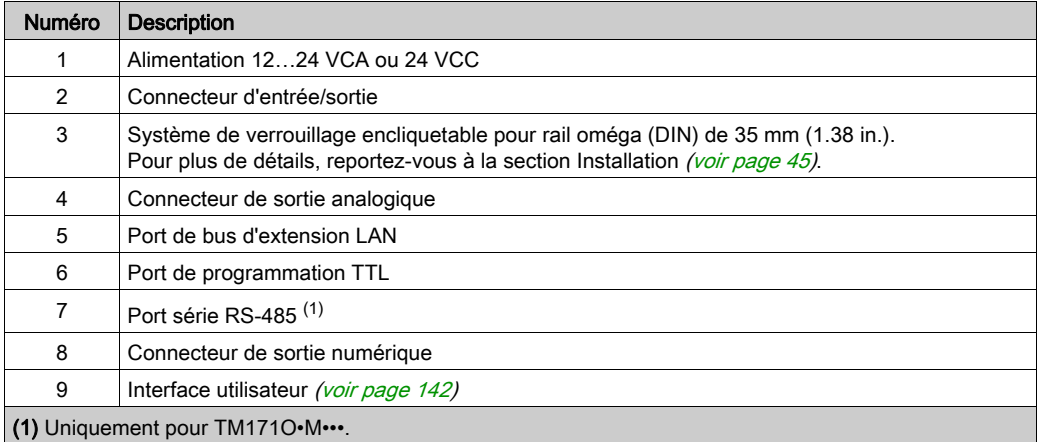

NOTE : Borniers débrochables et connecteurs câblés doivent être commandés séparément. Consultez la section Accessoires [\(voir](#page-23-0) page 24).

#### Description des connecteurs

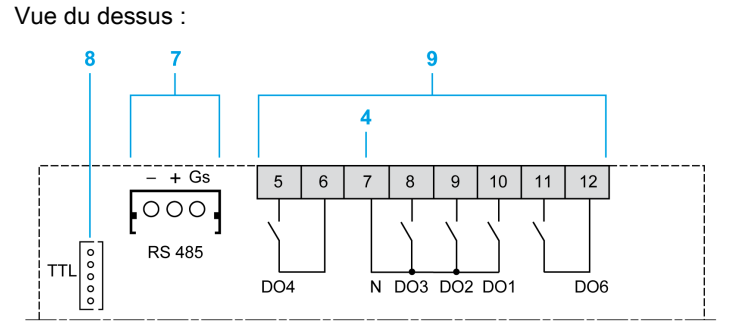

#### Vue du dessous :

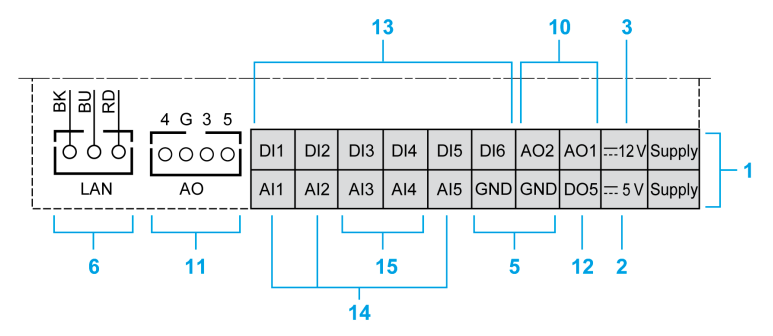

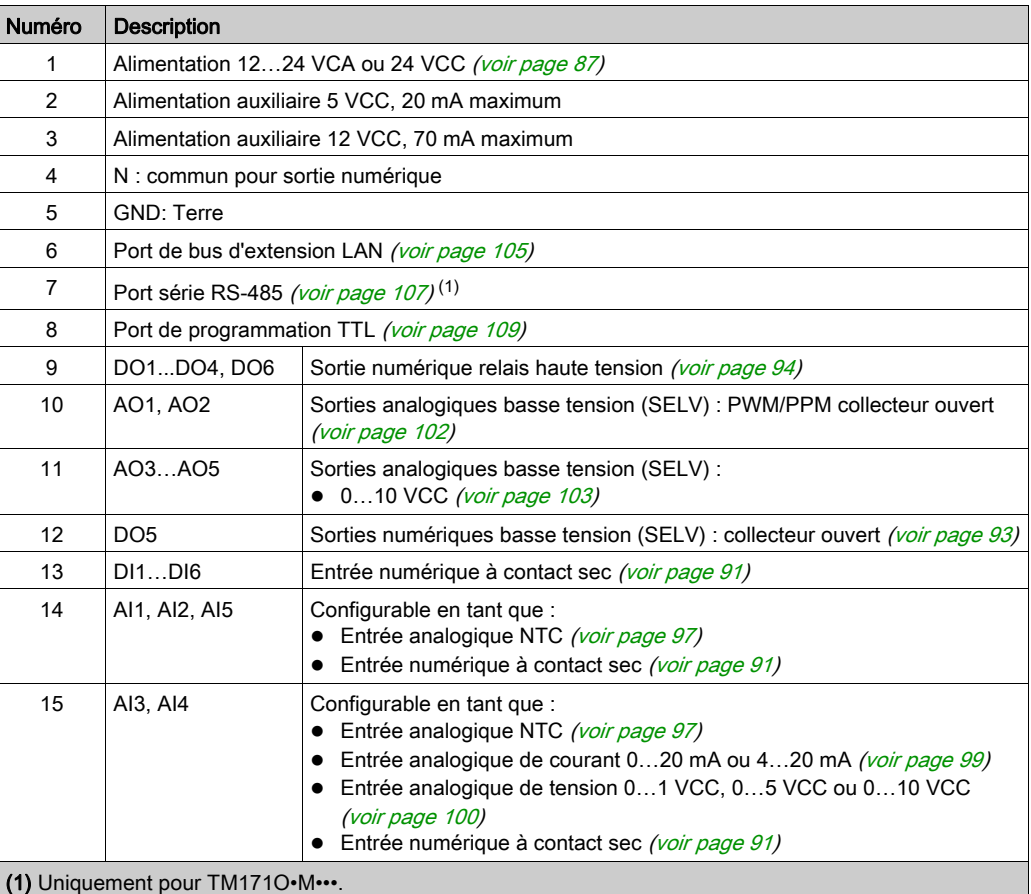

# AVIS

## EQUIPEMENT INOPERANT

Configurez les entrées et sorties analogiques ainsi que les paramètres associés en fonction des types de ressources physiques connectées.

#### Le non-respect de ces instructions peut provoquer des dommages matériels.

Pour plus de détails, reportez-vous aux sections Configuration des entrées analogiques [\(voir](#page-163-0) page 164) et Configuration des sorties analogiques [\(voir](#page-166-0) page 167).

Pour plus d'informations sur le câblage, reportez-vous à la section Bonnes pratiques en matière de câblage [\(voir](#page-34-0) page 35).

## Dimension

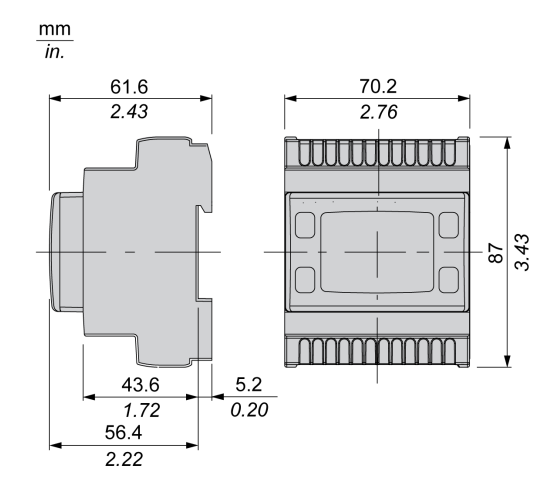

# <span id="page-68-0"></span>TM171ODM22S

## Description physique

L'illustration suivante représente un contrôleur TM171ODM22S :

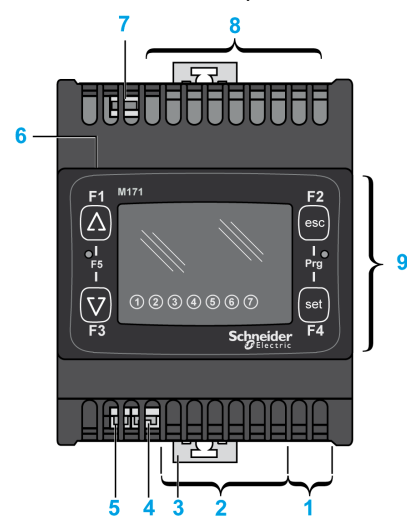

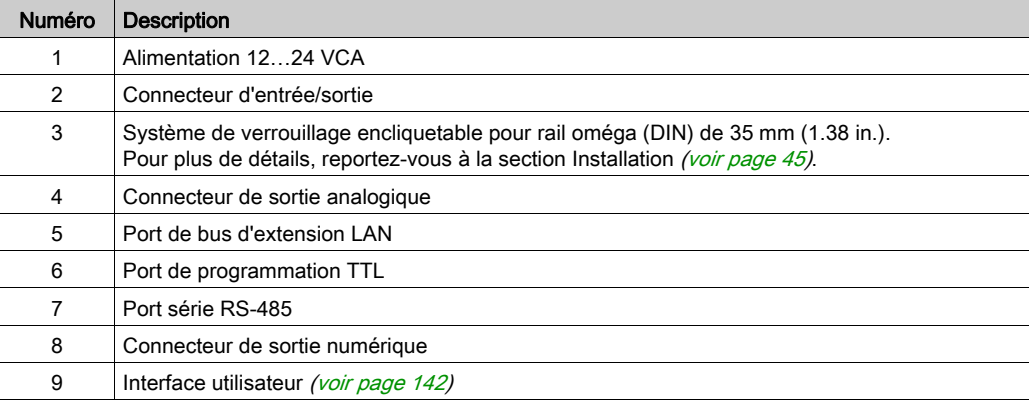

NOTE : Borniers débrochables et connecteurs câblés doivent être commandés séparément. Consultez la section Accessoires [\(voir](#page-23-0) page 24).

## Description des connecteurs

Vue du dessus :  $\overline{\mathbf{8}}$  $\overline{9}$  $11$ z  $\overline{4}$  $\mathbf{I}$  $- + Gs$  $\overline{5}$  $6\overline{6}$  $\overline{7}$  $\overline{8}$  $\overline{9}$  $10$  11 12  $\overline{\phantom{0}}$ ∰  $\begin{array}{c}\n\overline{\mathsf{TrL}}\left[\begin{matrix} \mathsf{o} \\ \mathsf{o} \\ \mathsf{o} \\ \mathsf{o} \\ \mathsf{o} \end{matrix}\right]\n\end{array}$ **RS 485** N DO3 DO2 DO1 TC2  $TC1$ 

Vue du dessous :

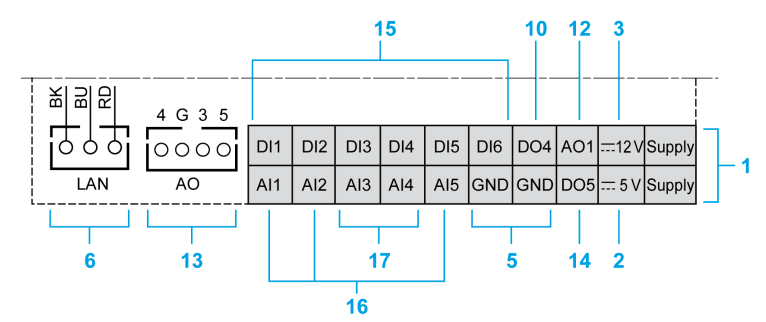

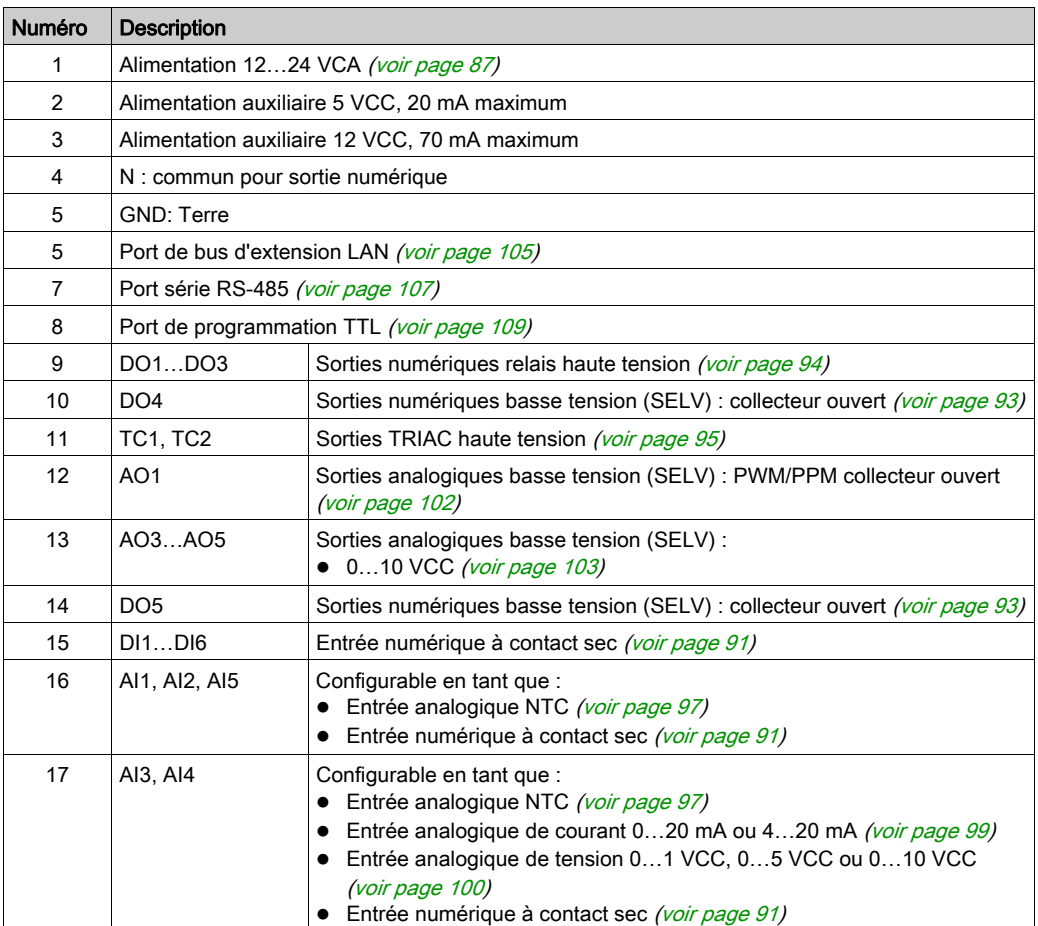

# AVIS

## EQUIPEMENT INOPERANT

Configurez les entrées et sorties analogiques ainsi que les paramètres associés en fonction des types de ressources physiques connectées.

#### Le non-respect de ces instructions peut provoquer des dommages matériels.

Pour plus de détails, reportez-vous aux sections Configuration des entrées analogiques [\(voir](#page-163-0) page 164) et Configuration des sorties analogiques [\(voir](#page-166-0) page 167).

Pour plus d'informations sur le câblage, reportez-vous à la section Bonnes pratiques en matière de câblage [\(voir](#page-34-0) page 35).

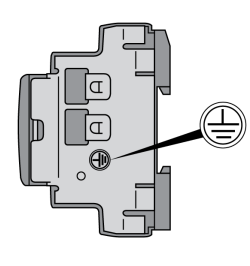

# **A A DANGER**

## RISQUE DE CHOC ELECTRIQUE

La connexion de mise à la terre sur le côté de l'équipement doit être utilisée pour fournir à tout moment une terre de protection.

Le non-respect de ces instructions provoquera la mort ou des blessures graves.

#### Dimension

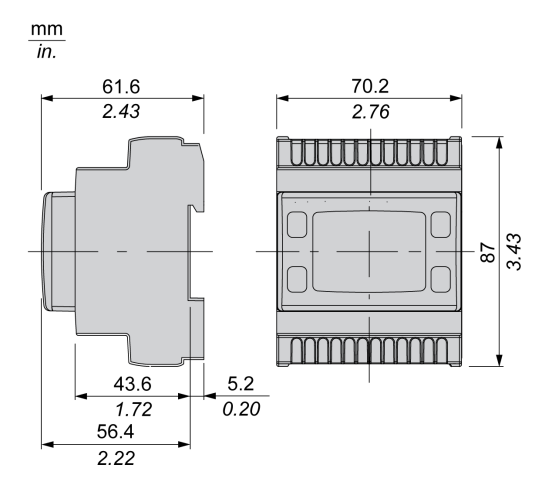

## <span id="page-71-0"></span>TM171OB22R / TM171OBM22R

## Description physique

L'illustration suivante présente un contrôleur TM171OB22R / TM171OBM22R :

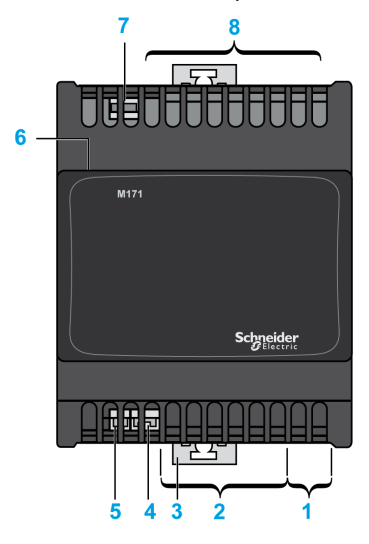

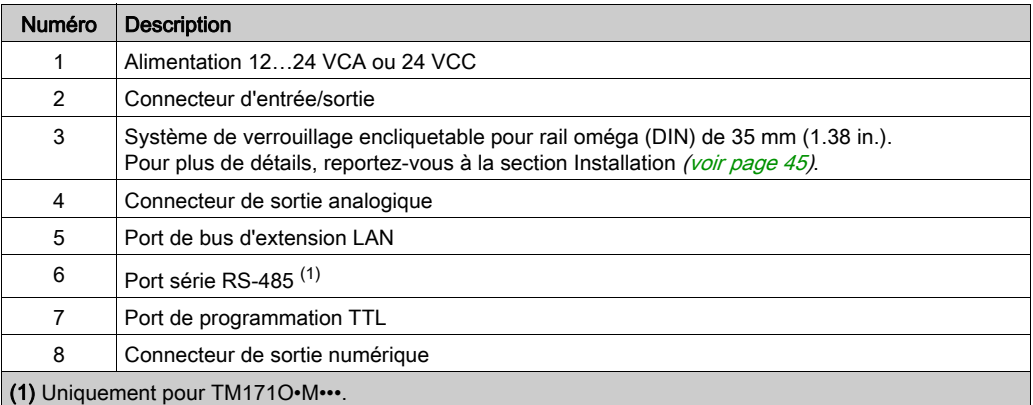

NOTE : Borniers débrochables et connecteurs câblés doivent être commandés séparément. Consultez la section Accessoires [\(voir](#page-23-0) page 24).

### Description des connecteurs

Vue du dessus :

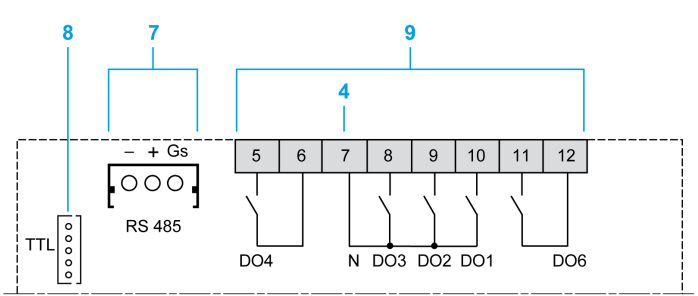
#### Vue du dessous :

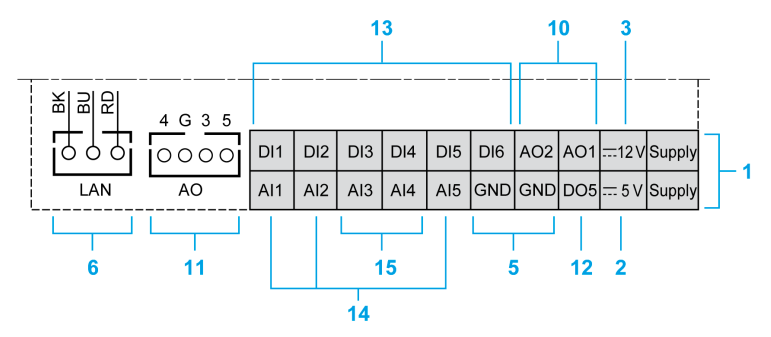

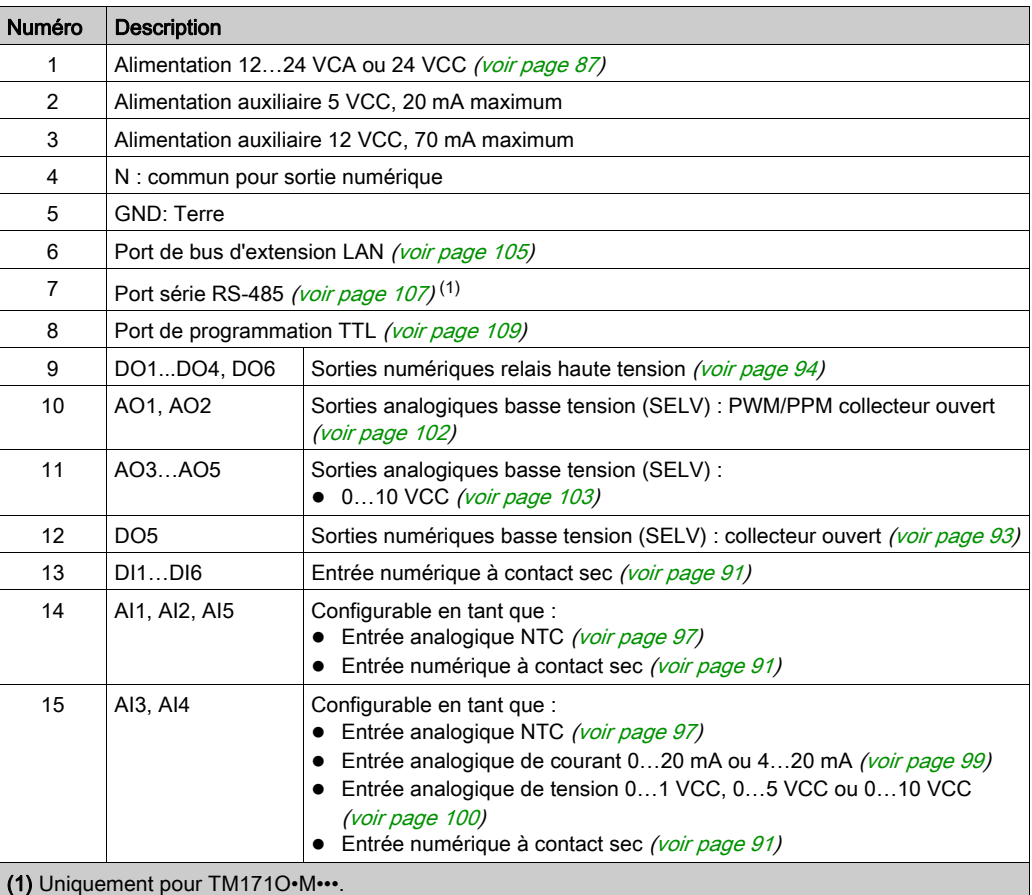

## AVIS

#### EQUIPEMENT INOPERANT

Configurez les entrées et sorties analogiques ainsi que les paramètres associés en fonction des types de ressources physiques connectées.

#### Le non-respect de ces instructions peut provoquer des dommages matériels.

Pour plus de détails, reportez-vous aux sections Configuration des entrées analogiques [\(voir](#page-163-0) page 164) et Configuration des sorties analogiques [\(voir](#page-166-0) page 167).

#### Dimension

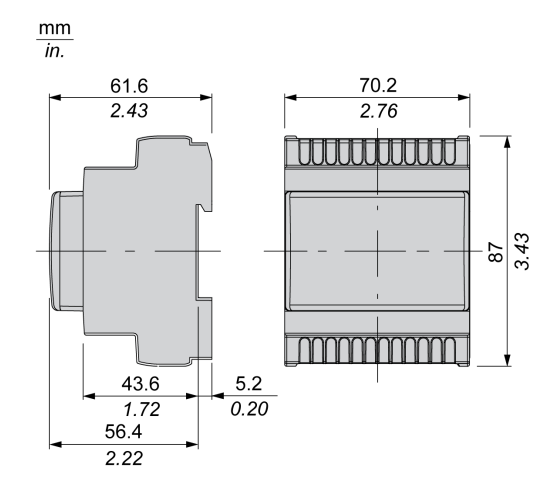

## TM171OF22R / TM171OFM22R

#### Description physique

L'illustration suivante présente un contrôleur TM171OF22R / TM171OFM22R :

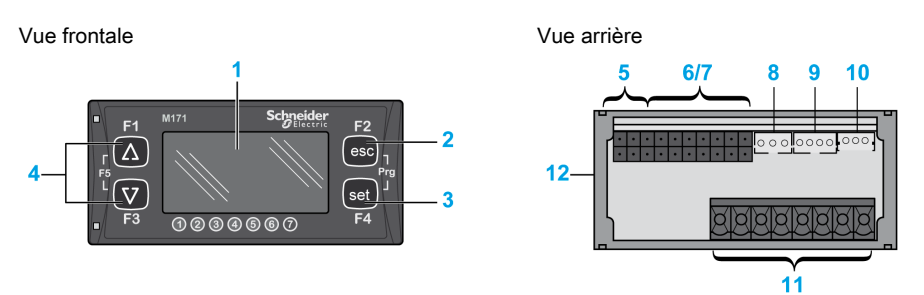

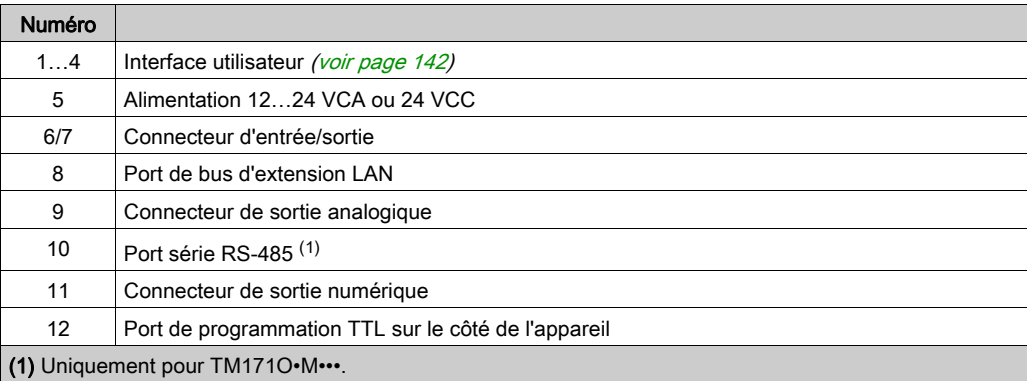

NOTE : Borniers débrochables et connecteurs câblés doivent être commandés séparément. Consultez la section Accessoires [\(voir](#page-23-0) page 24).

#### Description des connecteurs

Vue arrière :

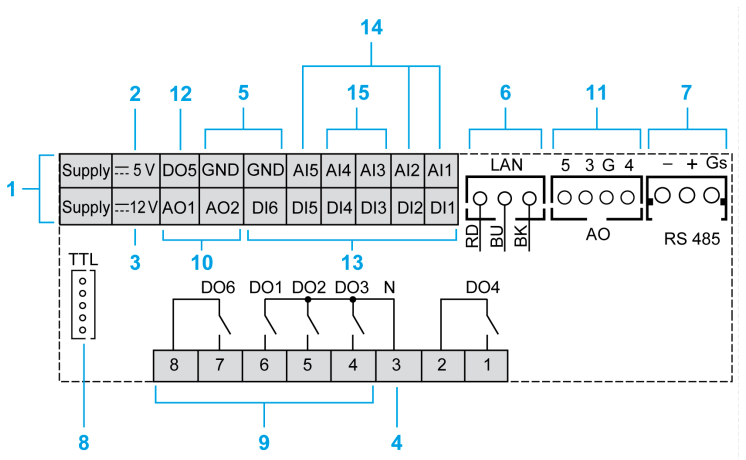

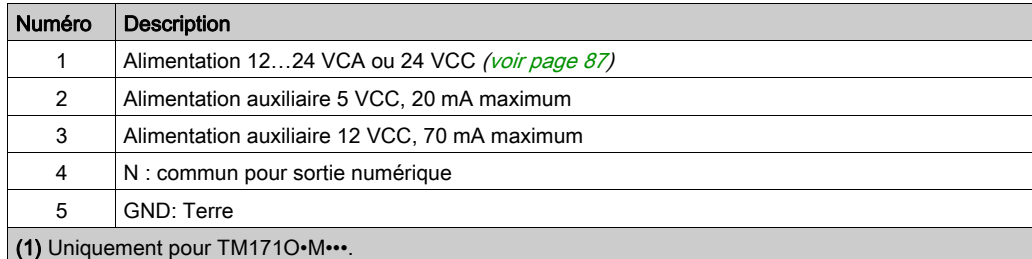

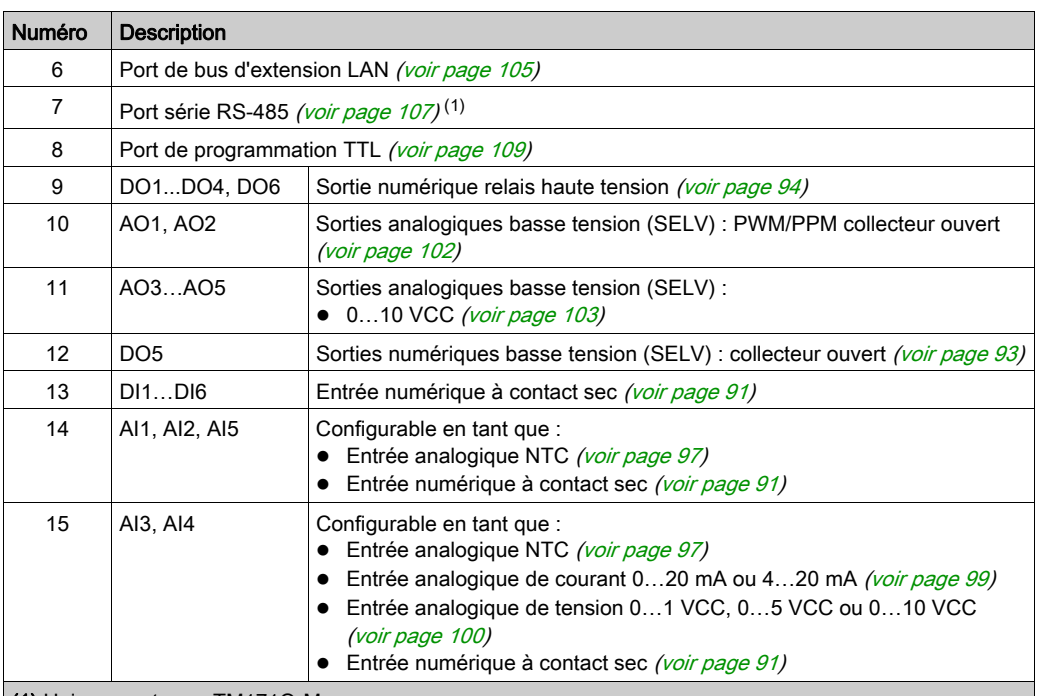

(1) Uniquement pour TM171O•M•••.

## AVIS

#### EQUIPEMENT INOPERANT

Configurez les entrées et sorties analogiques ainsi que les paramètres associés en fonction des types de ressources physiques connectées.

#### Le non-respect de ces instructions peut provoquer des dommages matériels.

Pour plus de détails, reportez-vous aux sections Configuration des entrées analogiques [\(voir](#page-163-0) page 164) et Configuration des sorties analogiques [\(voir](#page-166-0) page 167).

Pour plus d'informations sur le câblage, reportez-vous à la section Bonnes pratiques en matière de câblage [\(voir](#page-34-0) page 35).

#### Dimension

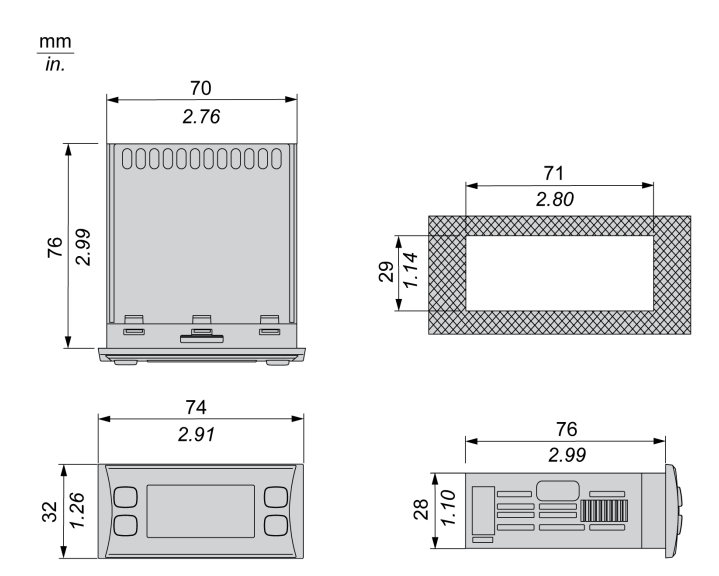

## TM171EO15R

## Description physique

L'illustration suivante représente un module d'extension TM171EO15R :

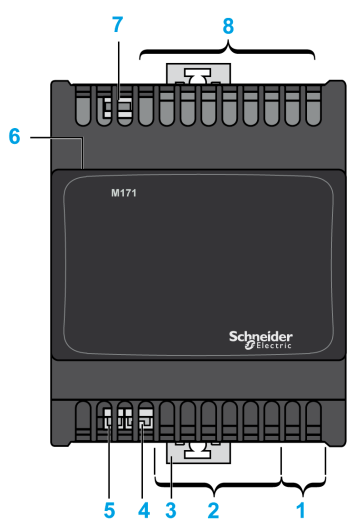

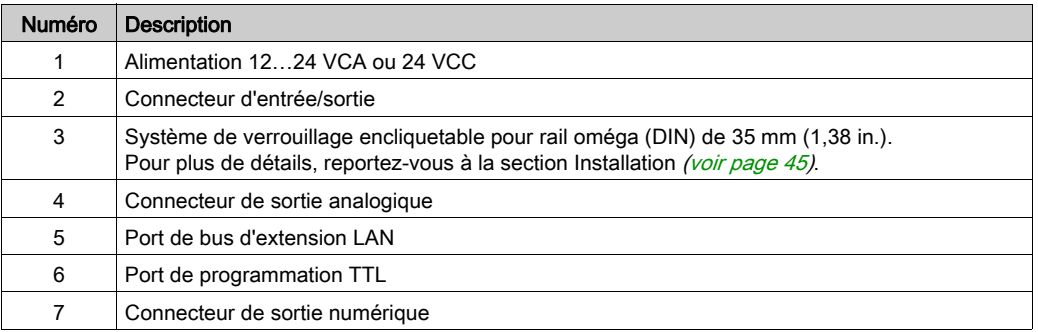

NOTE : Borniers débrochables et connecteurs câblés doivent être commandés séparément. Consultez la section Accessoires [\(voir](#page-23-0) page 24).

#### Description des connecteurs

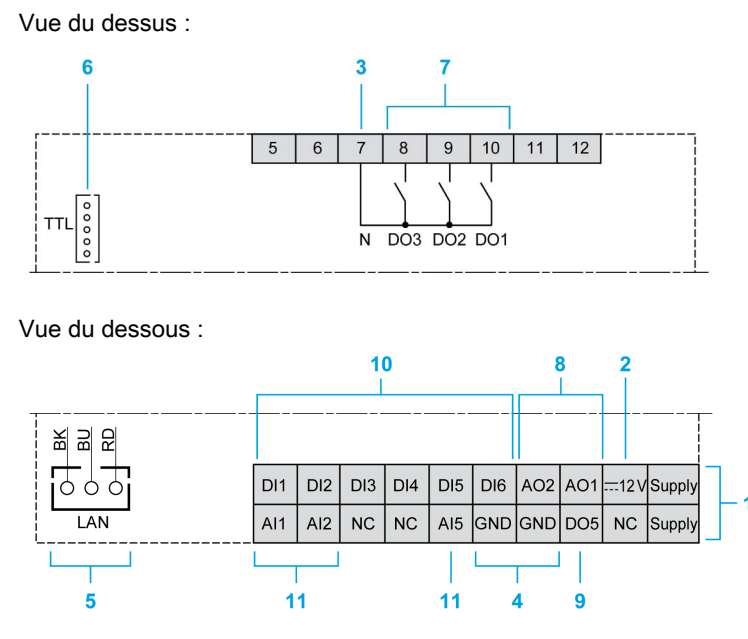

EIO0000002025 09/2017 77

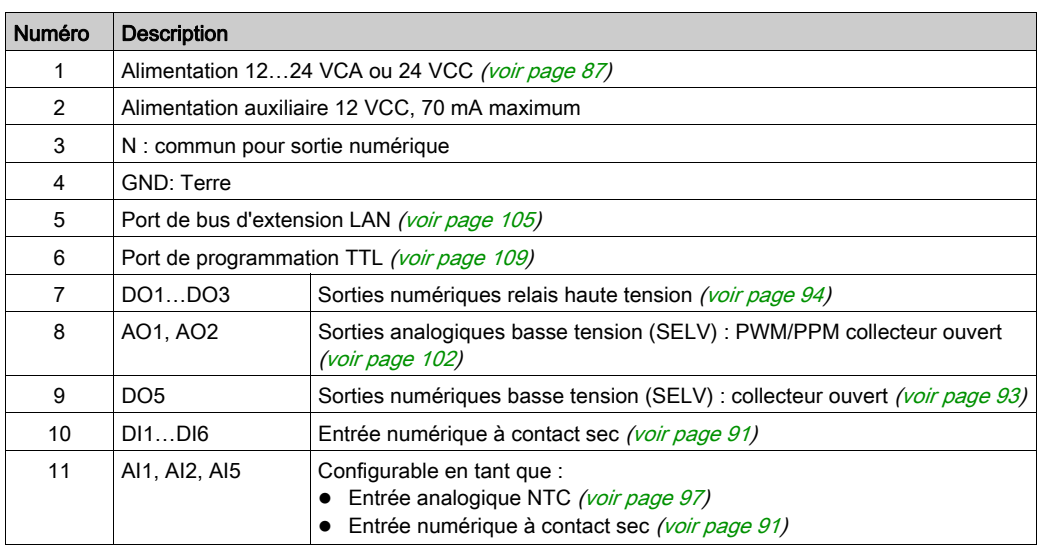

# AVIS

### EQUIPEMENT INOPERANT

Configurez les entrées et sorties analogiques ainsi que les paramètres associés en fonction des types de ressources physiques connectées.

#### Le non-respect de ces instructions peut provoquer des dommages matériels.

Pour plus de détails, reportez-vous aux sections Configuration des entrées analogiques *(voir page 164)* et Configuration des sorties analogiques [\(voir](#page-166-0) page 167).

Pour plus d'informations sur le câblage, reportez-vous à la section Bonnes pratiques en matière de câblage [\(voir](#page-34-0) page 35).

#### Dimension

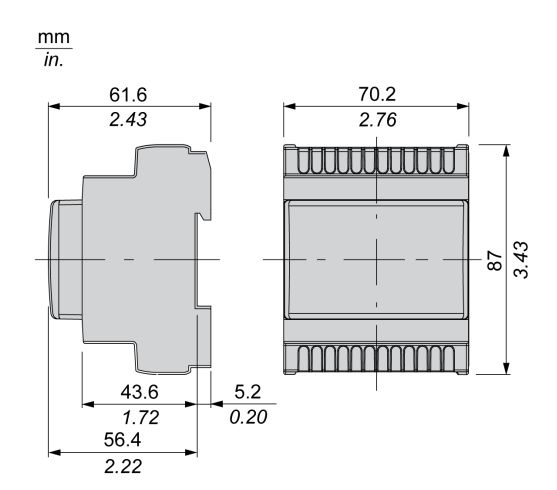

## TM171EO22R

#### Description physique

L'illustration suivante représente un module d'extension TM171EO22R :

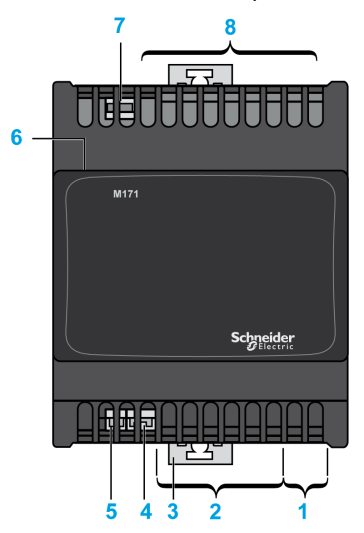

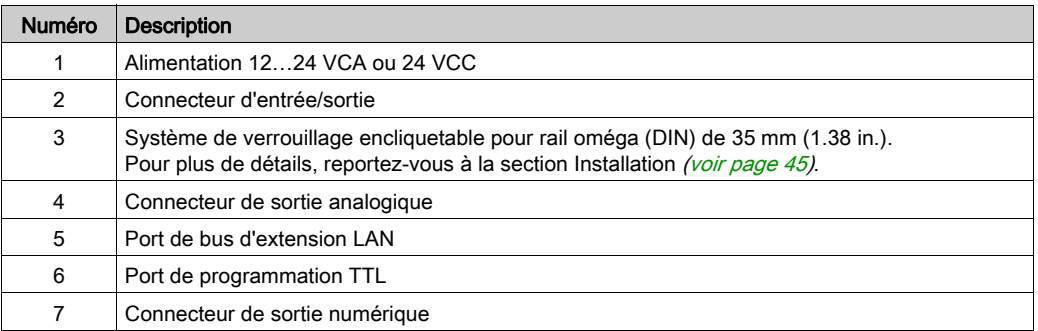

NOTE : Borniers débrochables et connecteurs câblés doivent être commandés séparément. Consultez la section Accessoires [\(voir](#page-23-0) page 24).

#### Description des connecteurs

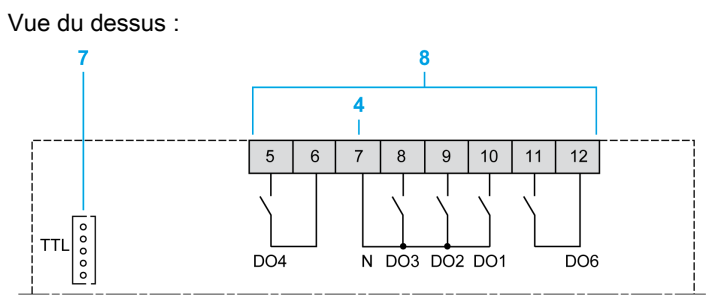

#### Vue du dessous :

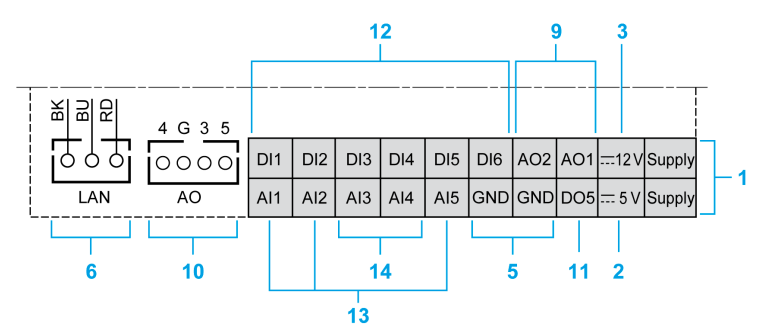

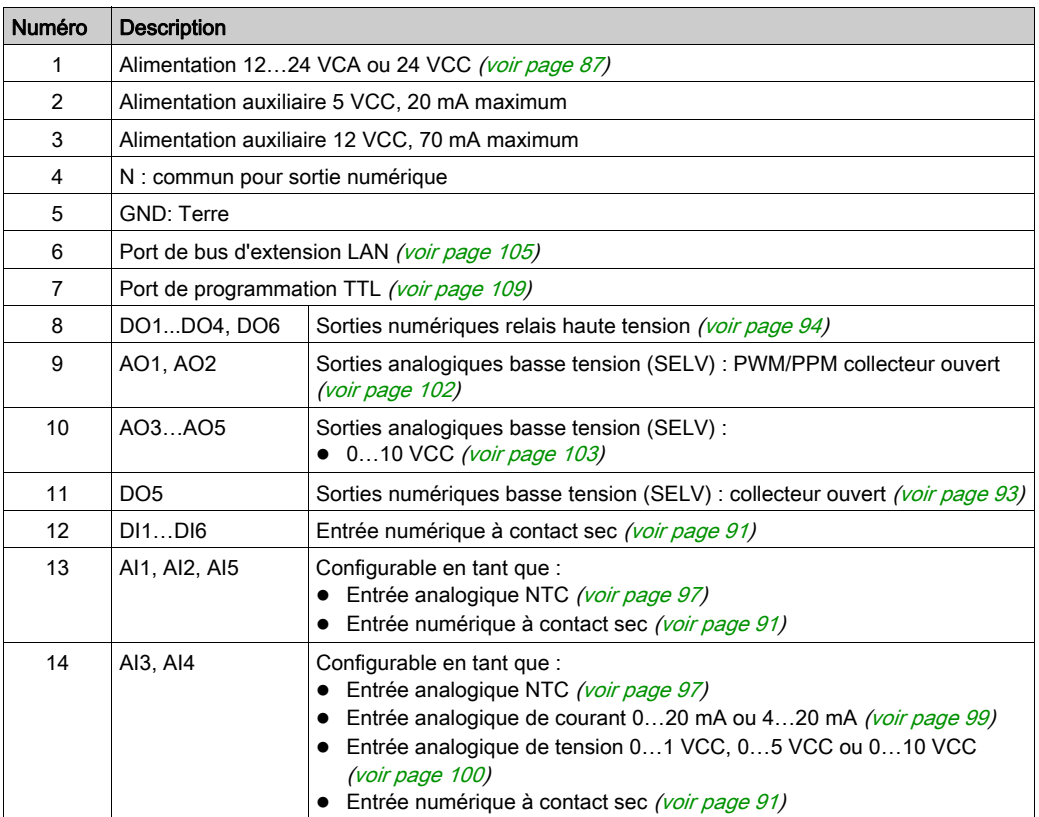

## AVIS

## EQUIPEMENT INOPERANT

Configurez les entrées et sorties analogiques ainsi que les paramètres associés en fonction des types de ressources physiques connectées.

### Le non-respect de ces instructions peut provoquer des dommages matériels.

Pour plus de détails, reportez-vous aux sections Configuration des entrées analogiques *(voir page 164)* et Configuration des sorties analogiques [\(voir](#page-166-0) page 167).

## Dimension

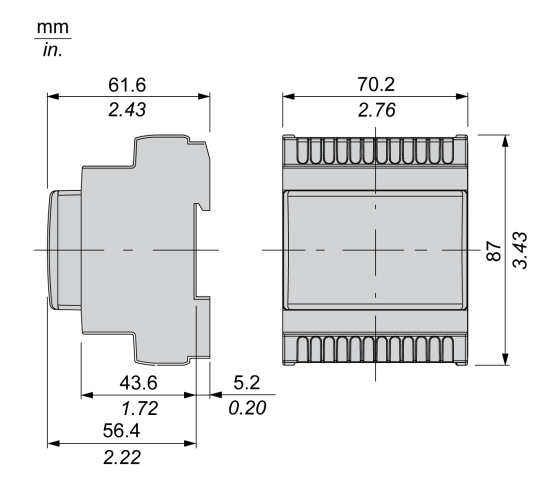

# Chapitre 8 Caractéristiques électriques et schémas de câblage

## Contenu de ce chapitre

Ce chapitre contient les sous-chapitres suivants :

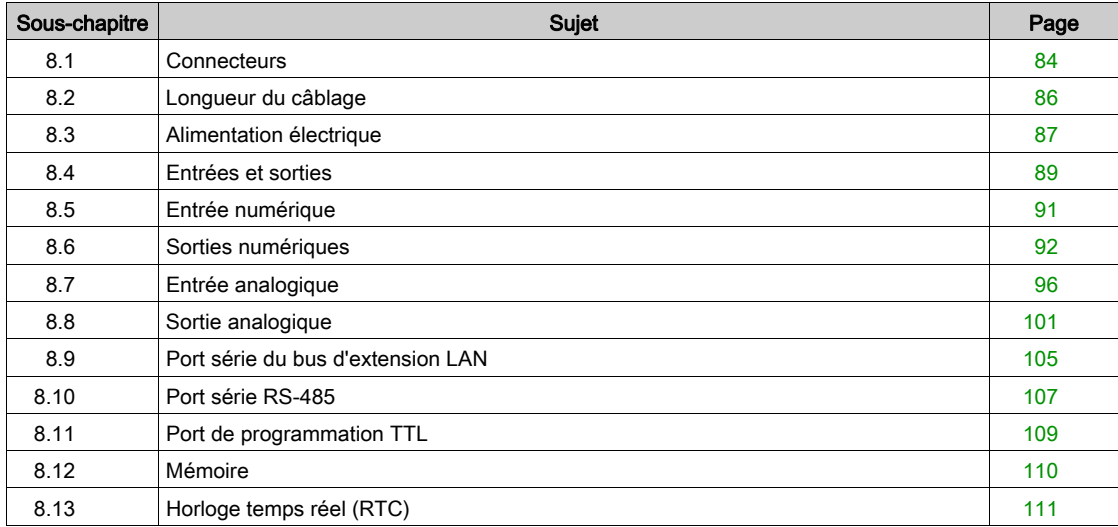

# <span id="page-83-0"></span>Sous-chapitre 8.1 **Connecteurs**

## **Connecteurs**

### Caractéristiques des connecteurs du TM171•••14R

Les équipements TM171•••14R sont livrés avec des borniers débrochables :

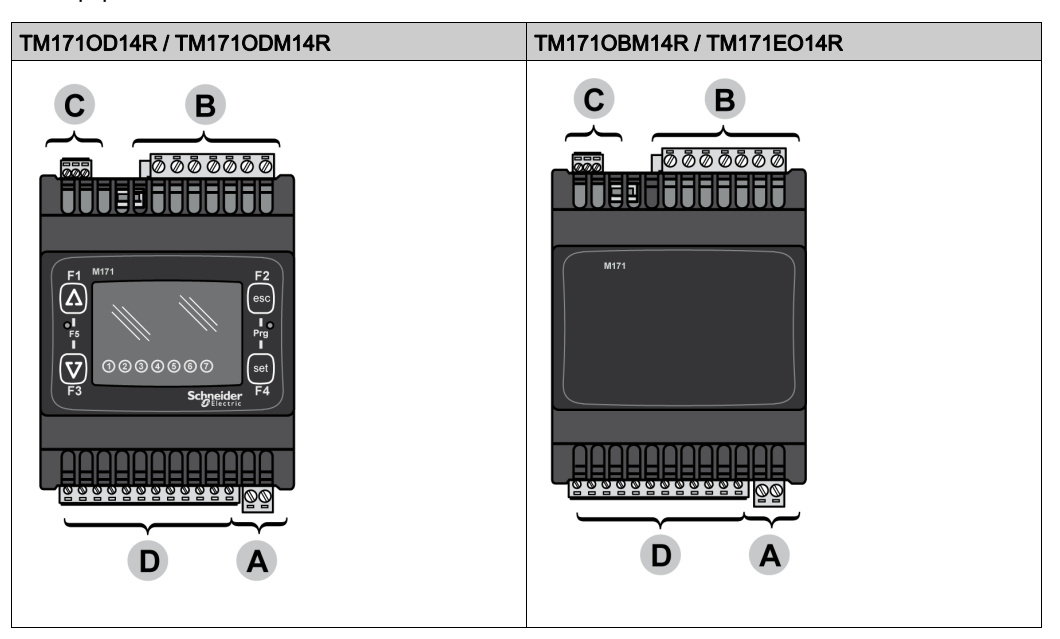

Description des connecteurs, borniers et câbles :

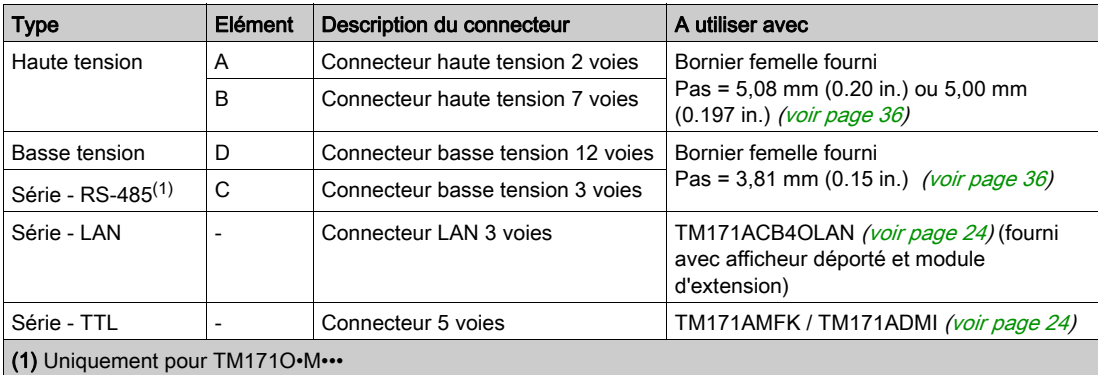

#### Caractéristiques des connecteurs TM171•••22• / TM171EO15R

Les TM171•••22• / TM171EO15R ne sont pas livrés avec des borniers et des câbles connectés. Ces derniers doivent être commandés séparément.

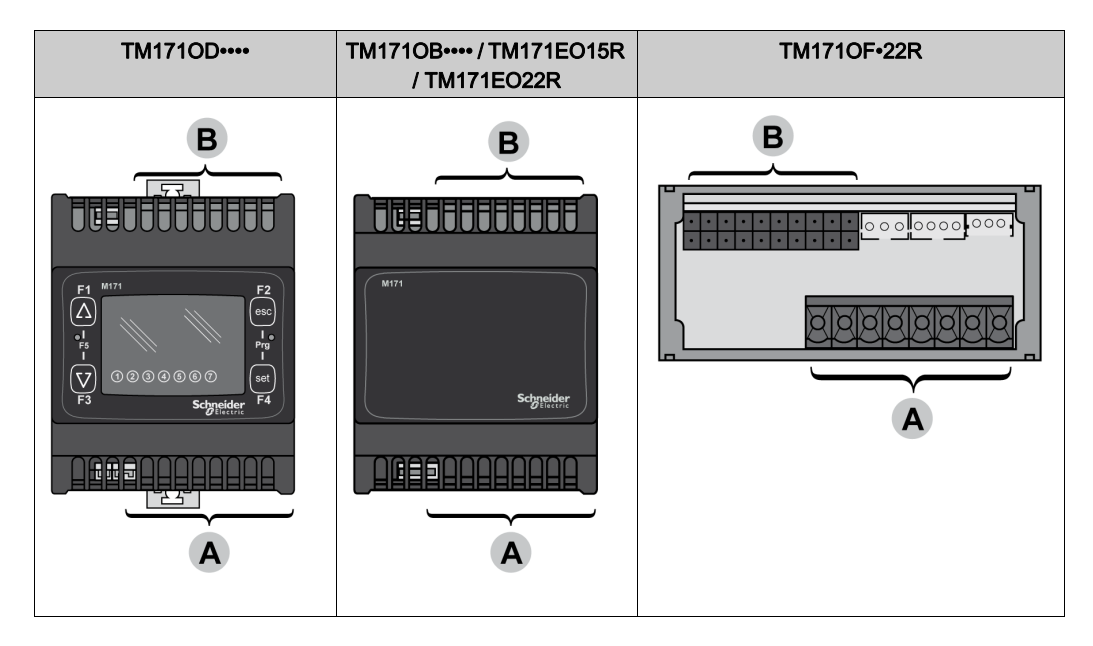

Description des connecteurs, borniers et câbles :

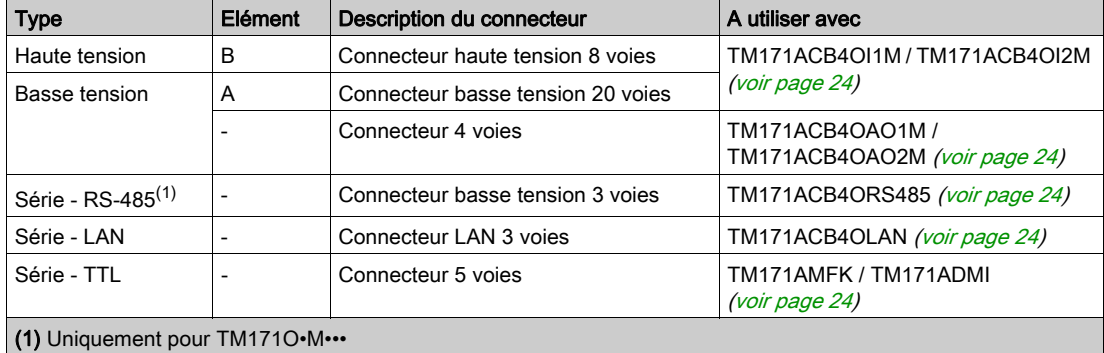

NOTE : Le bornier à vis des TM171ACB4OI1M / TM171ACB4OI2M a un pas de 5,08 mm (0.20 in.) ou 5,00 mm (0.197 in.) [\(voir](#page-35-0) page 36).

# <span id="page-85-0"></span>Sous-chapitre 8.2 Longueur du câblage

## Longueur du câblage

#### Longueur maximum des lignes d'alimentation, d'E/S et série

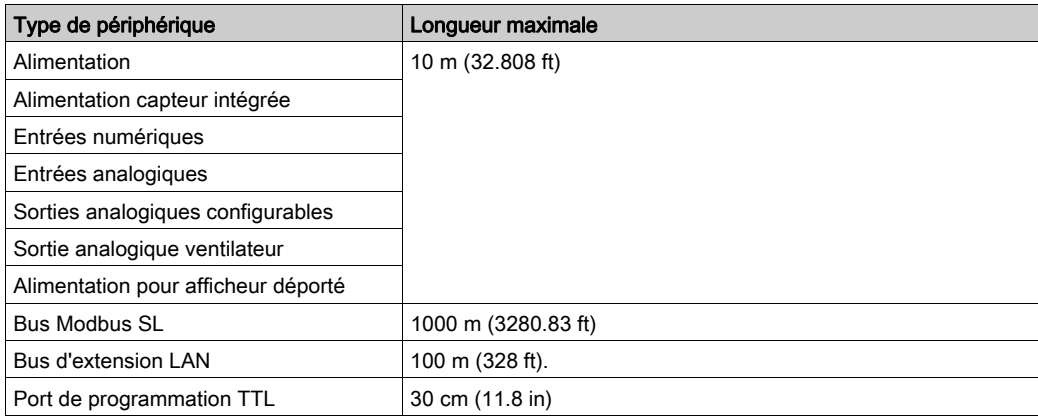

# <span id="page-86-1"></span>Sous-chapitre 8.3 Alimentation électrique

## <span id="page-86-0"></span>Alimentation

#### TM171•••14R

Les TM171O••14R / TM171EO14R nécessitent une tension nominale de 100 à 240 VCA avec isolement (50/60 Hz).

Schéma de câblage de l'alimentation :

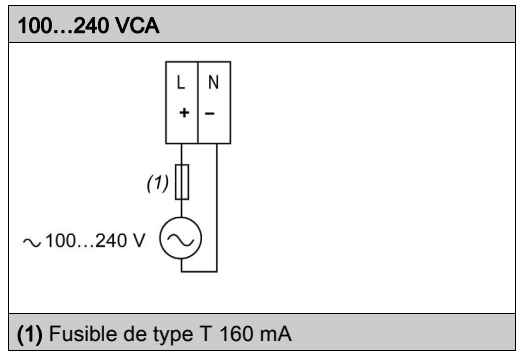

## **A DANGER**

CHOC ELECTRIQUE OU EQUIPEMENT INOPERANT EN RAISON D'UNE BOUCLE DE MISE A LA **TERRE** 

- Ne raccordez pas la connexion de transformateur / d'alimentation 0 V fournie à cet équipement à une connexion de terre externe.
- Ne raccordez aucune connexion 0 V ou de terre des capteurs et actionneurs connectés à l'équipement à une connexion de terre externe.
- Si nécessaire, utilisez des alimentations/transformateurs séparés pour alimenter les capteurs ou actionneurs isolés de l'équipement.

Le non-respect de ces instructions provoquera la mort ou des blessures graves.

Dans tous les cas, si la plage de tension spécifiée n'est pas maintenue, les produits risquent de ne pas fonctionner comme prévu. Utilisez des verrous de sécurité appropriés, ainsi que des circuits de surveillance de la tension.

## TM171•••22• / TM171EO15R

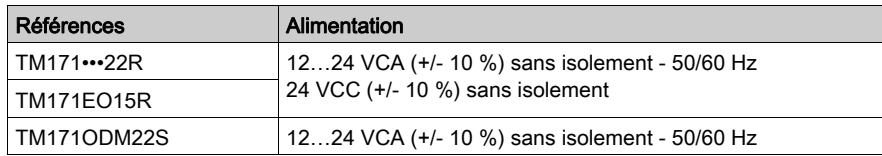

Schéma de câblage de l'alimentation :

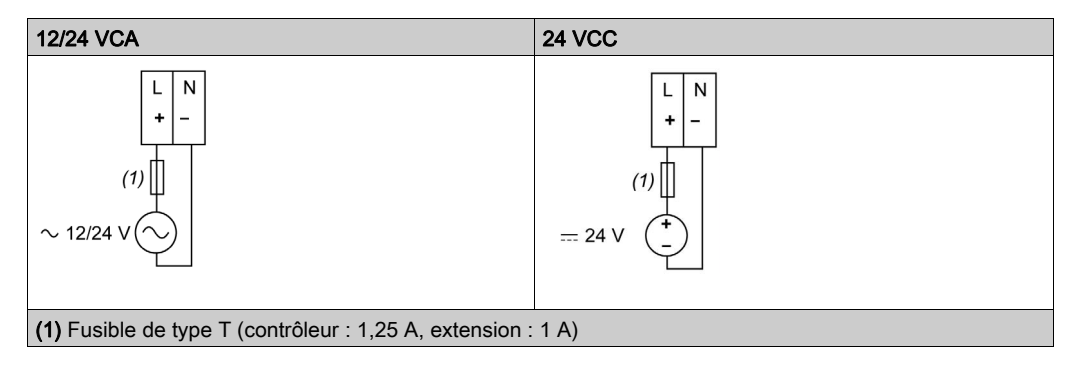

Les alimentations des TM171•••22•/TM171EO15R doivent être de type SELV (très basse tension de sécurité) conformément à la norme IEC 61140. Ces sources d'alimentation présentent un isolement entre les circuits électriques d'entrée et de sortie de l'alimentation, avec également une séparation simple par rapport aux systèmes de mise à la terre, PELV et autres SELV.

# DANGER

#### CHOC ELECTRIQUE OU EQUIPEMENT INOPERANT EN RAISON D'UNE BOUCLE DE MISE A LA **TERRE**

- Ne raccordez pas la connexion de transformateur / d'alimentation 0 V fournie à cet équipement à une connexion de terre externe.
- Ne raccordez aucune connexion 0 V ou de terre des capteurs et actionneurs connectés à l'équipement à une connexion de terre externe.
- Si nécessaire, utilisez des alimentations/transformateurs séparés pour alimenter les capteurs ou actionneurs isolés de l'équipement.

Le non-respect de ces instructions provoquera la mort ou des blessures graves.

Dans tous les cas, si la plage de tension spécifiée n'est pas maintenue, les produits risquent de ne pas fonctionner comme prévu. Utilisez des verrous de sécurité appropriés, ainsi que des circuits de surveillance de la tension.

# A AVERTISSEMENT

## RISQUE DE SURCHAUFFE ET D'INCENDIE

- Ne connectez pas l'équipement directement à la tension du secteur.
- Utilisez uniquement des transformeurs / alimentations SELV d'isolement pour alimenter cet équipement.

Le non-respect de ces instructions peut provoquer la mort, des blessures graves ou des dommages matériels.

## <span id="page-88-0"></span>Sous-chapitre 8.4 Entrées et sorties

### <span id="page-88-1"></span>Entrées et sorties

#### Présentation

Cette section présente les E/S des contrôleurs et des modules d'extension.

Pour plus d'informations sur les types et le nombre d'entrées et de sorties pour chaque équipement, reportez-vous à la section :

- Description de l'équipement TM171O••14R [\(voir](#page-54-0) page 55)
- Description de l'équipement TM171O••22• [\(voir](#page-64-0) page 65)

#### Nombre d'entrées et de sorties

Le tableau suivant présente les E/S des contrôleurs et des modules d'extension :

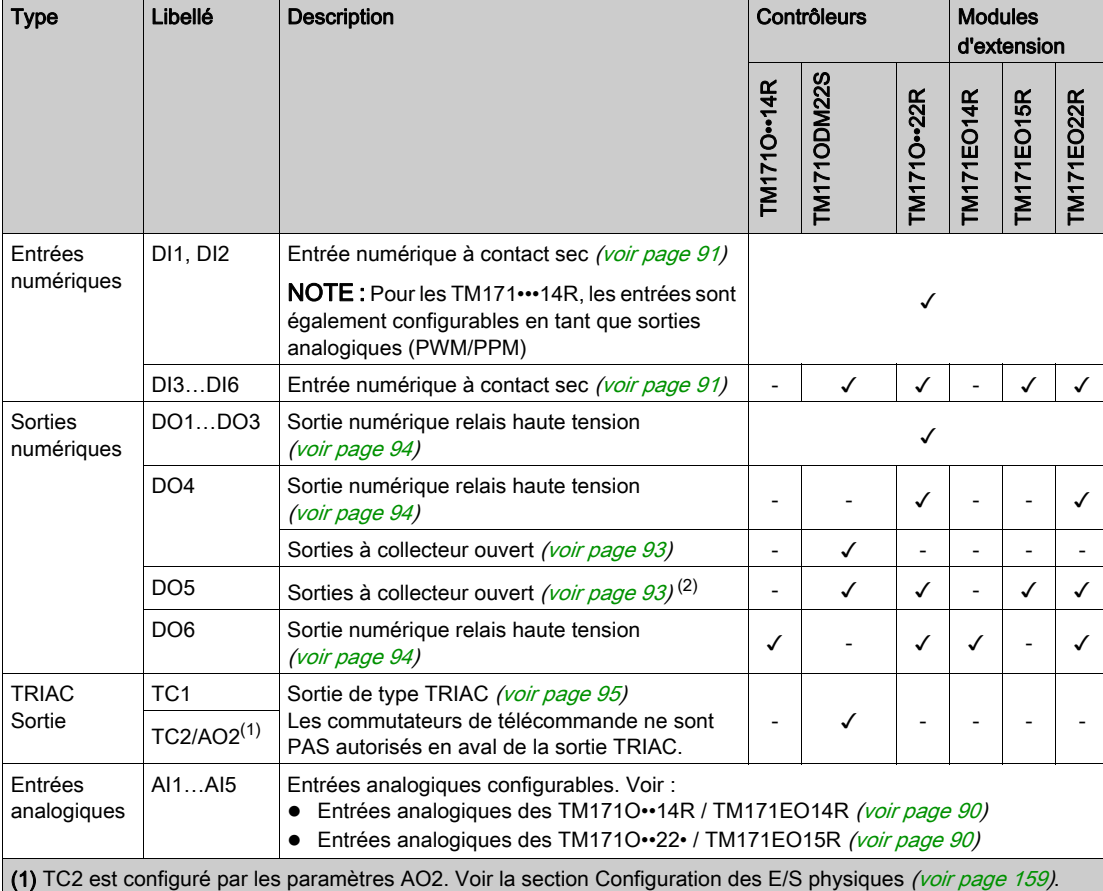

(2) Les sorties AO1, AO2 et DO5 (en principe connectées à l'alimentation auxiliaire 12 VCC de l'équipement) ne peuvent pas délivrer plus de 70 mA au total. Toutes les autres charges connectées à la même alimentation auxiliaire 12 VCC doivent également être prises en compte. Si l'afficheur déporté TM171DLED est connecté à l'équipement, le courant est limité à 55 mA.

(3) Les sorties AO3, AO4 et AO5 ne peuvent pas délivrer plus de 40 mA au total.

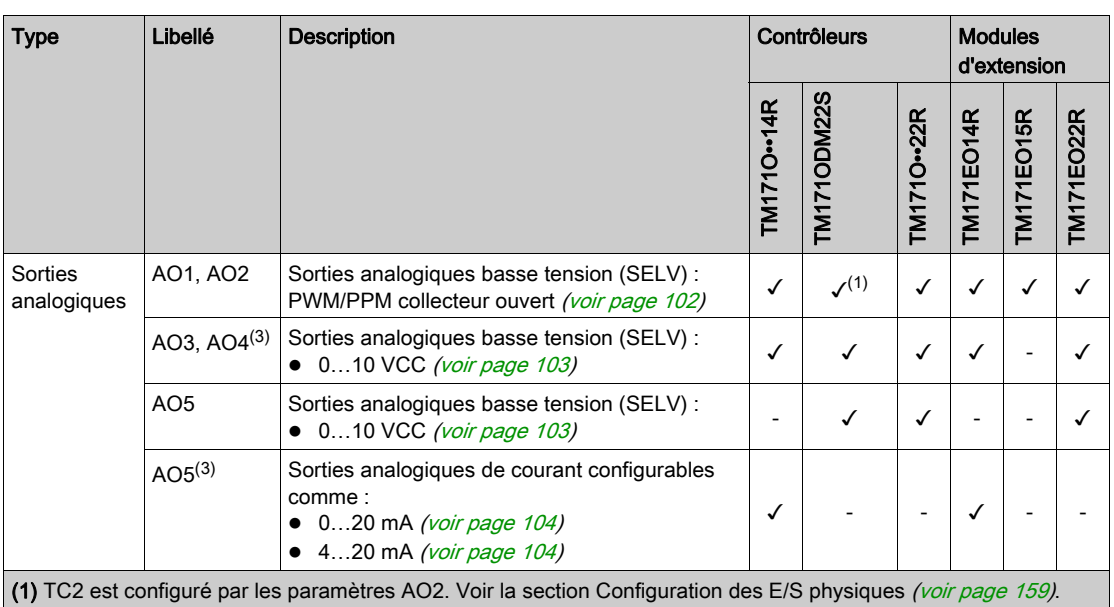

(2) Les sorties AO1, AO2 et DO5 (en principe connectées à l'alimentation auxiliaire 12 VCC de l'équipement) ne peuvent pas délivrer plus de 70 mA au total. Toutes les autres charges connectées à la même alimentation auxiliaire 12 VCC doivent également être prises en compte. Si l'afficheur déporté TM171DLED est connecté à l'équipement, le courant est limité à 55 mA.

(3) Les sorties AO3, AO4 et AO5 ne peuvent pas délivrer plus de 40 mA au total.

#### <span id="page-89-0"></span>Entrées analogiques des TM171O••14R / TM171EO14R

Compatibilité et caractéristiques des entrées analogiques configurables :

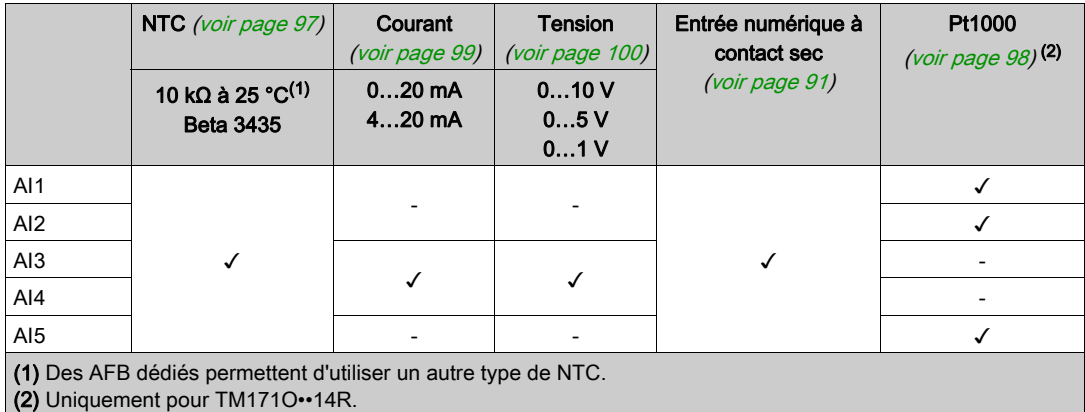

#### <span id="page-89-1"></span>Entrées analogiques des TM171O••22• / TM171EO15R

Compatibilité et caractéristiques des entrées analogiques configurables :

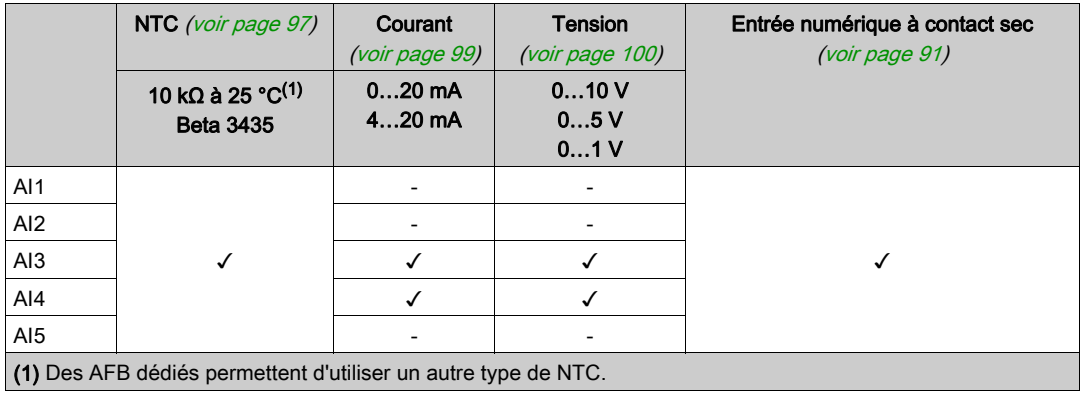

## <span id="page-90-1"></span>Sous-chapitre 8.5 Entrée numérique

## <span id="page-90-2"></span><span id="page-90-0"></span>Entrées numériques à contact sec

#### **Caractéristiques**

Le tableau suivant présente les caractéristiques des entrées numériques à contact sec :

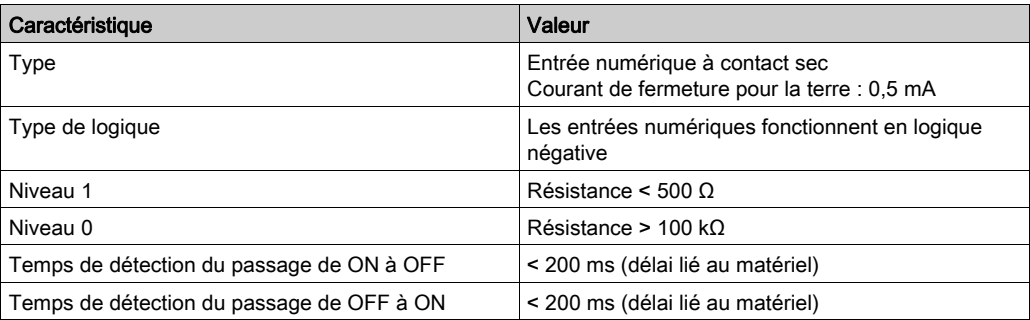

L'utilisation d'une alimentation externe avec les entrées numériques à contact sec peut entraîner des dommages matériels.

AVIS

# EQUIPEMENT INOPERANT

N'appliquez pas d'alimentation externe aux entrées numériques à contact sec de l'équipement.

Le non-respect de ces instructions peut provoquer des dommages matériels.

Description des types de logique

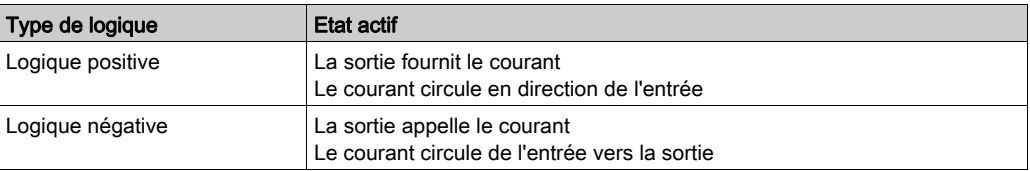

#### **Observation**

Vérifiez la compatibilité de cette E/S avec votre produit. Reportez-vous au chapitre Entrées et sortie[s](#page-88-1) [\(voir](#page-88-1) page 89).

Cette E/S doit être configurée. Voir le chapitre Configuration des E/S physiques [\(voir](#page-158-0) page 159).

#### Schéma de câblage

Exemple de câblage des entrées numériques du TM171O••22R :

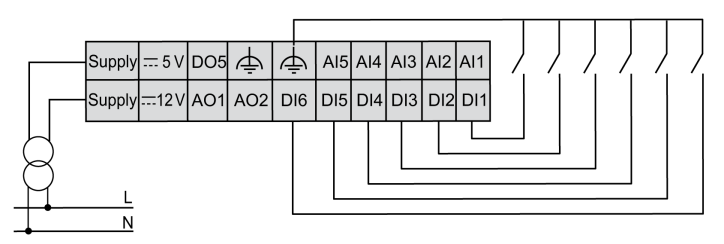

# <span id="page-91-0"></span>Sous-chapitre 8.6 Sorties numériques

#### Contenu de ce sous-chapitre

Ce sous-chapitre contient les sujets suivants :

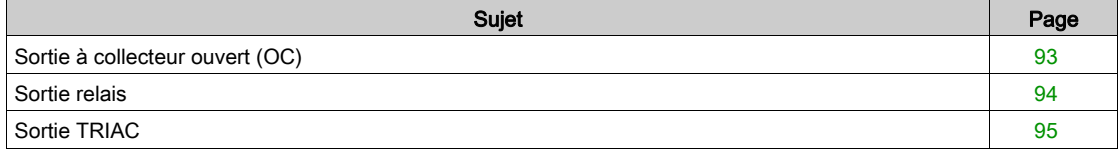

## <span id="page-92-1"></span><span id="page-92-0"></span>Sortie à collecteur ouvert (OC)

#### **Caractéristiques**

Le tableau suivant présente les caractéristiques des sorties à collecteur ouvert :

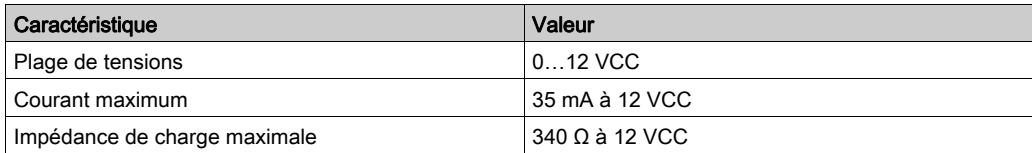

#### **Observation**

Vérifiez la compatibilité de cette E/S avec votre produit. Reportez-vous au chapitre Entrées et sortie[s](#page-88-1) [\(voir](#page-88-1) page 89).

Cette E/S doit être configurée. Voir le chapitre Configuration des E/S physiques [\(voir](#page-158-0) page 159).

#### Schéma de câblage

Exemple de câblage de sortie à collecteur ouvert basse tension (SELV) du TM171OF•22R :

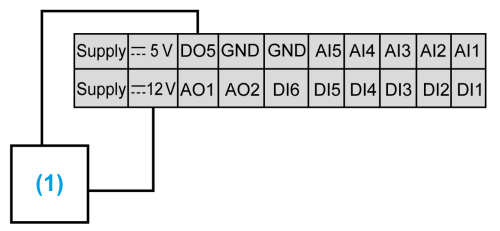

(1) Relais externe

## <span id="page-93-1"></span><span id="page-93-0"></span>Sortie relais

#### **Caractéristiques**

Le tableau suivant présente les caractéristiques des sorties relais :

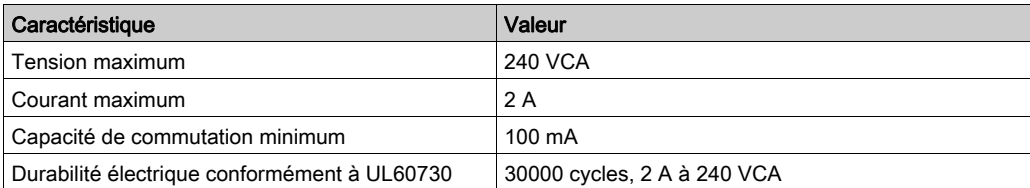

#### **Observation**

Vérifiez la compatibilité de cette E/S avec votre produit. Reportez-vous au chapitre Entrées et sorties [\(voir](#page-88-1) page 89).

Cette E/S doit être configurée. Voir le chapitre Configuration des E/S physiques [\(voir](#page-158-0) page 159).

#### Schéma de câblage

Exemple de câblage des sorties relais des TM171OF•22R :

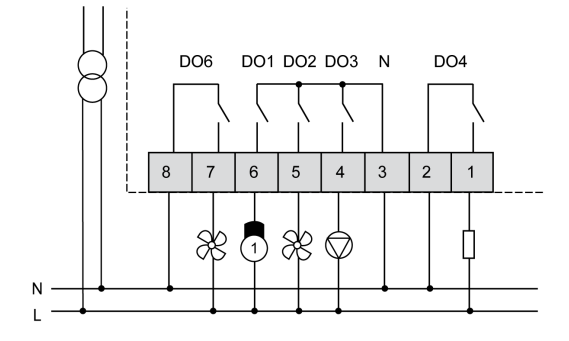

## <span id="page-94-0"></span>Sortie TRIAC

#### **Caractéristiques**

Le tableau suivant présente les caractéristiques de la sortie TRIAC :

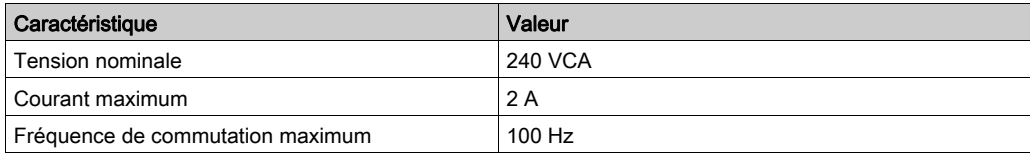

#### **Observation**

Vérifiez la compatibilité de cette E/S avec votre produit. Reportez-vous au chapitre Entrées et sortie[s](#page-88-1) [\(voir](#page-88-1) page 89).

Cette E/S doit être configurée. Voir le chapitre Configuration des E/S physiques [\(voir](#page-158-0) page 159).

## Schéma de câblage

Exemple de câblage des sorties haute tension TRIAC du TM171ODM22S :

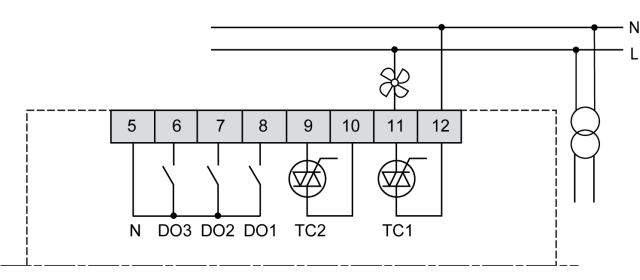

# <span id="page-95-0"></span>Sous-chapitre 8.7 Entrée analogique

## Contenu de ce sous-chapitre

Ce sous-chapitre contient les sujets suivants :

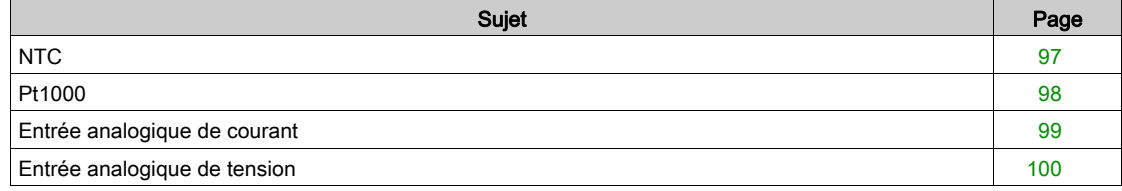

## <span id="page-96-1"></span><span id="page-96-0"></span>**NTC**

#### **Caractéristiques**

Le tableau suivant présente les caractéristiques des entrées pour la détection de température NTC (NTC à 10 kΩ à 25 °C / 77 °F) :

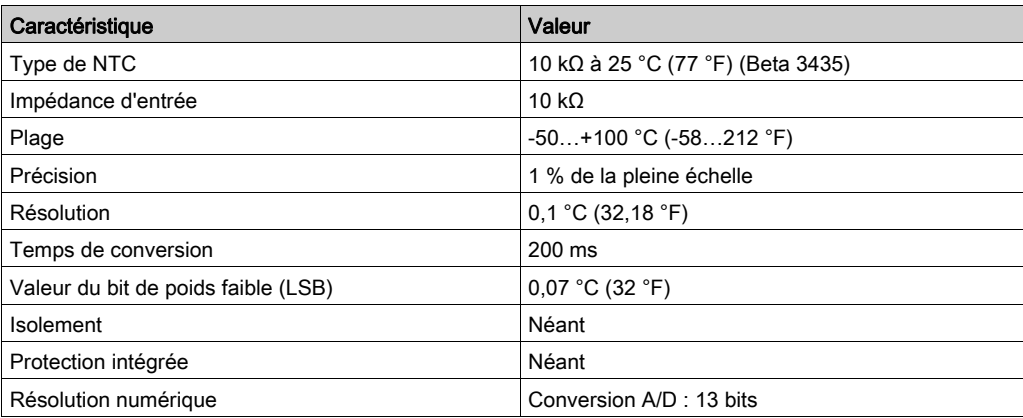

NOTE : Des AFB dédiés permettent d'utiliser un autre type de NTC.

#### **Observation**

Vérifiez la compatibilité de cette E/S avec votre produit. Reportez-vous au chapitre Entrées et sortie[s](#page-88-1) [\(voir](#page-88-1) page 89).

Cette E/S doit être configurée. Voir le chapitre Configuration des E/S physiques [\(voir](#page-158-0) page 159).

#### Schéma de câblage

Exemple de câblage de la connexion d'entrée NTC des TM171O••14R / TM171EO14R :

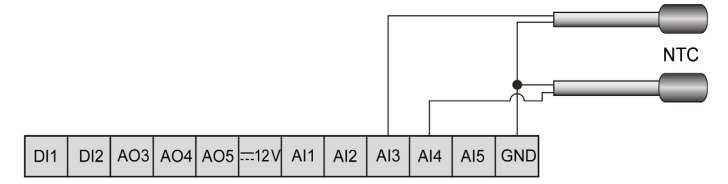

## <span id="page-97-0"></span>Pt1000

#### **Caractéristiques**

Le tableau suivant présente les caractéristiques des entrées de détection de température (Pt1000) :

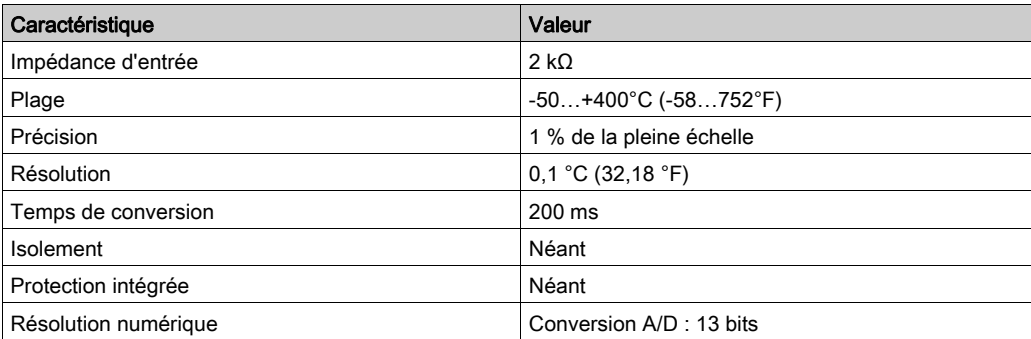

#### **Observation**

Vérifiez la compatibilité de cette E/S avec votre produit. Reportez-vous au chapitre Entrées et sorties [\(voir](#page-88-1) page 89).

Cette E/S doit être configurée. Voir le chapitre Configuration des E/S physiques [\(voir](#page-158-0) page 159).

#### Schéma de câblage

Exemple de câblage d'entrée Pt1000 du TM171O••14R :

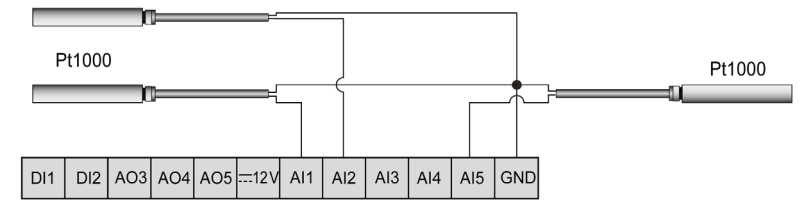

Si une sonde Pt1000 est définie, les trois entrées AI1/AI2/AI5 sont configurées en tant que Pt1000. Pour plus d'informations sur le câblage, reportez-vous à la section Bonnes pratiques en matière de câblage [\(voir](#page-34-0) page 35).

## <span id="page-98-1"></span><span id="page-98-0"></span>Entrée analogique de courant

#### **Caractéristiques**

Le tableau suivant présente les caractéristiques des entrées de détection de courant :

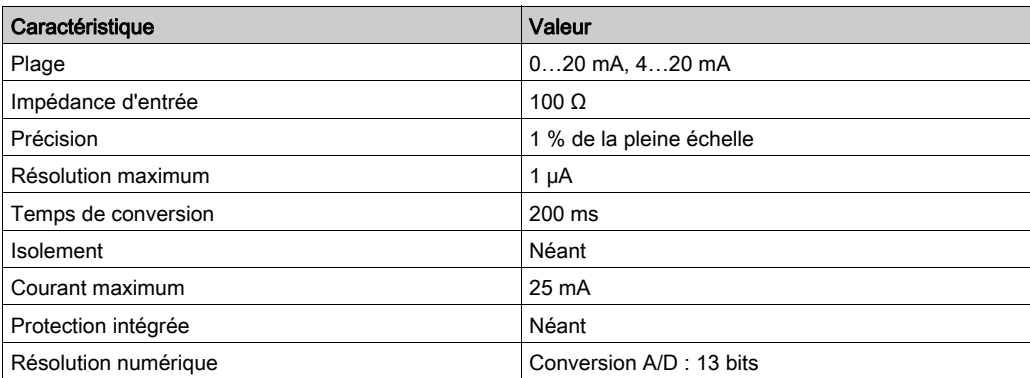

#### **Observation**

Vérifiez la compatibilité de cette E/S avec votre produit. Reportez-vous au chapitre Entrées et sortie[s](#page-88-1) [\(voir](#page-88-1) page 89).

Cette E/S doit être configurée. Voir le chapitre Configuration des E/S physiques [\(voir](#page-158-0) page 159).

#### Schéma de câblage

Exemple de câblage de la connexion d'entrée de courant des TM171OF•22R :

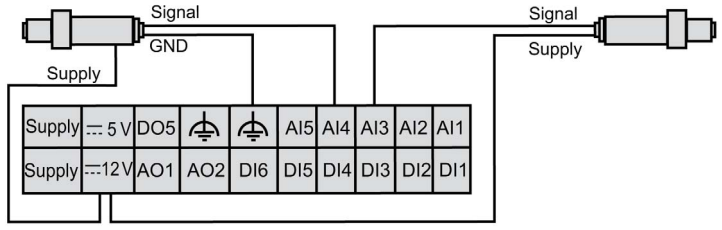

Vous pouvez alimenter le transducteur à partir du M171O (5 VCC ou 12 VCC) ou à l'aide d'une alimentation externe.

Pour plus d'informations, reportez-vous à la fiche de données techniques du transducteur.

## <span id="page-99-1"></span><span id="page-99-0"></span>Entrée analogique de tension

#### **Caractéristiques**

Le tableau suivant présente les caractéristiques des entrées de détection de tension :

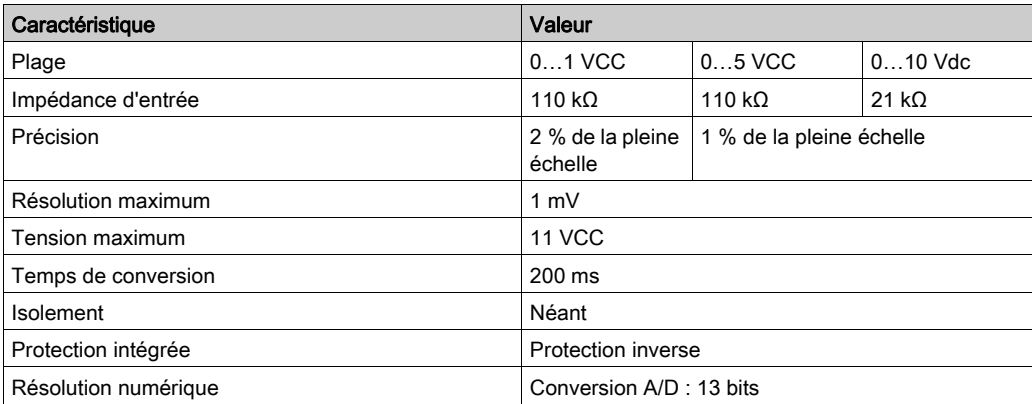

#### **Observation**

Vérifiez la compatibilité de cette E/S avec votre produit. Reportez-vous au chapitre Entrées et sorties [\(voir](#page-88-1) page 89).

Cette E/S doit être configurée. Voir le chapitre Configuration des E/S physiques [\(voir](#page-158-0) page 159).

#### Schéma de câblage

Exemple de câblage de la connexion d'entrée de tension des TM171OF•22R :

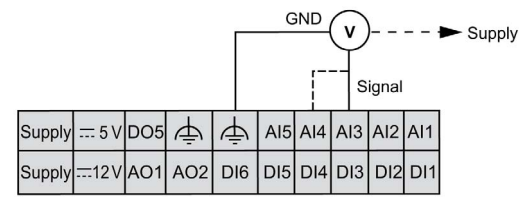

Exemple de câblage de la connexion d'entrée de tension ratiométrique 0-5 V des TM171OF•22R :

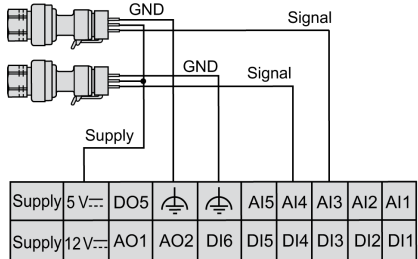

# <span id="page-100-0"></span>Sous-chapitre 8.8 Sortie analogique

#### Contenu de ce sous-chapitre

Ce sous-chapitre contient les sujets suivants :

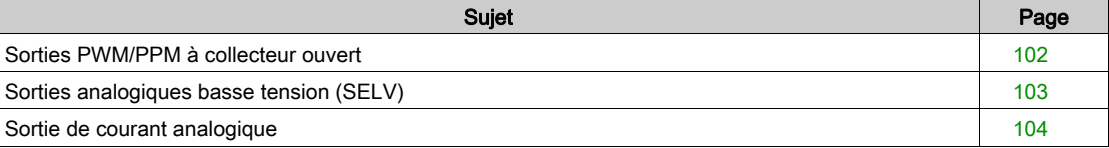

## <span id="page-101-1"></span><span id="page-101-0"></span>Sorties PWM/PPM à collecteur ouvert

#### **Caractéristiques**

Le tableau suivant présente les caractéristiques des sorties PWM/PPM à collecteur ouvert :

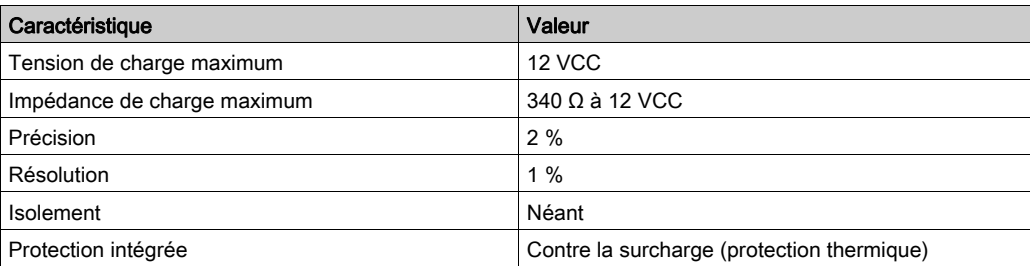

#### **Observation**

Vérifiez la compatibilité de cette E/S avec votre produit. Reportez-vous au chapitre Entrées et sorties [\(voir](#page-88-1) page 89).

Cette E/S doit être configurée. Voir le chapitre Configuration des E/S physiques [\(voir](#page-158-0) page 159).

#### Schéma de câblage

Exemple de câblage de la connexion de sortie analogique PWM/PPM à collecteur ouvert (AO1) des TM171OF•22R :

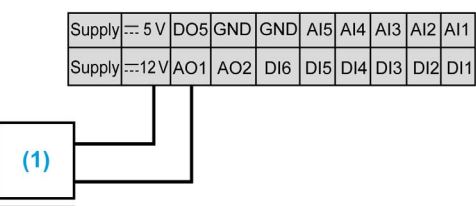

(1) Actionneur de constructeur tiers (par exemple : module ventilateur) ou relais externe

## <span id="page-102-1"></span><span id="page-102-0"></span>Sorties analogiques basse tension (SELV)

#### **Caractéristiques**

Le tableau suivant présente les caractéristiques des sorties pour la détection de tension :

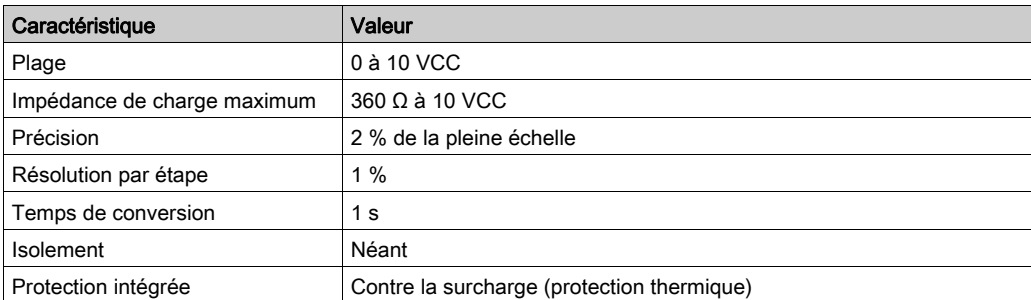

#### **Observation**

Vérifiez la compatibilité de cette E/S avec votre produit. Reportez-vous au chapitre Entrées et sortie[s](#page-88-1) [\(voir](#page-88-1) page 89).

Cette E/S doit être configurée. Voir le chapitre Configuration des E/S physiques [\(voir](#page-158-0) page 159).

#### Schéma de câblage

Exemple de câblage des sorties analogiques (AO3, AO4 et AO5) basse tension (SELV) des TM171OD•22R :

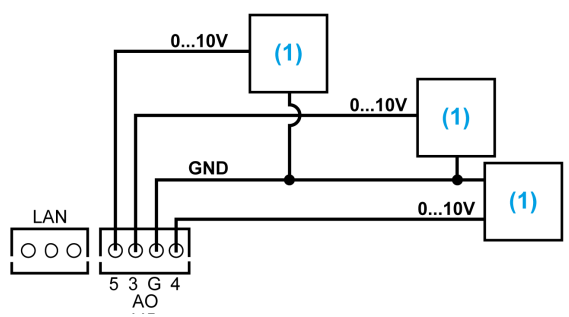

(1) Actionneur de fabricant tiers (par exemple : module ventilateur)

Pour plus d'informations sur le câblage, reportez-vous à la section Bonnes pratiques en matière de câblage [\(voir](#page-34-0) page 35).

Description du connecteur

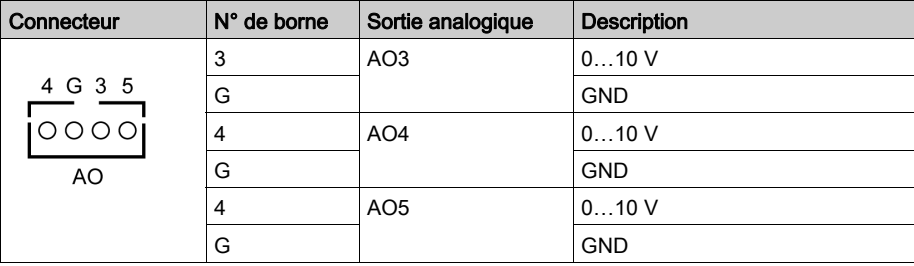

## <span id="page-103-0"></span>Sortie de courant analogique

#### **Caractéristiques**

Le tableau suivant présente les caractéristiques des sorties pour la détection de courant :

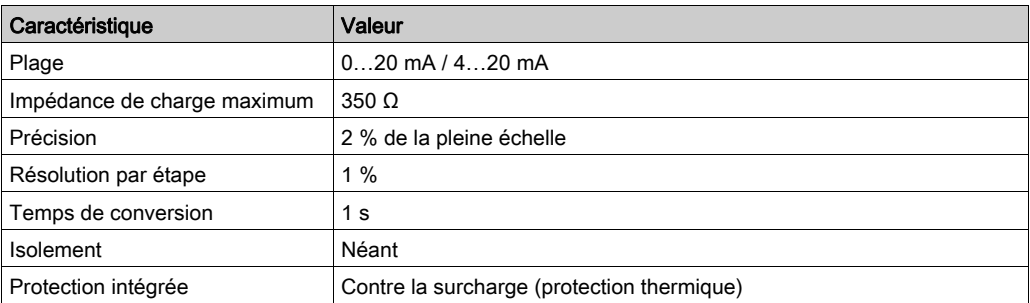

#### **Observation**

Vérifiez la compatibilité de cette E/S avec votre produit. Reportez-vous au chapitre Entrées et sorties [\(voir](#page-88-1) page 89).

Cette E/S doit être configurée. Voir le chapitre Configuration des E/S physiques [\(voir](#page-158-0) page 159).

#### Schéma de câblage

Exemple de câblage des sorties analogiques basse tension (SELV) (AO5) des TM171O••14R :

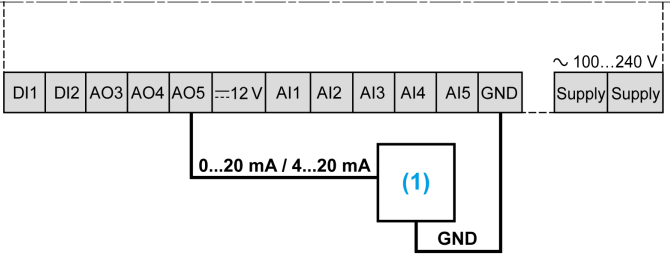

(1) Actionneur de fabricant tiers (par exemple : module ventilateur)

## <span id="page-104-1"></span>Sous-chapitre 8.9 Port série du bus d'extension LAN

### <span id="page-104-0"></span>Port série du bus d'extension LAN

#### Présentation

Les équipements M171O peuvent être connectés via le bus d'extension LAN.

Il est possible de connecter :

- 1 contrôleur (TM171O••14R ou TM171O••22•)
- 1 module d'extension (TM171EO••R) compatible avec le contrôleur
- 1 afficheur déporté à LED TM171DLED
- 1 afficheur LCD supplémentaire (TM171DLCD2U, TM171DWAL2L ou TM171DWAL2U)

#### Fonctions principales

Le bus d'extension LAN est constitué de trois fils.

Les afficheurs déportés sont alimentés par le bus d'extension LAN.

La longueur totale du bus d'extension LAN ne doit pas dépasser 100 m (328 ft).

L'afficheur déporté LED (TM171DLED) est compatible avec tous les contrôleurs M171O.

Les afficheurs déportés LCD (TM171DLCD2U, TM171DWAL2L ou TM171DWAL2U) sont compatibles avec les contrôleurs M171O, mais un contrôleur accepte la connexion d'un seul afficheur déporté LCD supplémentaire.

#### **Connecteur**

Connecteur LAN :

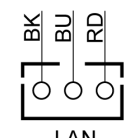

BK : Noir = GND BU : Bleu = SIGNAL RD : Rouge = 12 VCC

#### Câbles

Le câble suivant doit être utilisé pour connecter des appareils à un bus d'extension LAN :

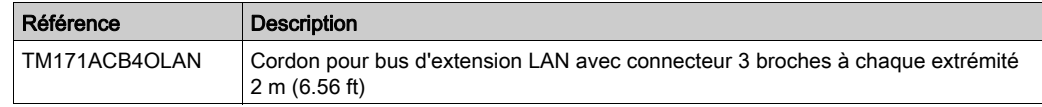

Le câble TM171ACB4OLAN est livré avec les modules d'extension et les afficheurs déportés.

Pour raccorder 2 appareils ensemble, utilisez le câble LAN livré avec l'afficheur déporté ou le module d'extension, ou bien commandez-le séparément (TM171ACB4OLAN).

Pour raccorder davantage d'appareils, utilisez les câbles et les connecteurs appropriés.

Si la longueur du bus d'extension LAN dépasse 2 m (6.56 ft), il faut utiliser un câble à paire torsadée blindé.

La longueur totale du bus d'extension LAN ne doit pas dépasser 100 m (328 ft).

#### Exemple de câblage

Schéma de câblage LAN pour connecter un contrôleur à un module d'extension :

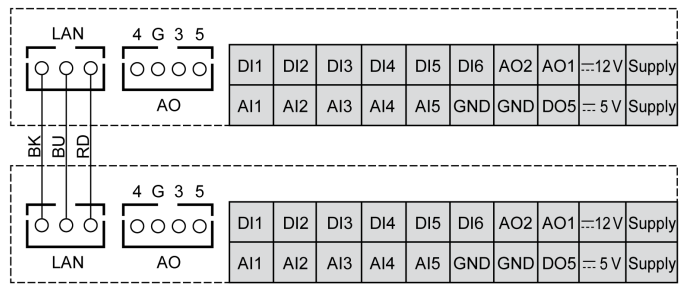

BK : Noir = GND

**BU** : Bleu = SIGNAL

**RD :** Rouge = 12 VCC

Un exemple de câblage est présenté dans la section Exemple d'architecture maximale [\(voir](#page-25-0) page 26).

## <span id="page-106-1"></span>Sous-chapitre 8.10 Port série RS-485

### <span id="page-106-0"></span>Port série

#### Présentation

Chaque contrôleur TM171O•M••• est muni d'un port série RS-485.

Ce port permet la communication entre l'équipement et un équipement Modbus via une connexion Modbus SL.

Pour plus d'informations, reportez-vous à la section Description de Modbus RTU [\(voir](#page-188-0) page 189).

NOTE : Le contrôleur fonctionne en tant que maître Modbus ou en tant qu'esclave Modbus. Le micrologiciel msk542 livré avec le contrôleur permet de sélectionner une configuration de maître ou d'esclave. Une autre version de micrologiciel, msk412, est disponible avec le logiciel SoMachine HVAC et permet seulement de configurer un esclave. L'avantage du micrologiciel limité à la configuration d'esclave est qu'il libère davantage de mémoire pour l'application.

Lorsque le contrôleur est configuré comme maître, il fonctionne comme esclave pendant 5 secondes après la mise sous tension.

#### Connecteur des contrôleurs TM171O••22•

Les contrôleurs TM171O••22• sont équipés d'un connecteur RS-485 isolé :

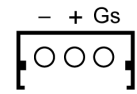

**RS 485** 

Gs : Référence de signal RS-485

- + : Signal D0
- $-$ : Signal D1

NOTE : Le pôle Gs du connecteur RS-485 est isolé de la connexion de terre (GND) de l'appareil.

#### Connecteur des contrôleurs TM171O••14R

Les contrôleurs TM171O••14R sont équipés d'un bornier à vis RS-485 :

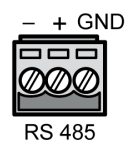

GND : Référence de signal RS-485 + : Signal D0

-: Signal D1

NOTE : La terre (GND) du connecteur RS-485 est reliée à la terre (GND) de l'appareil.

#### Câbles

Pour communiquer avec l'appareil via une connexion de ligne série (SL) Modbus RS-485, utilisez le câble suivant :

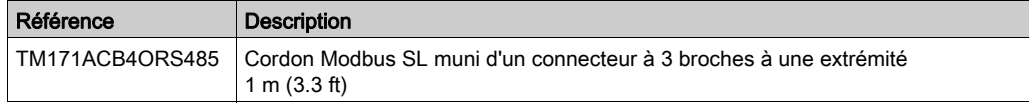

#### Exemple de câblage

Le schéma suivant présente le câblage RS-485 avec les terminaisons de ligne :

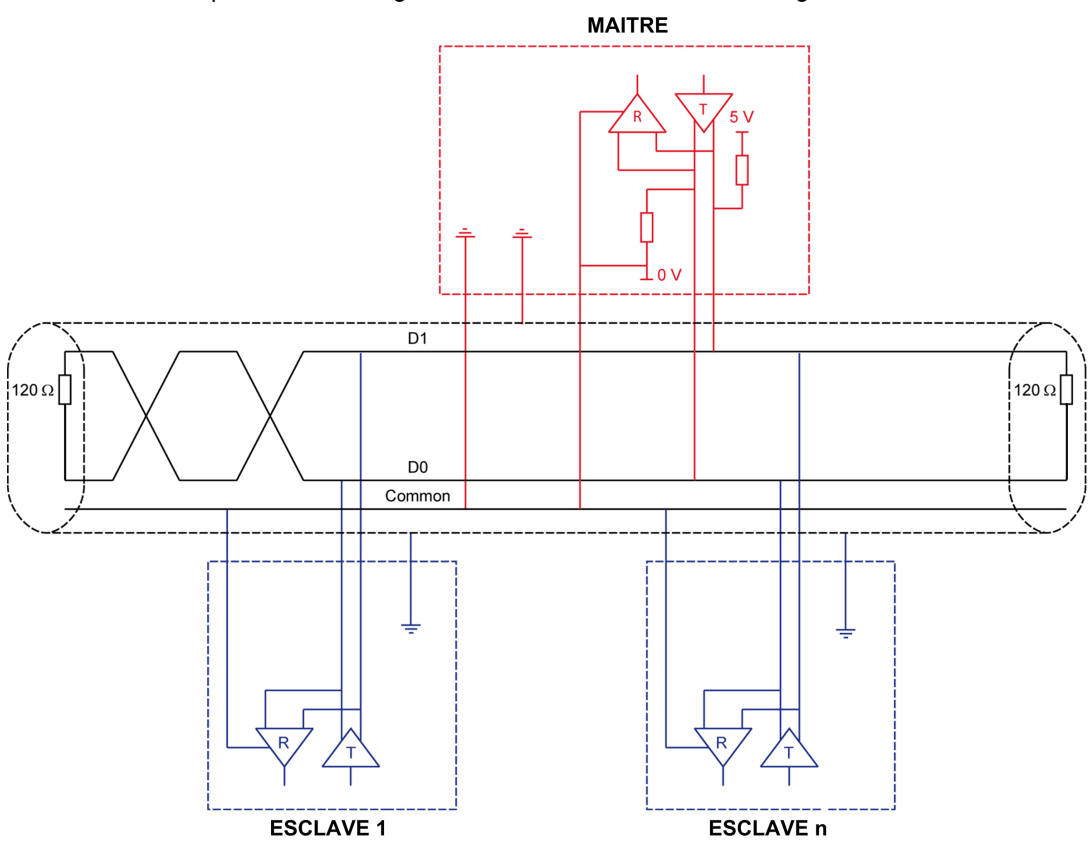

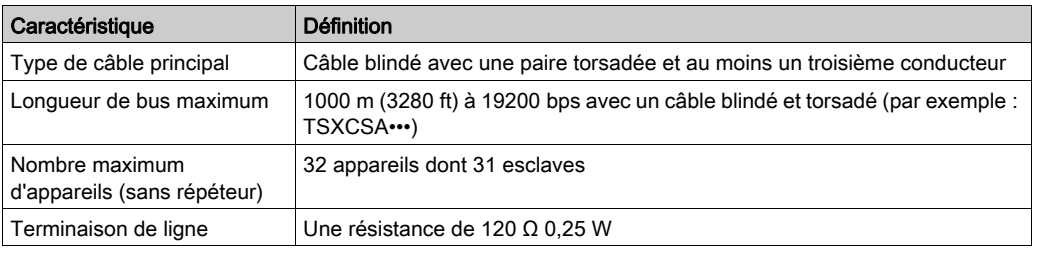

#### Restriction concernant le câblage

Pour les contrôleurs TM171O•M•••, les connexions série TTL et RS-485 ne peuvent pas être utilisées en même temps :

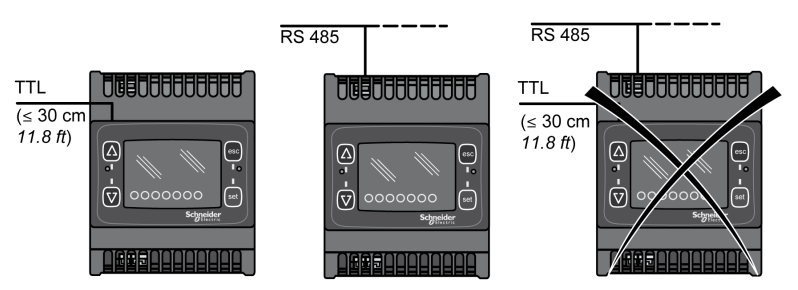
# Sous-chapitre 8.11 Port de programmation TTL

# Port de programmation TTL

### Présentation

Chaque contrôleur M171O et module d'extension est équipé d'un port de programmation TTL.

#### **Description**

Le port de programmation TTL permet de connecter l'appareil :

- à un PC muni de SoMachine HVAC pour télécharger le BIOS, les paramètres et les applications
- à une clé de programmation TM171AMFK pour télécharger/charger les paramètres et pour télécharger le BIOS et les applications IEC

Pour plus d'informations, reportez-vous à la section Description des accessoires [\(voir](#page-23-0) page 24).

#### Exemple de câblage

Voir la section Description du transfert de données [\(voir](#page-186-0) page 187).

#### Restriction concernant le câblage

Pour les contrôleurs TM171O•M•••, les connexions série TTL et RS-485 ne peuvent pas être utilisées en même temps :

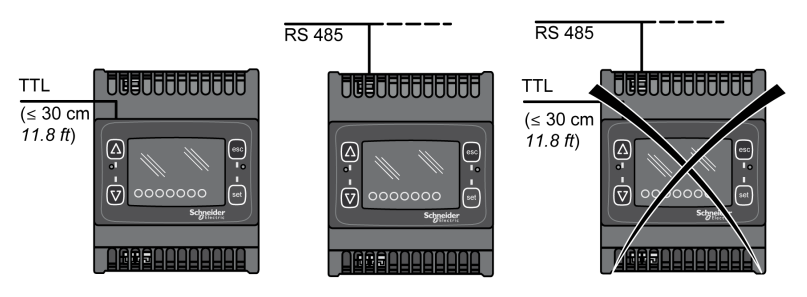

# Sous-chapitre 8.12 Mémoire

# Mémoire

## Caractéristiques de la mémoire

Le tableau suivant indique les caractéristiques de la mémoire :

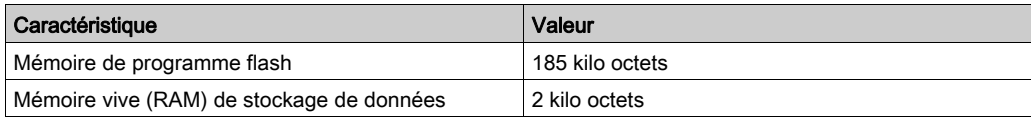

# Sous-chapitre 8.13 Horloge temps réel (RTC)

# Horloge temps réel (RTC)

## **Description**

Le tableau suivant présente les fonctions de l'horloge temps réel (RTC) :

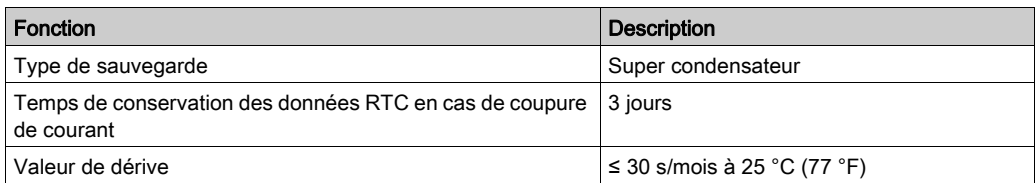

# Contenu de cette partie

Cette partie contient les chapitres suivants :

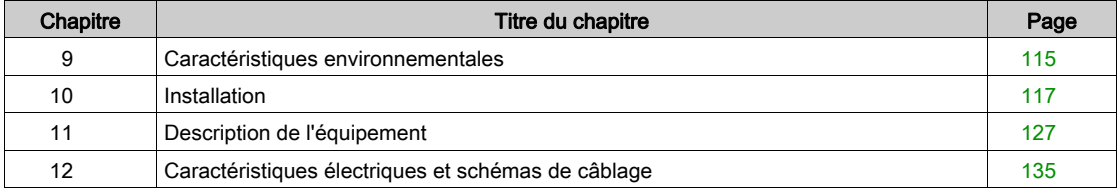

# <span id="page-114-0"></span>**Chapitre 9** Caractéristiques environnementales

# Caractéristiques environnementales

## <span id="page-114-1"></span>Caractéristiques environnementales

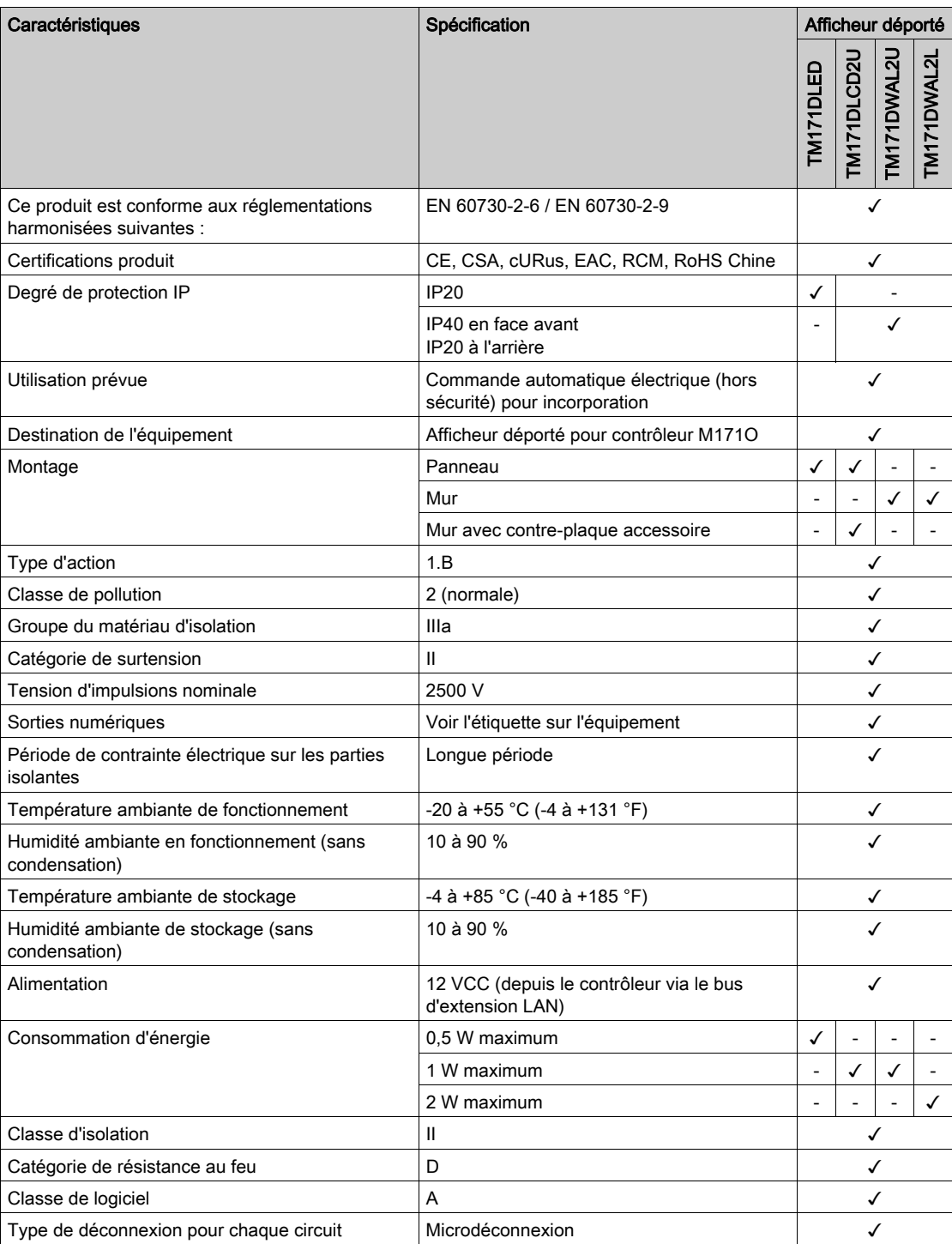

# Contenu de ce chapitre

<span id="page-116-0"></span>Ce chapitre contient les sujets suivants :

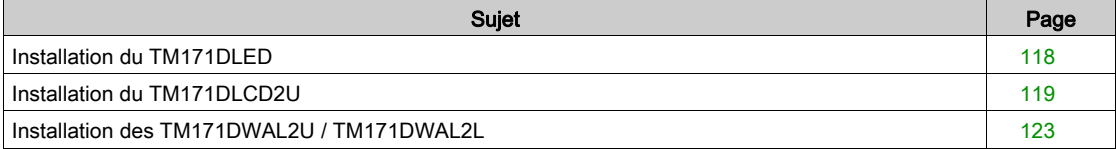

# <span id="page-117-0"></span>Installation du TM171DLED

### Présentation

Cette section explique comment installer l'afficheur déporté TM171DLED à l'aide des supports spéciaux fournis. Cette section décrit également la position du trou à percer pour le montage.

#### Position de montage correcte

L'afficheur déporté TM171DLED doit être monté horizontalement sur un panneau vertical.

### Position du trou de montage

Le schéma ci-après indique la position des trous pour le montage de l'afficheur déporté TM171DLED :

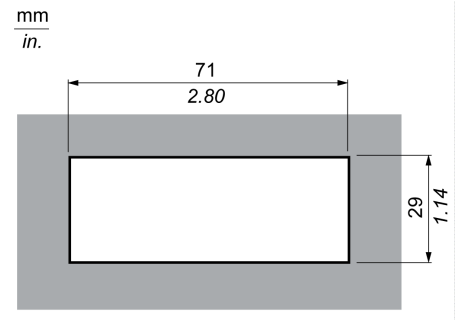

#### Installation du TM171DLED sur un panneau

Procédez comme suit pour installer un afficheur déporté TM171DLED :

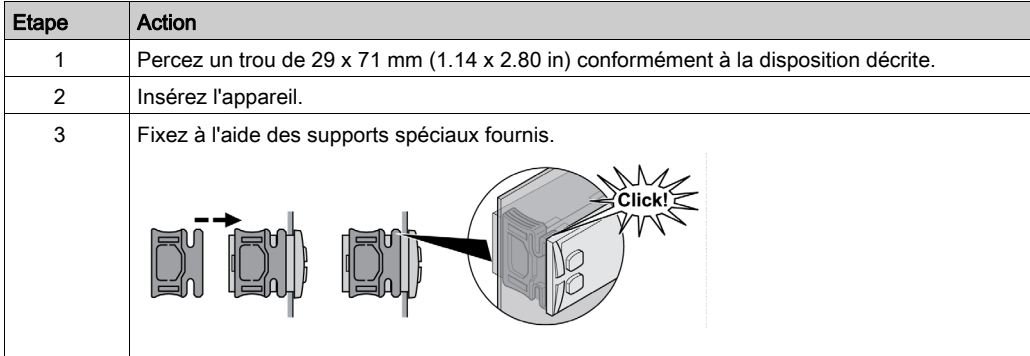

## <span id="page-118-0"></span>Installation du TM171DLCD2U

#### Présentation

Cette section indique comment installer un afficheur déporté TM171DLCD2U sur un mur ou un panneau à l'aide des accessoires de montage sur paroi. Cette section décrit également la position du trou à percer pour le montage.

#### Position de montage correcte

L'afficheur déporté TM171DLCD2U doit être monté horizontalement sur un panneau vertical (orientation paysage).

#### Position du trou de montage sur panneau

Le schéma ci-après indique la position du trou à percer pour le montage de l'afficheur déporté TM171DLCD2U :

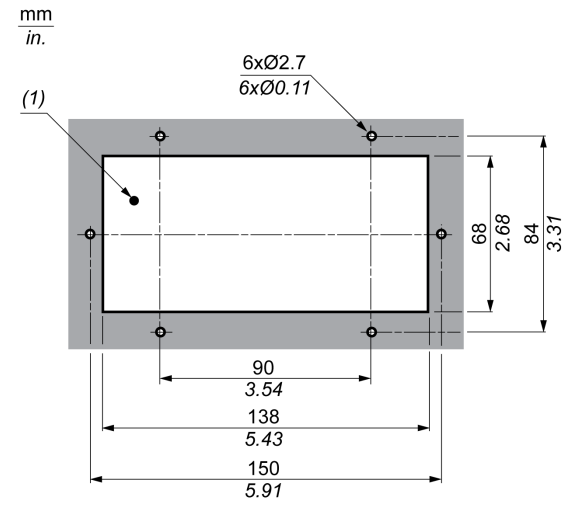

(1) Découpe du panneau

### Installation d'un TM171DLCD2U sur un panneau

Procédez comme suit pour installer un afficheur déporté TM171DLCD2U :

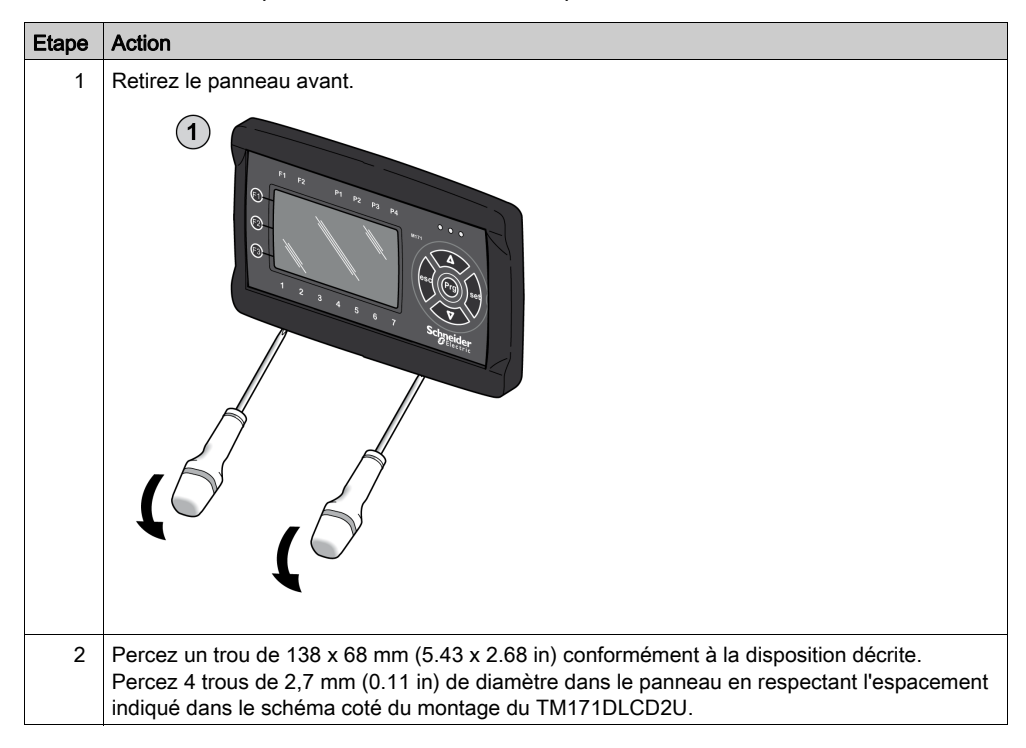

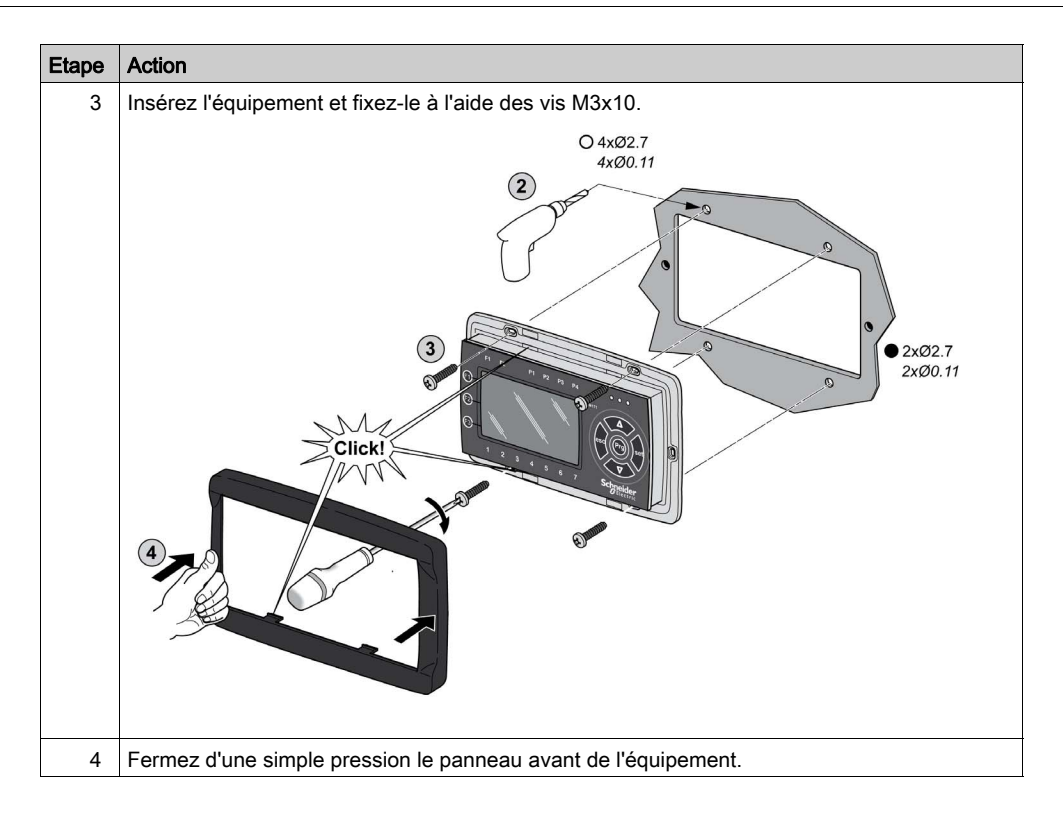

## Installation d'un TM171DLCD2U sur un mur

Le TM171DLCD2U se prête au montage mural via l'utilisation d'une plaque arrière TM171ABKP•.

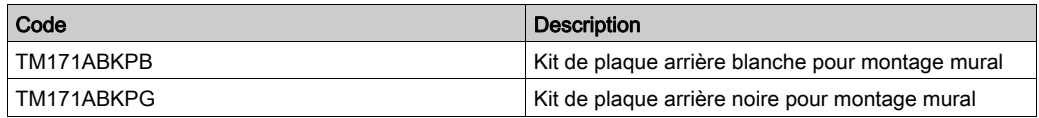

## Position des trous de montage mural

Dimensions pour le montage mural du TM171DLCD2U :

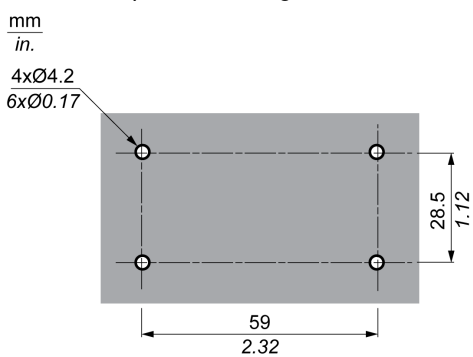

Etape Action 1 Retirez le panneau avant.  $\left( \mathbf{1}\right)$ 2 Percez 4 trous dans le mur en respectant l'espacement indiqué dans le schéma coté de montage mural du TM171DLCD2U. ້ 2  $\Omega$ ନ୍ଧି 3 Pour éviter de perforer les murs, vous pouvez utiliser les deux fentes (inférieure et supérieure) en brisant les caches amovibles correspondants.  $\circled{3}$ 4 Introduisez la plaque arrière sur le mur et fixez-la à l'aide de 4 vis. 5 Effectuez les raccordements nécessaires.

Procédure d'installation du TM171DLCD2U :

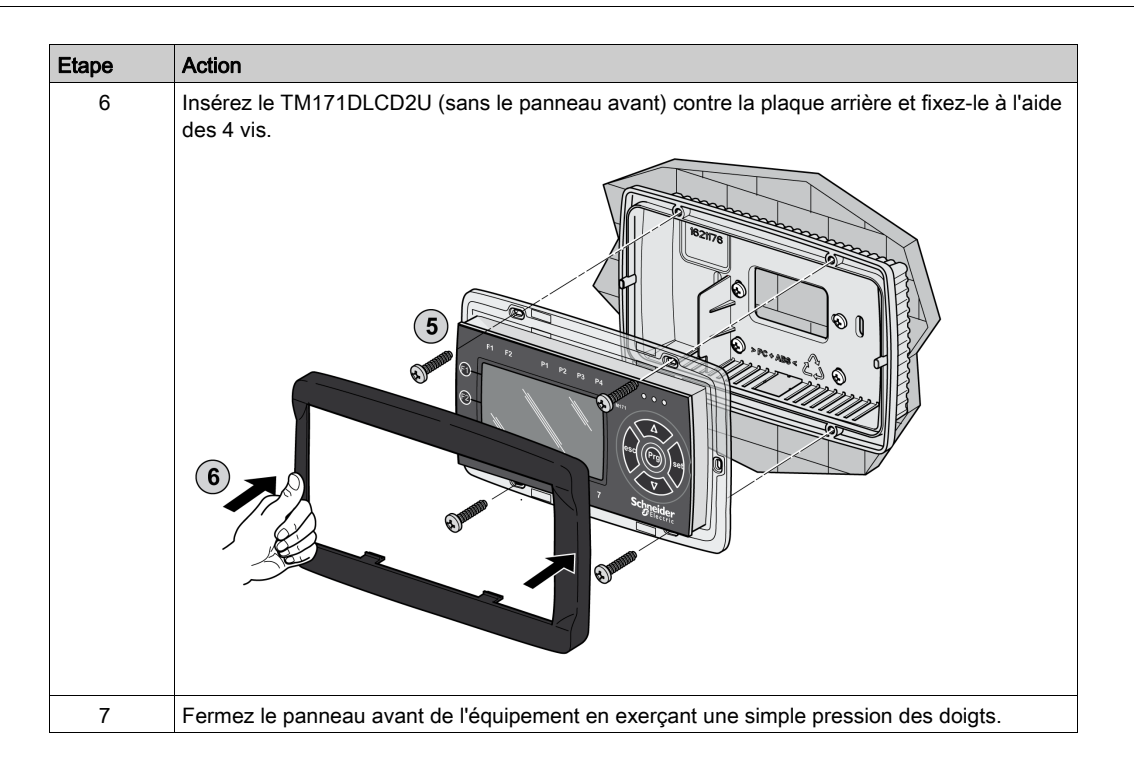

# <span id="page-122-0"></span>Installation des TM171DWAL2U / TM171DWAL2L

#### Présentation

Cette section explique comment installer les afficheurs déportés TM171DWAL2U / TM171DWAL2L. Cette section décrit également la disposition des trous à percer pour le montage.

#### Position de montage correcte

L'afficheur déporté TM171DWAL2U / TM171DWAL2L doit être monté horizontalement sur une paroi verticale (orientation paysage).

#### <span id="page-122-1"></span>Position des trous de montage

Le schéma ci-après indique la position du trou à percer pour le montage de l'afficheur déporté TM171DWAL2• :

 $mm$ 

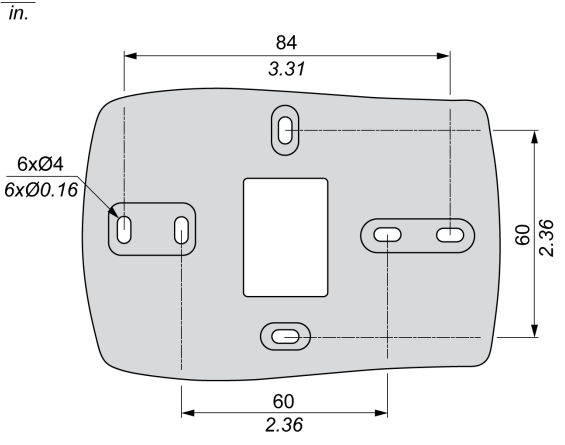

### Installation d'un TM171DWAL2U / TM171DWAL2L sur un mur

Procédez comme suit pour installer un afficheur déporté TM171DWAL2• :

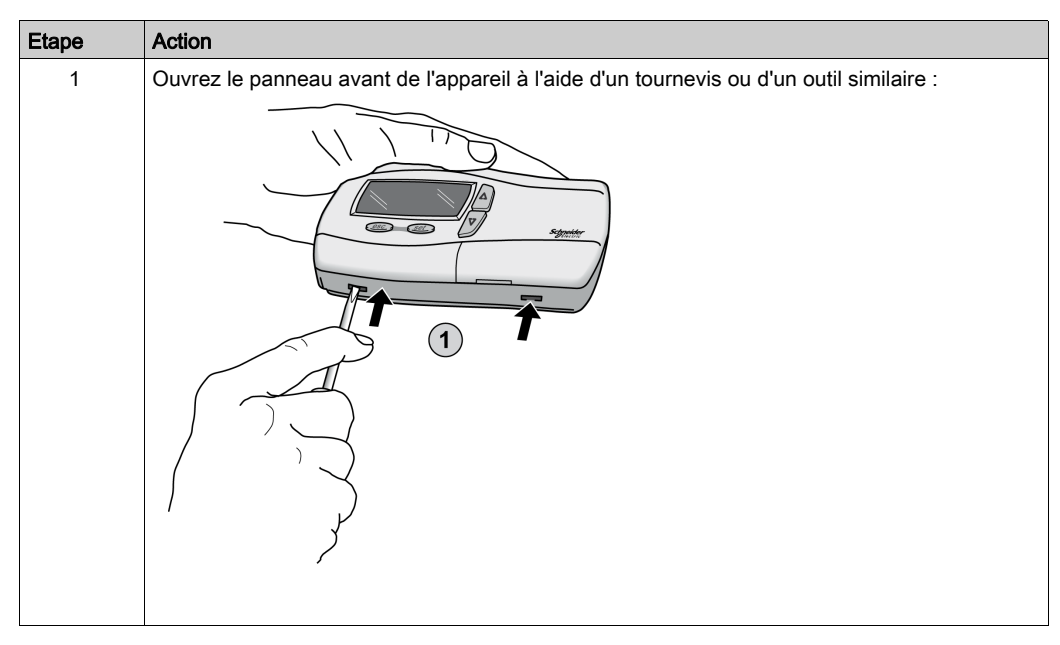

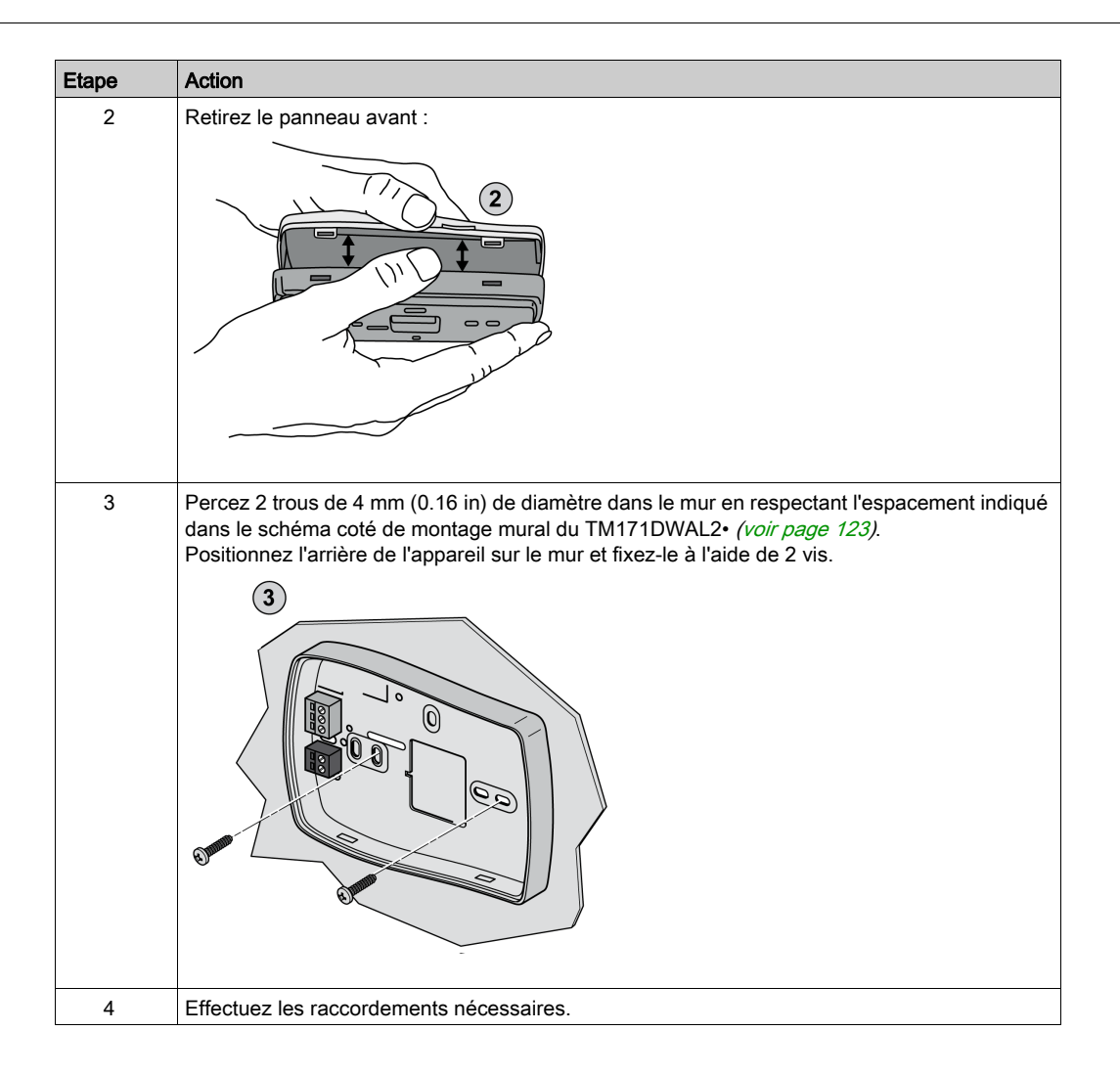

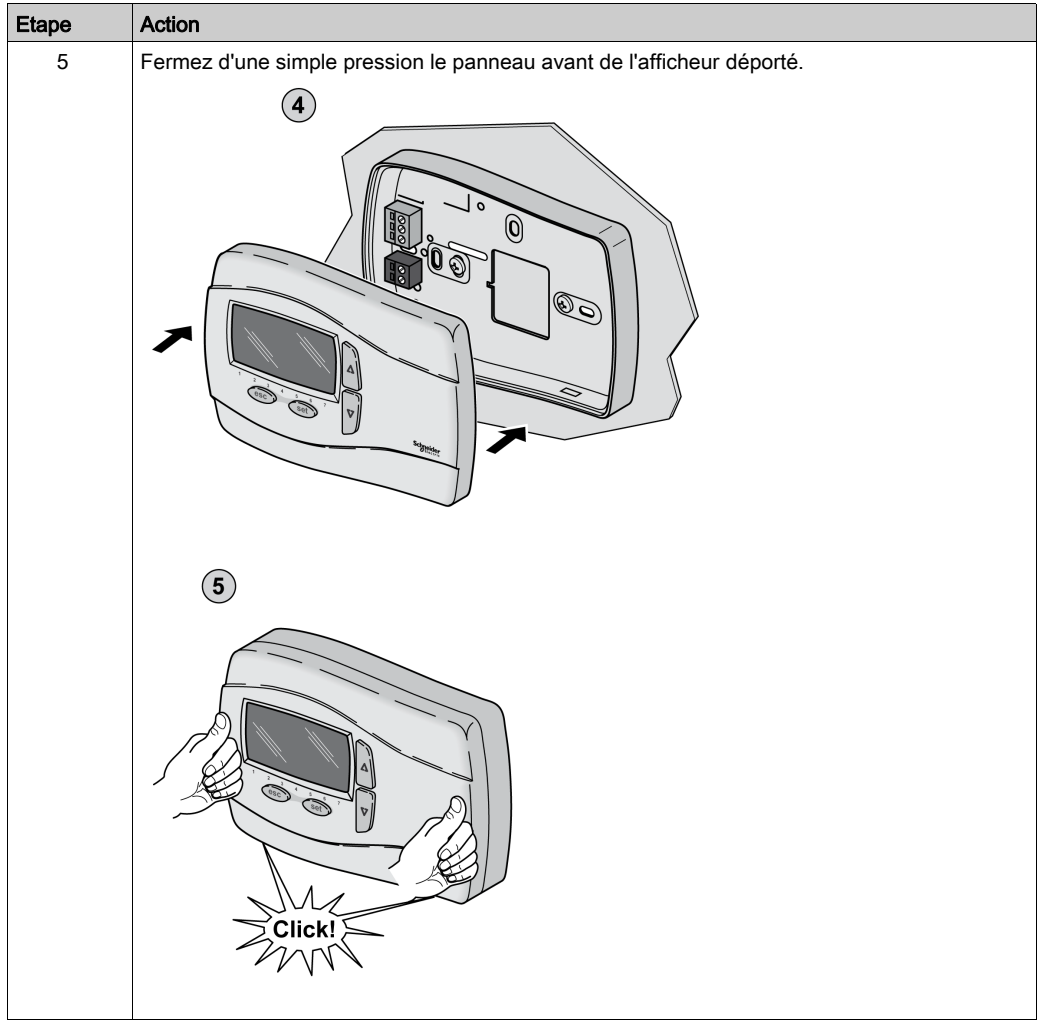

# <span id="page-126-0"></span>**Chapitre 11** Description de l'équipement

# Contenu de ce chapitre

Ce chapitre contient les sujets suivants :

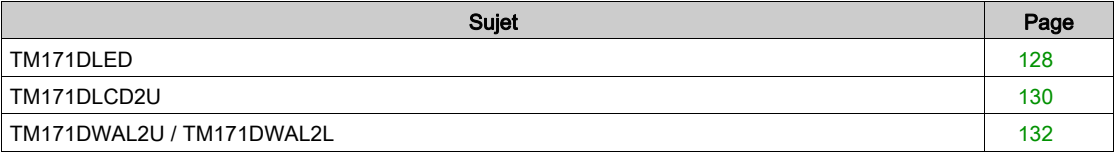

# <span id="page-127-0"></span>TM171DLED

## Description physique

Les illustrations suivantes présentent un afficheur déporté TM171DLED :

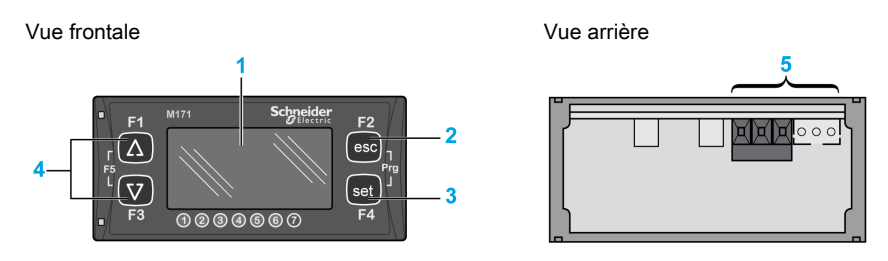

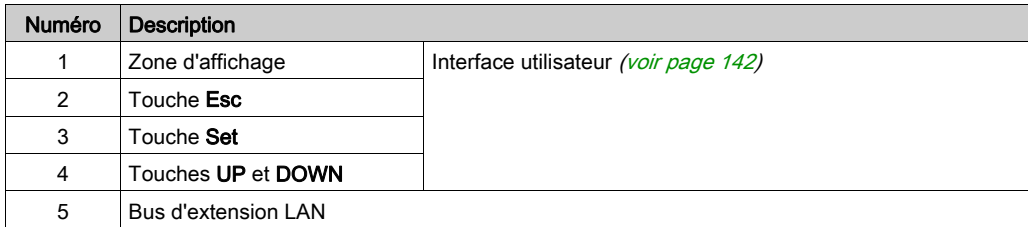

### **Connecteurs**

Vue arrière :

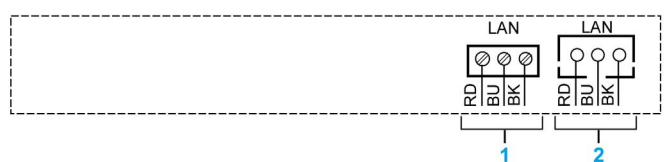

#### BK : Noir = GND BU : Bleu = SIGNAL RD : Rouge = 12 VCC

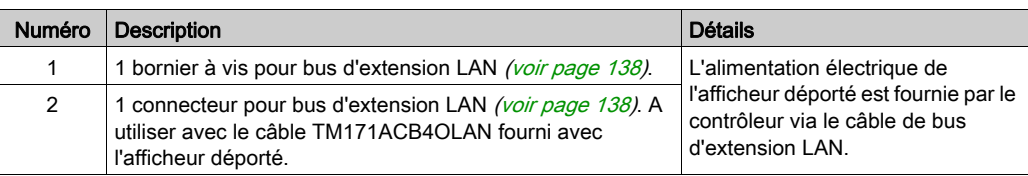

NOTE : Le bornier et le connecteur sont en parallèle. Vous pouvez par exemple raccorder le contrôleur au bornier et le module d'extension au connecteur.

# Dimension

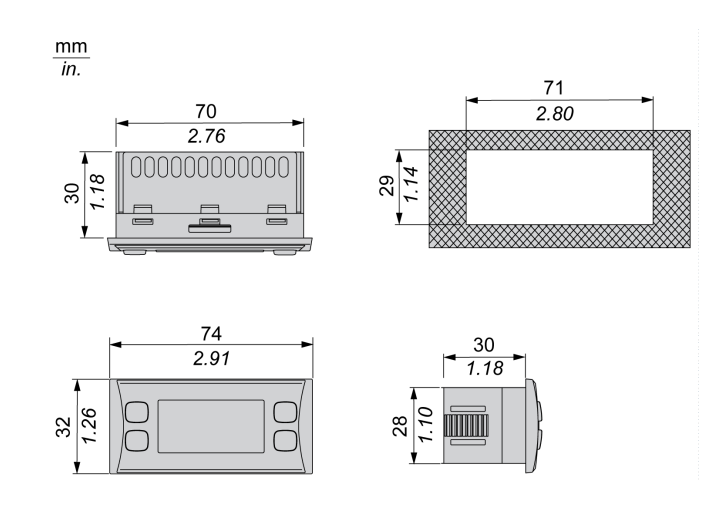

# <span id="page-129-0"></span>TM171DLCD2U

## Description physique

Les illustrations suivantes présentent un afficheur déporté TM171DLCD2U :

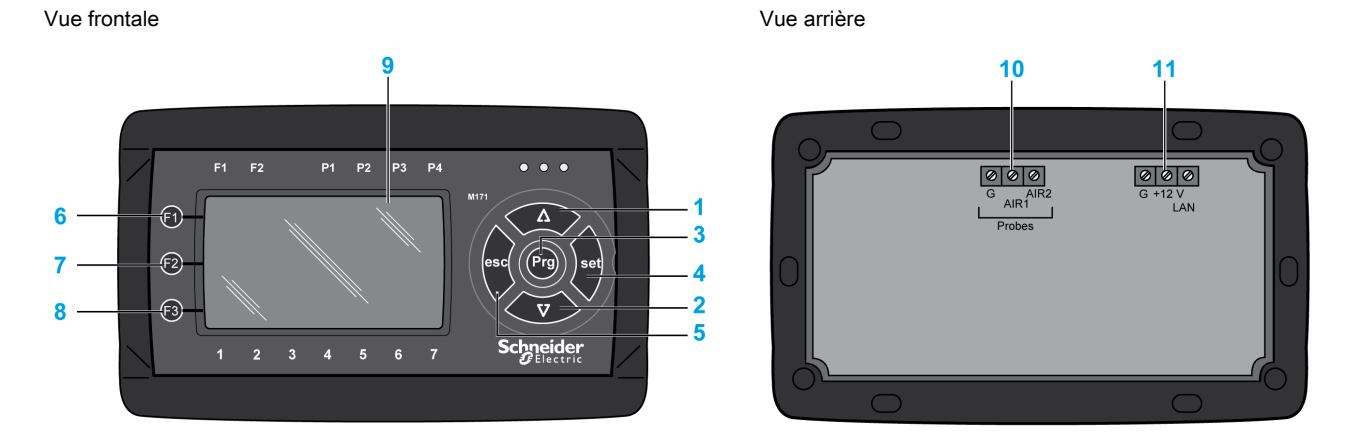

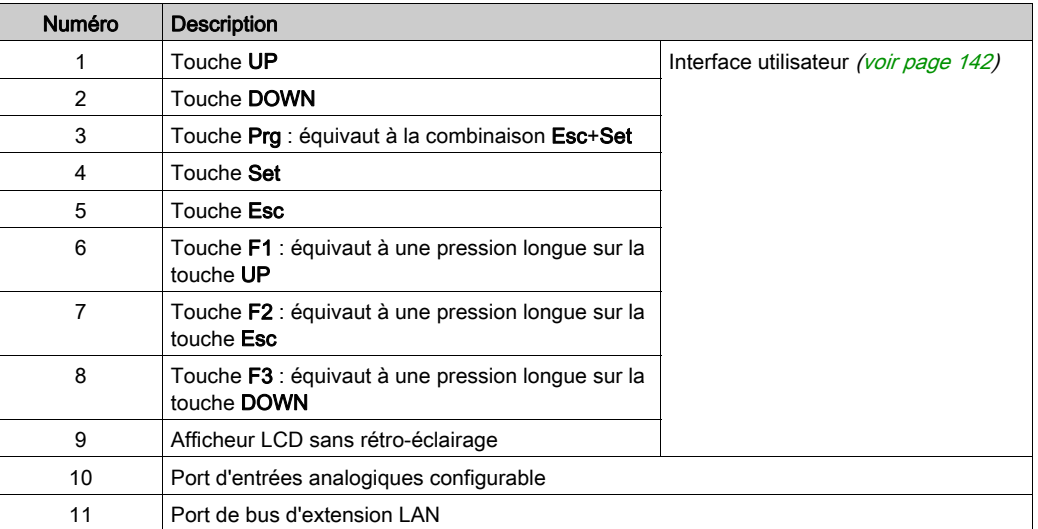

NOTE : Il n'y a pas de voyant LED en face avant de cet appareil.

# Description des connecteurs

Vue arrière :

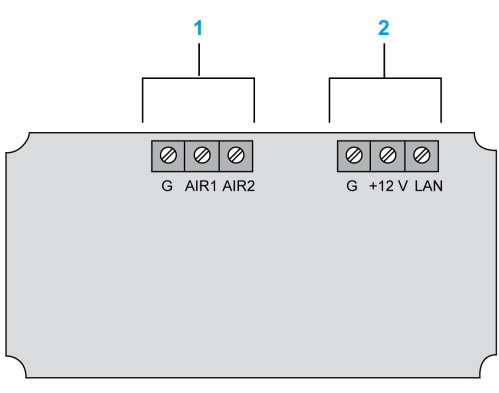

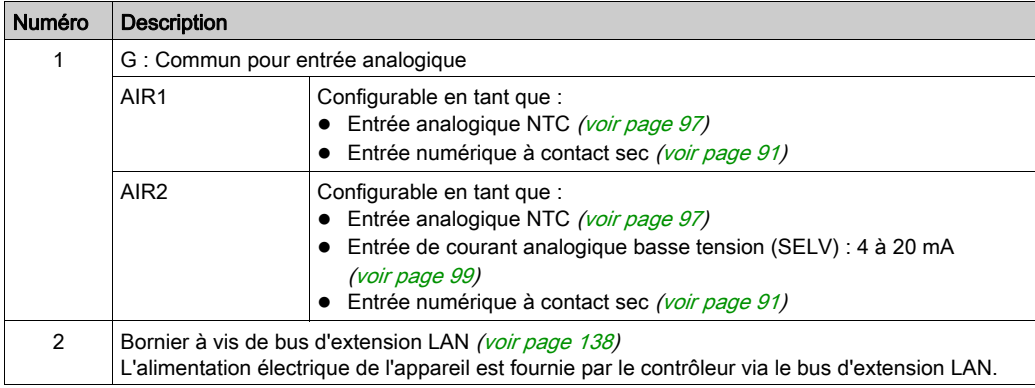

### Exemples de câblage des entrées

Exemple de câblage des entrées NTC et numériques :

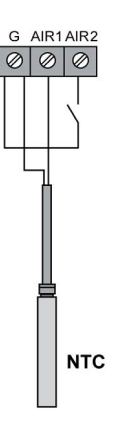

Exemple de câblage de transducteur :

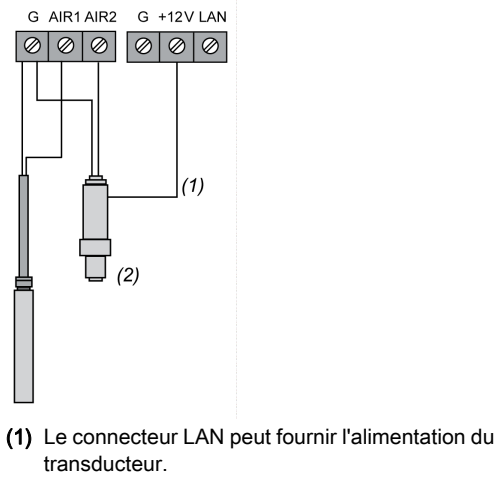

(2) Transducteur

NOTE : Il convient de prendre en compte chaque afficheur connecté dans le budget énergétique de 70 mA disponible.

Reportez-vous à la section Caractéristiques de consommation [\(voir](#page-114-1) page 115) pour plus d'informations sur la consommation des divers types d'afficheurs et tenez compte de ces données dans l'alimentation des équipements externes.

## **Dimension**

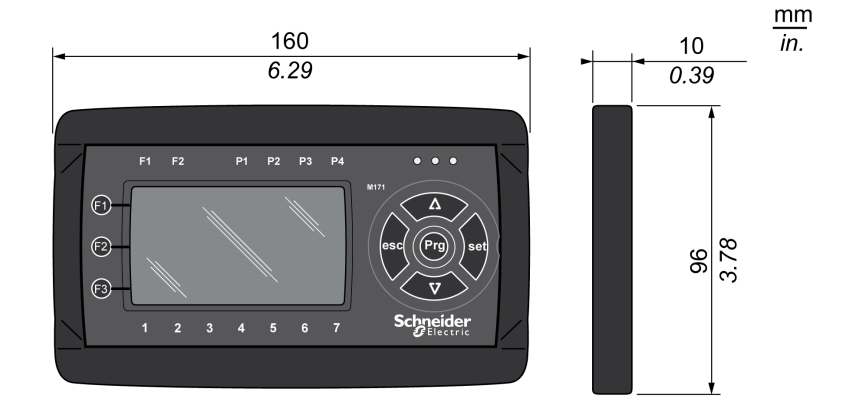

# <span id="page-131-0"></span>TM171DWAL2U / TM171DWAL2L

## Description physique

Les illustrations suivantes présentent l'afficheur déporté TM171DWAL2U / TM171DWAL2L :

Vue frontale

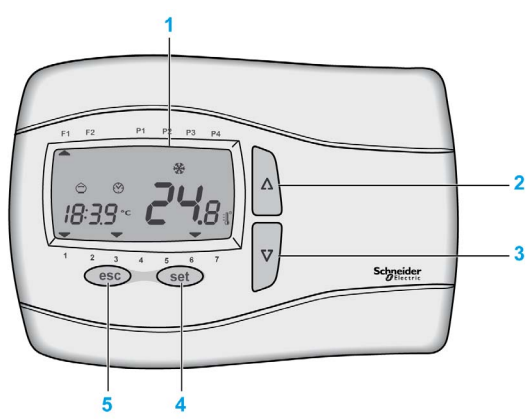

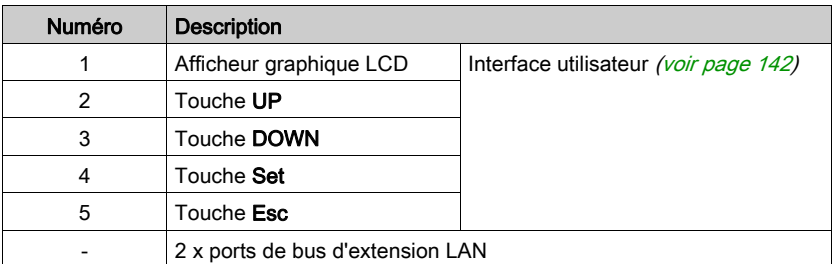

#### Description des connecteurs

Les illustrations suivantes présentent un afficheur déporté TM171DWAL2• :

Vue de la partie arrière

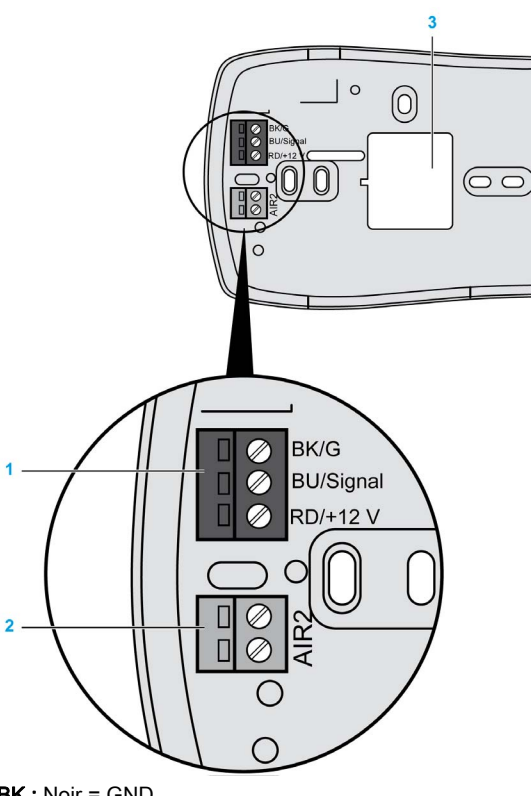

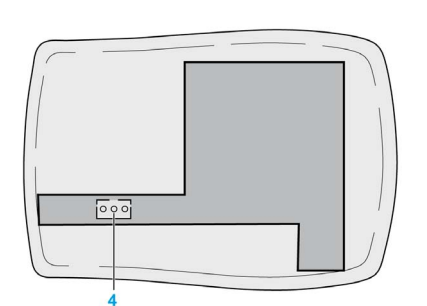

Face avant vue de l'arrière

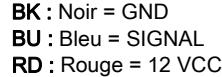

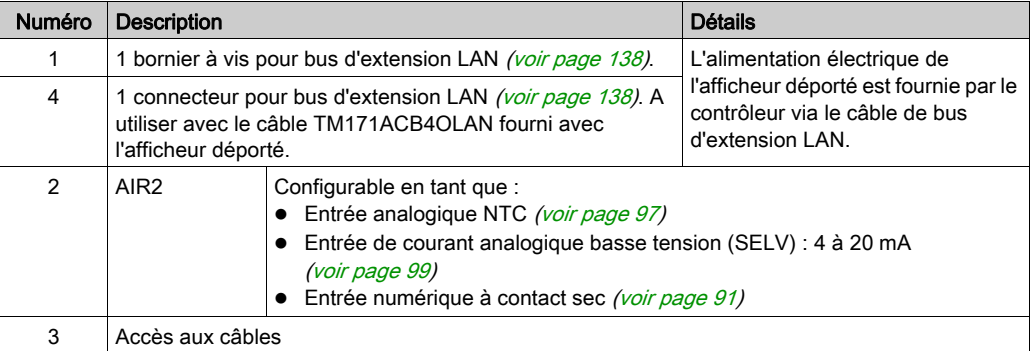

NOTE : Le bornier et le connecteur sont en parallèle. Vous pouvez par exemple raccorder le contrôleur au bornier et le module d'extension au connecteur.

NOTE : L'afficheur déporté TM171DWAL2• comprend un capteur de température intégré qui peut être géré comme entrée analogique 1 AIR1.

### Exemples de câblage des entrées

Exemple de câblage de transducteur :

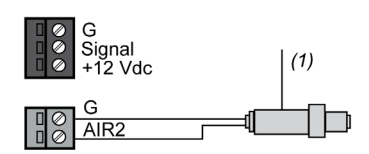

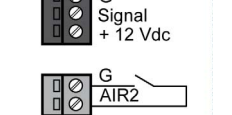

Exemple de câblage d'entrées numériques :

(1) Le connecteur LAN peut fournir l'alimentation du transducteur.

NOTE : Il convient de prendre en compte chaque afficheur connecté dans le budget énergétique de 70 mA disponible.

Reportez-vous à la section Caractéristiques de consommation [\(voir](#page-114-1) page 115) pour plus d'informations sur la consommation des divers types d'afficheurs et tenez compte de ces données dans l'alimentation des équipements externes.

### Dimension

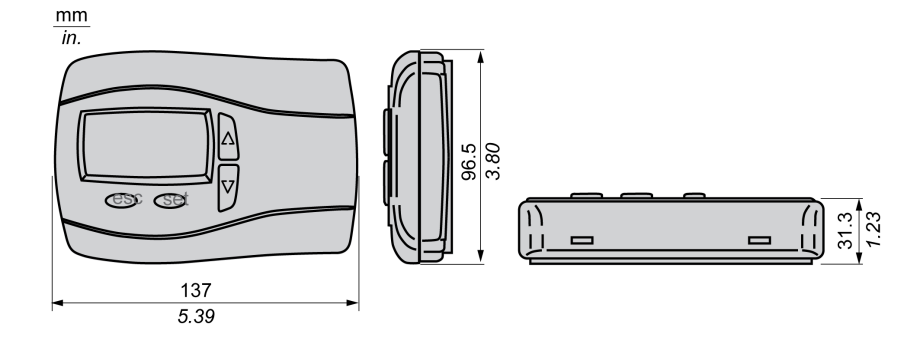

# <span id="page-134-0"></span>Chapitre 12 Caractéristiques électriques et schémas de câblage

# Contenu de ce chapitre

Ce chapitre contient les sujets suivants :

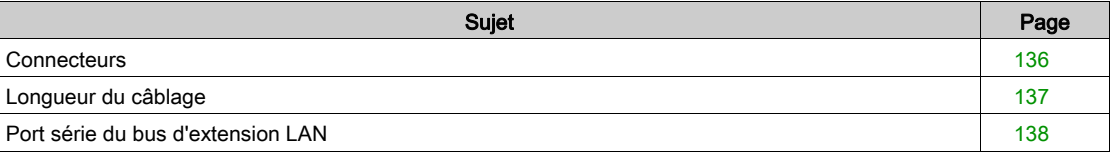

# <span id="page-135-0"></span>**Connecteurs**

## TM171DLED

Pas = 3,81 mm (0.15 in.) ou 3,50 mm (0.14 in.) :

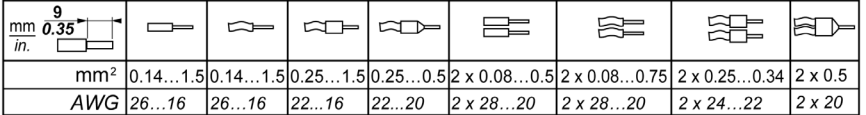

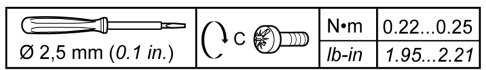

# TM171DLCD2U et TM171DWAL2•

Pas = 5,08 mm (0.20 in.) ou 5,00 mm (0.197 in.) :

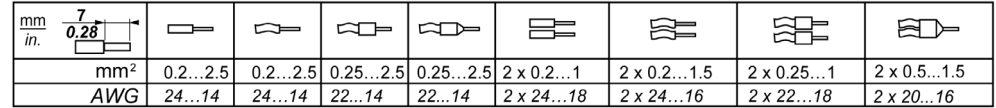

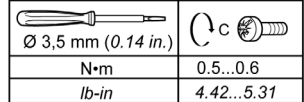

# <span id="page-136-0"></span>Longueur du câblage

# Longueur maximum des lignes d'E/S et série

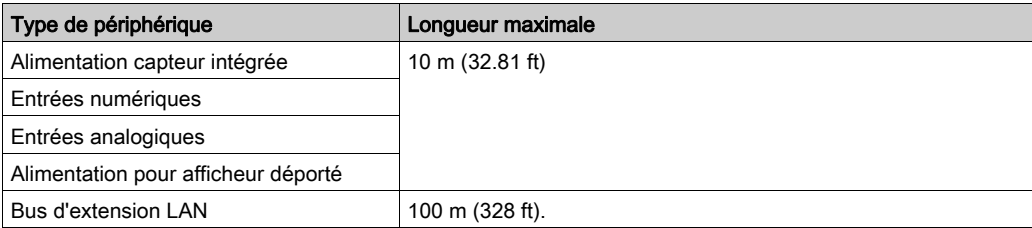

# <span id="page-137-1"></span><span id="page-137-0"></span>Port série du bus d'extension LAN

#### Présentation

Les équipements M171O peuvent être connectés via le bus d'extension LAN.

- Il est possible de connecter :
- 1 contrôleur (TM171O••14R ou TM171O••22•)
- 1 module d'extension (TM171EO••R) compatible avec le contrôleur
- 1 afficheur LED déporté TM171DLED
- 1 afficheur LCD supplémentaire (TM171DLCD2U, TM171DWAL2L ou TM171DWAL2U)

#### Fonctions principales

Le bus d'extension LAN est constitué de trois fils.

Les afficheurs déportés sont alimentés par le bus d'extension LAN.

La longueur totale du bus d'extension LAN ne doit pas dépasser 100 m (328 ft).

L'afficheur déporté LED (TM171DLED) est compatible avec les contrôleurs M171O.

Les afficheurs déportés LCD (TM171DLCD2U, TM171DWAL2L ou TM171DWAL2U) sont compatibles avec les contrôleurs M171O, mais un contrôleur accepte la connexion d'un seul afficheur déporté LCD supplémentaire.

#### **Connecteur**

Connecteur LAN :

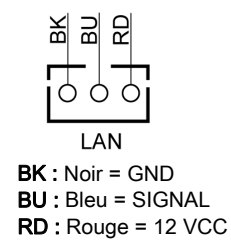

#### Câbles

Le câble suivant doit être utilisé pour connecter des appareils à un bus d'extension LAN :

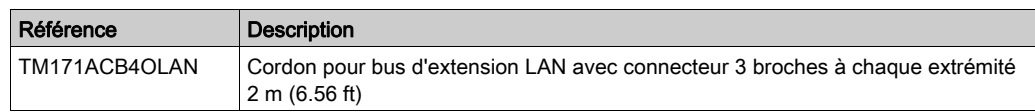

Le câble TM171ACB4OLAN est livré avec les modules d'extension et les afficheurs déportés.

Pour raccorder 2 appareils ensemble, utilisez le câble LAN livré avec l'afficheur déporté ou le module d'extension, ou bien commandez-le séparément (TM171ACB4OLAN).

Pour raccorder davantage d'appareils, utilisez les câbles et les connecteurs appropriés.

Si la longueur du bus d'extension LAN dépasse 2 m (6.56 ft), il faut utiliser un câble à paire torsadée blindé.

La longueur totale du bus d'extension LAN ne doit pas dépasser 100 m (328 ft).

#### Exemple de câblage

Un exemple de câblage est présenté dans la section Exemple d'architecture maximale [\(voir](#page-25-0) page 26).

# Contenu de cette partie

Cette partie contient les chapitres suivants :

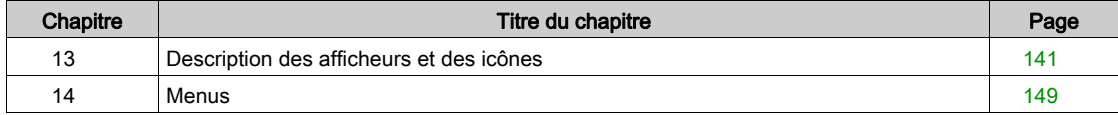

# <span id="page-140-0"></span>**Chapitre 13** Description des afficheurs et des icônes

# Contenu de ce chapitre

Ce chapitre contient les sujets suivants :

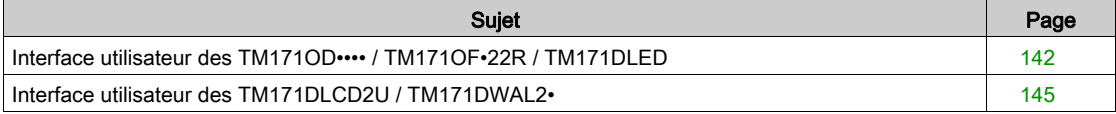

# <span id="page-141-1"></span><span id="page-141-0"></span>Interface utilisateur des TM171OD•••• / TM171OF•22R / TM171DLED

#### Présentation

Les contrôleurs TM171OD•••• / TM171OF•22R présentent des interfaces utilisateur fonctionnellement identiques. Le module TM171DLED sert à effectuer toutes les opérations concernant le contrôleur connecté.

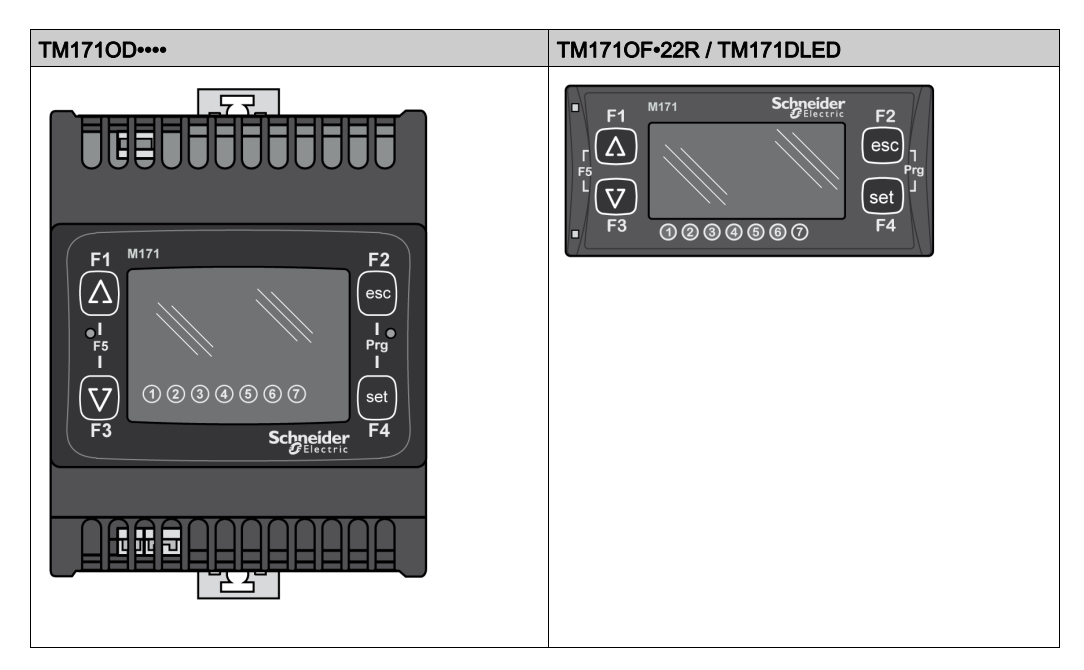

Le contrôleur TM171OB•••• et les modules d'extension TM171EO••R n'ont pas d'interface utilisateur. Pour commander ces appareils, utilisez un afficheur déporté TM171DLED, TM171DWAL2• ou TM171DLCD2U.

### Touches

Les informations suivantes concernent les interfaces utilisateur TM171OD•••• / TM171OF•22R / TM171DLED.

Description de l'action des touches

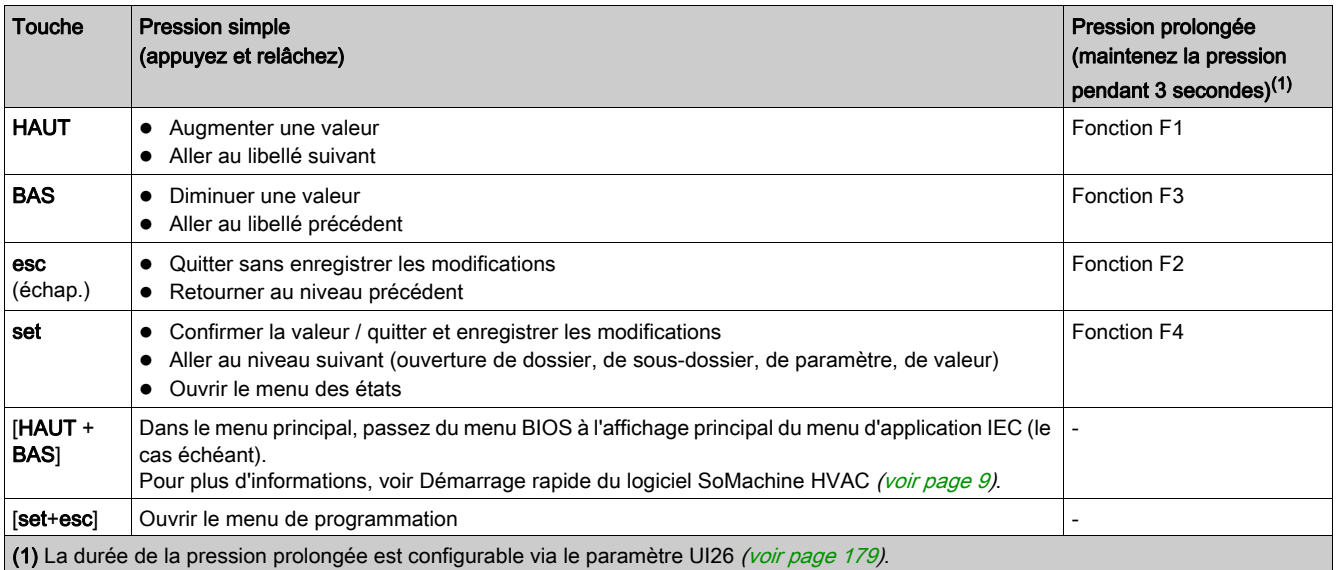

NOTE : Les actions effectuées par les fonctions F1 à F4 dépendent de l'application. Pour plus d'informations, voir l'aide en ligne du logiciel SoMachine HVAC [\(voir](#page-8-0) page 9).

#### Voyants et afficheur

Toutes les icônes doivent être gérées (allumées, éteintes ou clignotantes) via la modification de la variable de tableau sysLocalLeds correspondante au sein de l'application M171O.

sysLocalLeds[x] peut avoir les valeurs suivantes :

- 0 : icône éteinte
- 1 : icône allumée
- 2 : icône clignotante

L'afficheur présente trois catégories d'icônes :

- Etats et mode de fonctionnement
- Unités de mesure
- Utilitaires

L'afficheur présente trois catégories d'icônes (voyants LED) :

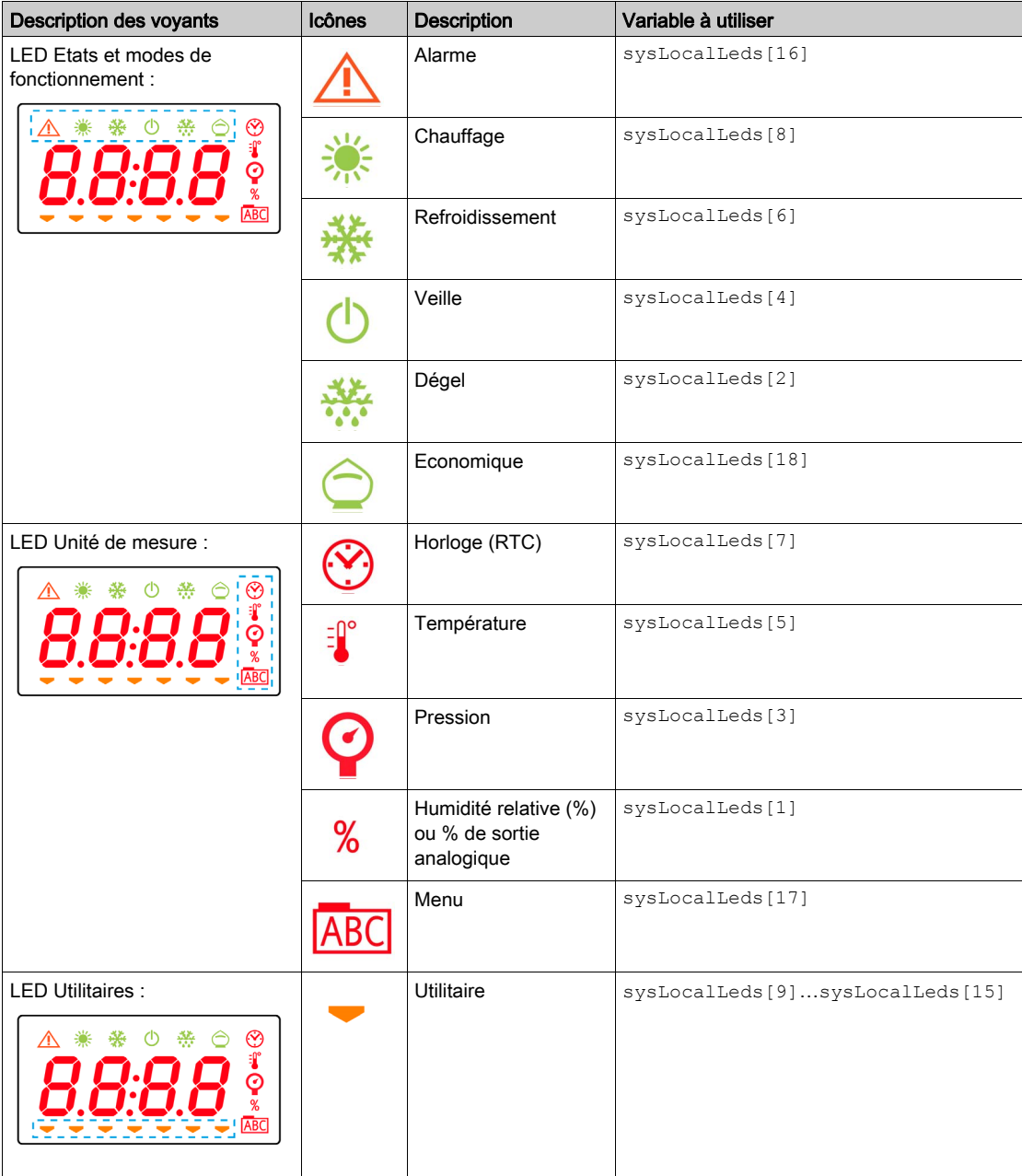

NOTE : Certains voyants LED (notamment 0, 1, 3, 5 et 7) ne peuvent pas être utilisés dans l'application IEC lorsque le menu BIOS est actif.

La variable sysLocalLeds [16] est dédiée au signe deux-points de la valeur numérique affichée.

## Première mise sous tension

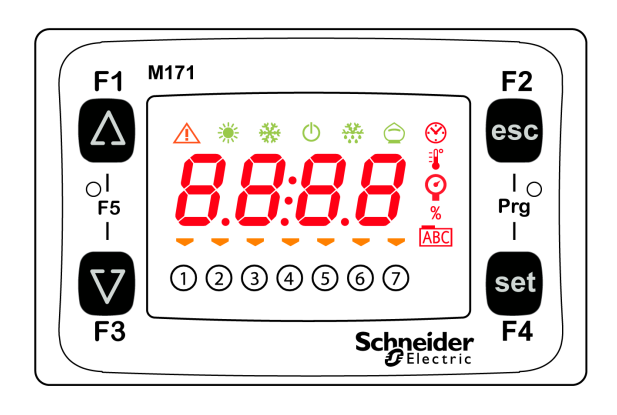

Lors de la première mise sous tension du M171O / TM171DLED, un test de lampe est effectué pour vérifier l'état et le fonctionnement. Le test de lampe dure quelques secondes. Pendant cette durée, tous les voyants LED et chiffres clignotent en même temps.
## Interface utilisateur des TM171DLCD2U / TM171DWAL2•

#### Présentation

Le panneau avant de l'afficheur déporté sert d'interface utilisateur et permet d'effectuer les opérations nécessaires pour utiliser un Modicon M171 Optimized Logic Controller.

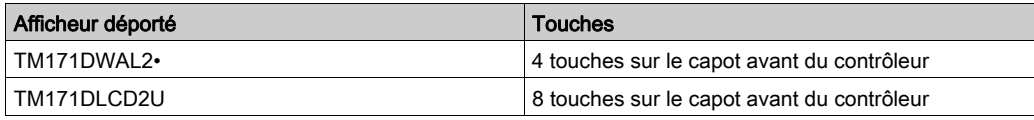

Ces afficheurs déportés n'ont pas de fonctionnalités intégrées. Après la mise sous tension, en l'absence d'application exécutée dans le contrôleur, l'affichage est par défaut vide. Les afficheurs doivent être programmés dans l'application IEC qui s'exécute dans le contrôleur M171O.

Vous pouvez gérer les éléments suivants :

- $\bullet$  Icônes [\(voir](#page-145-0) page 146)
- Valeurs à afficher [\(voir](#page-147-0) page 148)

## Touches TM171DWAL2• et TM171DLCD2U

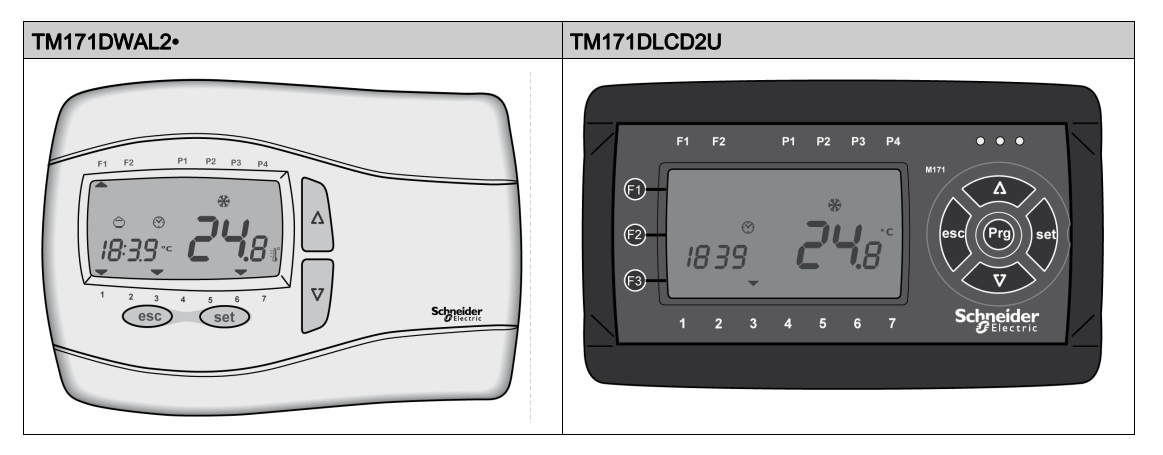

Description de l'action des touches

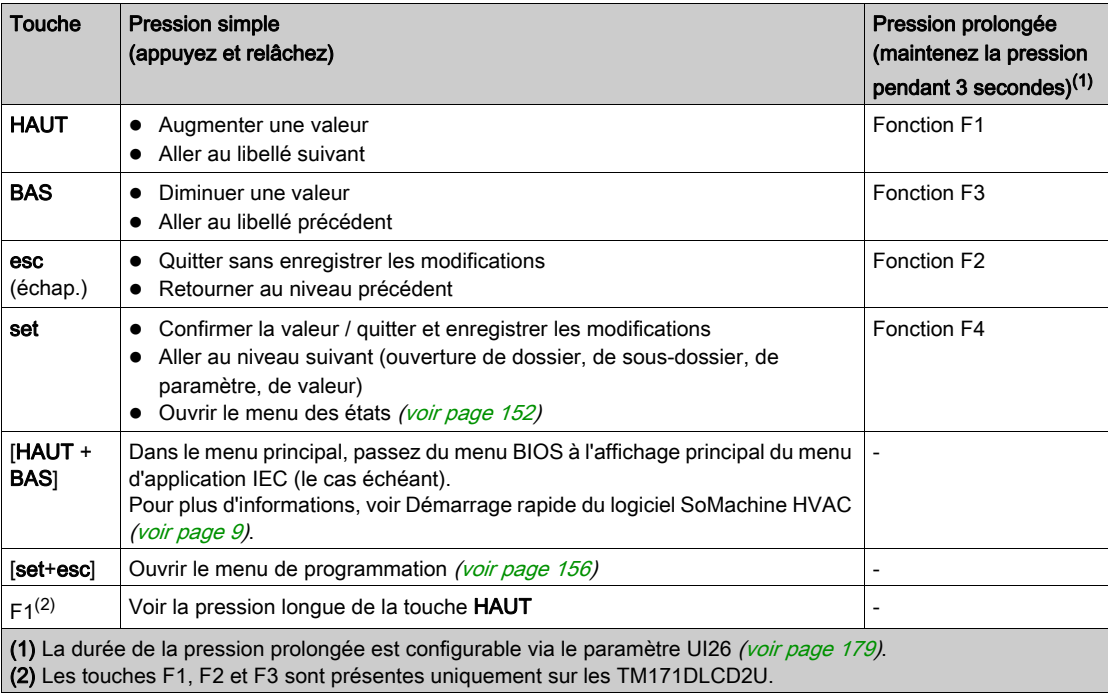

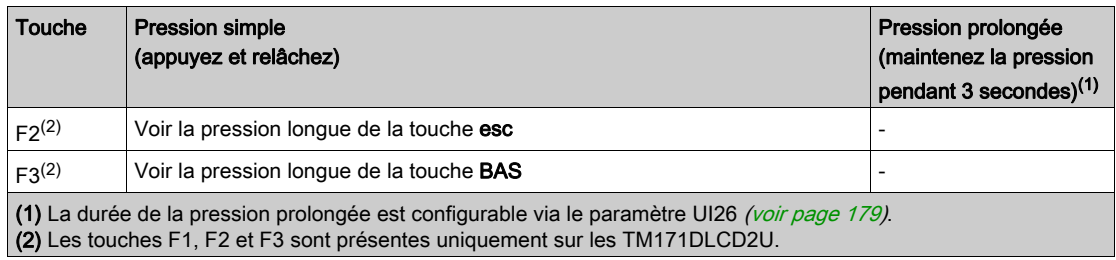

NOTE : Les actions effectuées par les fonctions F1 à F4 dépendent de l'application. La fonction KeyLogOutDisplays est utilisée pour lire la file d'attente du tampon des touches. Pour plus d'informations, voir l'aide en ligne du logiciel SoMachine HVAC [\(voir](#page-8-0) page 9).

## <span id="page-145-0"></span>Icônes TM171DWAL2• et TM171DLCD2U de l'afficheur

Toutes les icônes doivent être gérées (allumées, éteintes ou clignotantes) via la modification de la variable de tableau SYSLCDLED correspondante au sein de l'application M171O.

SYSLCDLED[x] peut avoir les valeurs suivantes :

- 0 : icône éteinte
- 1 : icône allumée
- 2 : icône clignotante

L'afficheur présente trois catégories d'icônes :

- Etats et mode de fonctionnement
- Unités de mesure
- Utilitaires

Icônes des états et modes de fonctionnement

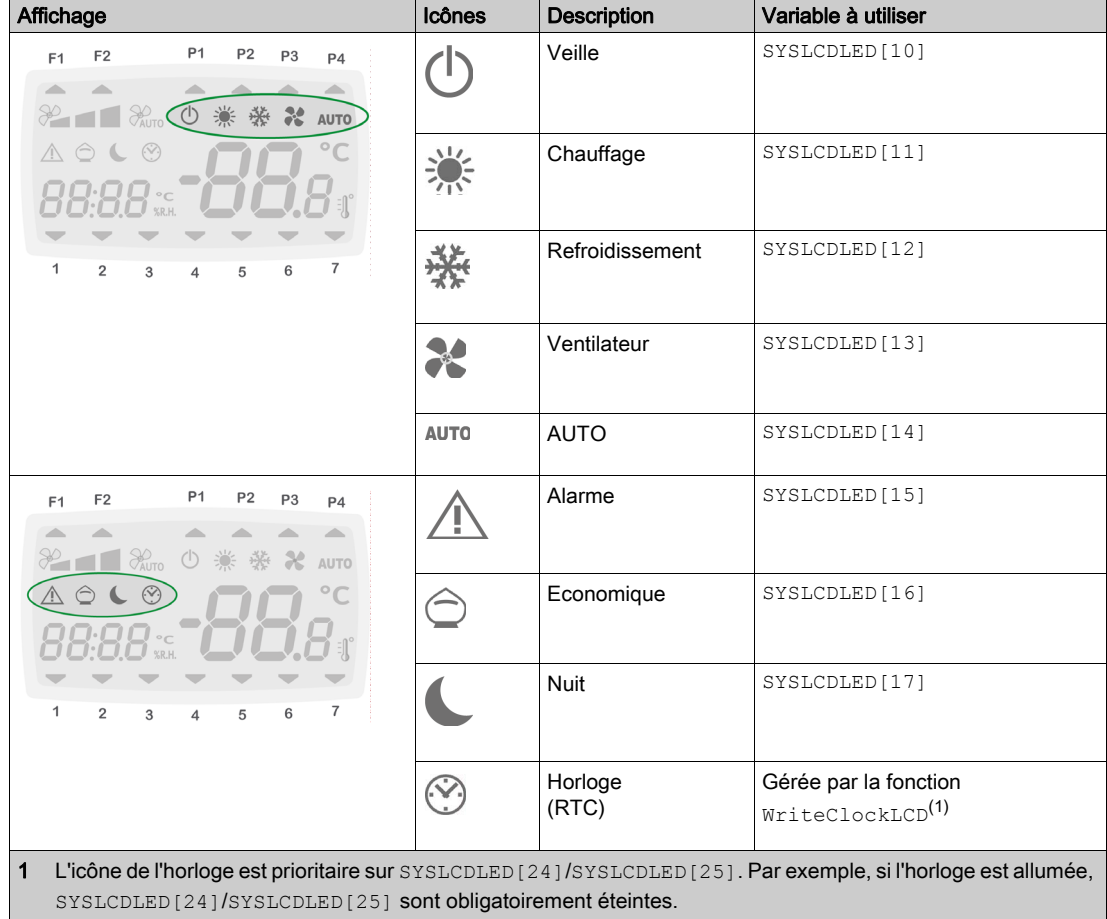

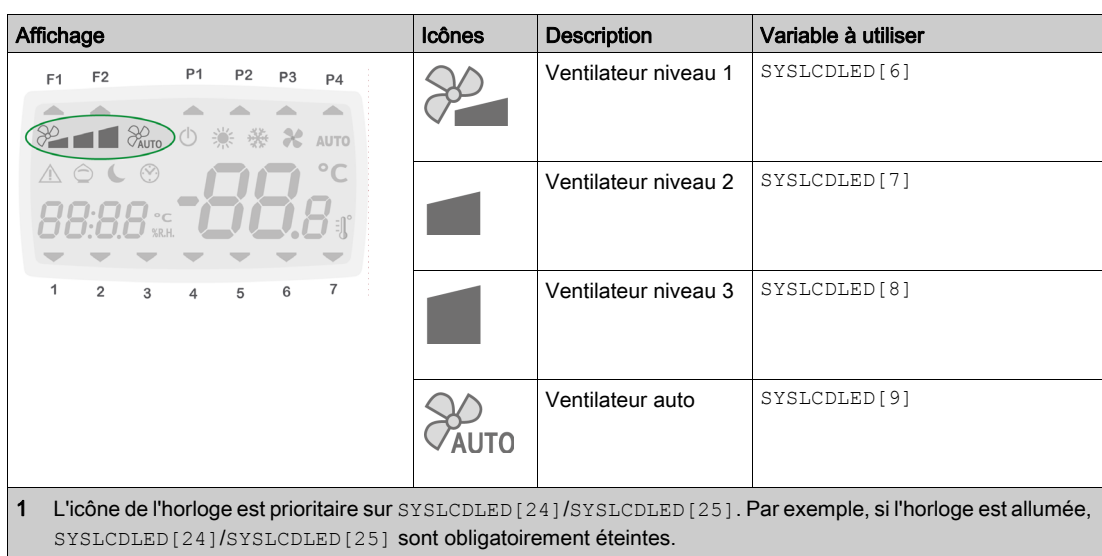

Voyants et afficheur **Icônes** Nom Variable à utiliser  $\overline{C}$  $Température$  SYSLCDLED[25]<sup>(1)</sup>  $F<sub>2</sub>$  $P<sub>1</sub>$  $P<sub>2</sub>$  $P<sub>3</sub>$  $F4$  $\mathsf{p}_{\mathcal{A}}$ Humidité SYSLCDLED[24](1)  $\odot$ %R.H.  $\mathbb{C}$  $\sqrt{2}$ relative (%)  $\epsilon$  $\overline{6}$  $\overline{3}$  $\overline{5}$  $\overline{A}$  $\circ$ C Température SYSLCDLED[19]  $P<sub>1</sub>$  $P<sub>2</sub>$  $F<sub>2</sub>$ P<sub>3</sub>  $F<sub>1</sub>$  $P4$  $\blacksquare$ ① 業 發 ¥ AUTO Température SYSLCDLED[27]  $\begin{bmatrix} 1 \\ -1 \\ 0 \end{bmatrix}$  $\odot$  $\overline{z}$  $\overline{3}$  $\overline{5}$  $\,$  6  $\,$  $\overline{1}$  $\overline{4}$  $\overline{7}$ 1 L'icône de l'horloge est prioritaire sur SYSLCDLED[24]/SYSLCDLED[25]. Par exemple, si l'horloge est allumée, SYSLCDLED[24]/SYSLCDLED[25] sont obligatoirement éteintes.

Description des LED d'unité de mesure

Description des icônes d'utilitaires

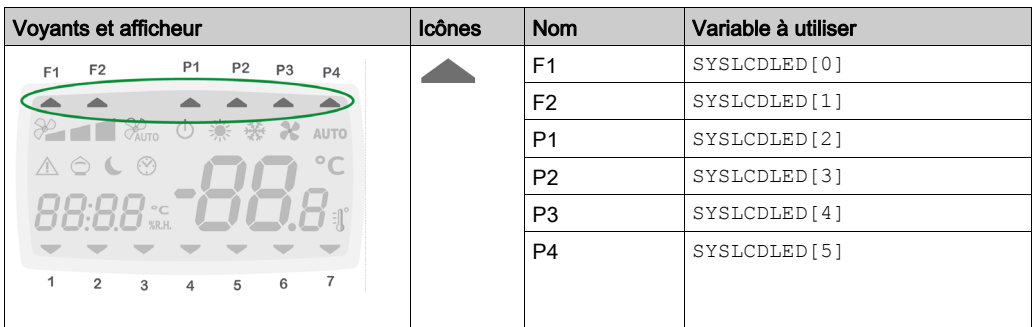

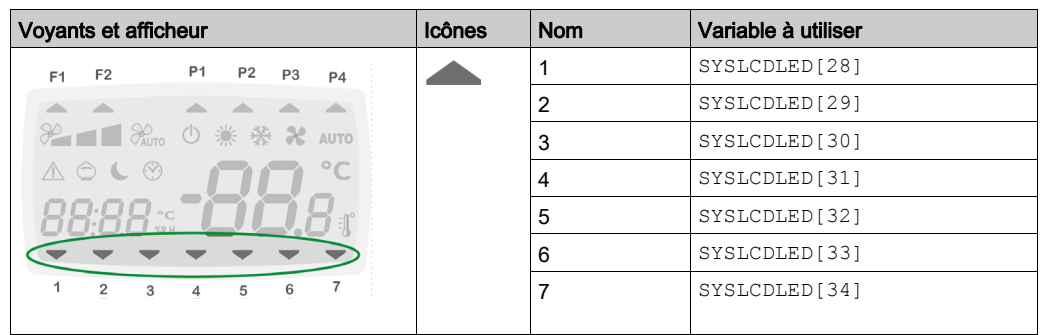

## <span id="page-147-0"></span>Valeurs affichées par TM171DWAL2• et TM171DLCD2U

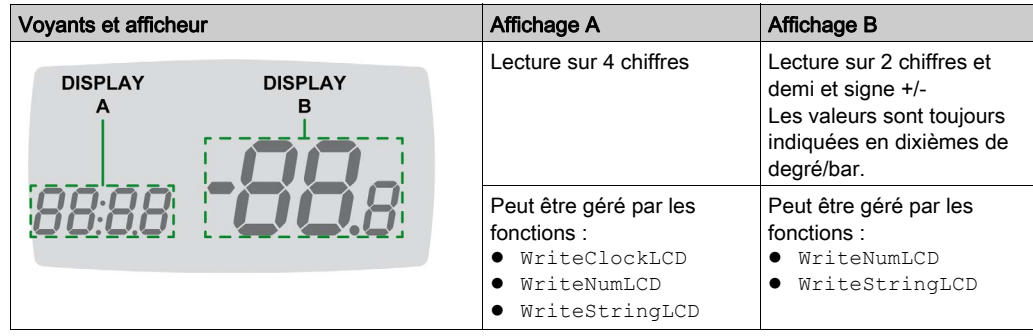

Pour plus d'informations, voir l'aide en ligne du logiciel SoMachine HVAC [\(voir](#page-8-0) page 9).

# Contenu de ce chapitre

Ce chapitre contient les sujets suivants :

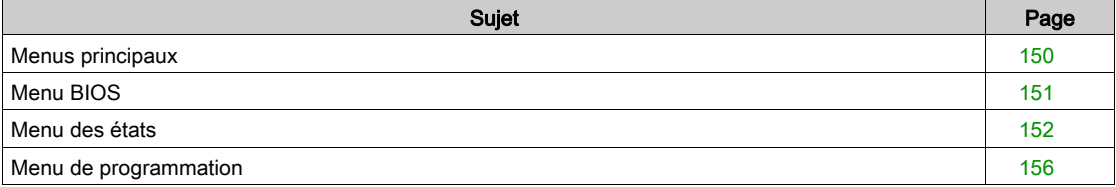

# <span id="page-149-0"></span>Menus principaux

## Accès aux dossiers - Structure des menus

L'accès aux dossiers est organisé en menus.

Il y a 2 menus principaux :

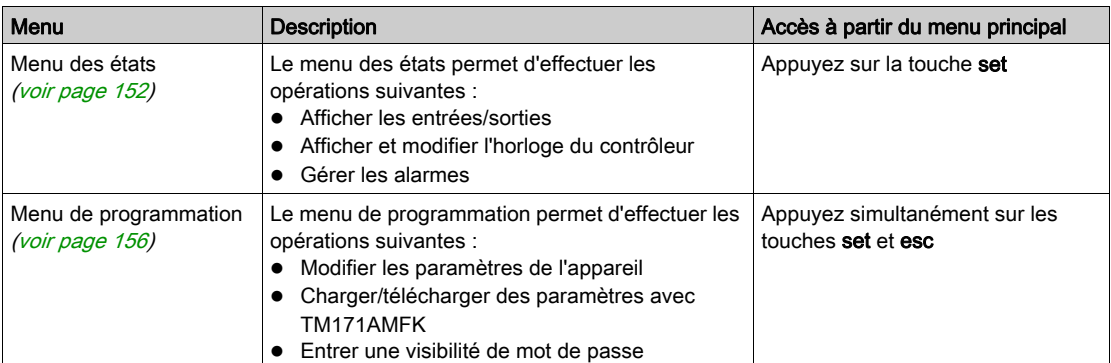

Voir aussi le menu BIOS [\(voir](#page-150-0) page 151).

## <span id="page-150-0"></span>Menu BIOS

#### Accès

A partir du menu principal, appuyez simultanément sur les touches HAUT et BAS.

#### Présentation

Le M171O comprend un menu BIOS qui permet de contrôler le menu des états et le menu de programmation.

S'il n'y a pas d'application IEC sur l'équipement, le M1710 affiche le message FrEE.

Sinon, le M171O affiche le message par défaut de l'application IEC ou le message par défaut du contrôleur si aucune valeur par défaut n'a été définie.

Appuyez simultanément sur les touches HAUT et BAS (F1+F3) pour accéder au menu BIOS.

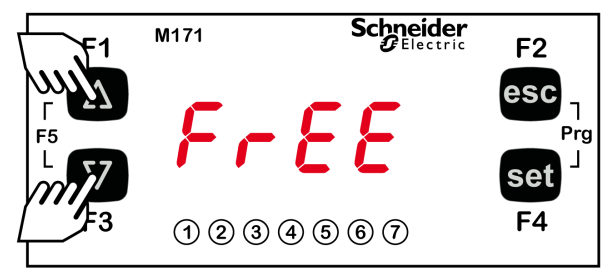

Pour plus d'informations, reportez-vous au document Démarrage rapide du logiciel SoMachine HVAC [\(voir](#page-8-0) page 9).

## <span id="page-151-1"></span><span id="page-151-0"></span>Menu des états

### Présentation

Le menu des états permet d'effectuer les opérations suivantes :

- Afficher les entrées/sorties [\(voir](#page-151-2) page 152)
- Afficher et modifier l'horloge du contrôleur [\(voir](#page-152-0) page 153)
- $\bullet$  Afficher les alarmes *(voir page 154)*

Les ressources accessibles dépendent de l'équipement (par exemple, dOL6 n'existe que sur les TM171OF•22R / TM171OD•••• / TM171OB••••).

## Accès

Dans le menu principal, appuyez sur la touche set.

## **Structure**

Structure du menu des états

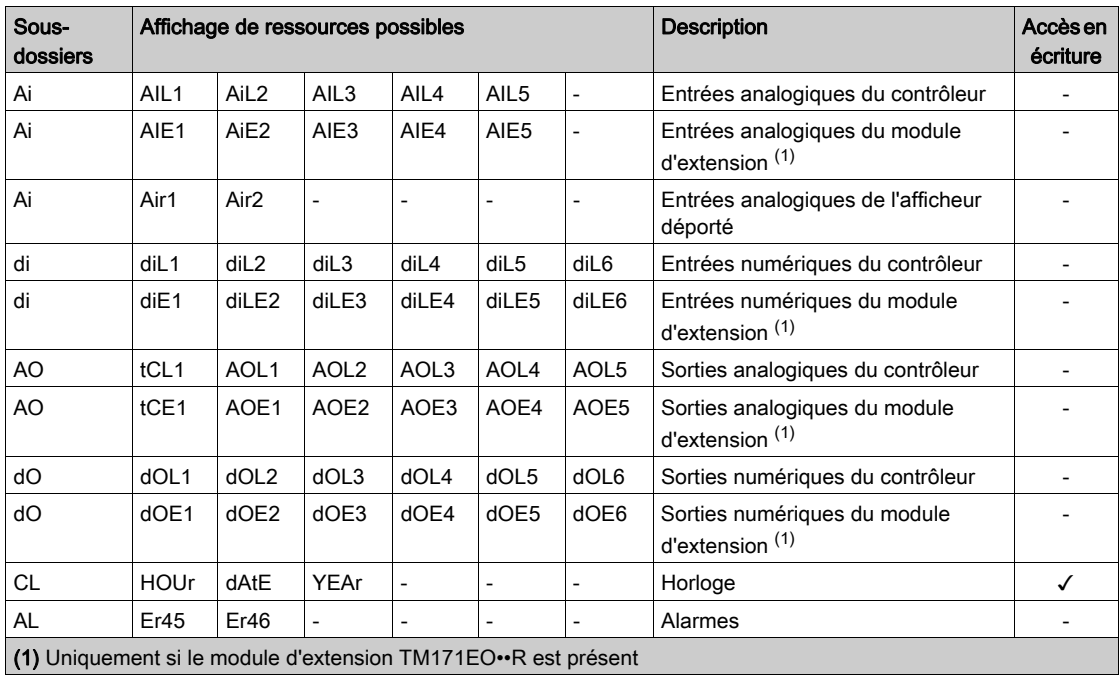

## <span id="page-151-2"></span>Affichage d'entrées/sorties (AiL, diL, tCL1/AOL, dOL)

Procédez comme suit pour afficher les entrées/sorties :

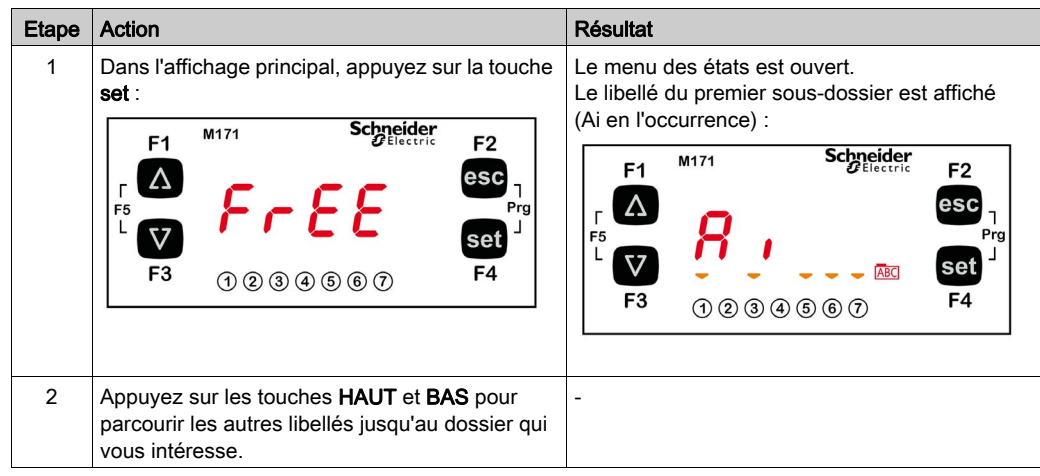

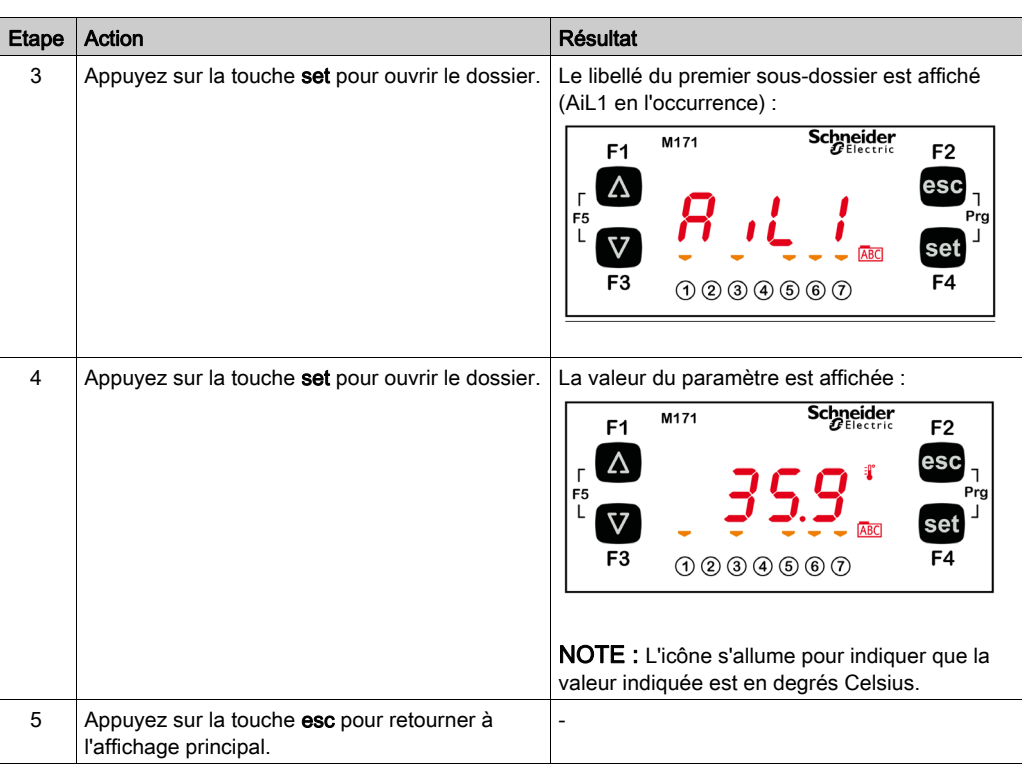

Pour les entrées numériques (et les entrées analogiques configurées comme numériques), la valeur est :

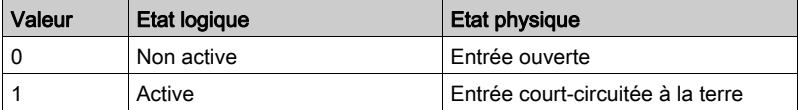

## <span id="page-152-0"></span>Réglage de l'horloge (CL)

Le M171O possède une horloge (RTC) pour gérer l'historique des alarmes à la manière d'un chronothermostat programmable. Les instructions qui suivent expliquent comment régler l'heure ; la même procédure s'applique pour la modification de la date et de l'heure.

Procédez comme suit pour régler l'heure :

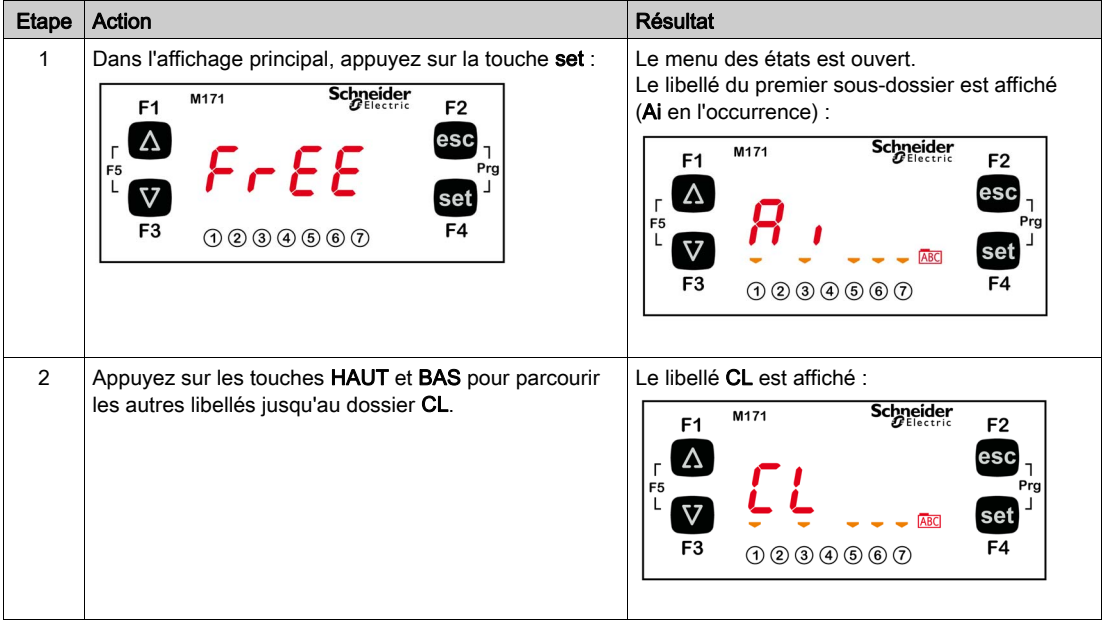

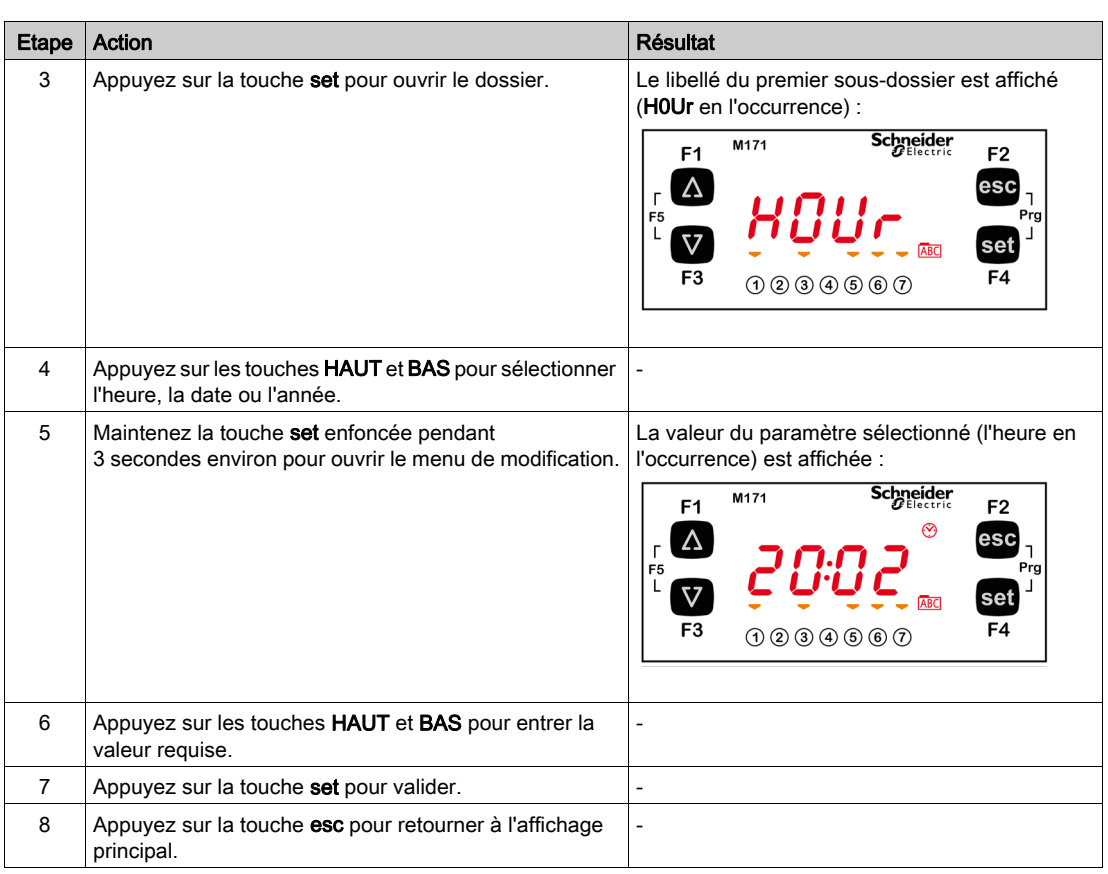

# <span id="page-153-0"></span>Affichage d'alarme (AL)

Procédez comme suit pour afficher les alarmes :

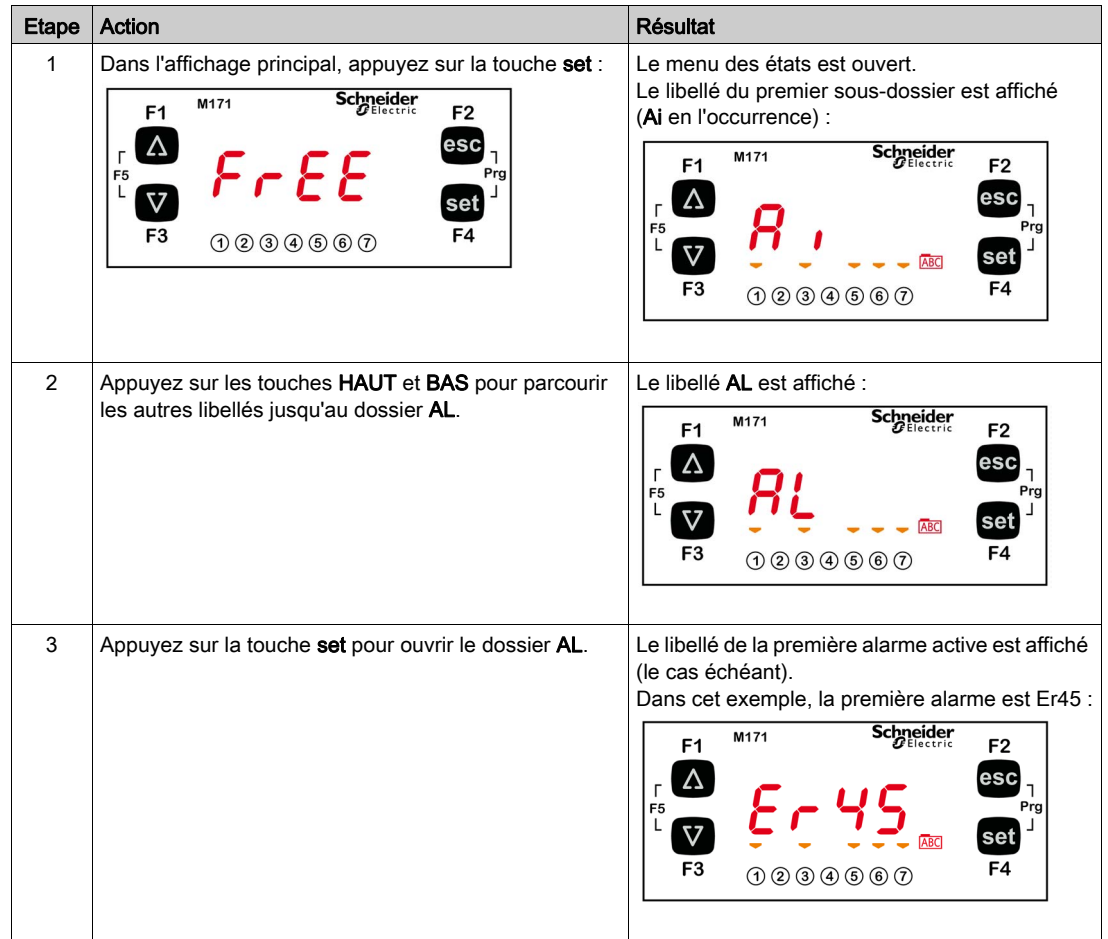

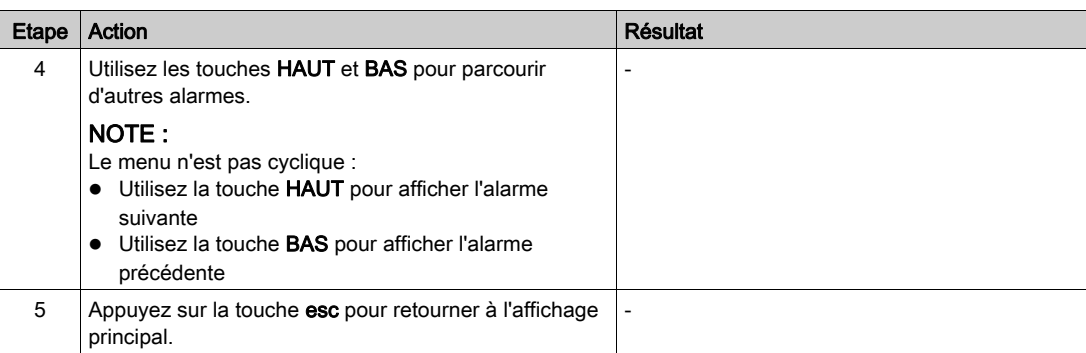

## <span id="page-155-1"></span><span id="page-155-0"></span>Menu de programmation

#### Présentation

Le menu de programmation permet d'effectuer les opérations suivantes :

- Modifier des paramètres d'équipement [\(voir](#page-155-2) page 156)
- Charger/télécharger des paramètres avec TM171AMFK [\(voir](#page-156-0) page 157)
- $\bullet$  Entrer une visibilité de mot de passe *(voir page 158)*

#### Accès

A partir du menu principal, appuyez simultanément sur les touches set et esc.

### **Structure**

Le menu de programmation comprend trois dossiers :

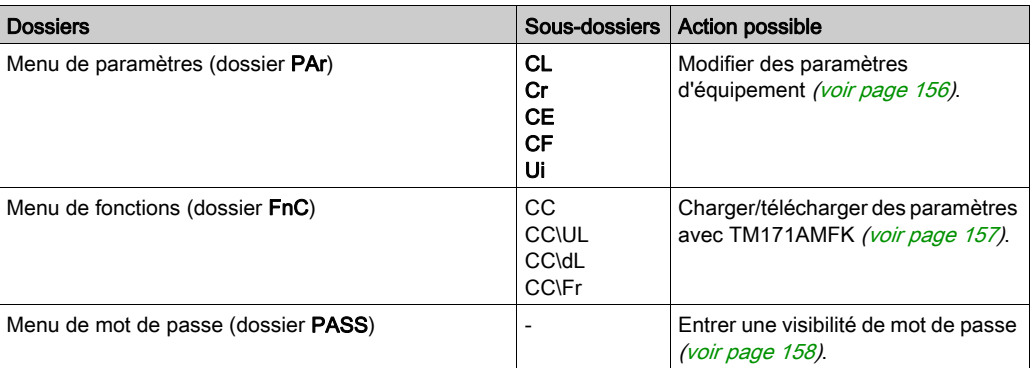

### <span id="page-155-2"></span>Paramètres (PAr)

Ce dossier permet de modifier les paramètres de l'équipement.

Pour plus d'informations, consultez la liste des paramètres [\(voir](#page-168-0) page 169).

Cet exemple montre comment configurer le paramètre CL01 (PAr/CL/CL01).

Procédez de la manière suivante pour modifier un paramètre :

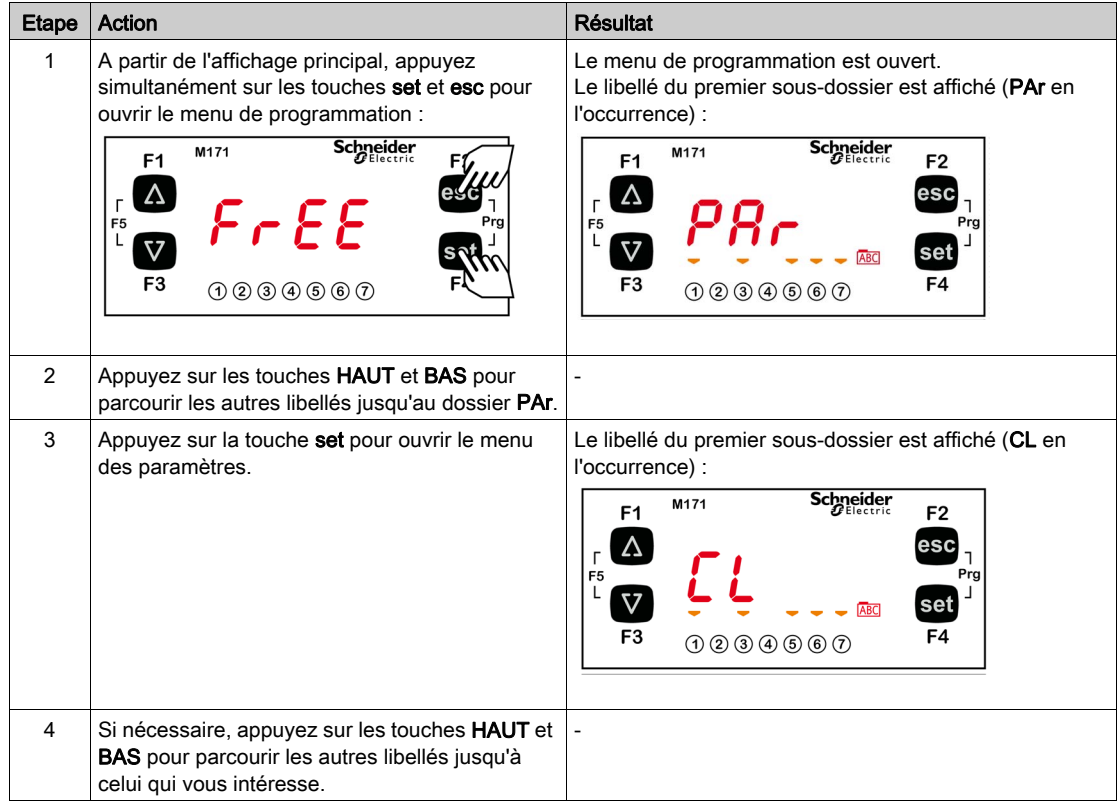

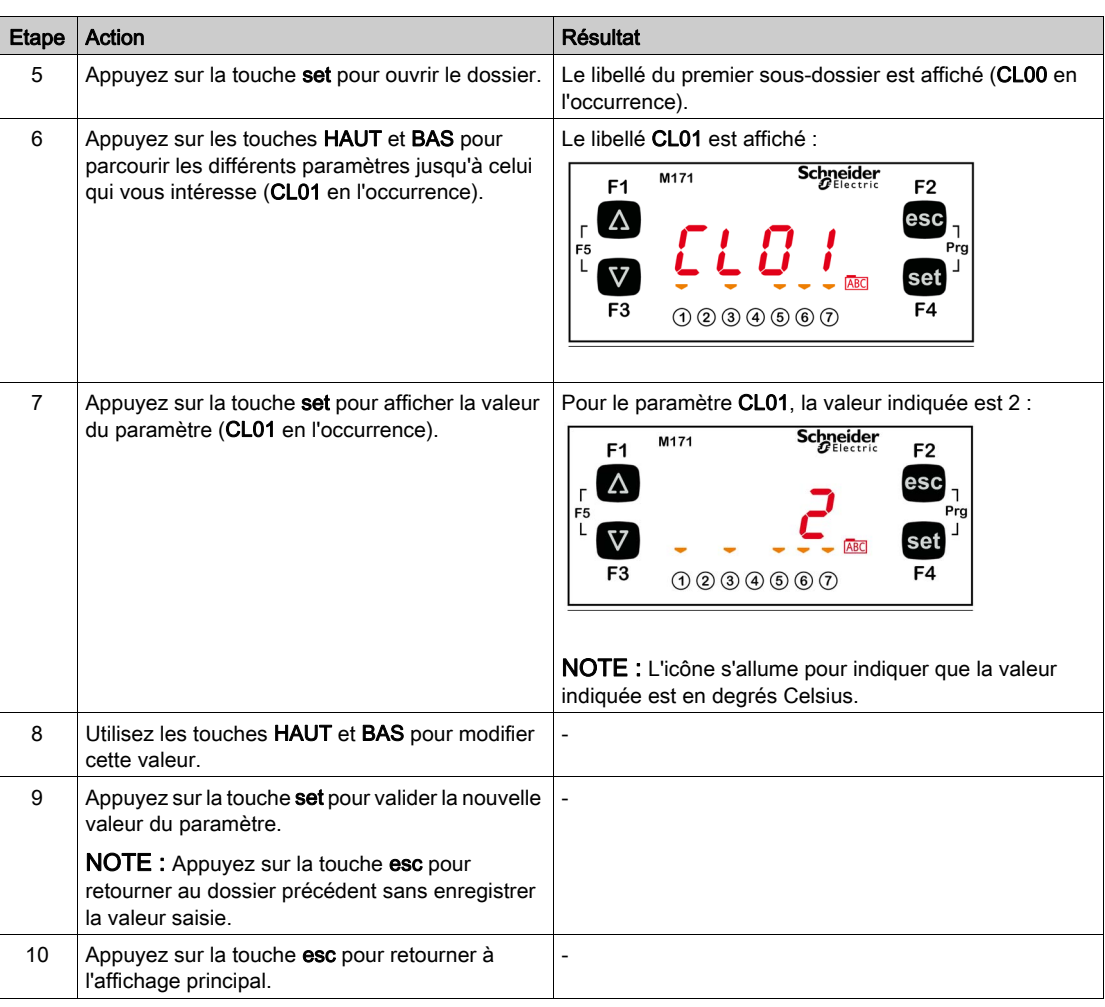

## <span id="page-156-0"></span>Fonctions (FnC)

Ce dossier permet de charger, télécharger ou formater des paramètres à l'aide de la clé de programmation TM171AMFK.

Pour télécharger des paramètres, procédez de la manière suivante :

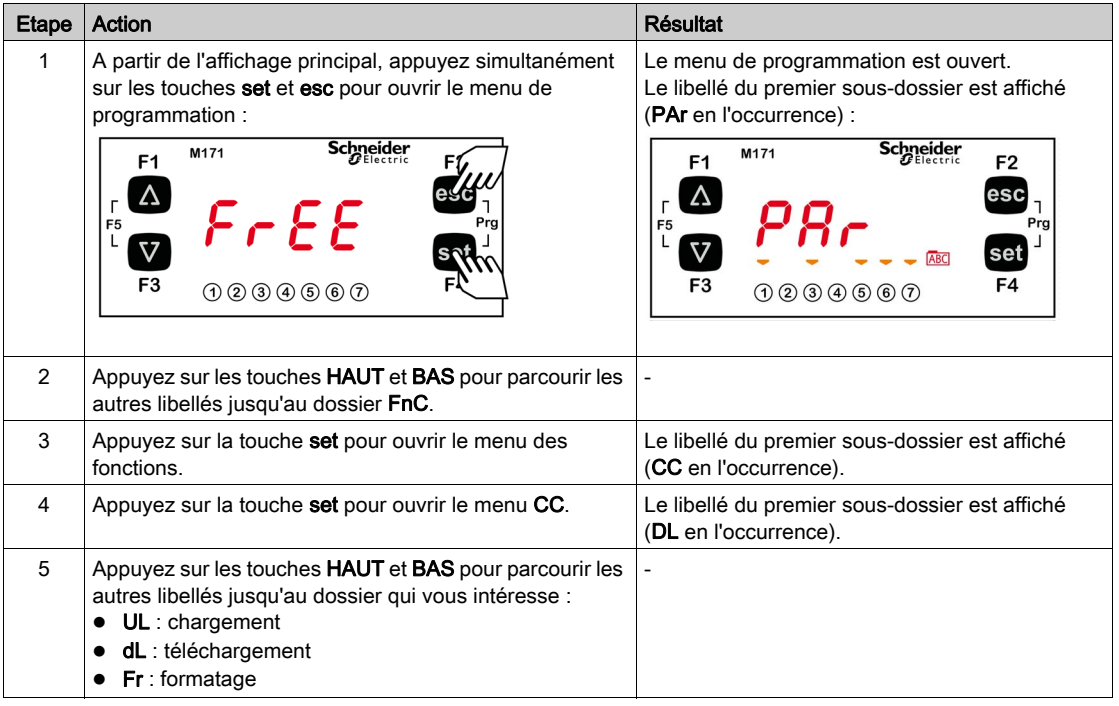

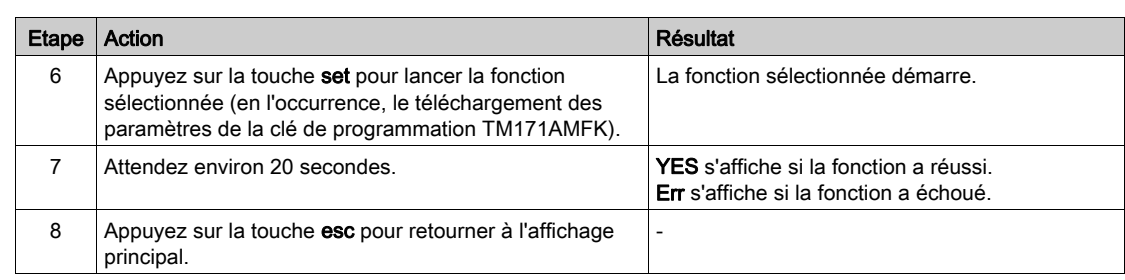

## <span id="page-157-1"></span><span id="page-157-0"></span>Saisie d'un mot de passe (PASS)

La visibilité des dossiers et des paramètres est protégée par un mot de passe.

Procédez de la manière suivante pour saisir un mot de passe de visibilité :

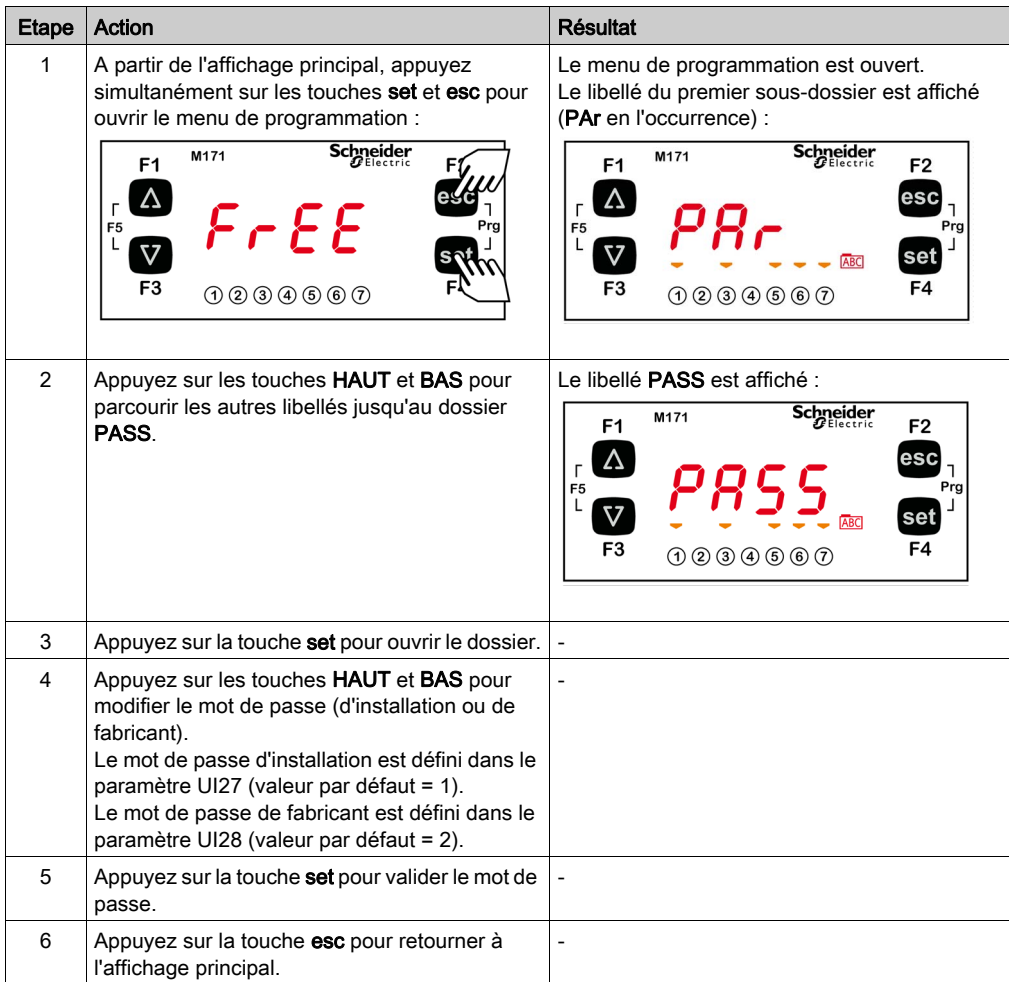

Vous pouvez afficher les paramètres et modifier leur valeur.

Pour plus d'informations, reportez-vous à la section relative à la visibilité des paramètres [\(voir](#page-172-0) page 173).

De temps à autre, de nouveaux modules d'entrées ou de sorties (ou d'autres appareils) qui ne sont pas couverts par la présente documentation sont mis sur le marché. Pour en savoir davantage sur ces nouveautés, contactez votre agent Schneider Electric local.

## EQUIPEMENT INOPERANT

Mettez à jour le micrologiciel du contrôleur vers la plus récente version chaque fois que vous installez sur l'équipement un module d'extension d'E/S ou autre appareil présentant une nouvelle version matérielle.

AVIS

Le non-respect de ces instructions peut provoquer des dommages matériels.

NOTE : Pour plus d'informations sur la manière de mettre à jour le micrologiciel du contrôleur, contactez votre agent Schneider Electric local.

L'application de niveaux incorrects de courant ou de tension aux entrées et sorties analogiques risque d'endommager les circuits électroniques, de même que le raccordement d'un appareil d'entrée de courant à une entrée analogique configurée pour la tension (et inversement).

AVIS

## EQUIPEMENT INOPERANT

- N'appliquez pas de tensions supérieures à 11 VCC aux entrées analogiques de contrôleur ou de module d'extension d'E/S qui sont configurées comme entrées 0-10 V.
- N'appliquez pas d'intensités de courant supérieures à 25 mA aux entrées analogiques de contrôleur ou de module d'extension d'E/S qui sont configurées comme entrées 0-20 mA ou 4-20 mA.
- Veillez à associer correctement le signal appliqué et la configuration d'entrée analogique.

#### Le non-respect de ces instructions peut provoquer des dommages matériels.

#### Contenu de cette partie

Cette partie contient les chapitres suivants :

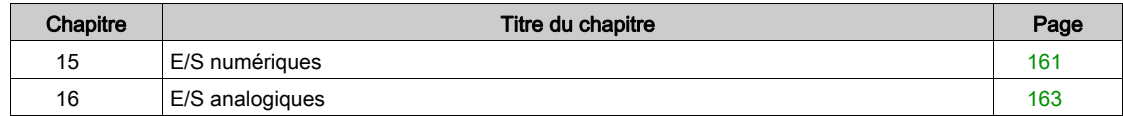

# <span id="page-160-0"></span>Chapitre 15 E/S numériques

## E/S numériques

### Entrées numériques

Les entrées numériques sont identifiées par DI1 à DI6.

Pour plus d'informations sur les types et le nombre d'entrées et de sorties pour chaque équipement, reportez-vous à la section :

- Description de l'équipement TM171O••14R [\(voir](#page-54-0) page 55)
- Description de l'équipement TM171O••22• [\(voir](#page-64-0) page 65)
- Description de l'équipement TM171OD•••• [\(voir](#page-126-0) page 127)

Certains appareils ont des entrées analogiques qui peuvent être configurées en tant qu'entrées numériques à contact sec. Pour plus d'informations, reportez-vous à la section Configuration des entrées analogiques [\(voir](#page-163-0) page 164).

#### Sorties numériques

Les sorties numériques sont identifiées par DO1 à DO6.

Deux types de sorties numériques sont disponibles :

- **•** Sorties haute tension, relais.
- Sorties à collecteur ouvert basse tension (SELV).

Pour plus d'informations sur les types et le nombre d'entrées et de sorties pour chaque équipement, reportez-vous à la section :

- Description de l'équipement TM171O••14R [\(voir](#page-54-0) page 55)
- Description de l'équipement TM171O••22• [\(voir](#page-64-0) page 65)

# Contenu de ce chapitre

<span id="page-162-0"></span>Ce chapitre contient les sujets suivants :

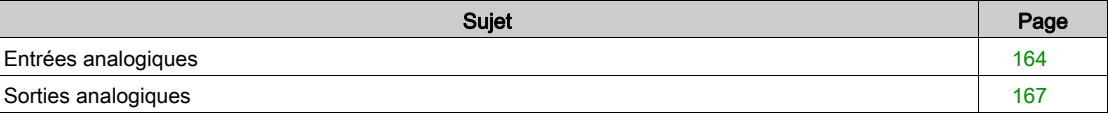

## <span id="page-163-1"></span><span id="page-163-0"></span>Entrées analogiques

#### **Présentation**

Les entrées analogiques sont identifiées par AI1 à AI5.

En fonction de l'appareil, les entrées analogiques peuvent être configurées en tant que :

- Entrée numérique à contact sec,
- NTC,
- Entrée de signal de courant.
- Entrée de signal de tension,
- Pt1000.

Pour plus d'informations sur les types et le nombre d'entrées et de sorties pour chaque équipement, reportez-vous à la section :

- Description de l'équipement TM171O••14R [\(voir](#page-54-0) page 55)
- Description de l'équipement TM171O••22• [\(voir](#page-64-0) page 65)
- Description de l'équipement TM171D••••• [\(voir](#page-126-0) page 127)

#### Entrées analogiques du contrôleur TM171O•••••

Selon les ressources physiques câblées (sonde, entrée numérique à contact sec, signal de tension, signal de courant), les entrées doivent être configurées à l'aide des paramètres concernés.

Le type d'entrée analogique peut être configuré comme indiqué dans le tableau suivant :

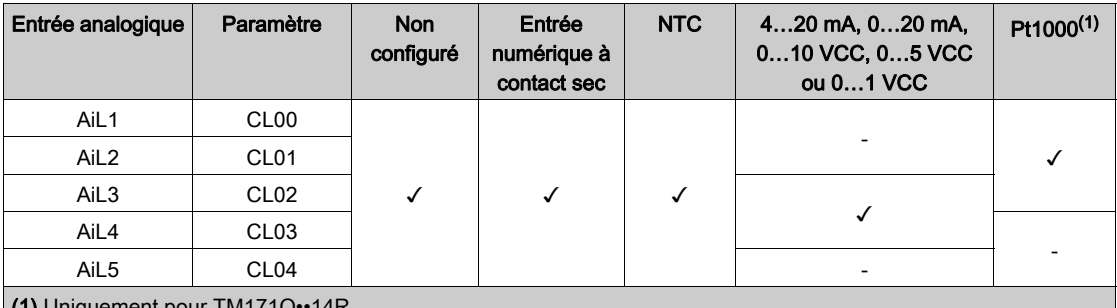

(1) Uniquement pour TM171O••14R.

Les entrées analogiques peuvent être mises à l'échelle à l'aide de paramètres :

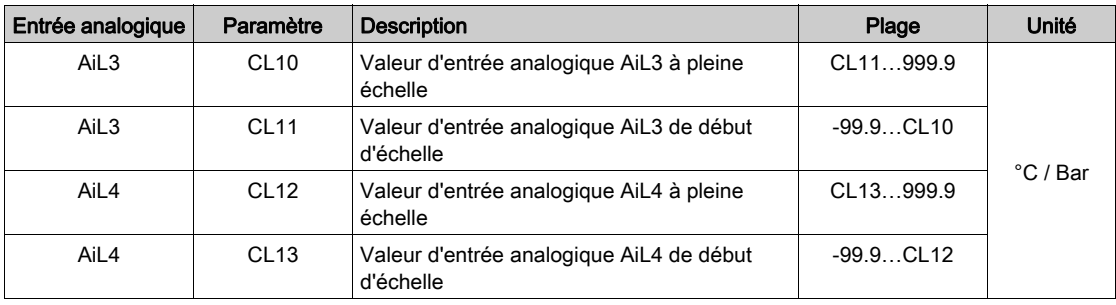

Les entrées analogiques peuvent être étalonnées à l'aide de paramètres :

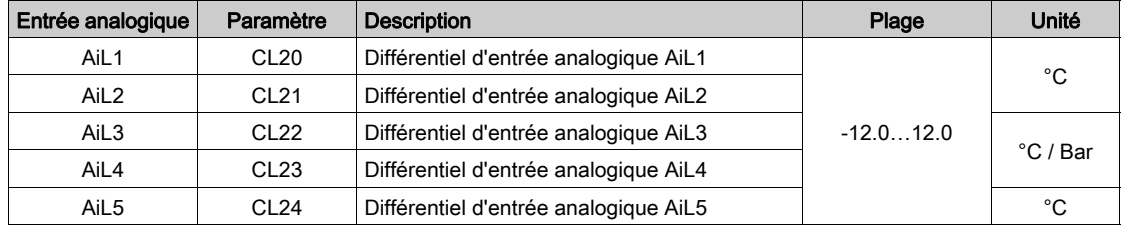

Pour plus de détails sur les valeurs et les caractéristiques des paramètres, reportez-vous à la section Paramètres CL [\(voir](#page-173-0) page 174).

#### Entrées analogiques de l'extension TM171EO••R

Selon les ressources physiques câblées (sonde, entrée numérique, signal de tension, signal de courant), les entrées doivent être configurées à l'aide des paramètres concernés.

Les paramètres de type d'entrée peuvent être configurés comme indiqué dans le tableau suivant :

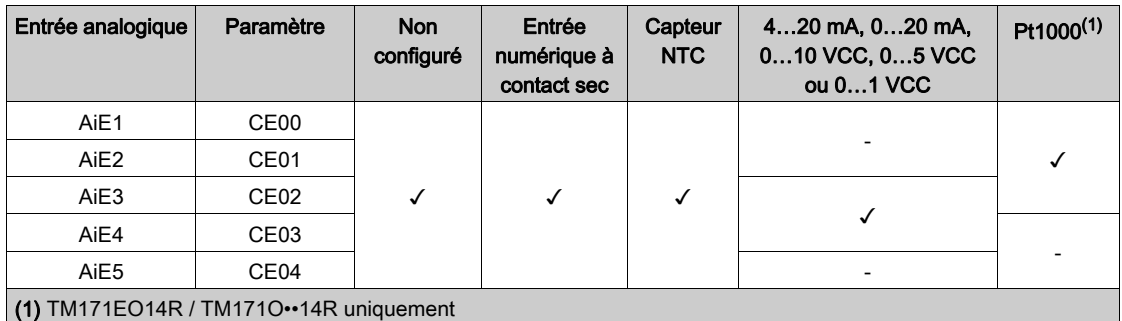

Les entrées analogiques peuvent être mises à l'échelle à l'aide de paramètres :

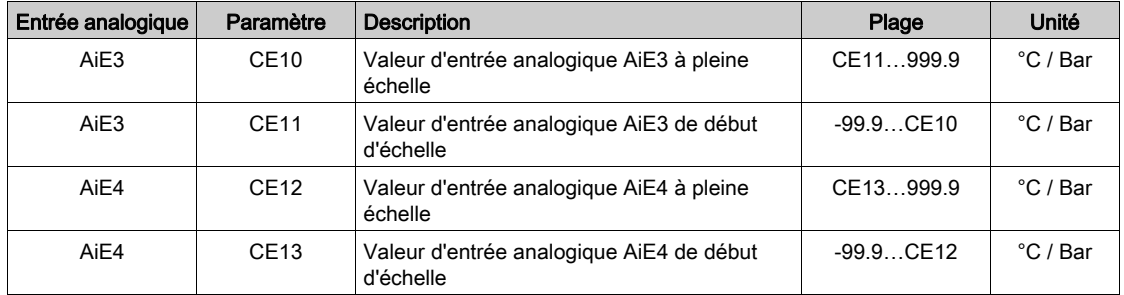

Les entrées analogiques peuvent être étalonnées à l'aide de paramètres :

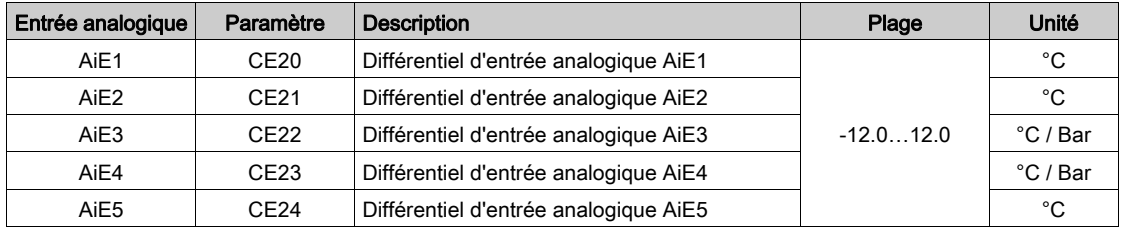

Pour plus de détails sur les valeurs et les caractéristiques des paramètres, reportez-vous à la section Paramètres CE [\(voir](#page-175-0) page 176).

#### Entrées analogiques des afficheurs TM171DWAL2• / TM171DLCD2U

Selon les ressources physiques câblées (sonde, entrée numérique à contact sec, signal de courant), les entrées doivent être configurées à l'aide des paramètres concernés.

Les paramètres de type d'entrée peuvent être configurés comme indiqué dans le tableau suivant :

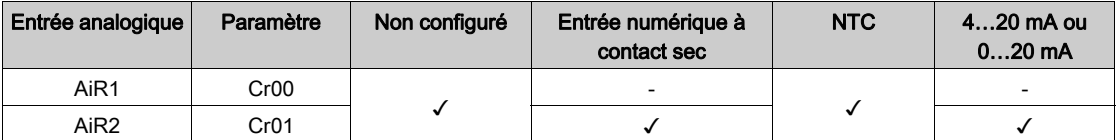

Les entrées analogiques peuvent être mises à l'échelle à l'aide de paramètres :

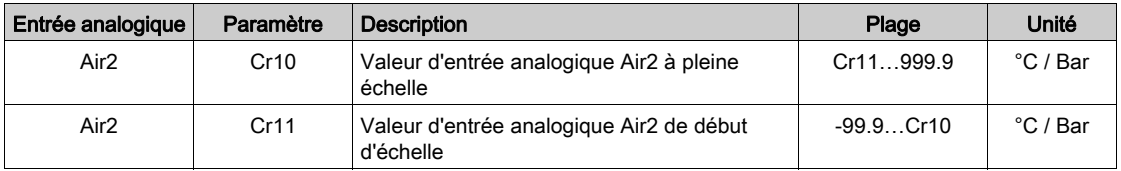

Les entrées analogiques peuvent être étalonnées à l'aide de paramètres :

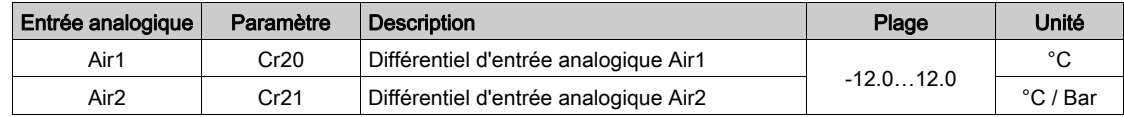

Pour plus de détails sur les valeurs et les caractéristiques des paramètres, reportez-vous à la section Paramètres Cr [\(voir](#page-176-0) page 177).

## <span id="page-166-0"></span>Sorties analogiques

#### Présentation

Les sorties analogiques sont identifiées par TC1, TC2, AO1…AO5.

- En fonction de l'appareil, les sorties analogiques peuvent être configurées en tant que :
- Sortie PWM/PPM à collecteur ouvert,
- Sortie numérique,
- Sortie de signal de courant basse tension (SELV),
- Sortie de signal de tension basse tension (SELV),
- Sortie TRIAC (sortie haute tension).

Les sorties TRIAC (TC1 et TC2, pour TM171ODM22S uniquement) sont des sorties haute tension.

La sortie peut être configurée pour un fonctionnement proportionnel (variation de vitesse constante) ou en tant que ON/OFF. La sortie TRIAC TC1, lorsqu'elle est partialisée, supprime la demi-onde au franchissement du zéro.

# A AVERTISSEMENT

FONCTIONNEMENT IMPREVU DE L'EQUIPEMENT

N'installez pas de contacteurs ou d'autres relais intermédiaires en aval des sorties TRIAC.

#### Le non-respect de ces instructions peut provoquer la mort, des blessures graves ou des dommages matériels.

Pour plus d'informations sur les types et le nombre d'entrées et de sorties pour chaque équipement, reportez-vous à la section :

- Description de l'équipement TM171O••14R [\(voir](#page-54-0) page 55)
- Description de l'équipement TM171O••22• [\(voir](#page-64-0) page 65)

#### Sorties analogiques du contrôleur TM171O•••••

Selon les ressources physiques câblées, les sorties doivent être configurées à l'aide des paramètres concernés.

Le type des sorties analogiques peut être configuré comme indiqué dans le tableau suivant :

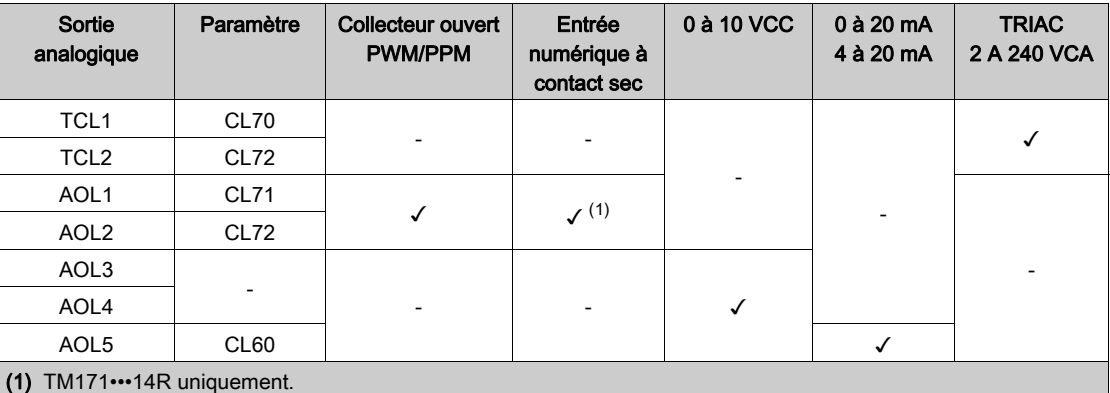

Le déphasage des sorties analogiques peut être défini à l'aide de paramètres :

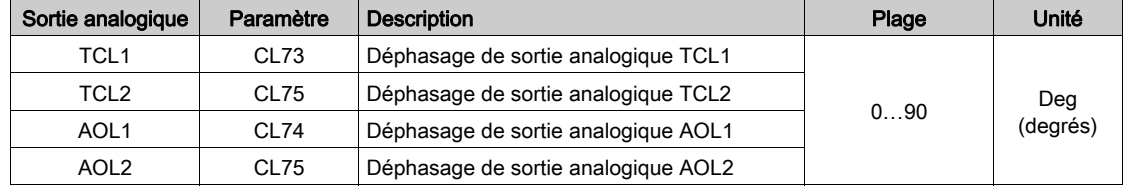

Le temps d'impulsion des sorties analogiques peut être défini à l'aide de paramètres :

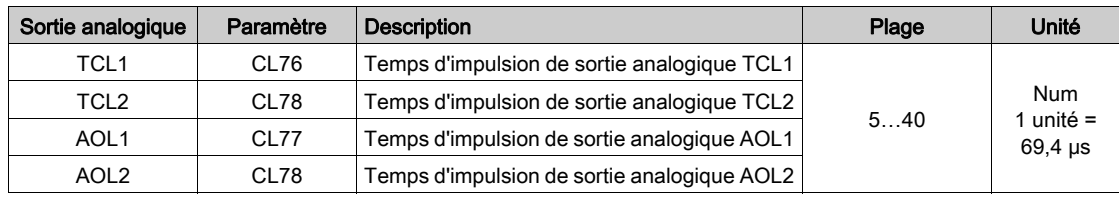

Pour plus de détails sur les valeurs et les caractéristiques des paramètres, reportez-vous à la section Paramètres CL [\(voir](#page-173-0) page 174).

#### Sorties analogiques de l'extension TM171EO••R

Selon les ressources physiques câblées, les sorties doivent être configurées à l'aide des paramètres concernés.

Le type des sorties analogiques peut être configuré comme indiqué dans le tableau suivant (selon le produit) :

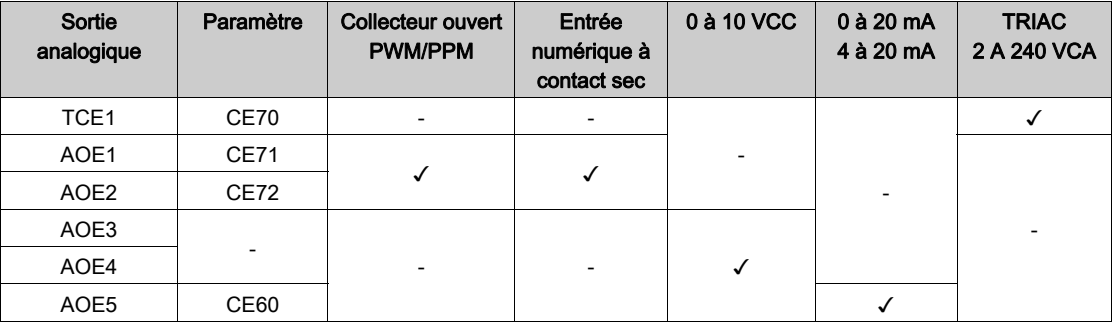

Le déphasage des sorties analogiques peut être défini à l'aide de paramètres:

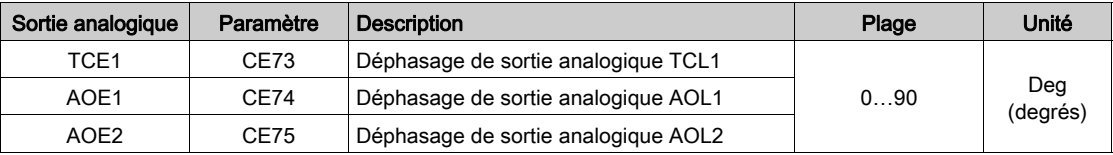

Le temps d'impulsion des sorties analogiques peut être défini à l'aide de paramètres :

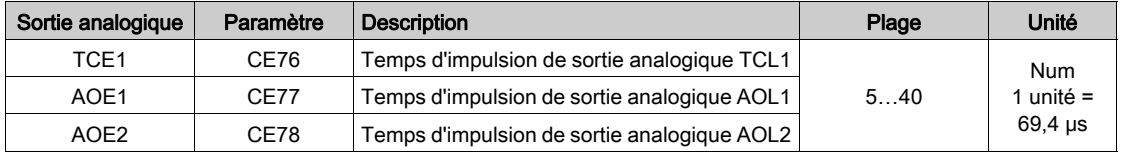

Pour plus de détails sur les valeurs et les caractéristiques des paramètres, reportez-vous à la section Paramètres CE [\(voir](#page-175-0) page 176).

# <span id="page-168-0"></span>Partie VII Paramètres

# Contenu de ce chapitre

Ce chapitre contient les sujets suivants :

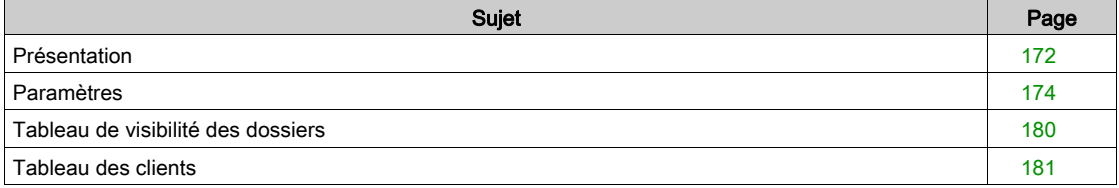

## <span id="page-171-0"></span>Présentation

#### Présentation

Des paramètres sont utilisés pour configurer un Modicon M171 Optimized Logic Controller.

- Il est possible de les modifier avec :
- Les touches situées sur :
	- o le panneau avant des TM171OF•22R / TM171OD•••• les afficheurs TM171DLED / TM171DWAL2• / TM171DLCD2U
- 
- La clé de programmation TM171AMFK
- Un PC équipé du logiciel SoMachine HVAC (TM171SW)
- La communication Modbus SL

# A AVERTISSEMENT

## FONCTIONNEMENT IMPREVU DE L'EQUIPEMENT

Après toute modification des paramètres BIOS, effectuez un cycle de mise hors/sous tension de l'équipement.

#### Le non-respect de ces instructions peut provoquer la mort, des blessures graves ou des dommages matériels.

#### Paramètres / tableau de visibilité, tableau de visibilité des dossiers et tableau des clients

Les trois tableaux qui suivent fournissent toutes les informations nécessaires pour lire, écrire et décoder toutes les ressources accessibles dans l'équipement.

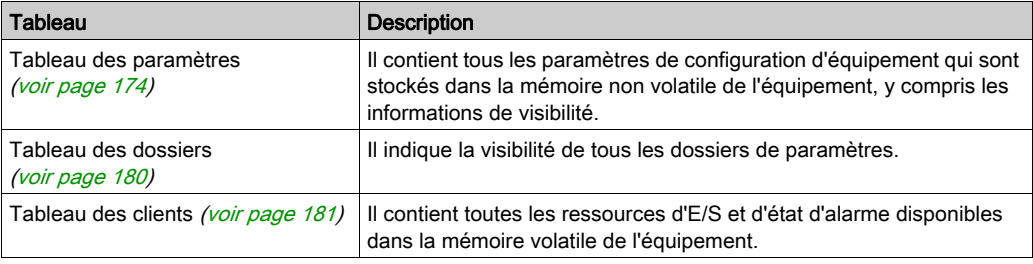

#### Description des colonnes :

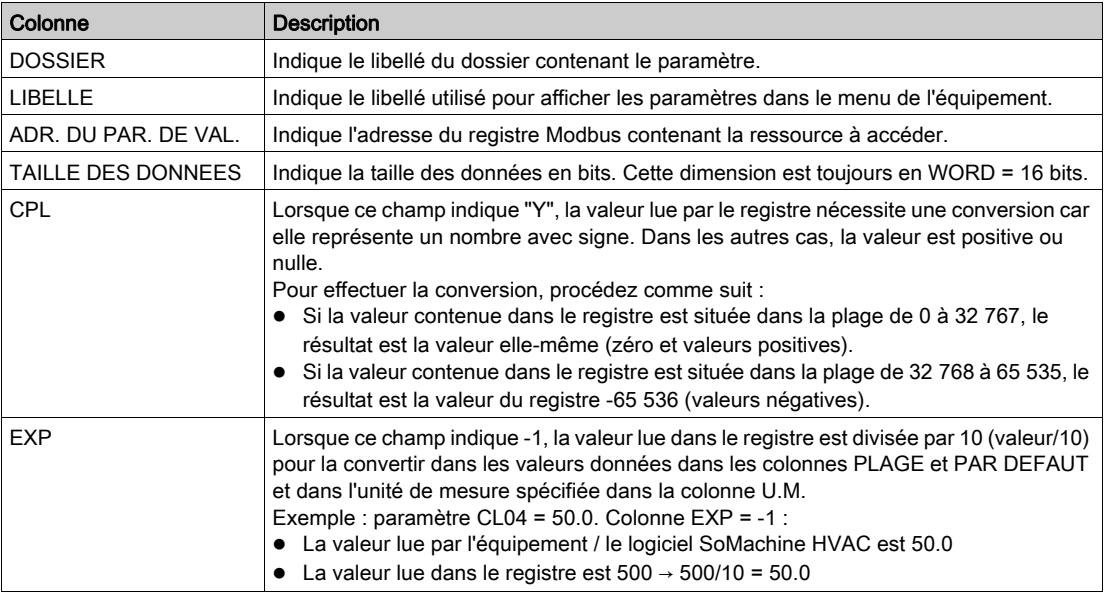

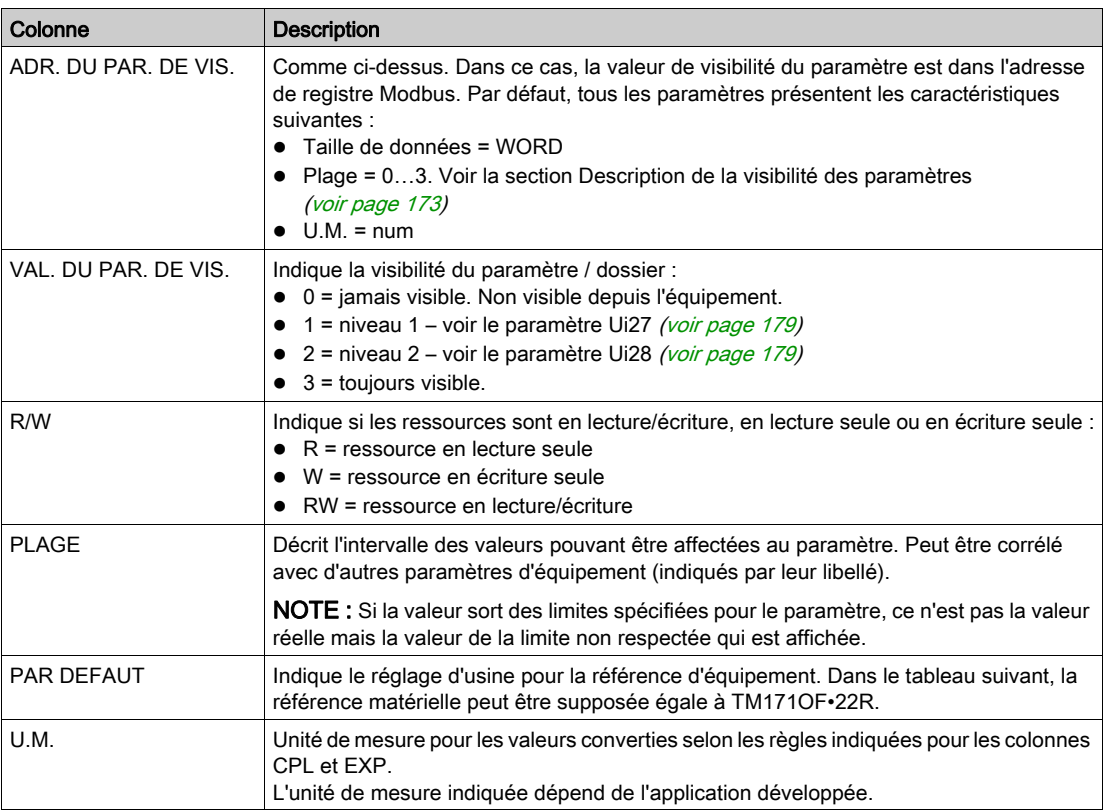

#### <span id="page-172-1"></span><span id="page-172-0"></span>Visibilité des paramètres

#### Visibilité et valeur des paramètres

En fonction de la référence, il se peut que certains paramètres de configuration ne soient pas visibles et/ou signifiants car la ressource associée n'est pas présente.

Quatre niveaux de visibilité peuvent être définis via l'affectation de valeurs appropriées aux paramètres et aux dossiers :

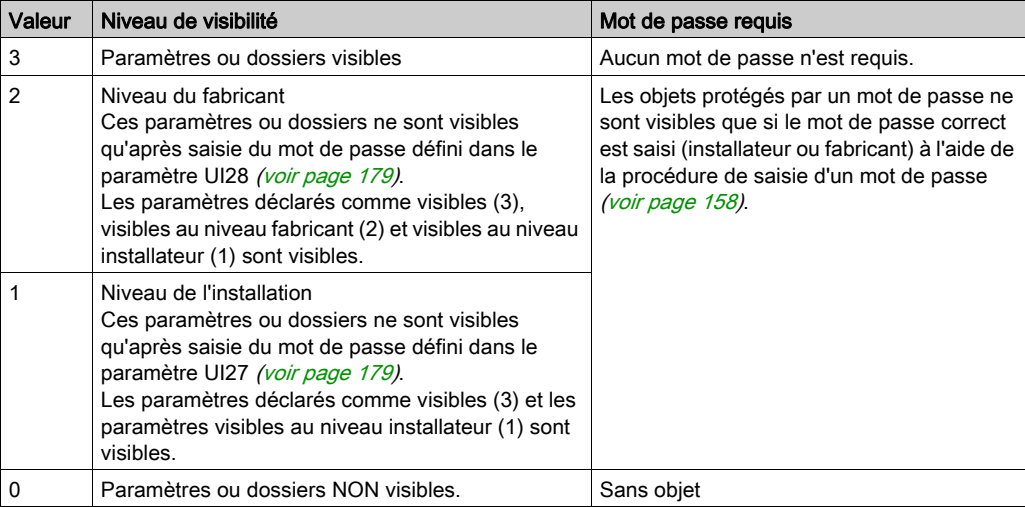

Lorsque cela n'est pas indiqué par ailleurs, le paramètre est visible et modifiable, sauf si des réglages personnalisés ont été configurés en série.

Les paramètres et la visibilité des dossiers peuvent être contrôlés. Voir le Tableau des dossiers [\(voir](#page-179-0) page 180).

Si la visibilité d'un dossier est modifiée, le nouveau réglage s'applique à tous les paramètres contenus dans le dossier.

## <span id="page-173-1"></span>Paramètres

## **Dossiers**

Les sections suivantes analysent chacun des paramètres, répartis en catégories (dossiers) :

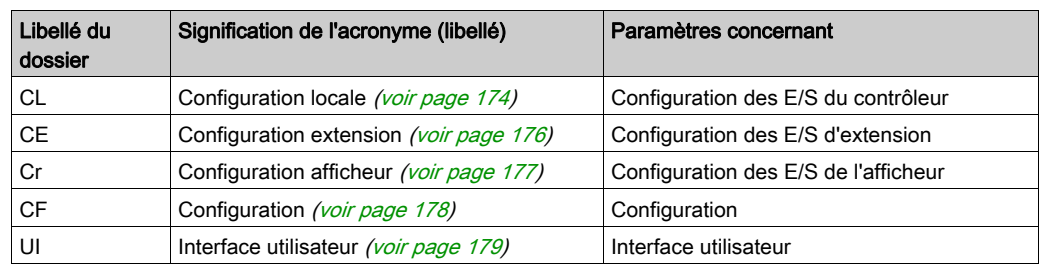

## Taille de données des paramètres

La taille de données de chaque paramètre est de 16 bits (WORD).

## <span id="page-173-2"></span><span id="page-173-0"></span>Paramètres CL

Paramètres de la configuration locale

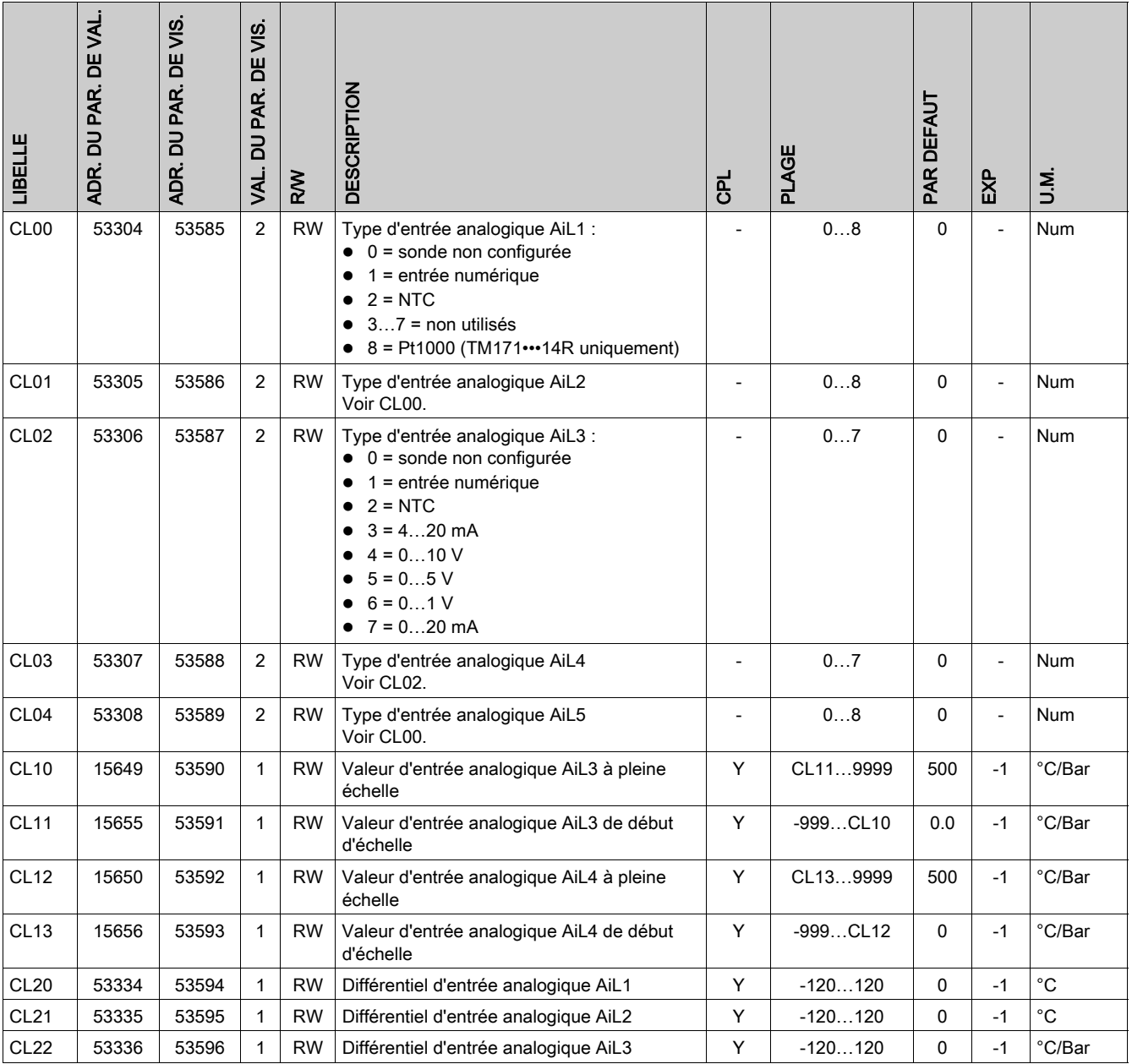

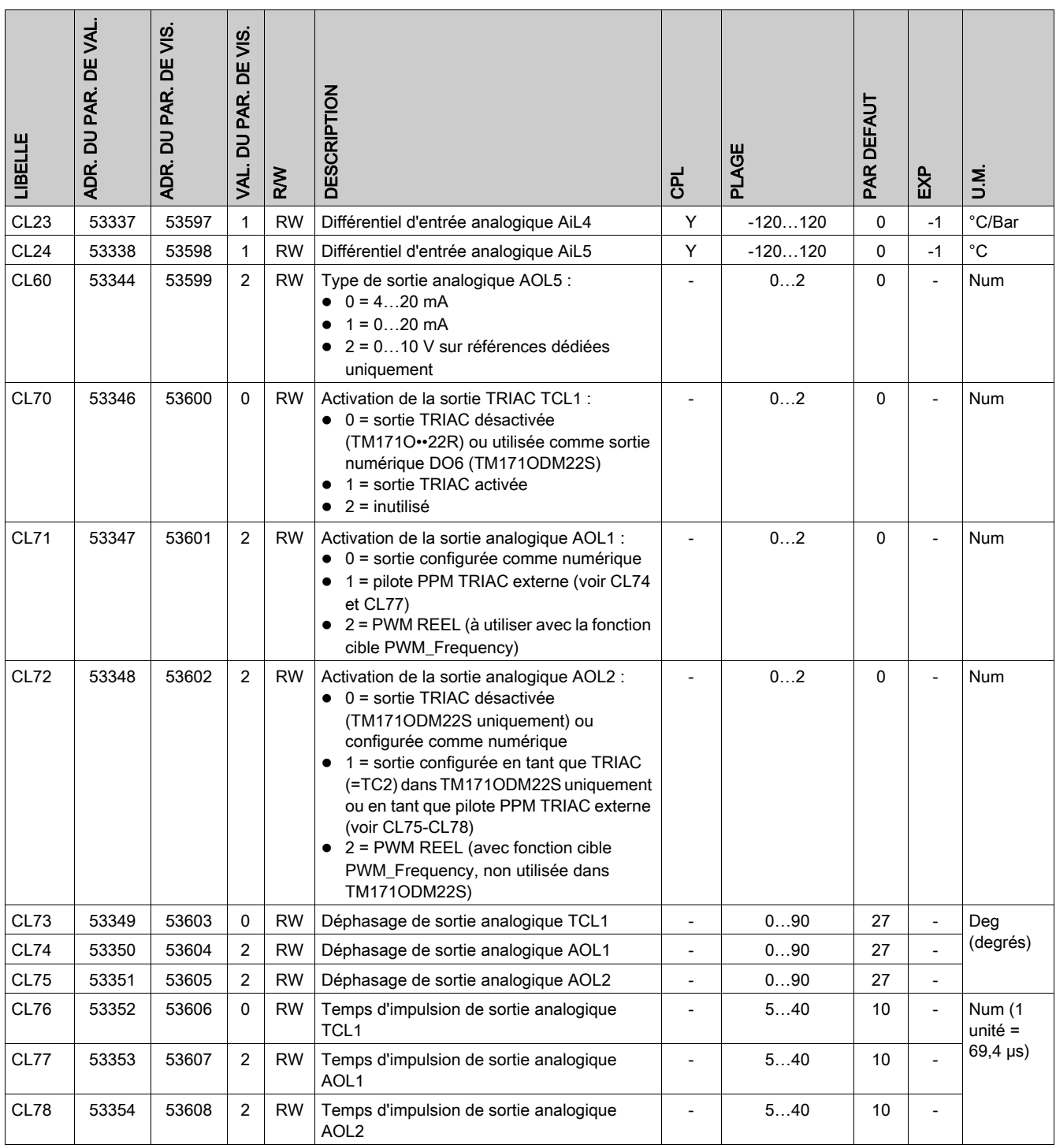

# <span id="page-175-1"></span><span id="page-175-0"></span>Paramètres CE

Paramètres de configuration des extensions

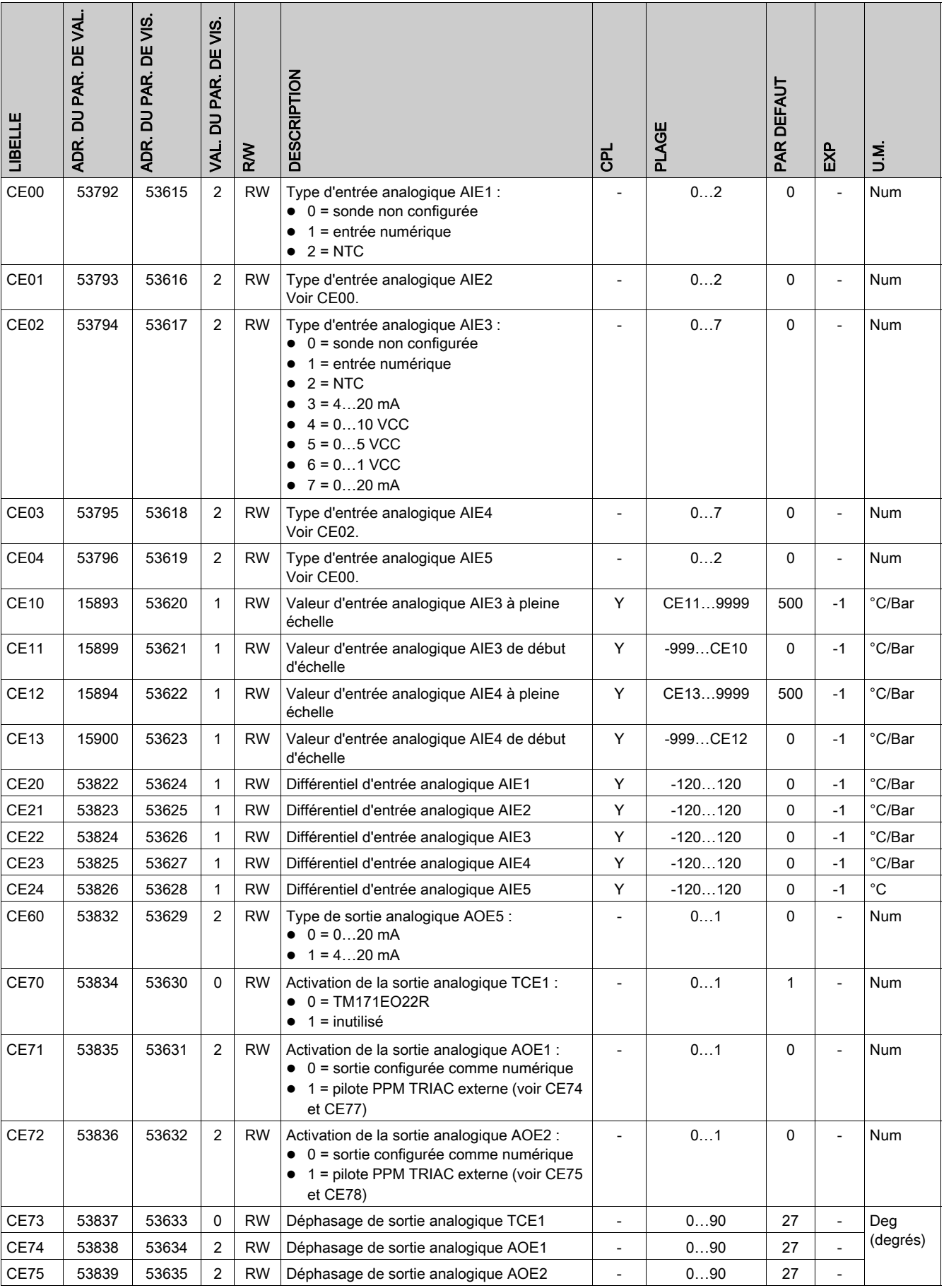

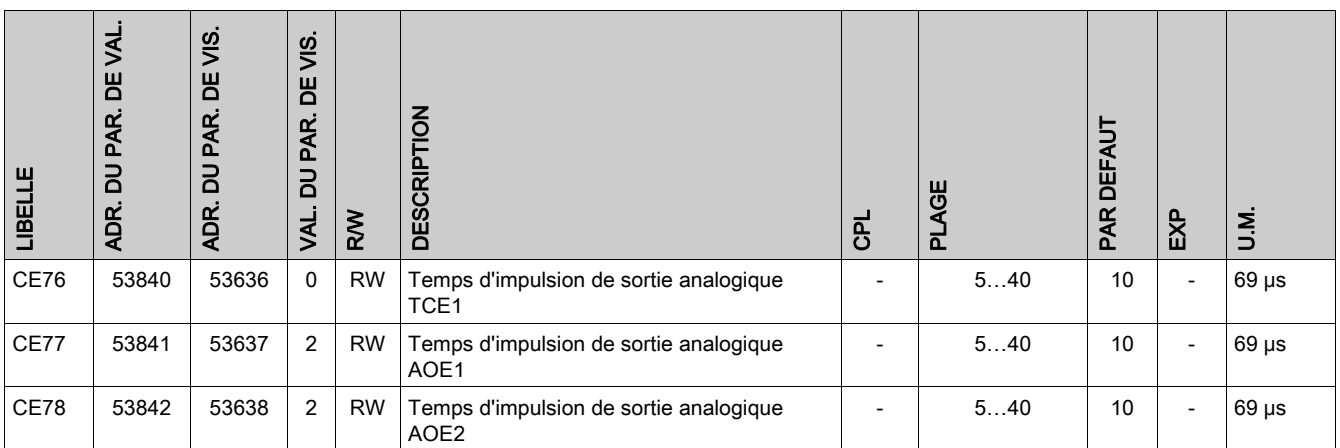

## <span id="page-176-1"></span><span id="page-176-0"></span>Paramètres Cr

Paramètres de configuration d'afficheur

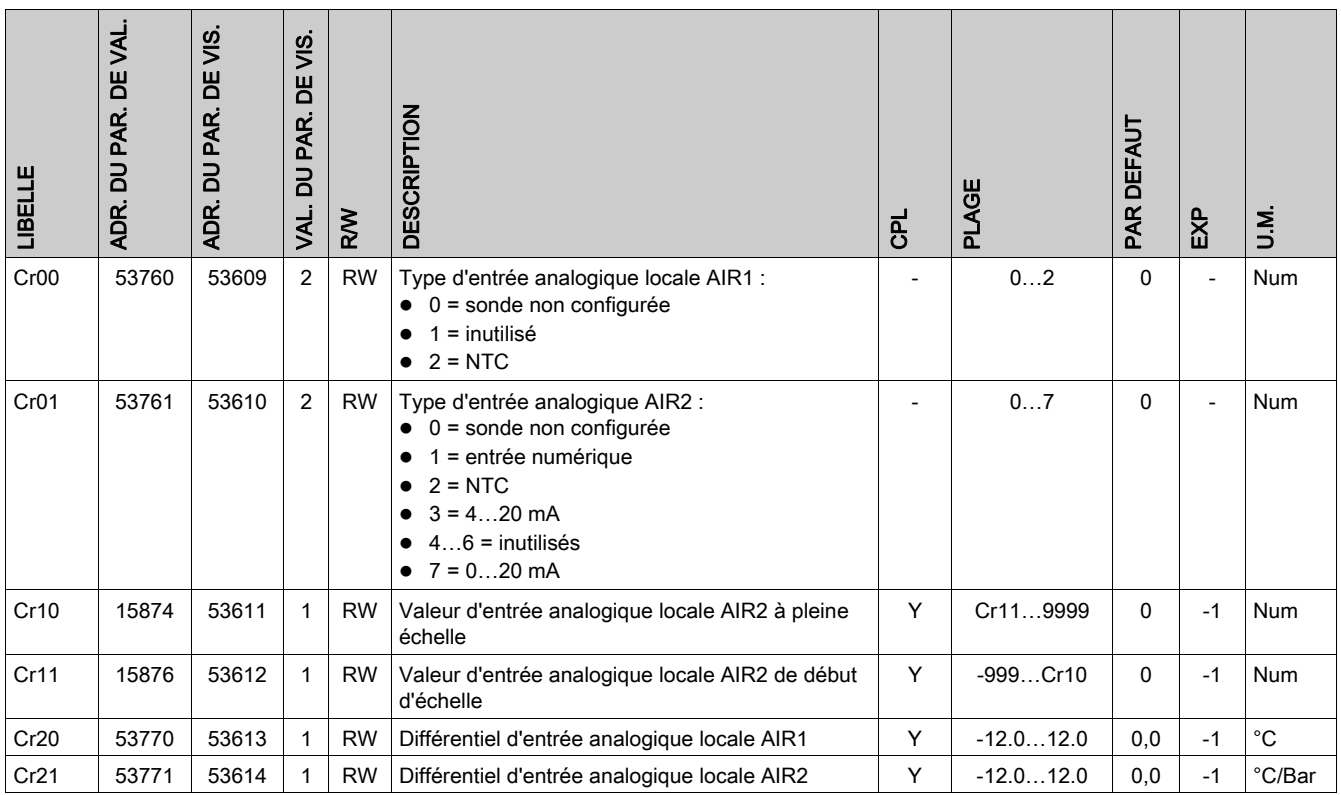

# <span id="page-177-0"></span>Paramètres CF

Paramètres de configuration

| LIBELLE          | DU PAR. DE VAL.<br>ADR.          | ADR. DU PAR. DE VIS.           | Si/<br>B<br>PAR.<br>m<br>VAL. | RW                               | <b>DESCRIPTION</b>                                                                                                    | 군<br>C         | PLAGE   | PAR DEFAUT     | EXP                            | M.U        |
|------------------|----------------------------------|--------------------------------|-------------------------------|----------------------------------|----------------------------------------------------------------------------------------------------|----------------|---------|----------------|--------------------------------|------------|
| CF01             | 53265                            | 53639                          | $\overline{2}$                | <b>RW</b>                        | Sélection du protocole de voie de<br>communication COM1 (TTL):<br>$\bullet$ 0 = Schneider Electric<br>(CF20/CF21 doivent être configurés)<br>$\bullet$ 1 = Modbus<br>(CF31/CF32 doivent être configurés)<br>COM1 = TTL/RS485 (TM171O•M•••                                                                              |                | 01      | $\overline{1}$ | $\overline{a}$                 | <b>Num</b> |
|                  |                                  |                                |                               |                                  | uniquement) : utilisation simultanée<br>impossible                                                                                                    |                |         |                |                                |            |
| CF <sub>20</sub> | 53272                            | 53640                          | 1                             | <b>RW</b>                        | Adresse du contrôleur pour le protocole                                                                                                    |                | 014     | 0              | $\overline{\phantom{a}}$       | Num        |
| CF <sub>21</sub> | 53273                            | 53641                          | $\mathbf{1}$                  | <b>RW</b>                        | <b>Schneider Electric</b><br>CF20 = index de l'équipement dans la famille<br>(valeurs de 0 à 14)<br>CF21 = famille d'équipement (valeurs valides<br>de 0 à 14)<br>La paire de valeurs CF20/CF21 représente<br>l'adresse réseau de l'équipement et elle est<br>indiquée sous la forme FF.DD (ou FF=CF21<br>et DD=CF20). |                | 014     | 0              | $\frac{1}{2}$                  | Num        |
| CF30             | 53274                            | 53642                          | 3                             | <b>RW</b>                        | Adresse du contrôleur pour le protocole<br>Modbus<br>Remarque : 0 (zéro) est exclu.                                                                                                    |                | 1255    | $\mathbf{1}$   | $\overline{\phantom{a}}$       | Num        |
| <b>CF31</b>      | 53275                            | 53643                          | 3                             | <b>RW</b>                        | Débit en bauds du protocole Modbus :<br>$\bullet$ 02 = inutilisés<br>$3 = 9600$ bauds<br>$4 = 19200$ bauds<br>$5 = 38400$ bauds*<br>$6 = 57600$ bauds*<br>7 = 115200 bauds*<br>*: RS-485 : non pris en charge                                                                                                    |                | 07      | 3              | L,                             | Num        |
| CF32             | 53276                            | 53644                          | 3                             | <b>RW</b>                        | Parité du protocole Modbus :<br>$1 =$ paire<br>٠<br>$2 =$ aucune<br>$\bullet$<br>$\bullet$ 3 = impaire                                                                                                    |                | 13      | 1              | $\overline{a}$                 | Num        |
| CF43             | $\mathcal{U}$                    | $\frac{1}{2}$                  | $\frac{1}{2}$                 | $\ensuremath{\mathnormal{/\!/}}$ | Ecran du micrologiciel (masque)                                                                                                    | $\mathcal{U}$  | 0999    | 412            | $\ensuremath{\mathnormal{II}}$ | Num        |
| CF44             | $\ensuremath{\mathnormal{/\!/}}$ | $\ensuremath{\mathnormal{II}}$ | $\mathcal{U}$                 | $\frac{1}{2}$                    | Version de micrologiciel                                                                                                    | $\sqrt{ }$     | 0999    | $\mathcal{U}$  | $\frac{1}{2}$                  | Num        |
| CF50             | 53456                            | 53645                          | 0                             | <b>RW</b>                        | Présence de RTC<br>$\bullet$ 0 = RTC absent<br>$\bullet$ 1 = RTC présent                                                                                                    |                | 01      | 0              | $\overline{\phantom{a}}$       | Num        |
| CF60             | 15639                            | 53646                          | 3                             | <b>RW</b>                        | Code client 1<br>Paramètre à l'usage exclusif du client<br>(utilisateur). Le client peut affecter à ces<br>paramètres des valeurs qui vont, par<br>exemple, identifier le type et/ou la référence<br>du système, sa configuration, etc.                                                                                | $\overline{a}$ | 0. .999 | $\mathbf 0$    | $\overline{\phantom{a}}$       | Num        |
| CF61             | 15640                            | 53647                          | 3                             | <b>RW</b>                        | Code client 2<br>Voir CF60.                                                                                                    |                | 0999    | $\pmb{0}$      | $\overline{\phantom{a}}$       | Num        |

## <span id="page-178-1"></span><span id="page-178-0"></span>Paramètres UI

Paramètres de l'interface utilisateur

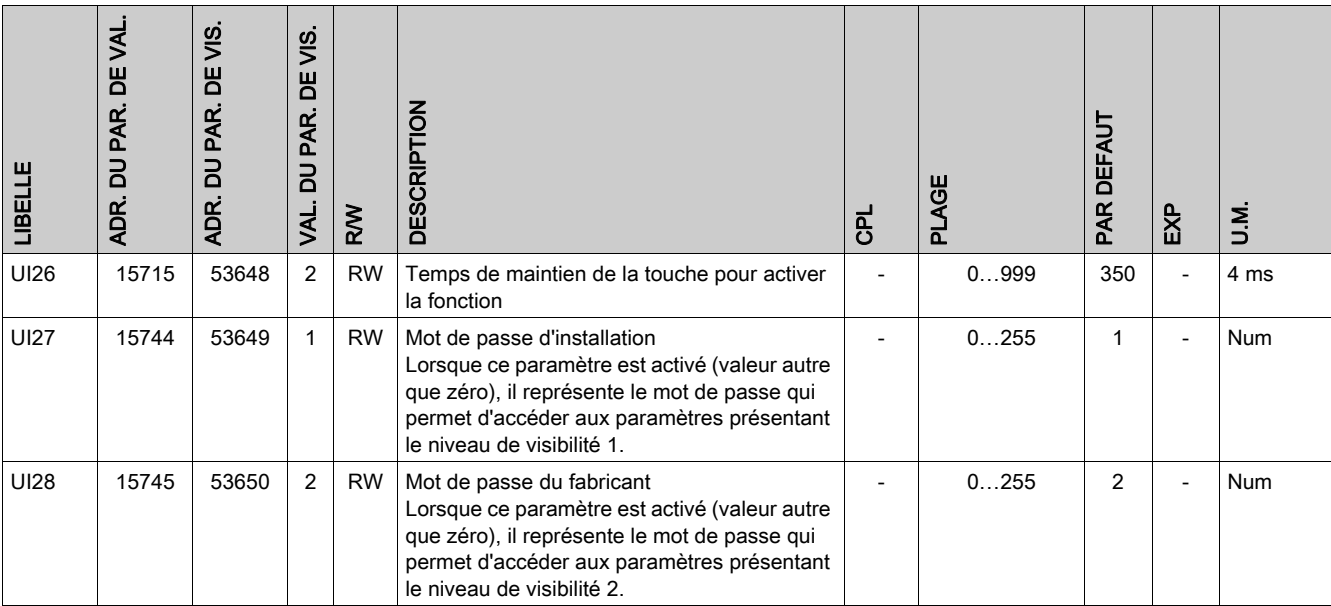

# <span id="page-179-0"></span>Tableau de visibilité des dossiers

## Tableau de visibilité des dossiers

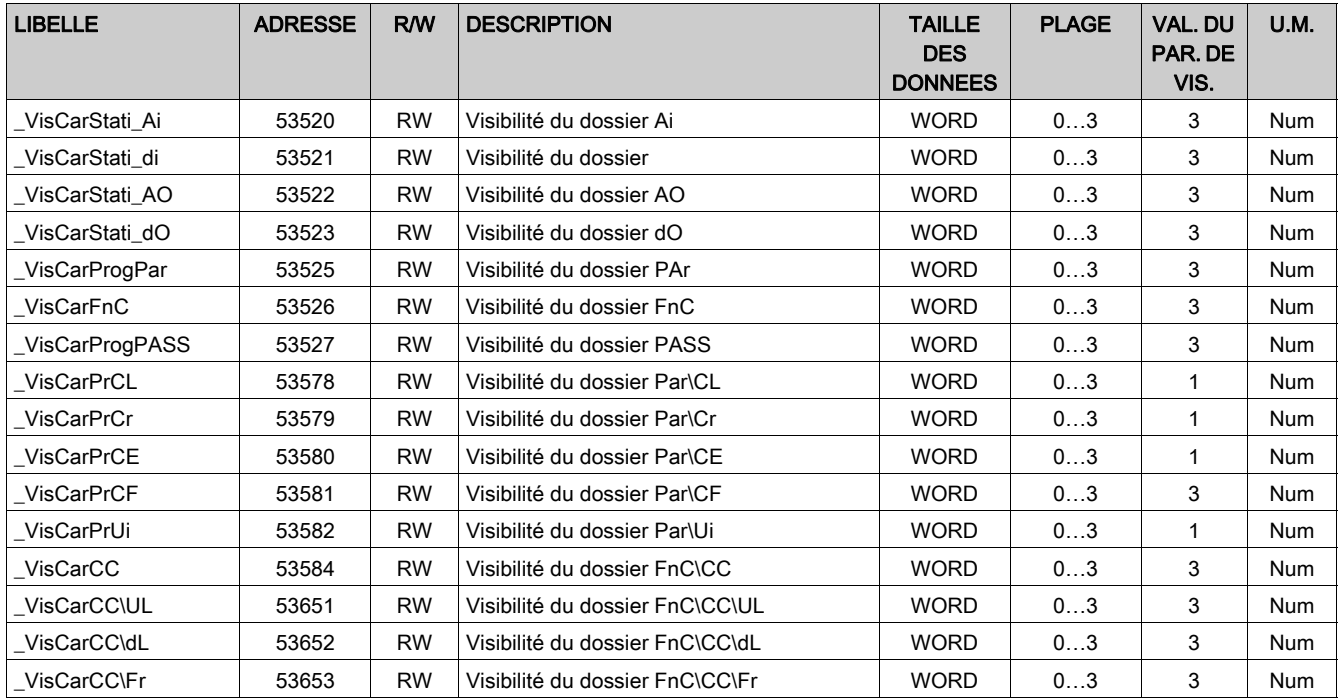
## <span id="page-180-0"></span>Tableau des clients

### Tableau des clients

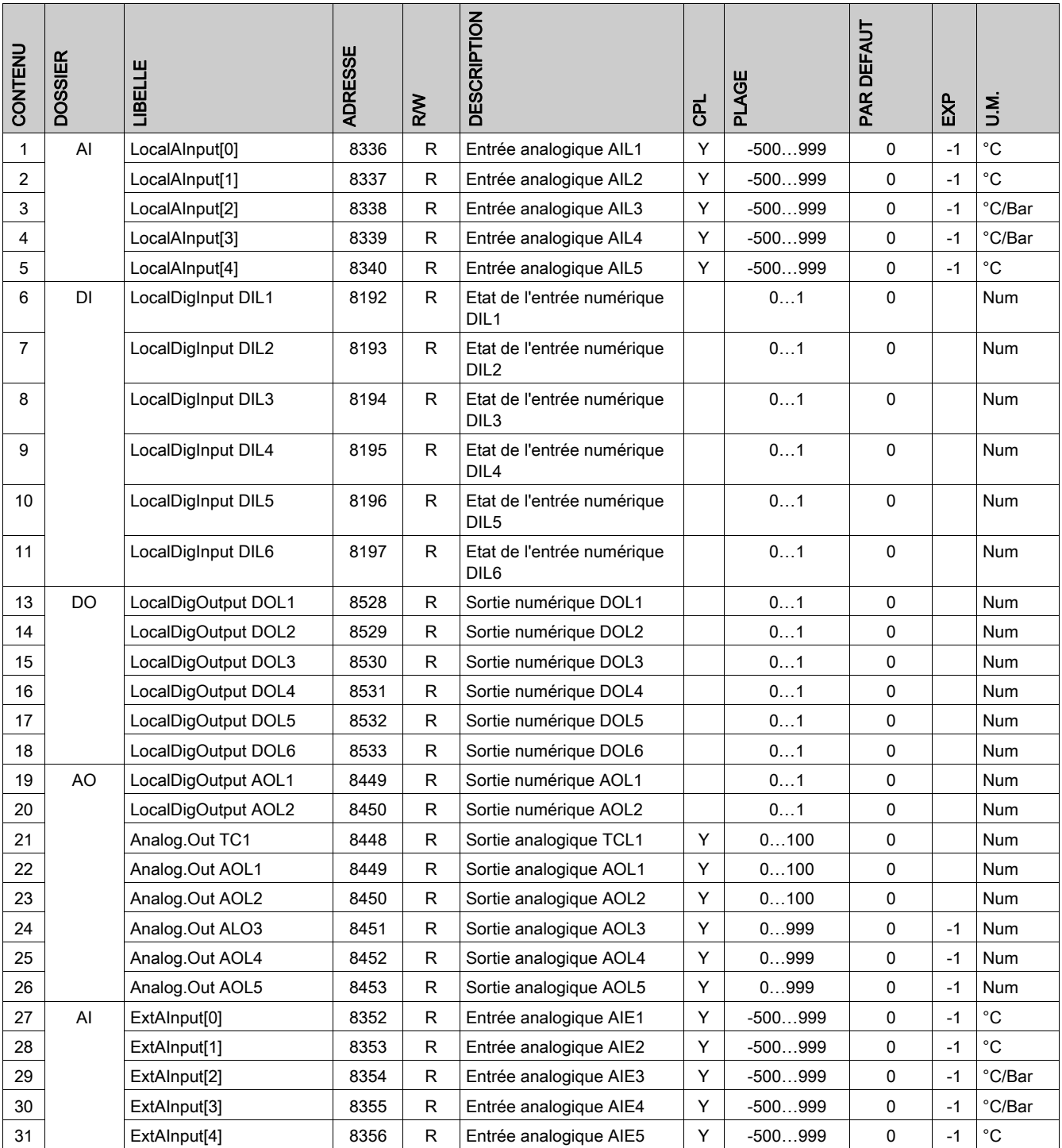

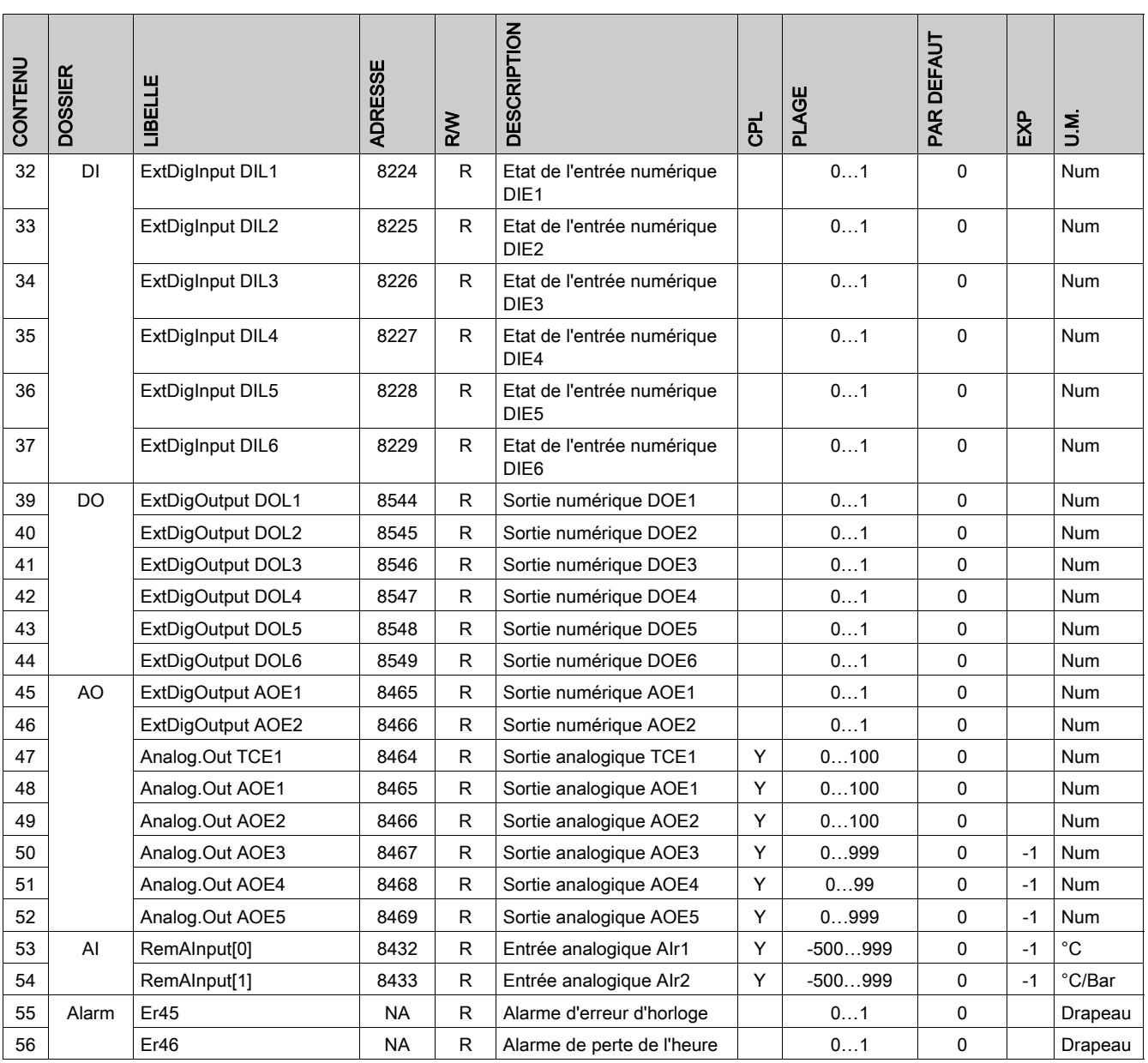

NA : non accessible.

## Contenu de cette partie

Cette partie contient les chapitres suivants :

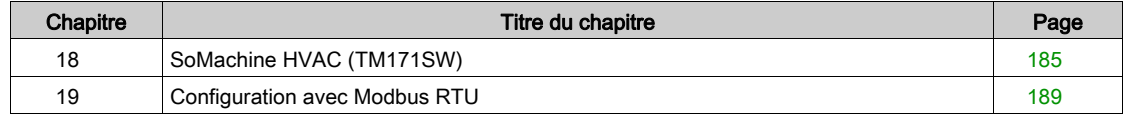

# <span id="page-184-0"></span>**Chapitre 18** SoMachine HVAC (TM171SW)

### Présentation

Les composants et accessoires sont décrits ci-après.

#### Contenu de ce chapitre

Ce chapitre contient les sujets suivants :

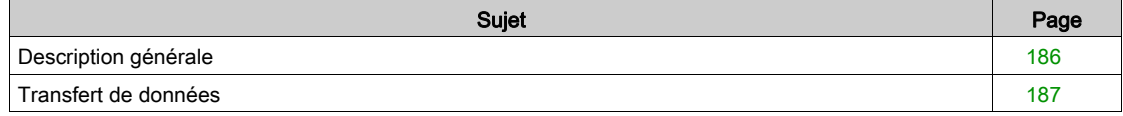

## <span id="page-185-0"></span>Description générale

#### Présentation

L'outil de développement SoMachine HVAC (TM171SW) permet de créer et de personnaliser des programmes IEC 61131-3 pour divers types d'application. Vous pouvez télécharger SoMachine HVAC (TM171SW) depuis le site [http://www.schneider](http://www.schneider-electric.com/en/download/document/SoMachine+HVAC+-+Programming+Software+for+Modicon+M171-M172+Logic+Controllers/)[electric.com/en/download/document/SoMachine+HVAC+-+Programming+Software+for+Modicon+M171-](http://www.schneider-electric.com/en/download/document/SoMachine+HVAC+-+Programming+Software+for+Modicon+M171-M172+Logic+Controllers/) [M172+Logic+Controllers/](http://www.schneider-electric.com/en/download/document/SoMachine+HVAC+-+Programming+Software+for+Modicon+M171-M172+Logic+Controllers/). Cet outil est conçu pour les applications HVAC&R.

Deux accessoires permettent le transfert de données :

- Le câble de programmation TM171ADMI
- La clé de programmation TM171AMFK

#### Composant logiciel SoMachine HVAC (TM171SW)

SoMachine HVAC (TM171SW) permet d'effectuer les opérations suivantes :

• Créer et gérer des bibliothèques, des applications et des diagnostics.

 Gérer des applications développées précédemment, charger/télécharger des applications, modifier les paramètres d'équipement à partir d'un port série.

#### Câble de programmation TM171ADMI

Le câble de programmation TM171ADMI est un adaptateur USB - TTL. Utilisé en association avec le package logiciel, il permet :

- l'utilisation du logiciel lui-même
- le raccordement à des contrôleurs et des extensions prenant en charge les communications TTL
- La connexion au composant TM171AMFK

# AVIS

#### EQUIPEMENT INOPERANT

Utilisez uniquement le câble de programmation TM171ADMI pour les contrôleurs logiques optimisés Modicon M171 lorsque vous téléchargez des paramètres BIOS et des applications.

#### Le non-respect de ces instructions peut provoquer des dommages matériels.

Le TM171ADMI est livré avec deux câbles :

- "Câble jaune" :
	- Pour connecter le PC (avec le câble de programmation TM171ADMI) au contrôleur Pour connecter la clé de programmation TM171AMFK au contrôleur
- "Câble bleu" : Pour connecter le PC (avec le câble de programmation TM171ADMI) à la clé de programmation TM171AMFK

#### Clé de programmation TM171AMFK

La clé de programmation TM171AMFK est un support de mémoire de données TTL qui permet :

- le téléchargement des valeurs de paramètres vers l'équipement
- le chargement des valeurs de paramètres à partir de l'équipement
- le téléchargement d'une application IEC vers l'équipement
- la mise à jour du micrologiciel de l'équipement

Le composant TM171AMFK peut être raccordé :

- au contrôleur à l'aide du "câble jaune"
- au PC à l'aide du "câble bleu"

## <span id="page-186-0"></span>Transfert de données

#### Présentation

Le câble de programmation TM171ADMI et la clé de programmation TM171AMFK peuvent être connectés aux contrôleurs pour transférer les données suivantes :

- Paramètres des équipements
- $-BIOS$
- Application IEC

#### Connexion du PC au contrôleur

En cas de connexion directe du PC au contrôleur, ce dernier ne doit pas être relié à la terre. S'il existe une connexion de terre pour le PC et pour le contrôleur, une situation de boucle de mise à la terre peut se développer et rendre l'un des deux équipements inopérant.

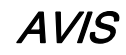

#### EQUIPEMENT INOPERANT

Déconnectez toute liaison à la terre du M171O avant d'y raccorder un PC.

Le non-respect de ces instructions peut provoquer des dommages matériels.

#### EQUIPEMENT INOPERANT

Connectez systématiquement le câble de communication au PC avant de le brancher au contrôleur.

AVIS

 Déconnectez systématiquement le câble de communication venant du contrôleur avant de le débrancher du PC.

#### Le non-respect de ces instructions peut provoquer des dommages matériels.

Les opérations suivantes sont possibles entre le PC (avec TM171ADMI) et le contrôleur en connexion directe :

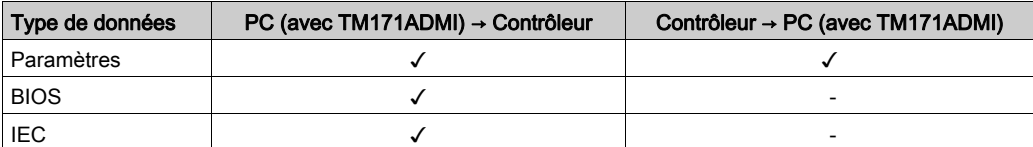

Connexion directe entre le PC (avec TM171ADMI) et le contrôleur :

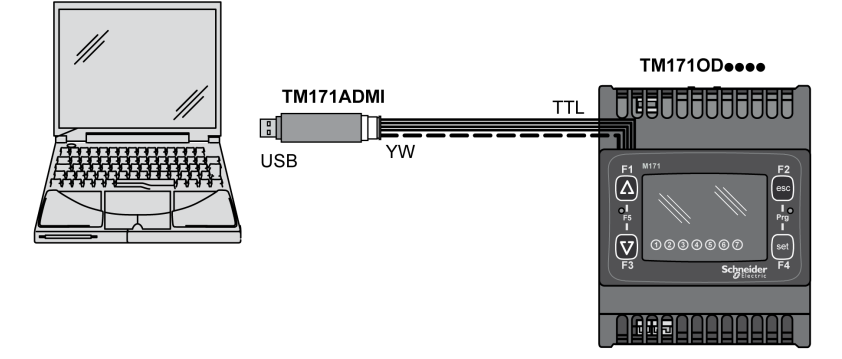

Pour connecter le PC (avec TM171ADMI) au contrôleur, utilisez le câble jaune livré avec le TM171ADMI [\(voir](#page-23-0) page 24).

#### Connexion du PC au TM171AMFK

Les opérations suivantes sont possibles entre le PC (avec TM171ADMI) et le TM171AMFK :

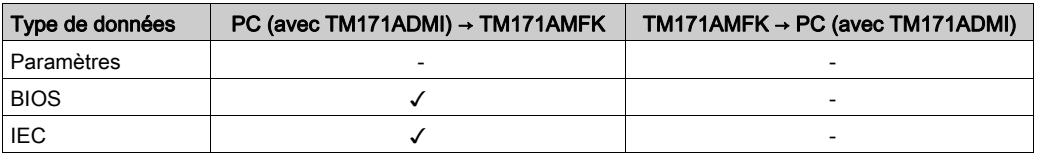

Connexion entre le PC (avec TM171ADMI) et TM171AMFK :

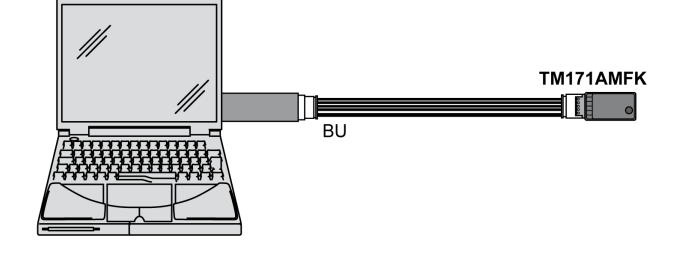

Pour connecter le PC (avec TM171ADMI) au TM171AMFK, utilisez le câble bleu livré avec le TM171ADM[I](#page-23-0) [\(voir](#page-23-0) page 24).

#### Connexion de la clé de programmation TM171AMFK au contrôleur

Les opérations suivantes sont possibles entre le TM171AMFK et le contrôleur :

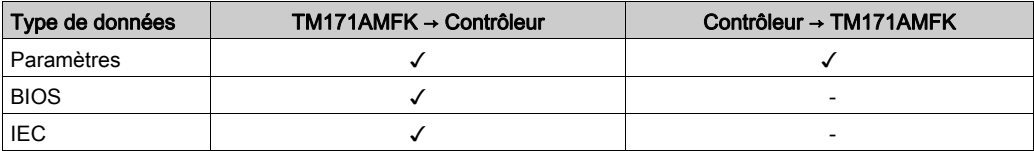

Connexion entre le TM171AMFK et le contrôleur :

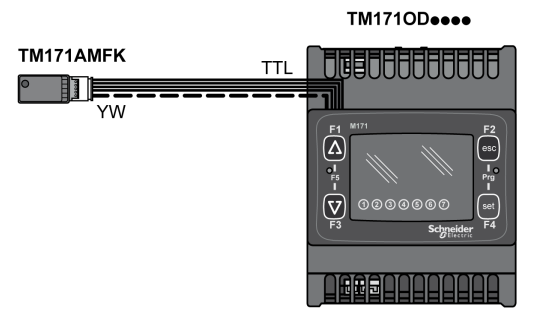

Pour connecter le TM171AMFK au contrôleur, utilisez le câble jaune livré avec le TM171ADMI [\(voir](#page-23-0) page 24).

Pour plus de détails sur cette procédure, reportez-vous à la description des fonctions de programmatio[n](#page-156-0) [\(voir](#page-156-0) page 157).

<span id="page-188-0"></span>La ligne série TTL (également appelée COM1) peut être utilisée pour configurer l'équipement, les paramètres, les états et les variables à l'aide du protocole Modbus.

#### Contenu de ce chapitre

Ce chapitre contient les sujets suivants :

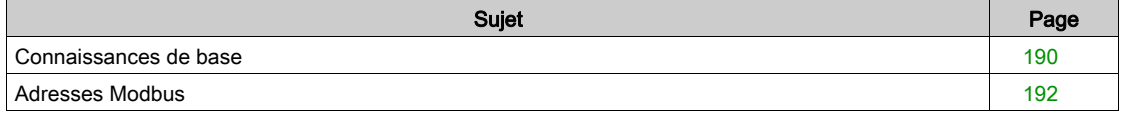

### <span id="page-189-0"></span>Connaissances de base

#### Présentation du protocole Modbus

Modbus est un protocole client/serveur pour la communication entre des équipements connectés en réseau.

Les équipements Modbus communiquent au moyen d'une technique maître/esclave où un seul équipement (maître) peut envoyer des messages. Les autres équipements du réseau (esclaves) répondent aux demandes de l'équipement maître en renvoyant les données demandées ou en exécutant l'action demandée. Un esclave peut être tout équipement connecté au réseau qui traite des informations et envoie des résultats à un équipement maître en utilisant le protocole Modbus.

Le maître peut envoyer des messages à des esclaves particuliers ou à l'ensemble du réseau (diffusion) ; en revanche, les esclaves peuvent uniquement répondre individuellement aux messages qu'ils ont reçus du maître.

NOTE : La norme Modbus utilisée par Schneider Electric utilise le codage RTU pour la transmission de données.

#### Format des données (RTU)

Le modèle de codage des données définit la structure des messages envoyés au réseau et la manière dont les informations sont décodées. Le type de codage s'appuie sur des paramètres spécifiques (débit en bauds, parité, etc.) configurés. Même si certains équipements ne prennent en charge que certains modèles de codage, le même modèle doit être utilisé pour tous les équipements connectés à un réseau Modbus.

Définition de la méthode binaire RTU :

- 8 bits pour les données
- bit de parité paire
- 1 bit d'arrêt

L'équipement est complètement configurable à l'aide de paramètres qui peuvent être modifiés :

- à l'aide des touches physiques de l'équipement
- à l'aide de la clé de programmation TM171AMFK
- via l'envoi de données :
	- à des instruments individuels via le protocole Modbus, ou bien
	- par voie de diffusion (avec l'adresse de diffusion 0).

Voir l'exemple de câblage décrit dans la section Utilisation de Modbus [\(voir](#page-107-0) page 108).

Il est également possible d'utiliser un adaptateur de bus avec les câbles suivants :

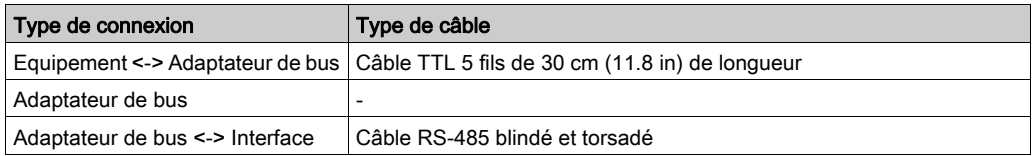

#### Commandes Modbus disponibles et zones de données

Les commandes disponibles sont décrites ci-après :

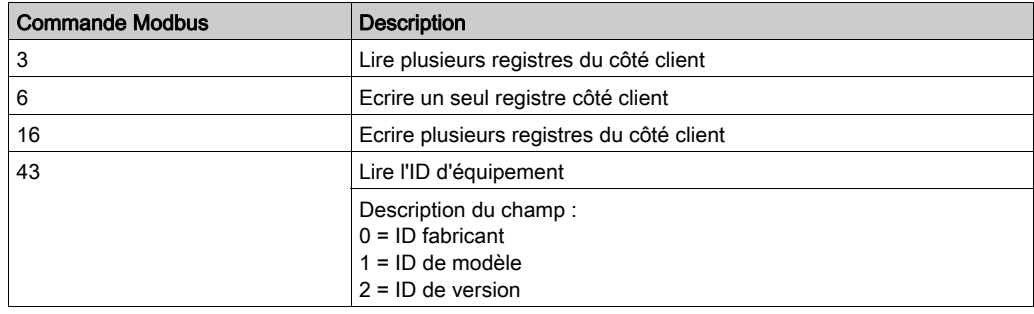

#### Zones de données

Les restrictions de longueur sont indiquées ci-après :

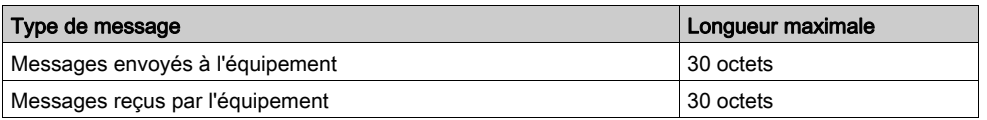

Pour plus d'informations, consultez la section Tableau des clients [\(voir](#page-180-0) page 181).

### <span id="page-191-0"></span>Adresses Modbus

#### Adresse d'équipement

Dans un message Modbus, le numéro de l'équipement concerné est défini par le paramètre CF30 [\(voir](#page-177-0) page 178).

L'adresse 0 est utilisée pour les messages de diffusion que tous les équipements esclaves reconnaissent.

NOTE : Les esclaves ne répondent pas aux messages de diffusion.

#### Adresses de paramètre

Les adresses Modbus des paramètres sont indiquées dans la section Tableau des paramètre[s](#page-173-0) [\(voir](#page-173-0) page 174).

#### Adresses de variable / d'état

Les adresses des variables/états sont répertoriées dans la section Tableau des clients [\(voir](#page-180-0) page 181).

# Annexes

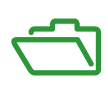

## Contenu de ce chapitre

Ce chapitre contient les sujets suivants :

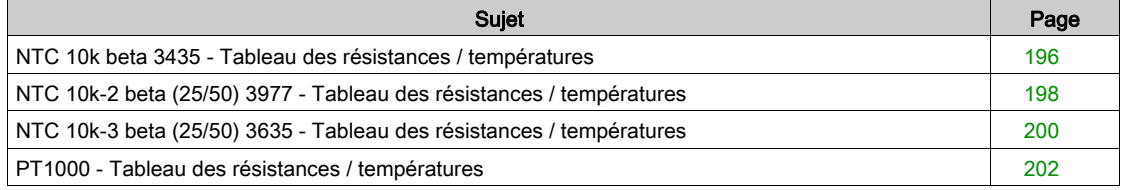

## <span id="page-195-0"></span>NTC 10k beta 3435 - Tableau des résistances / températures

## **Celsius**

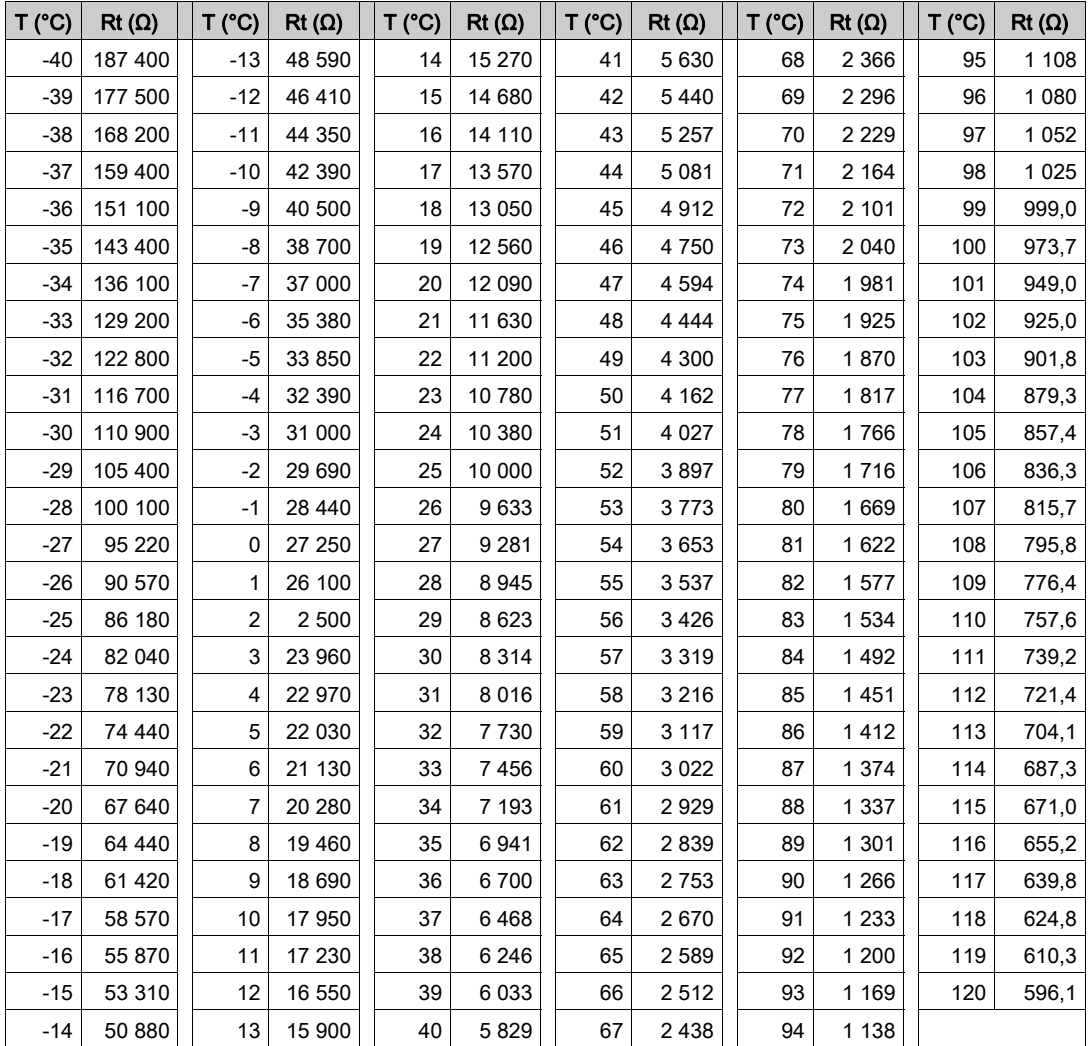

#### Fahrenheit

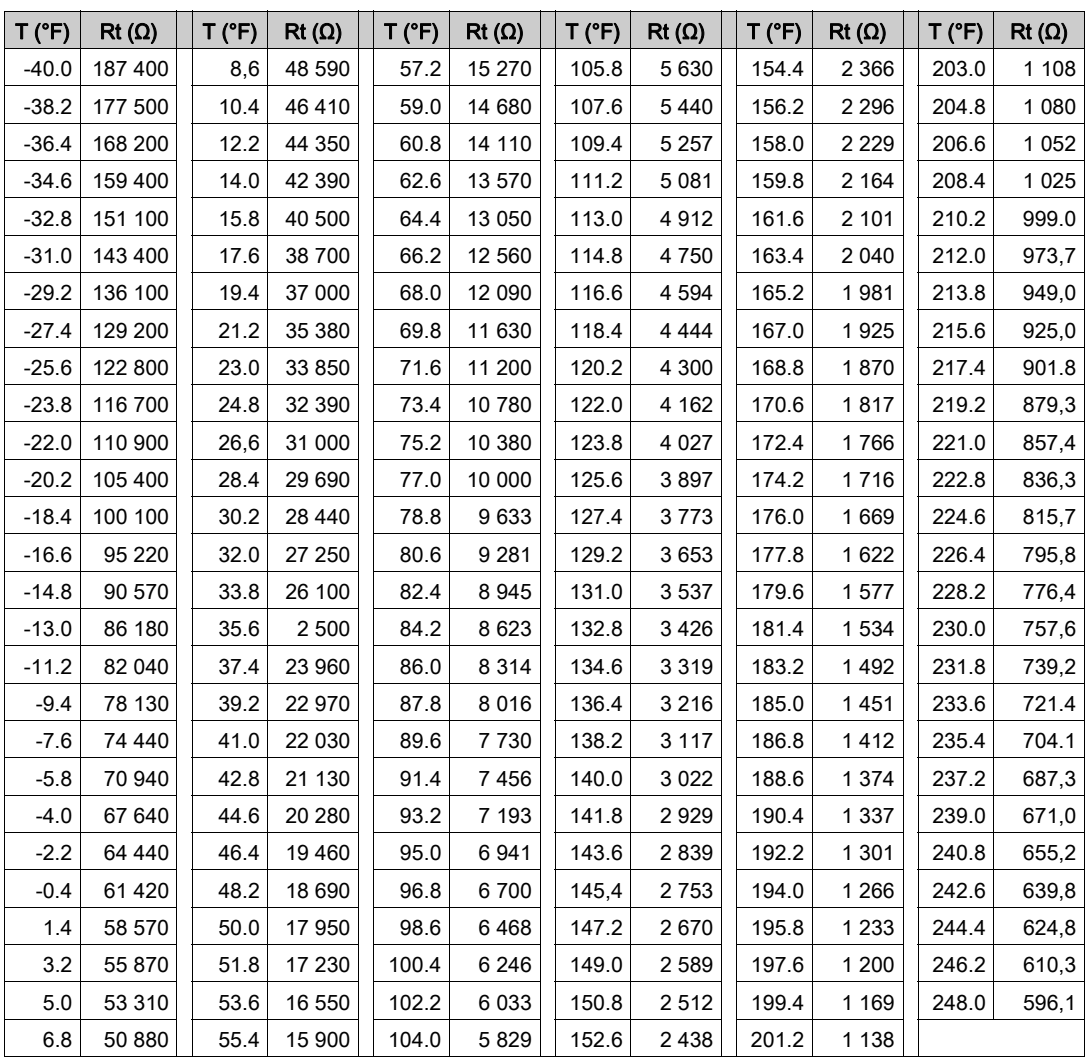

## <span id="page-197-0"></span>NTC 10k-2 beta (25/50) 3977 - Tableau des résistances / températures

## **Celsius**

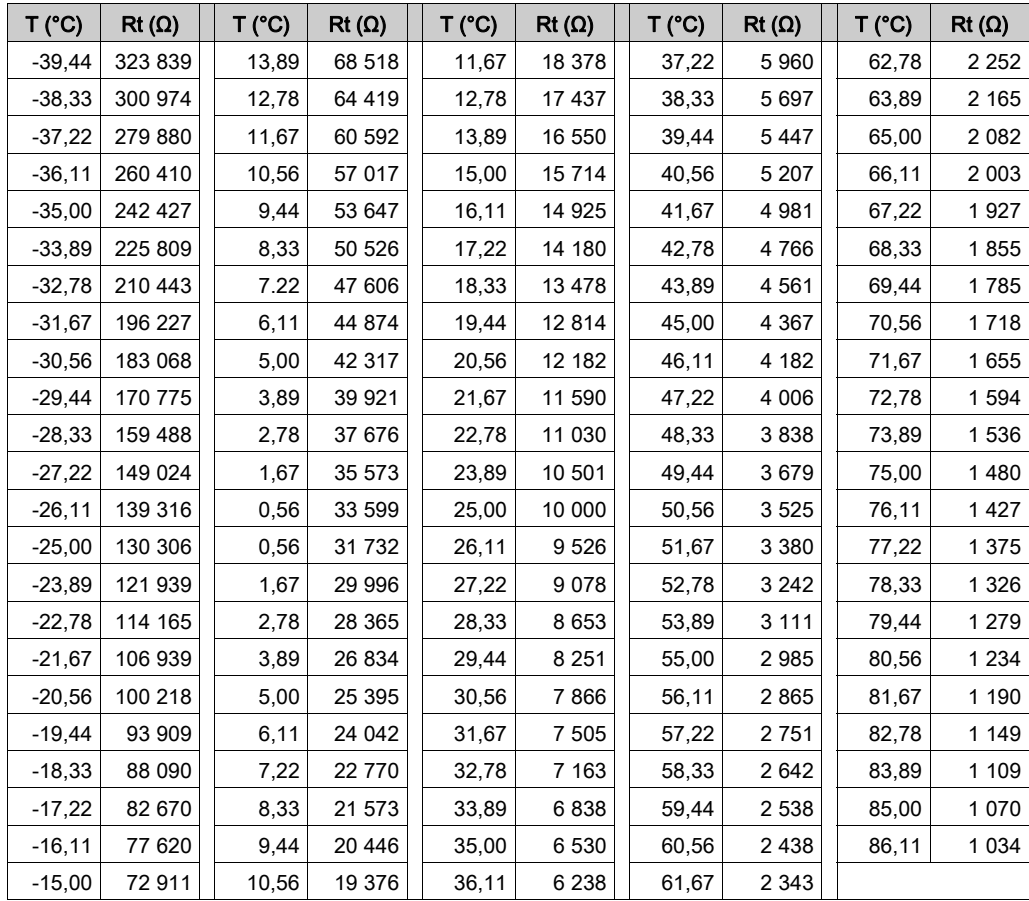

#### Fahrenheit

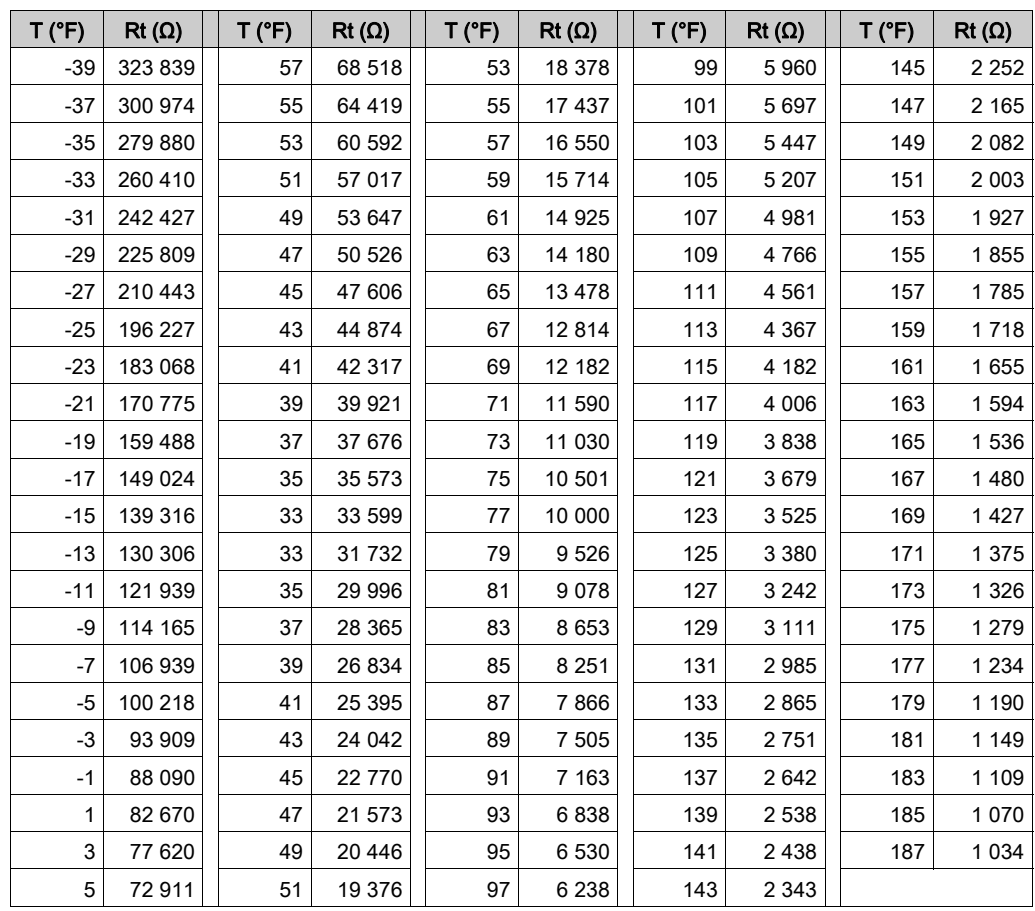

## <span id="page-199-0"></span>NTC 10k-3 beta (25/50) 3635 - Tableau des résistances / températures

## **Celsius**

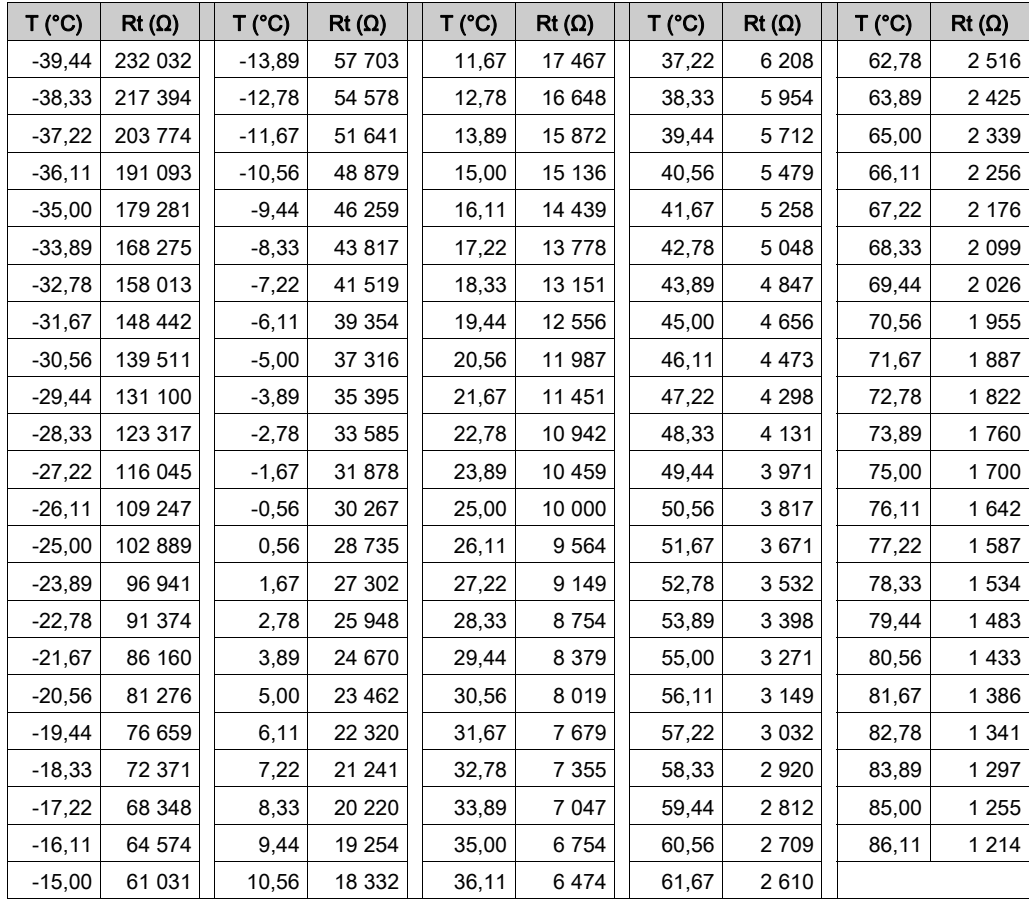

#### Fahrenheit

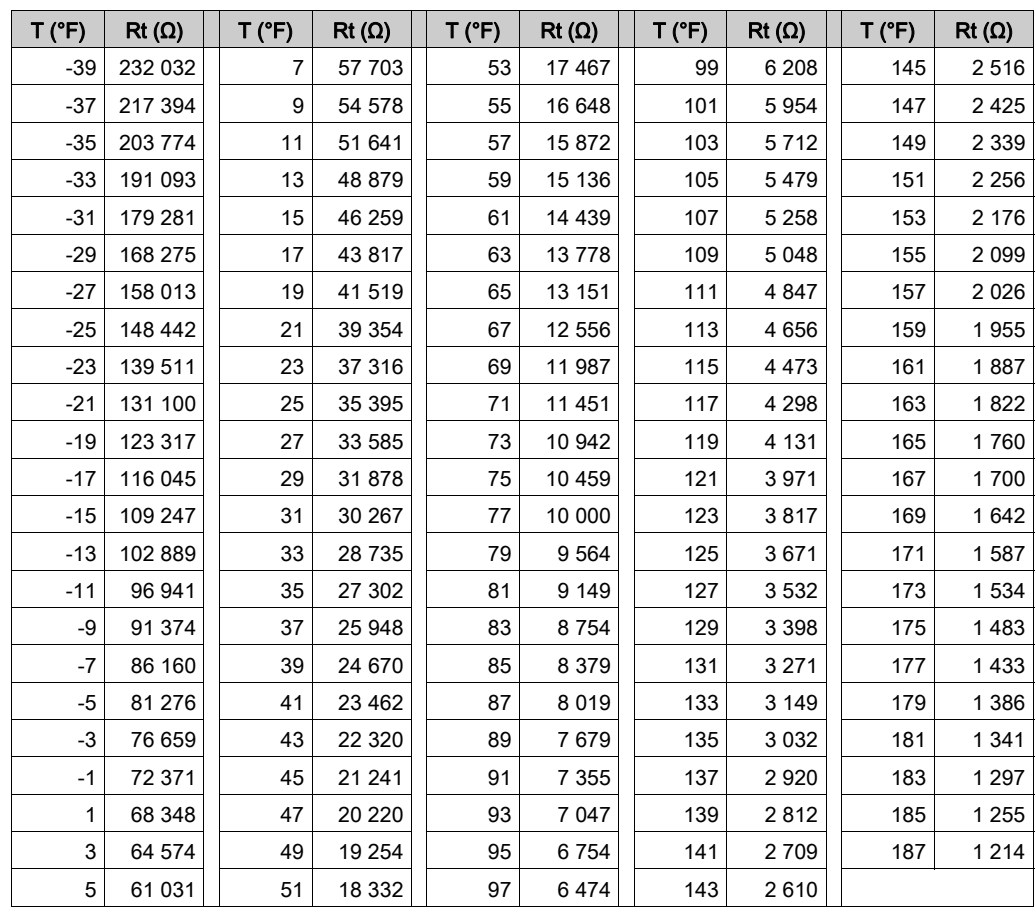

## <span id="page-201-0"></span>PT1000 - Tableau des résistances / températures

### **Celsius**

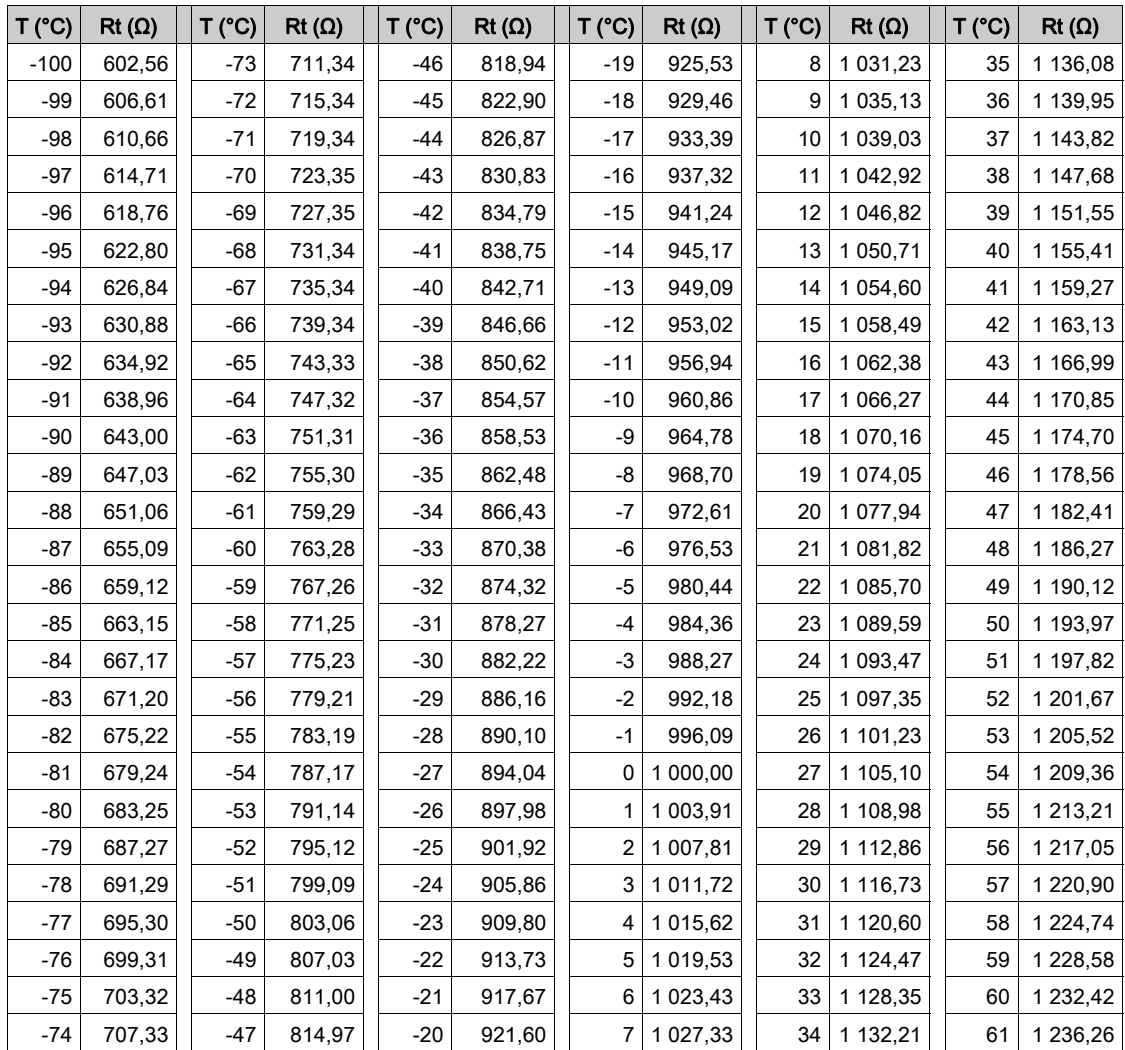

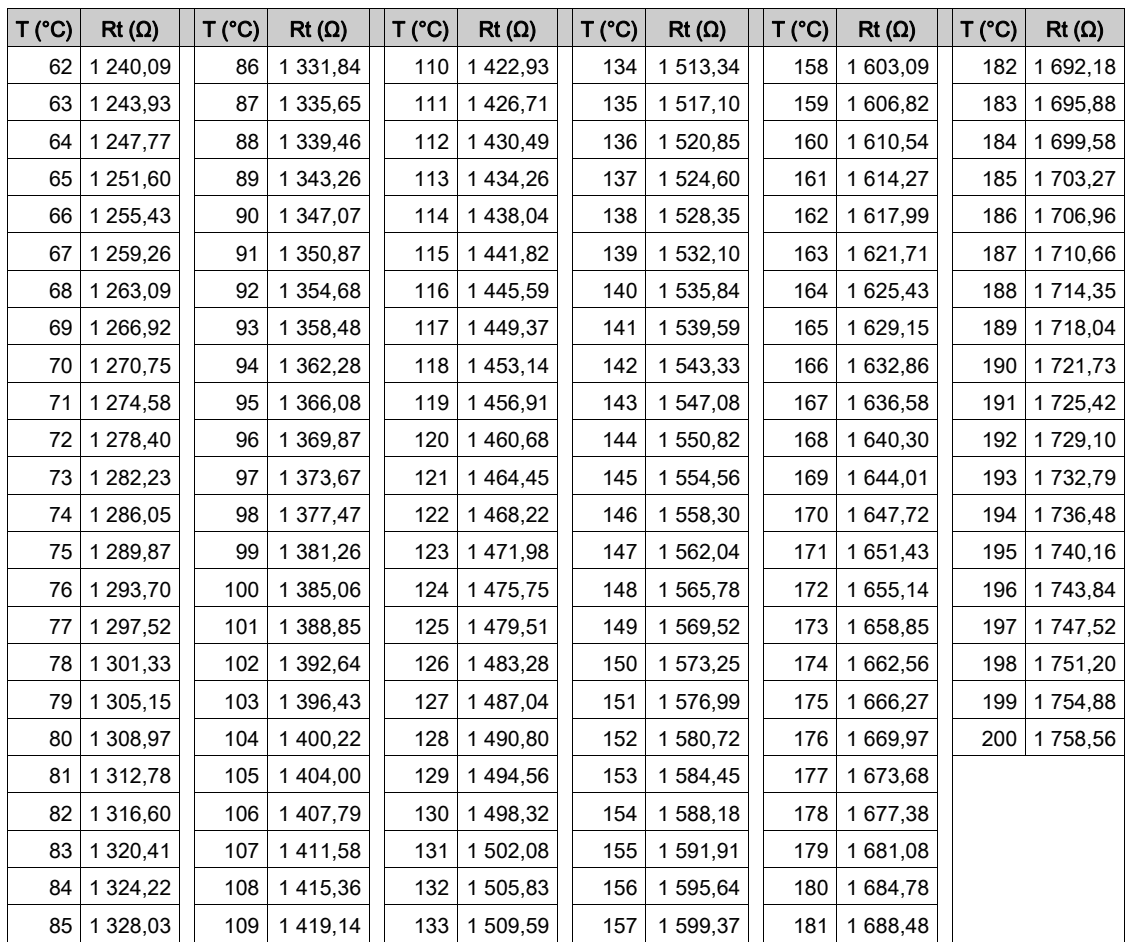

### Fahrenheit

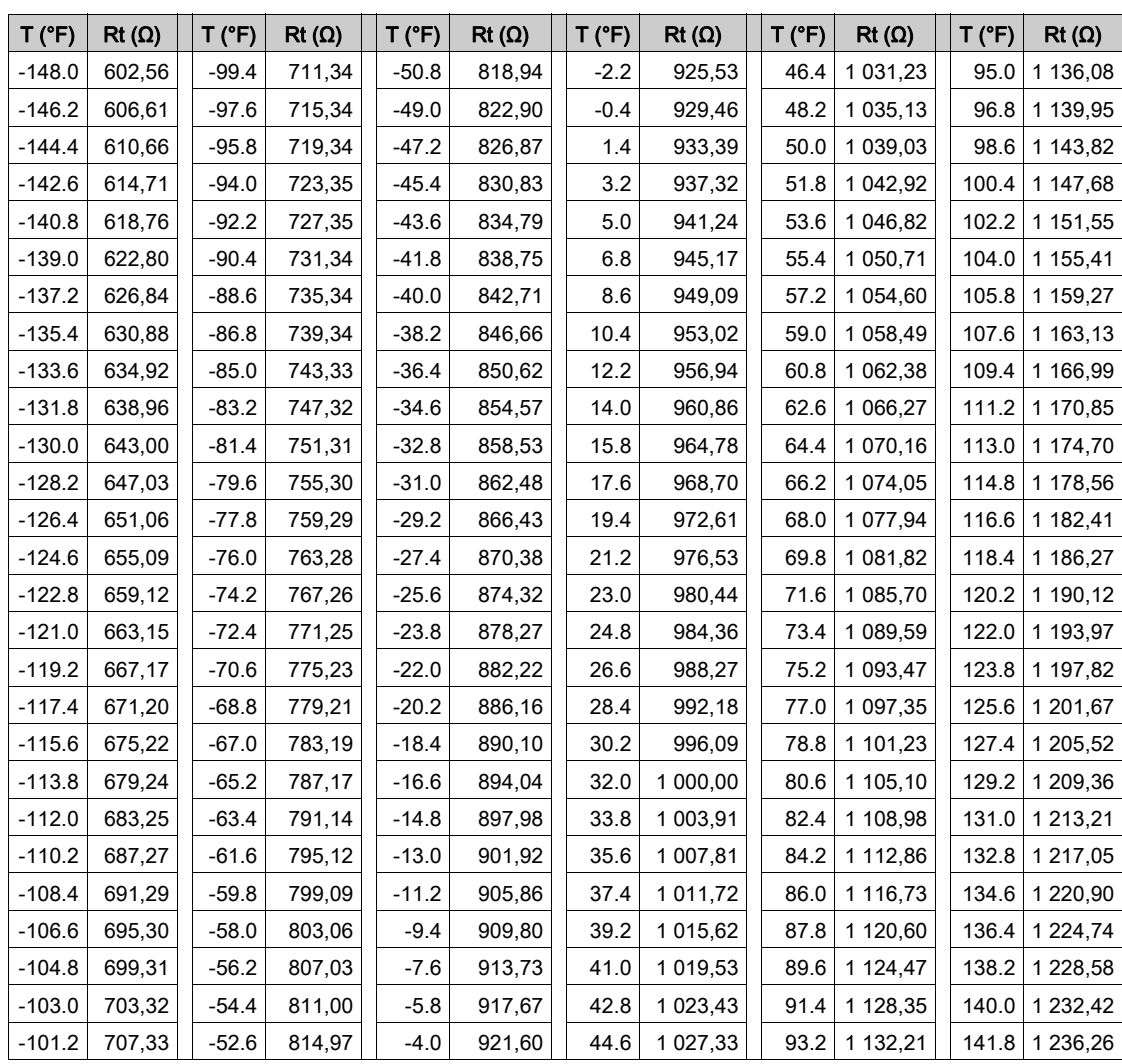

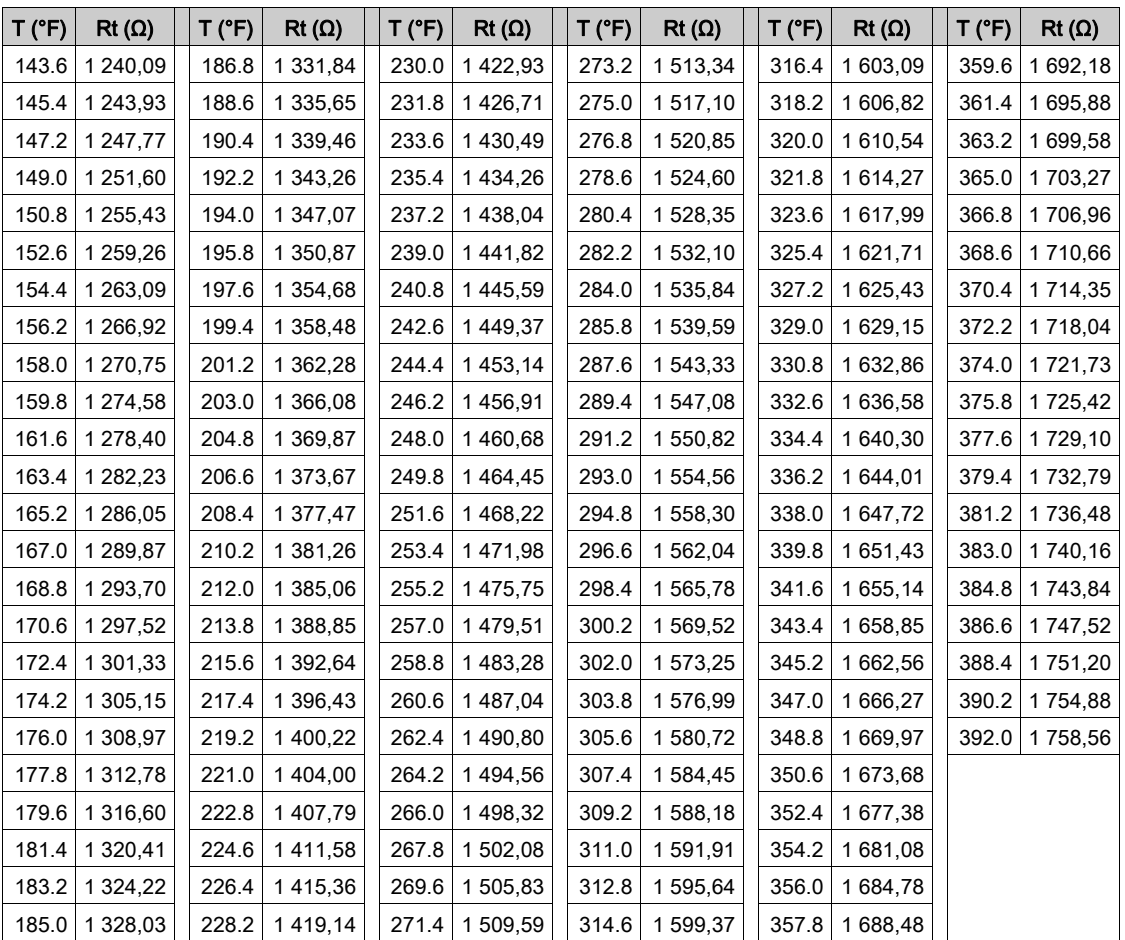

# **Glossaire**

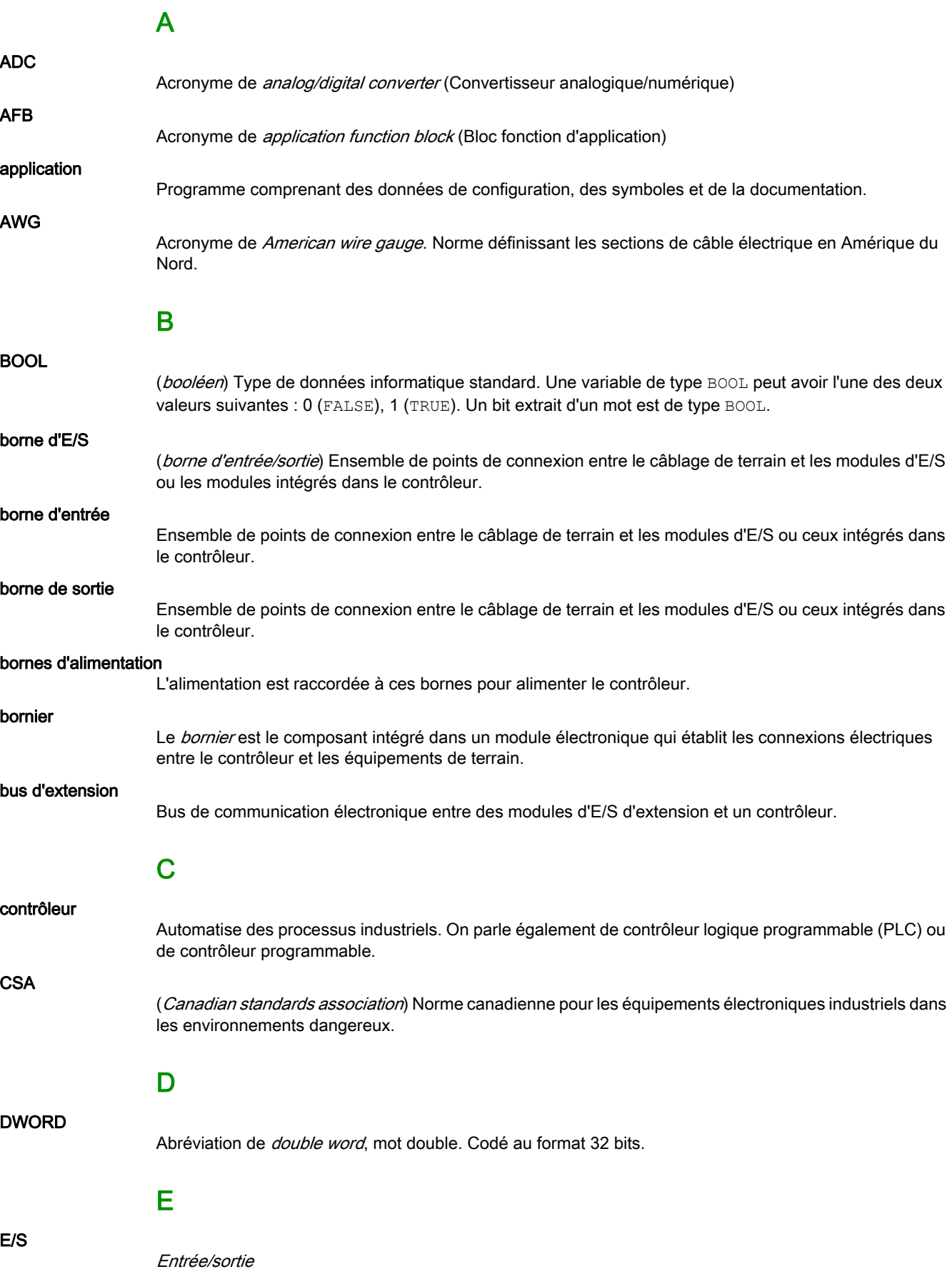

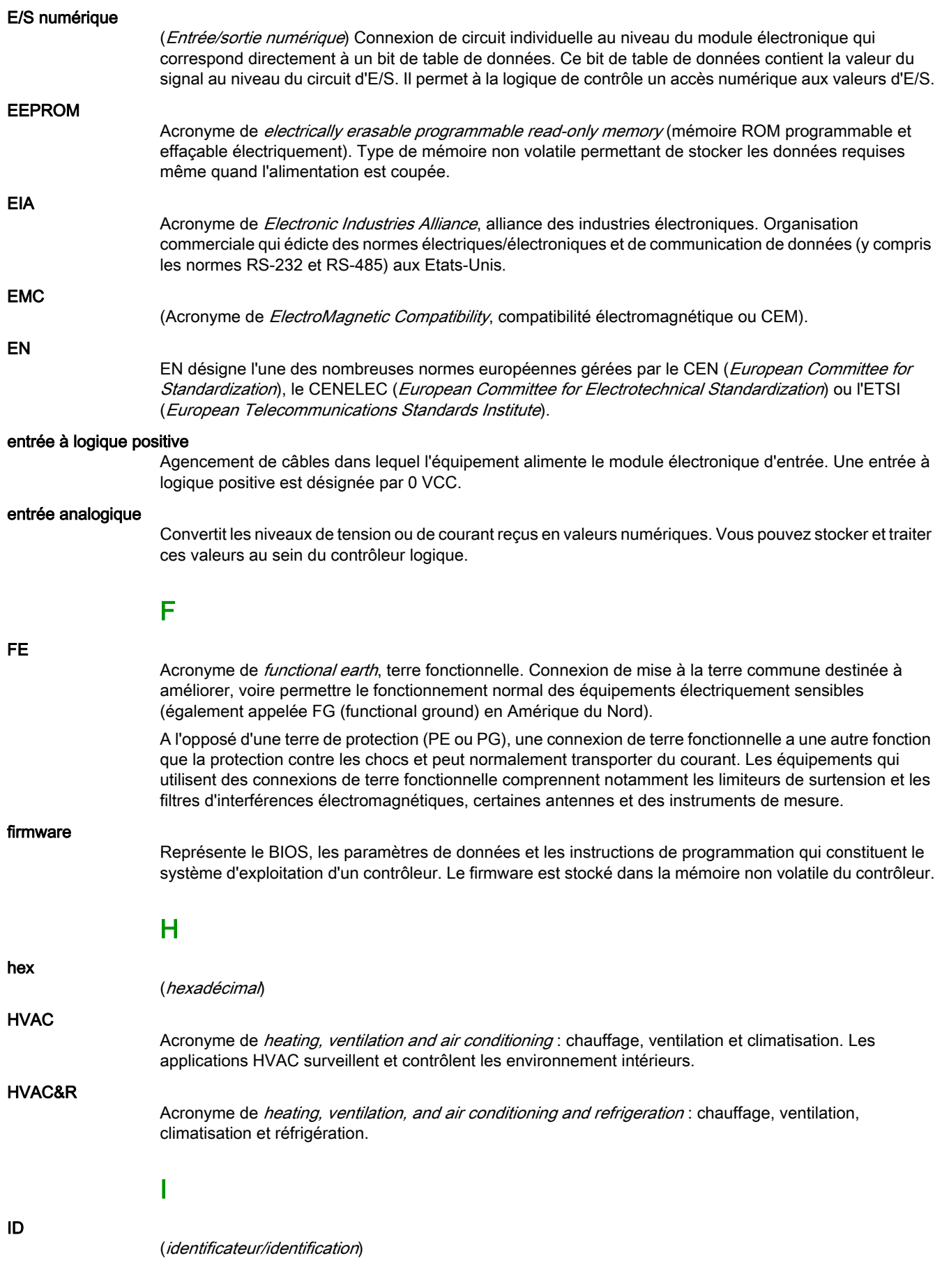

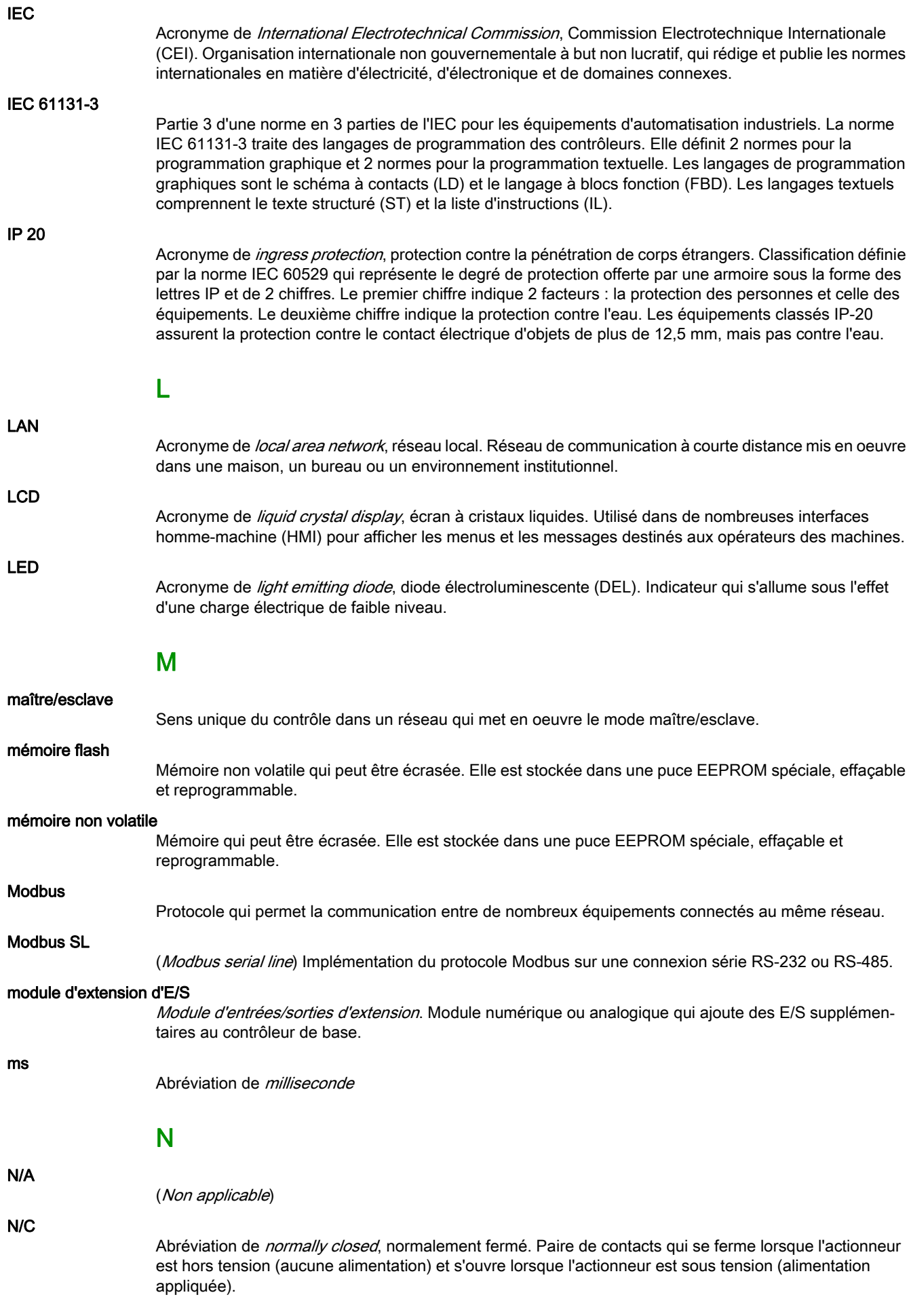

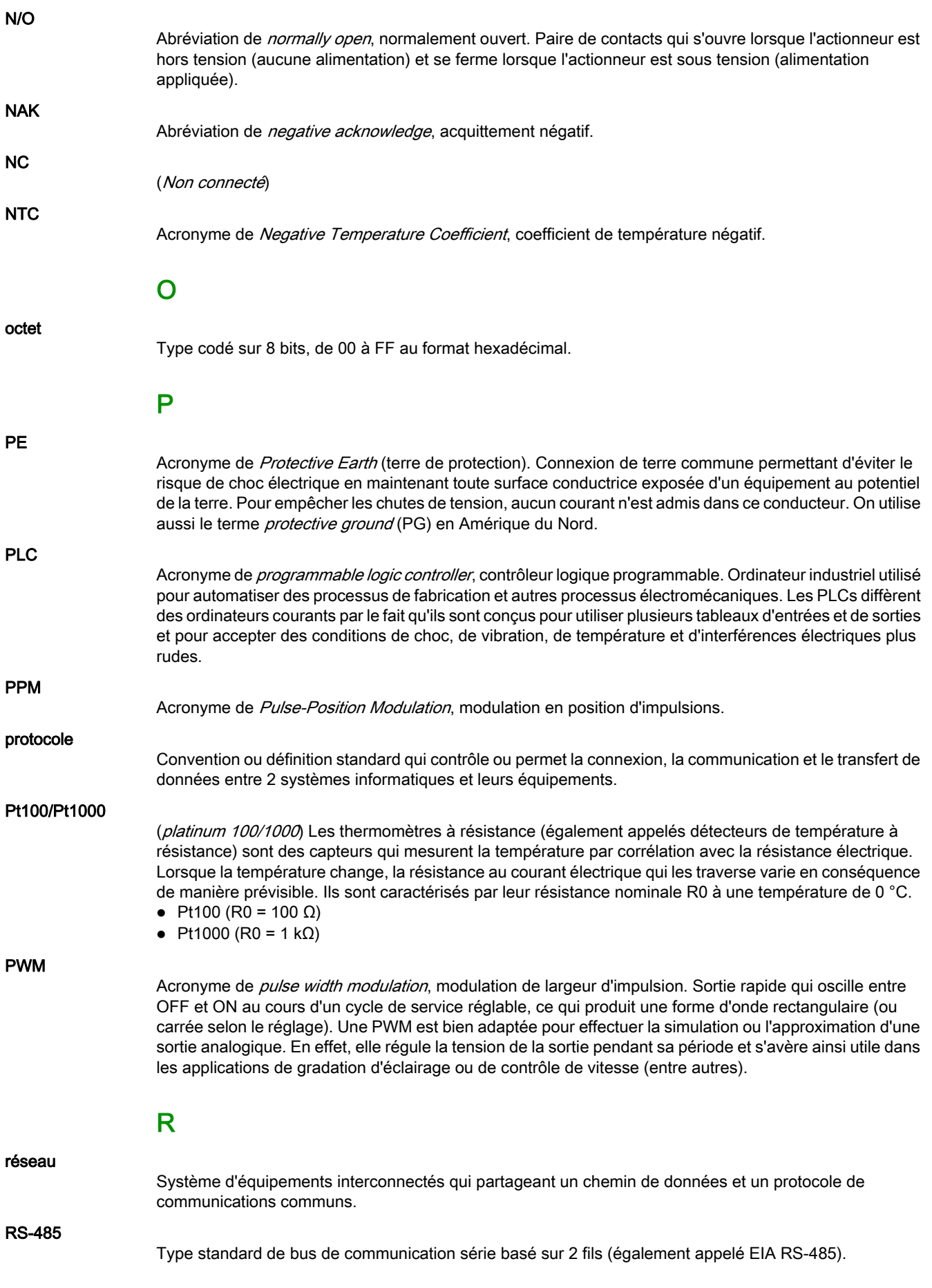

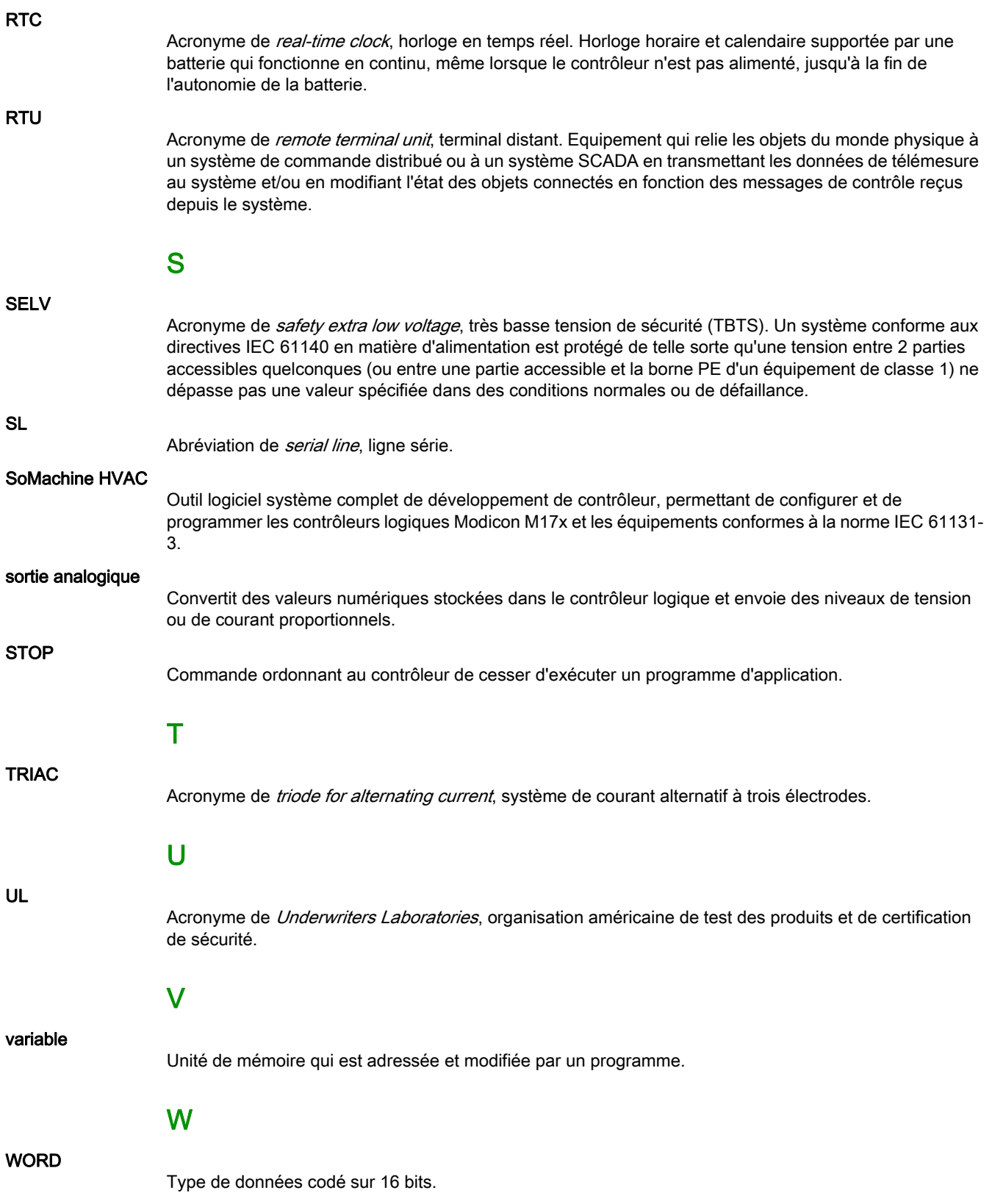

# Index

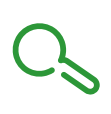

## A

Affichage d'alarme (AL), [154](#page-153-0) Affichage d'entrées/sorties (AiL, diL, tCL1/AOL, dOL), [152](#page-151-0) Alimentation électrique, [87](#page-86-0)

## B

Bus d'extension LAN, [26](#page-25-0), [105](#page-104-0), [105](#page-104-1), [138](#page-137-0)

## P

Port de programmation TTL, [109](#page-108-0) Port série Bus d'extension LAN, [26](#page-25-0), [105](#page-104-0), [105](#page-104-1), [138](#page-137-0) RS-485, [107](#page-106-0)

## R

Réglage de l'horloge (CL), [153](#page-152-0) RS-485, [107](#page-106-0) RTC, [111](#page-110-0)

## S

Spécifications Afficheurs, [115](#page-114-0) Contrôleur et modules d'extension, [43](#page-42-0)

## T

TM171DLCD2U, [130](#page-129-0) TM171DLED, [128](#page-127-0) TM171DWAL2L, [132](#page-131-0) TM171DWAL2U, [132](#page-131-0) TM171EO14R, [62](#page-61-0) TM171EO15R, [77](#page-76-0) TM171EO22R, [79](#page-78-0) TM171OB22R, [72](#page-71-0) TM171OBM14R, [59](#page-58-0) TM171OBM22R, [72](#page-71-0) TM171OD14R, [56](#page-55-0) TM171OD22R, [66](#page-65-0) TM171ODM14R, [56](#page-55-0) TM171ODM22R, [66](#page-65-0) TM171ODM22S, [69](#page-68-0) TM171OF22R, [75](#page-74-0) TM171OFM22R, [75](#page-74-0)